### POLITECNICO DI TORINO

Corso di Laurea in Ingegneria elettrica

Tesi di Laurea Magistrale

### **Progettazione di motori elettrici a magneti interni V-Type con software open source**

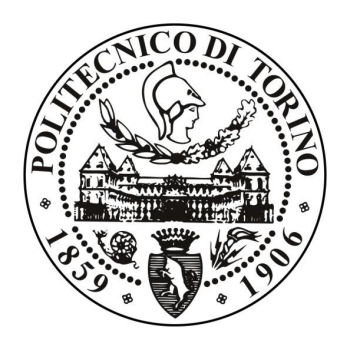

**Relatore** Prof. Gianmario Pellegrino

**Correlatore:** Ing. Simone Ferrari **Laureando** Marco GALLO matricola: 215255

Anno accademico 2018-2019

# **Ringraziamenti**

Desidero esprimere tutta la mia riconoscenza a tutte le persone che mi hanno aiutato con consigli e suggerimenti nella stesura di questa tesi.

Ringrazio innanzitutto il professor Gianmario Pellegrino e l'ing. Simone Ferrari per avermi dato la possibilità di partecipare al progetto SyR-e e di sviluppare un argomento interessante ed innovativo legato al mondo della progettazione dei motori elettrici nel settore automotive, tematica che sarà sempre più oggetto di studio negli anni avvenire. Essi hanno saputo guidarmi in questi mesi di tesi, fornendo un supporto continuo e gli strumenti necessari a sviluppare tale elaborato.

Un pensiero in particolare va anche alla mia famiglia, la quale mi ha sempre sostenuto ed incoraggiato in questi anni di studio. Grazie.

# **Indice**

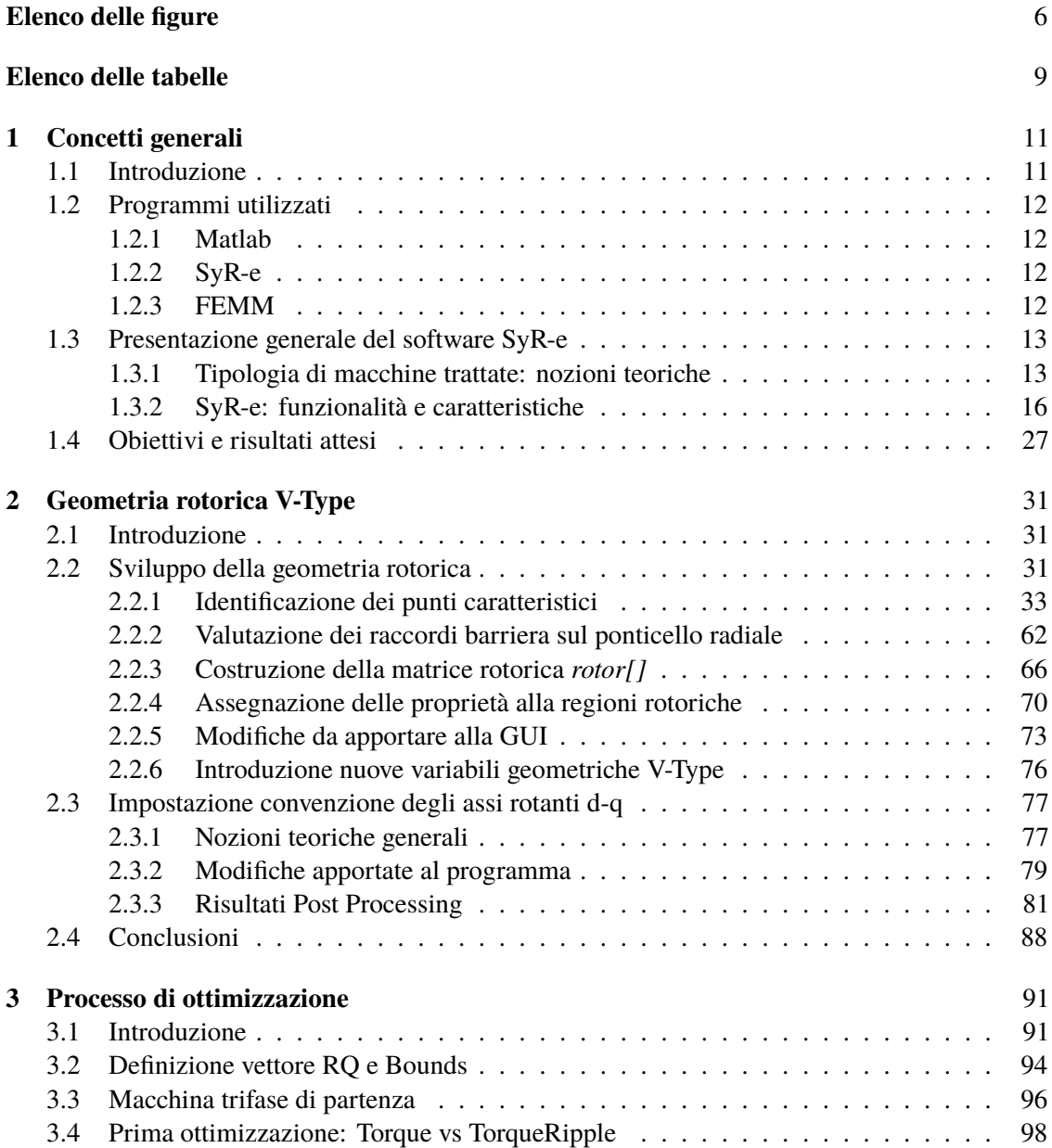

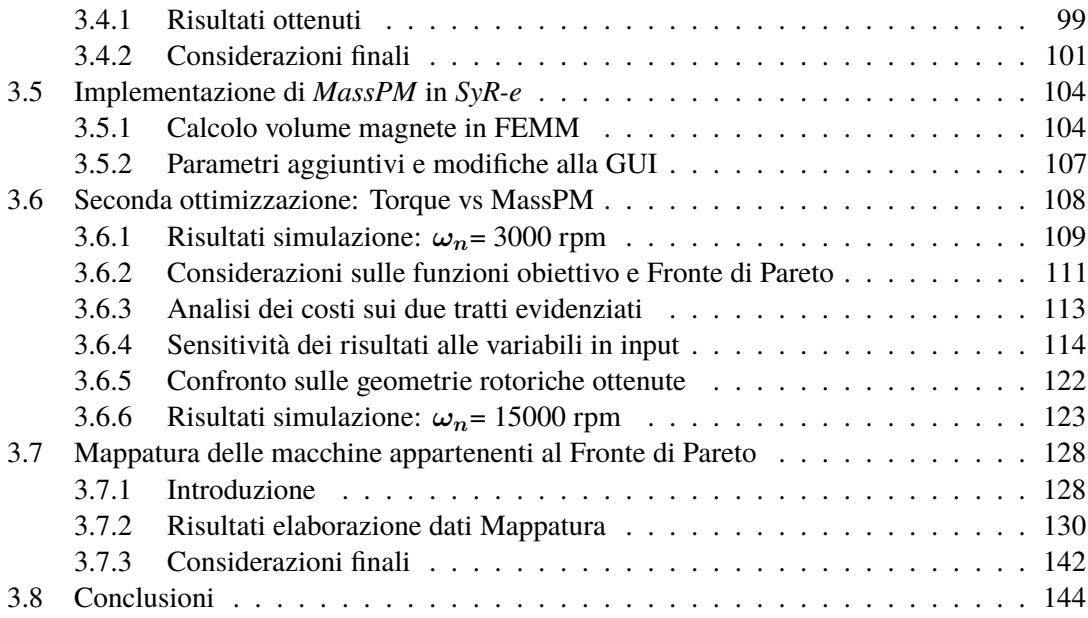

# <span id="page-5-0"></span>**Elenco delle figure**

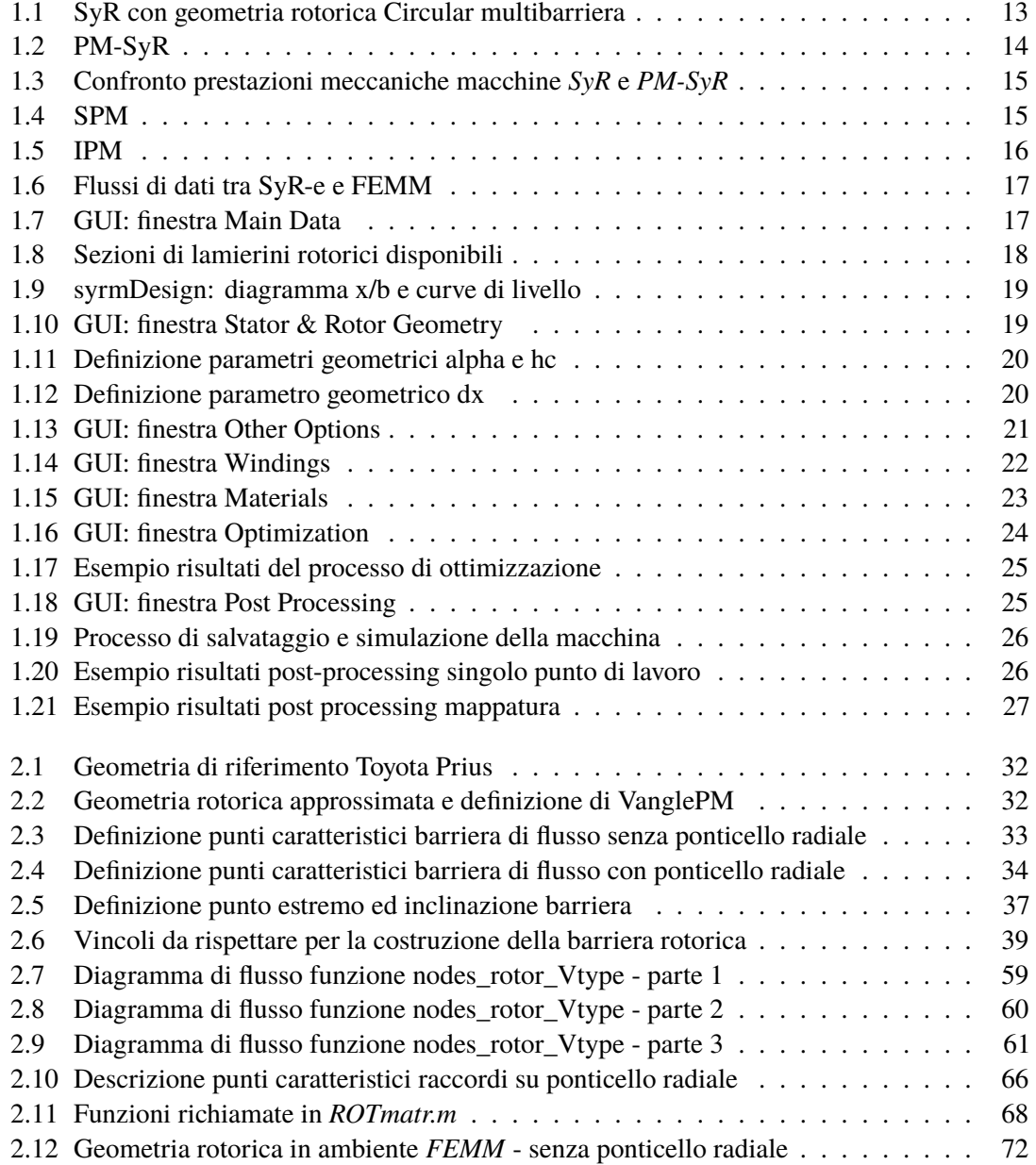

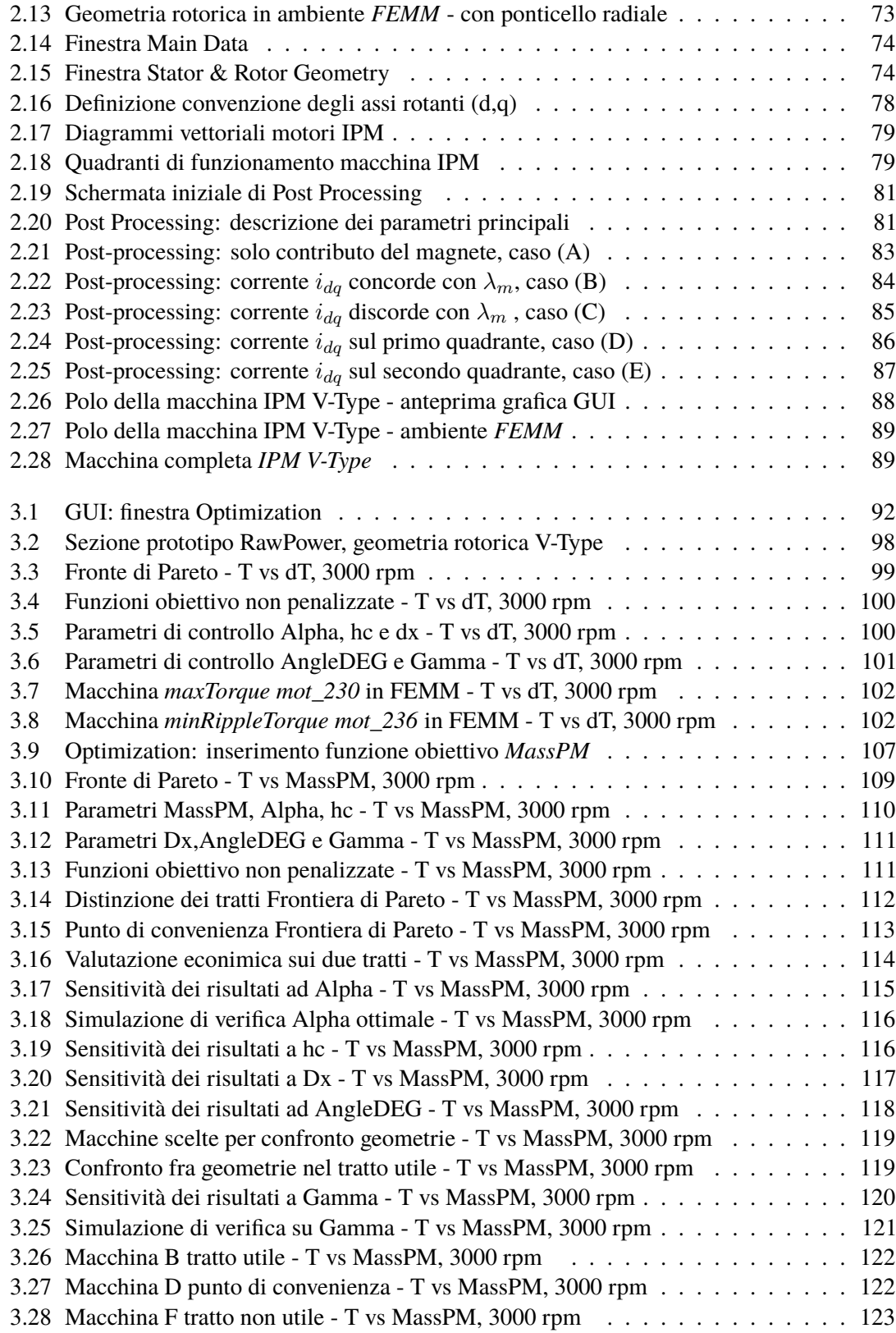

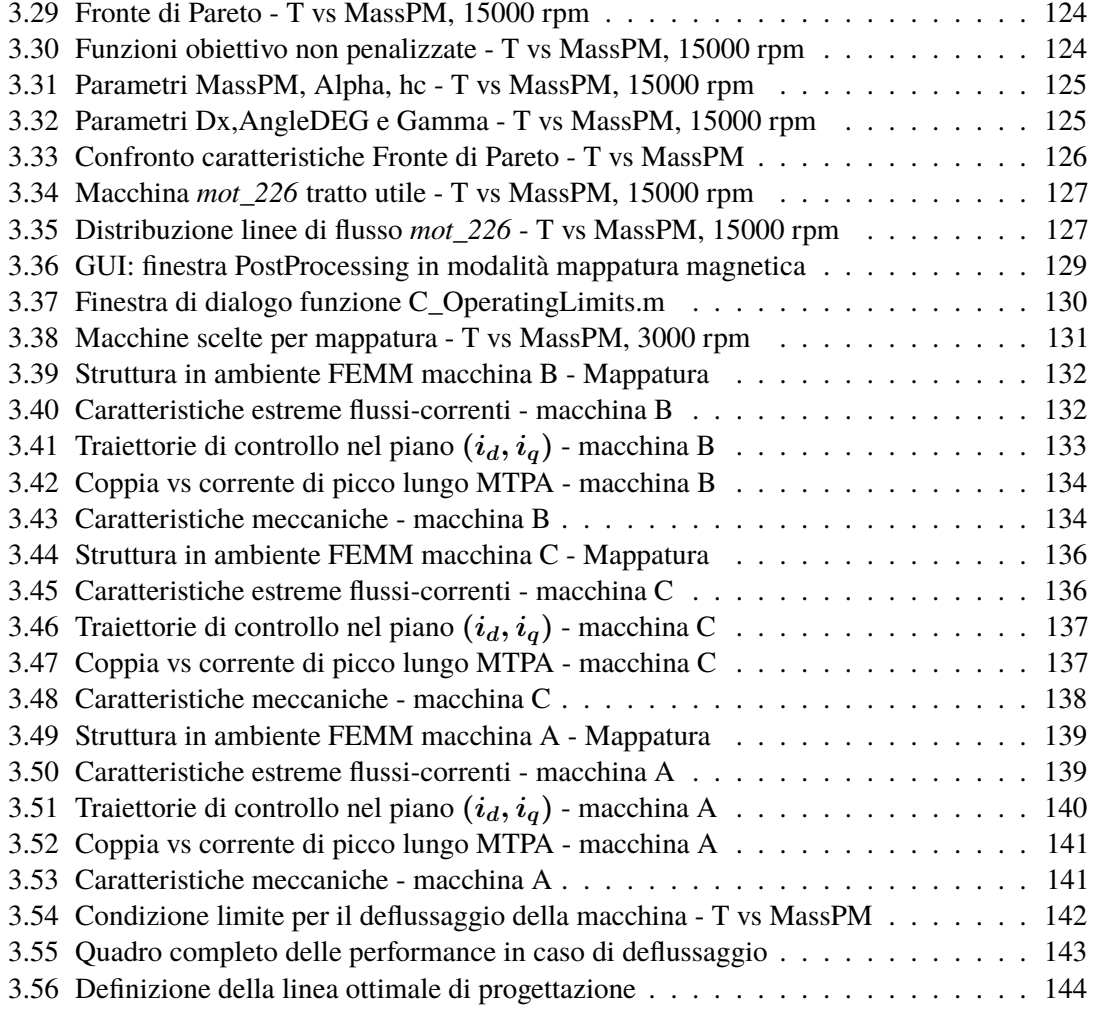

# <span id="page-8-0"></span>**Elenco delle tabelle**

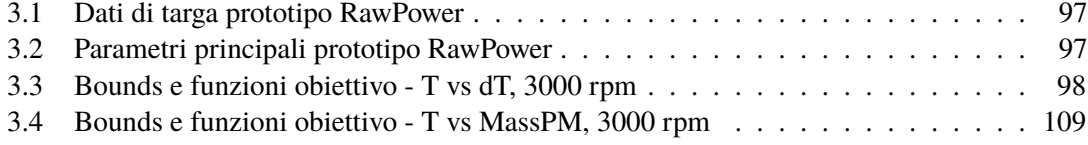

## **Sommario**

L'obiettivo principale della presente tesi è quello di ampliare le funzionalità di *SyR-e*, acronimo di *Synchronous Reluctance – evolution* , applicativo open source per la progettazione e simulazione delle macchine sincrone attraverso l'analisi agli elementi finiti (tramite FEMM) ed algoritmi di ottimizzazione multi-obiettivo: sviluppato a partire dal 2009 tramite una collaborazione tra il Politecnico di Torino e il Politecnico di Bari, il software è nato inizialmente come strumento di progettazione e analisi per motori a riluttanza, ma con il passare del tempo si è evoluto integrando nuove funzionalità e garantendo l'implementazione di ulteriori tipologie di macchine, in particolare quelle a magneti permanenti interni, aspetto che verrà trattato nel dettaglio in questo elaborato. Il lavoro svolto ha fornito al progetto due importanti contributi:

- 1. introduzione della nuova geometria definita *V-Type* tra le scelte possibili di configurazione rotorica per la macchina elettrica simulata;
- 2. inserimento di una nuova funzione obiettivo *MassPM* massa dei magneti permanenti presenti nel rotore per il processo di ottimizzazione.

### <span id="page-10-0"></span>**Capitolo 1**

## **Concetti generali**

#### <span id="page-10-1"></span>**1.1 Introduzione**

Le fasi di modellazione, simulazione e ottimizzazione ricoprono un ruolo fondamentale nei processi di progettazione delle macchine elettriche: la possibilità di effettuare valutazioni preliminari permette infatti di individuare le soluzioni migliori in base agli obiettivi predisposti per poter proseguire con la successiva fase di prototipazione.

Sul mercato esistono pertanto software di progettazione assistita che assolvono a questo compito e permettono all'utilizzatore di ottenere informazioni riguardo le grandezze elettromagnetiche, termiche e meccaniche che caratterizzano la macchina sulla base di parametri differenti, quali ingombri, materiali, capacità di raffreddamento, geometrie rotoriche e statoriche.

Il lavoro svolto ha lo scopo di ampliare le funzionalità di *SyR-e*, acronimo di *Synchronous Reluctance – evolution*, software open-source sviluppato dalla collaborazione del Politecnico di Torino con il Politecnico di Bari per la progettazione delle macchine sincrone attraverso l'utilizzo di analisi agli elementi finiti e algoritmi di ottimizzazione multi-obiettivo.

Nello specifico, lo studio è stato incentrato su due aspetti: il primo riguarda le modalità di realizzazione della nuova geometria definita *V-Type* e di come essa sia stata integrata all'interno dell'interfaccia grafica di *SyR-e* tra le possibili configurazioni rotoriche selezionabili.

Tale struttura si differenzia dalle altre per la particolare forma a "V" attribuita alle barriere di flusso presenti nel rotore, più o meno marcata a seconda dei valori attribuiti ai parametri di controllo che definiscono la geometria stessa, al cui interno verranno previste delle regioni rettangolari destinate all'inserimento dei magneti permanenti.

Tale elaborato è stato dedicato ad implementare il caso monobarriera, configurazione utilizzata nei motori elettrici destinati a sistemi di propulsione di veicoli elettrici ed ibridi ed applicazioni di tipo mandrino.

Il secondo aspetto trattato riguarda invece l'inserimento della massa dei magneti presenti nella barriera rotorica della macchina elettrica simulata come nuova funzione obiettivo del processo di ottimizzazione multi-obiettivo, identificata con il termine *MassPM*; nel capitolo ad esso dedicato verranno riportate le motivazioni della scelta di questo parametro e l'analisi dei risultati ottenuti nella ottimizzazione della macchina elettrica in fase di progettazione.

A seguire verranno descritte le principali caratteristiche e funzionalità del software *SyR-e*, soffermandoci in particolare su quelle che sono state oggetto di analisi e modifiche in questo lavoro

di tesi magistrale.

#### <span id="page-11-0"></span>**1.2 Programmi utilizzati**

Per lo sviluppo del seguente elaborato sono stati utilizzati tre programmi, ognungo dei quali destinato ad una particolare operazione da svolgere. Qui di seguito viene riportata una breve descrizione delle loro caratteristiche principali e funzionalità.

#### <span id="page-11-1"></span>**1.2.1 Matlab**

Matlab è un ambiente per il calcolo numerico e l'analisi statistica scritto in C, che comprende anche l'omonimo linguaggio di programmazione creato dalla *MathWorks*, pertanto può essere utilizzato in moltissime applicazioni.

Esso consente infatti di manipolare matrici, visualizzare funzioni e dati, implementare ed analizzare algoritmi, creare interfacce utente (come avremo modo di vedere meglio in seguito) e interfacciarsi con altri programmi.E' l'ambiente in cui è stato scritto e sviluppato l'intero progetto.

#### <span id="page-11-2"></span>**1.2.2 SyR-e**

SyR-e è un tool di progettazione open-source per motori sincroni a riiluttanza e sincroni a magneti permanenti, nato nel 2009 da una collaborazione tra il Politecnico di Torino e il Politecnico di Bari. E' sviluppato in ambiente Matlab e consente di progettare e modellizzare diverse tipologie di motori sincroni utilizzando l'analisi agli elementi finiti (tramite FEMM) e algoritmi di ottimizzazione multi-obiettivo.

Il software è compatibile anche con GNU Octave, un'applicazione software open source alternativa a Matlab, la quale però non consente di usufruire, a differenza di quest'ultimo, della GUI (*Graphical User Interface*) e della funzione di *parfor* (gestione in parallelo dei processi).

#### <span id="page-11-3"></span>**1.2.3 FEMM**

FEMM è un suite open source per la risoluzione di problemi elettromagnetici in bassa frequenza in 2D. E' dotato di funzioni di interfaccia con Matlab che permettono il suo utilizzo direttamente da questo ambiente. Il funzionamento di questo programma può essere riepilogato in tre parti:

- creazione della mesh;
- risoluzione del problema;
- output risultati.

In questo elaborato FEMM viene utilizzato indirettamente, tramite *SyR-e*, per eseguire l'analisi elettromagnetica di alcuni prototipi di motori; esso infatti utilizza una tecnica di simulazione basata sul metodo degli elementi finiti il cui obiettivo è essenzialmente la risoluzione in forma discreta ed approssimata di generali sistemi di equazioni alle derivate parziali.

#### <span id="page-12-0"></span>**1.3 Presentazione generale del software SyR-e**

#### <span id="page-12-1"></span>**1.3.1 Tipologia di macchine trattate: nozioni teoriche**

Prima di addentrarsi nella descrizione delle funzionalità e caratteristiche di *SyR-e*, è necessario presentare la famiglia di macchine elettriche che tale software è in grado di trattare in termini di progettazione e analisi delle prestazioni: inizialmente esso permetteva di studiare solo motori sincroni a riluttanza SyR (*Sinchronous Reluctance*) e motori sincroni a riluttanza assisiti PM-SyR (*Permanent Magnet assisted Sinchronous Reluctance*), ma nelle ultime versioni ha subito una notevole evoluzione, includendo anche i motori sincroni a magneti permanenti, tipicamente indicati con il termine *brushless*; essi fanno parte della famiglia delle macchine in corrente alternata, le quali presentano generalmente a statore un avvolgimento trifase e vengono classificate in base alla configurazione magnetica del rotore.

I motori sincroni sono pertanto una vasta categoria, la quale include motori a magneti permanenti con e senza anisotropia e motori a riluttanza senza magneti. Qui di seguito viene fatta una breve descrizione delle proprie caratteristiche, in modo tale da avere un quadro preciso della tipologia di macchine elettriche che è possibile prendere in considerazione:

• **SyR**: motore a riluttanza, è una macchina elettrica sincrona che produce coppia grazie alla sola anisotropia magnetica del rotore; in esso non sono presenti né magneti né materiale conduttore, e questo fa sì che sia una delle macchine meno costose e con meno perdite a rotore.

Tale anisotropia viene ottenuta mediante la realizzazione di barriere di flusso rotoriche che possono assumere diverse geometrie: esse hanno lo scopo di creare dei percorsi preferenziali per il flusso di induzione magnetica attraverso il rotore, denominati guide di flusso. Al di fuori delle direzioni preferenziali, il flusso tende ad incontrare una elevata riluttanza, da cui l'appellativo di coppia di riluttanza e motore a riluttanza.

<span id="page-12-2"></span>Esistono diverse forme di lamierino rotorico, un esempio di macchina a riluttanza è riportato in figura [1.1](#page-12-2) nella quale viene inserita la geometria rotorica denominata *Circular*, caratterizzata dal fatto di avere barriere di flusso circolari a spessore e raggio costante.

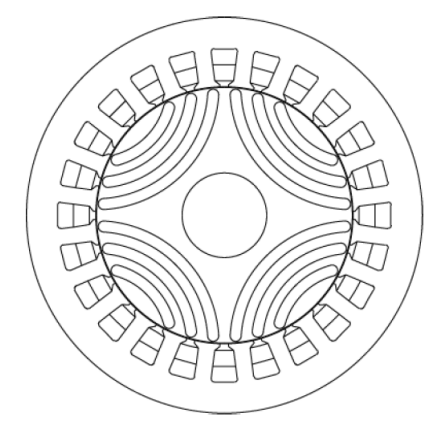

*Figura 1.1: SyR con geometria rotorica Circular multibarriera*

L'assenza dei magneti ed avvolgimenti sul rotore si traduce in semplicità costruttiva e riduzione del costo di produzione, ma può presentare delle limitazioni in termini di coppia specifica e fattore di potenza (power factor basso), il quale ha effetto sulla deflussabilità della macchina.

<span id="page-13-0"></span>• **PM-SyR**: nelle applicazioni che richiedono un range di velocità ampio a potenza costante è conveniente passare ad una soluzione con magneti permanenti all'interno delle barriere di flusso, chiamata motore sincrono a riluttanza assistito (*Permanent Magnet-assisted SyR*), di cui si riporta una sezione trasversale della macchina in figura [1.2.](#page-13-0) In verde vengono indicate le sezioni dei magneti permanenti, la cui quantità inserita deve essere sufficiente per rifasare la macchina, il loro contributo in termini di coppia infatti è minoritario.

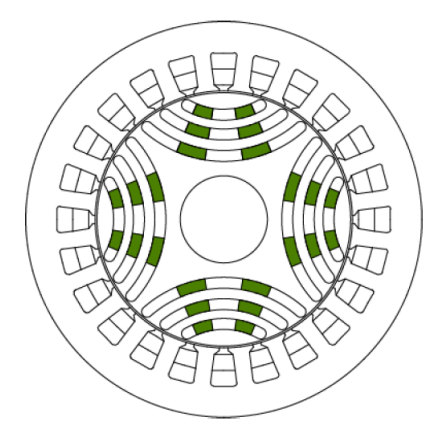

*Figura 1.2: PM-SyR*

L'inserzione dei magneti permanenti aumenta la coppia a parità di corrente o l'efficienza a parità di coppia di carico e, in particolare, incrementa significativamente l'intervallo di velocità a potenza costante nella fase di deflussaggio della macchina, tuttociò a fronte di un contenuto aumento dei costi, non solo rispetto al motore *SyR* di partenza, ma anche ad un motore ad induzione di pari taglia.

Queste considerazioni sono molto ben visibili dalle caratteristiche di coppia e potenza in uscita dalla macchina in funzione della velocità di rotazione riportate a titolo di esempio in figura [1.3\(a\)](#page-14-2) e [1.3\(b\):](#page-14-3) in tali rappresentazioni viene effettuato un confronto in termini di prestazioni meccaniche tra il motore a riluttanza assistito *PM-SyR* e la macchina *SyR* di partenza a parità di configurazione statorica e condizioni di alimentazione.

Possiamo notare un aumento intorno al 30% della coppia erogata dalla macchina *PM-SyR* grazie al contributo dei magneti in tutto il profilo di velocità, ma il cambiamento più radicale lo si può apprezzare osservando la curva di potenza durante la fase di deflussaggio della macchina, in cui il range di velocità a potenza costante è notevolmente incrementato, ottenendo un profilo praticamente piatto.

Per quanto riguarda le macchine sincrone a magneti permanenti, esse a sua volta si possono suddividere in due categorie:

• **SPM**: acronimo di *Surface Permanent Magnet*, si tratta di un motore brushless isotropo nel quale i magneti permanenti vengono fissati sulla superficie esterna del rotore ed hanno il compito di generare il flusso magnetico che produrrà il fenomeno della conversione elettromeccanica dell'energia, e quindi coppia in uscita.

<span id="page-14-2"></span><span id="page-14-0"></span>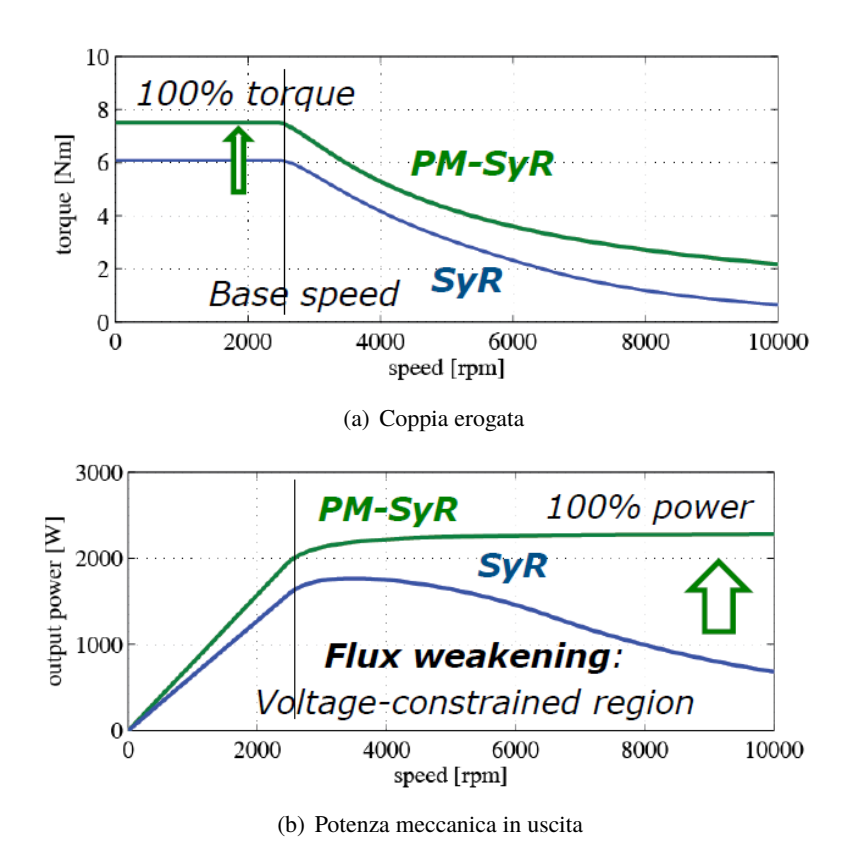

<span id="page-14-3"></span>*Figura 1.3: Confronto prestazioni meccaniche macchine* **SyR** *e* **PM-SyR**

<span id="page-14-1"></span>Tale macchina non ha alcun contributo in coppia dovuto alla riluttanza della macchina, in quanto presenta proprietà magnetiche costanti in direzione radiale, per cui la salienza sarà molto bassa, vicino all'unità. In figura [1.4](#page-14-1) viene riportata la sezione trasverale di una macchina *SPM*.

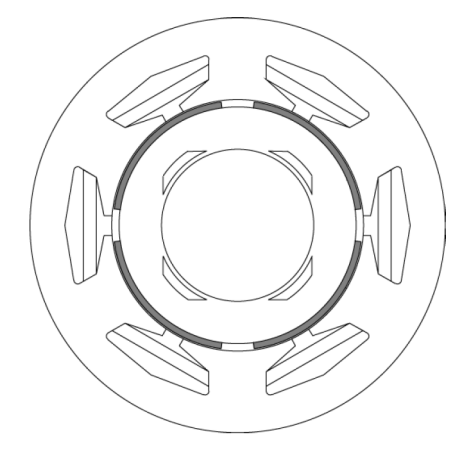

*Figura 1.4: SPM*

• **IPM**: acronimo di *Interior Permanent Magnet*, in questo caso si tratta di un motore brushless in cui il rotore presenta anisotropia magnetica, infatti la struttura di riferimento dei lamierini <span id="page-15-1"></span>viene opportunamente progettata per convogliare il flusso in direzioni ben precise, al cui interno vengono realizzate delle sezioni di aria (chiamate barriere di flusso) nelle quali vengono inseriti dei magneti permanenti opportunemente dimensionati per migliorare le caratteristiche meccaniche della macchina. In questo caso, però, i magneti sono incorporati all'interno della struttura rotorica e non disposti superficialmente su di essa.

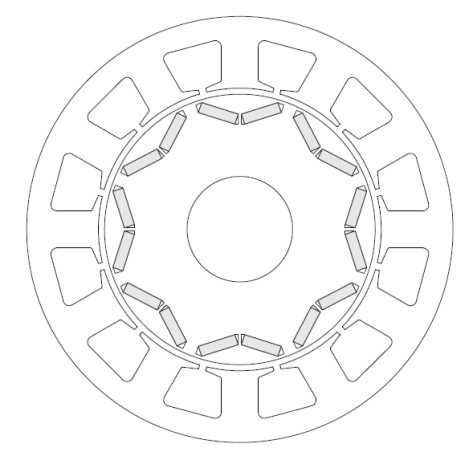

*Figura 1.5: IPM*

La differenza sostanziale con il motore a riluttanza assistito *PM-SyR* sta nel fatto che in questo caso i magneti sono stati inseriti non con lo scopo di rifasare la macchina ma per dare un contributo significato in termini di coppia erogata. Rispetto al motore brushless *SPM* avremo perciò due contributi in termini di coppia da tenere conto: il primo dovuto ai magneti permanenti presenti, il secondo invece determinato dalla riluttanza della macchina stessa.

In figura [1.5](#page-15-1) viene riportato un esempio di motore brushless a magneti permanenti interni, tipologia di macchina a cui si fa riferimento in tale elaborato per lo sviluppo di questa nuova geometria rotorica denominata *V-Type rotor*.

La caratteristica certamente più rilevante di queste macchine è l'assenza di contatti striscianti, i quali risultano essere i componenti che maggiormente contribuiscono alla diminuzione della vita utile della macchina e ad imporre limitazioni nel campo di funzionamento, in quanto rappresentano in sè un elemento di pericolo per l'ambiente esterno, rendendo di fatto i motori a spazzole non compatibili con applicazioni in ambienti speciali a rischio incendio.

La presenza inoltre di un unico avvolgimento elettrico, in genere trifase e collocato a statore, semplifica di molto lo smaltimento delle perdite, localizzate principalmente nella sezione esterna della macchina: ciò permette l'adozione di sistemi di raffreddamento ridotti ed ovviamente aumenta l'efficienza delle macchine. D'altro canto, il maggior costo dovuto alla presenza dei magneti ed ai particolari processsi di lavorazione richiesti rappresenta il vero aspetto negativo di queste macchine, a cui si aggiunge una maggior complessità dei sistemi di controllo real-time.

#### <span id="page-15-0"></span>**1.3.2 SyR-e: funzionalità e caratteristiche**

Come introdotto nella sezione precedente, tutto il lavoro svolto è stato incentrato sull'ampliamento delle funzionalità del tool di progettazione open-source *SyR-e*, il quale si avvale del

software gratuito *FEMM* per l'analisi FEA (*Finite Element Analysis*) per poi elaborarne i risultati all'interno dell'ambiente di calcolo Matlab, nel quale è stato scritto e sviluppato l'intero progetto; una schematizzazione del flusso di dati scambiati fra i due applicativi è riassunto in figura [1.6.](#page-16-0) Uno dei benefici principali che ha portato alla scelta di questo ambiente per lo sviluppo di *SyR-e* è senza dubbio la possibilità di poter creare delle interfacce grafiche in maniera semplificata tramite l'ausilio del tool di sviluppo dedicato *GUIDE*: nelle ultime versioni è stata implementata una GUI (*Graphical User Interface*) che organizza in maniera logica ed intuitiva tutte le funzioni semplificando di fatto l'interazione con il software stesso, sia per quanto riguarda l'impostazione dei parametri di input da parte dell'operatore, sia per l'acquisizione e la visualizzazione dei dati elaborati da *FEMM*.

<span id="page-16-0"></span>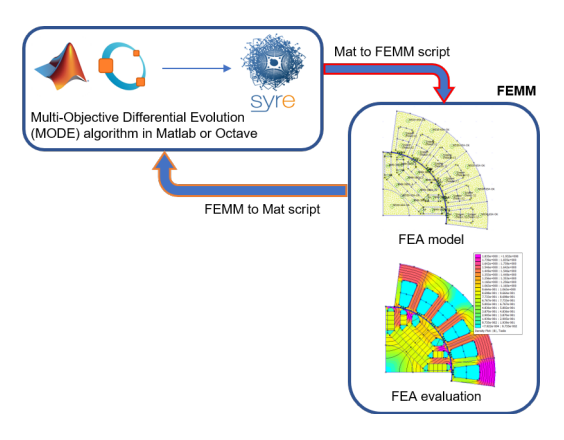

*Figura 1.6: Flussi di dati tra SyR-e e FEMM*

Lo script *GUI\_Syre.m* permette di avviare l'interfaccia grafica messa a disposizione all'operatore, la quale si presenta con la schermata principale riportata in figura [1.7.](#page-16-1)

<span id="page-16-1"></span>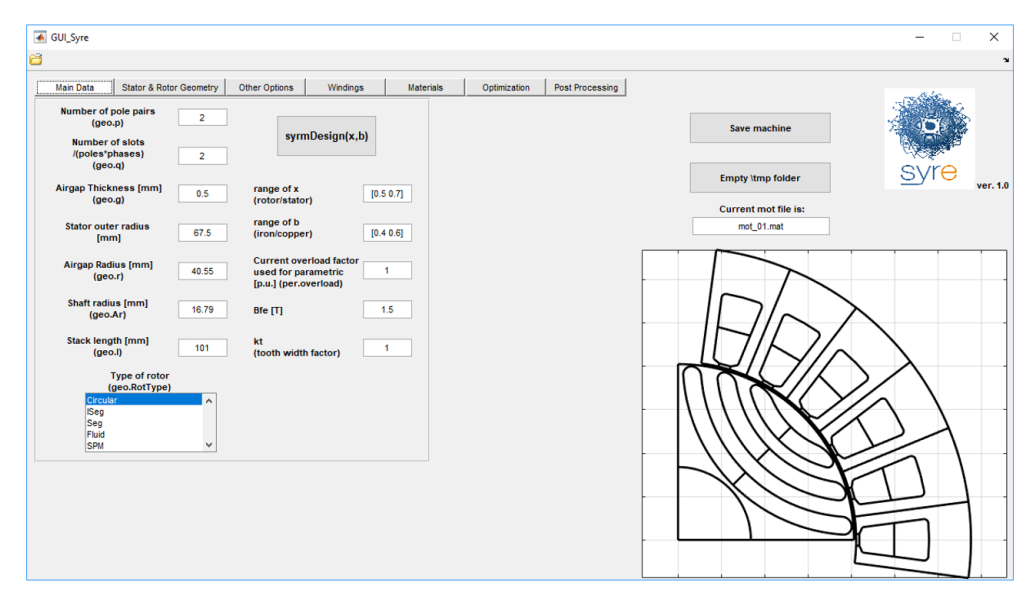

*Figura 1.7: GUI: finestra Main Data*

Nelle operazioni di inizializzazione viene caricata in modo automatico una macchina di default,

per la quale vengono riportati i principali valori dei parametri di controllo impostati ed il disegno preliminare della sezione di un polo del lamierino di macchina, in modo tale da avere fin da subito un riscontro visivo; è possibile comunque in qualsiasi momento aprire un progetto differente utilizzando l'icona collocata in alto a sinistra della schermata.

In tale elaborato faremo riferimento come punto di partenza alla versione di *SyR-e* aggiornata alla revisione 325 (*rev.325*), la quale si può scaricare facilmente dalla piattaforma online *sourceforge* nella sezione riguardante i progetti in fase di sviluppo.

La caratteristica più interessante è certamente la possibilità di impostare la tipologia di rotore della macchina: sebbene sia nato come strumento di progettazione per macchine sincrone a riluttanza (da cui appunto deriva il nome del progetto), *SyR-e* supporta nelle ultime versioni differenti soluzioni di geometrie di barriera di flusso selezionabili ed inoltre offre la possibilità di modelizzare macchine sincrone a magneti permanenti superficiali SPM (*Surface Permanent Magnet*).

Tramite tale finestra di dialogo principale quindi, oltre a poter impostare la tipologia di macchina sincrona desiderata, è possibile modificare le caratteristiche generali della macchina a livello geometrico, elettrico e magnetico; nella figura [1.8](#page-17-0) vengono rappresentate le configurazioni rotoriche tra le quali è possibile scegliere al momento in fase di progettazione.

<span id="page-17-0"></span>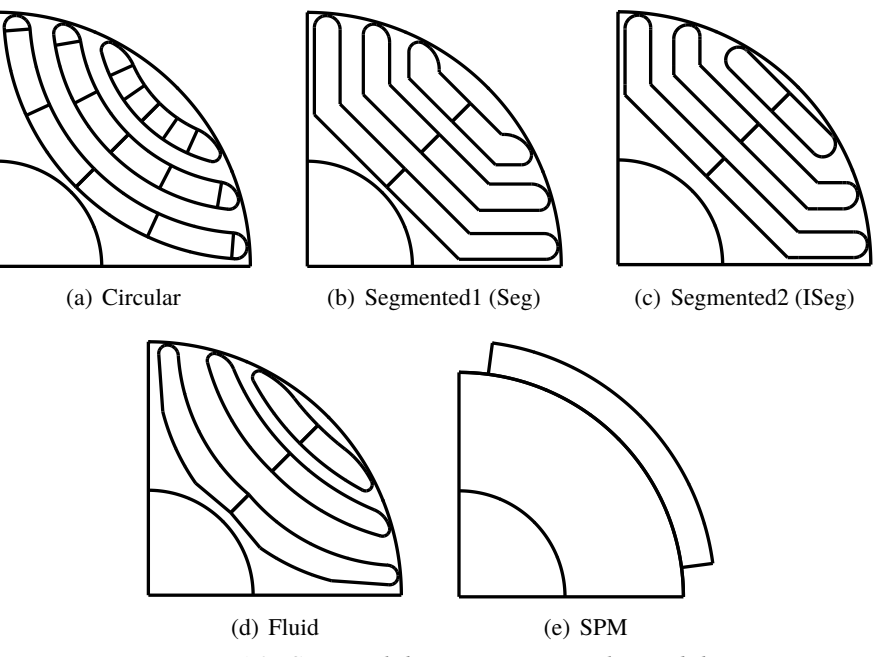

*Figura 1.8: Sezioni di lamierini rotorici disponibili*

Sempre da questa schermata si può accedere alla prima prima delle molteplici funzionalità che offre l'applicativo, ossia un'analisi parametrica di coppia e fattore di potenza sulla base dei dati inseriti tramite la funzione *syrmDesign*: tale studio viene condotto andando a variare due parametri differenti, ossia il rapporto fra il raggio di rotore e quello di statore *x* ed il rapporto fra i volumi occupati da rame e ferro nello statore *b*.

Quando la elaborazione è terminata, i dati vengono riassunti in un grafico mettendo in evidenza le curve a coppia costante (rosse in figura [1.9\)](#page-18-0) e quelle a fattore di potenza costante (blu), da cui è possibile inoltre selezionare direttamente le macchine di cui si desidera salvare le proprie proprietà <span id="page-18-0"></span>costruttive, elettriche, magnetiche, termiche e meccaniche. Vengono infatti creati al momento del salvataggio due file: il primo con estensione *.mat* nel quale vengono memorizzati i valori di tutte le variabili e parametri utilizzati in formato binario leggibile solo da Matlab, il secondo invece rappresenta il file della macchina salvata in ambiente *FEMM* (estensione *.fem*).

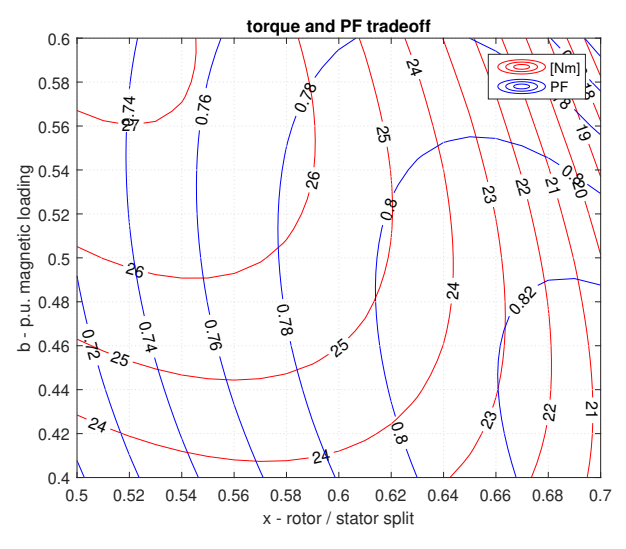

*Figura 1.9: syrmDesign: diagramma x/b e curve di livello*

La seconda schermata *Stator & Rotor Geometry* (figura [1.10\)](#page-18-1) è suddivisa in due parti per riportare rispettivamente i parametri geometrici fondamentali riguardanti la geometria di rotore e statore. Nella parte di sinistra (*Stator Geometry*) è possibile definire in maniera precisa le proprietà delle cave di statore, in particolare la lunghezza *geo.lt*, la larghezza *geo.wt* e la apertura della cava *geo.acs*.

<span id="page-18-1"></span>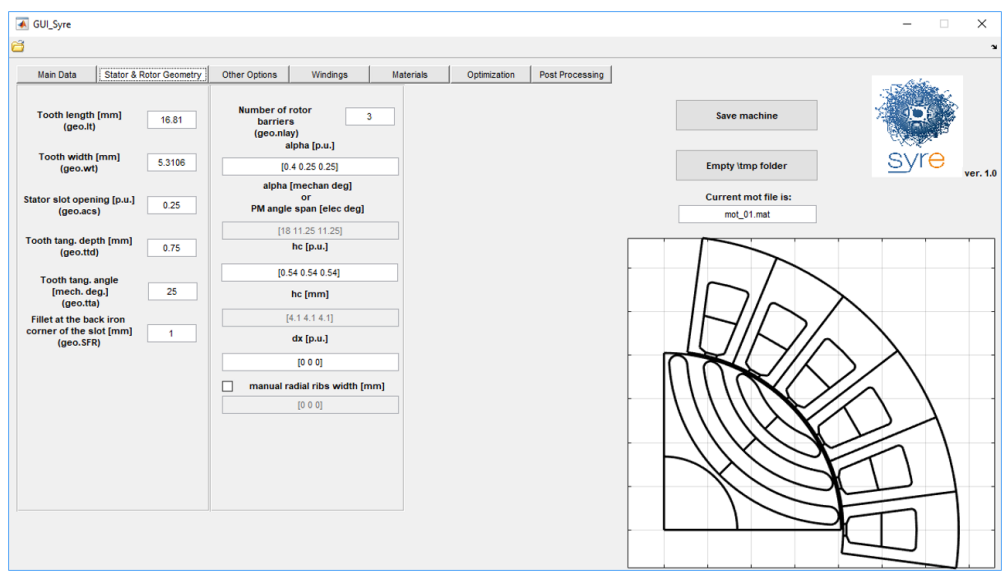

*Figura 1.10: GUI: finestra Stator & Rotor Geometry*

La parte destra della finestra invece è dedicata alle variabili che descrivono la geometria rotorica: se il rotore è della tipologia delle macchine a riluttanza (*Circular*, *ISeg*, *Seg* e *Fluid*) è possibile scegliere il numero delle barriere di flusso da inserire *geo.nlay* e la loro disposizione attraverso tre parametri caratteristici:

- **alpha** rappresenta l'apertura angolare dell'estremità di barriera al traferro: per la prima barriera (quella più esterna) viene calcolata a partire dalla semiampiezza dell'arco polare (coincidente con l'asse q in figura [1.11](#page-19-0) secondo la convenzione degli assi *SyR*), mentre per le altre vengono determinate come differenze d'angolo rispetto alla barriera precedente, in questo modo riesco a descrivere la posizione delle barriere all'interno del rotore rispetto al raggio di traferro;
- **dx** definisce la traslazione della barriera intorno al proprio asse di simmetria definito da *alpha* lungo l'asse q (secondo convenzioni degli assi *SyR*, vedi figura [1.12](#page-19-1) per comprenderne il significato), espresso in per unit rispetto allo spessore assunto dalla barriera stessa;
- <span id="page-19-0"></span>**hc** determina lo spessore della barriera di flusso in senso radiale.

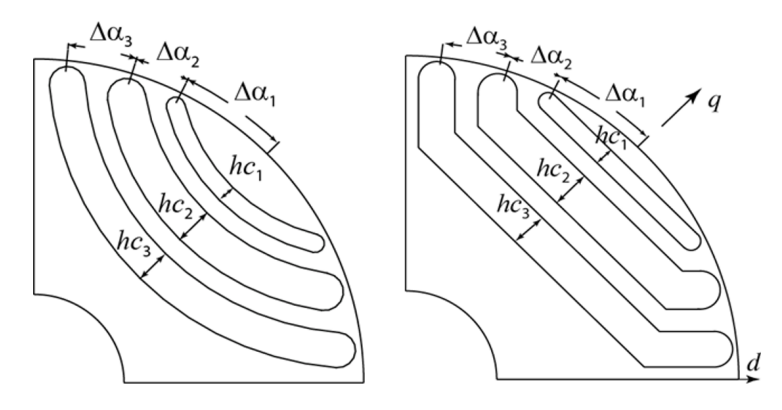

*Figura 1.11: Definizione parametri geometrici alpha e hc*

<span id="page-19-1"></span>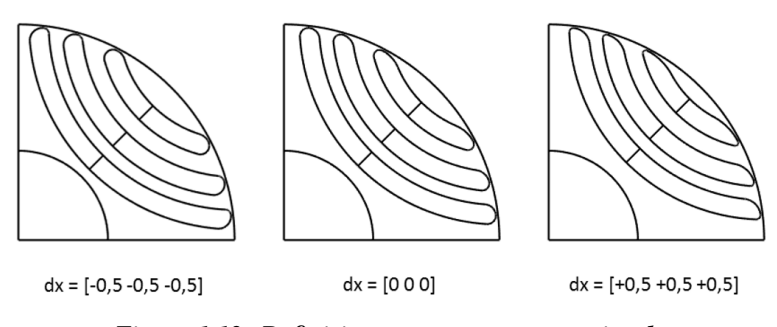

*Figura 1.12: Definizione parametro geometrico dx*

Se la configurazione rotorica selezionata è del tipo *SPM*, il significato geometrico di tali parametri caratteristici viene modificato radicalmente rispetto alle macchine a riluttanza, assumendo una funzionalità del tutto diversa; tale casistica non è stata trattata in tale elaborato, pertanto per una maggiore comprensione si deve fare riferimento al manuale per l'utente presente all'interno della cartella di progetto di *SyR-e*.

La finestra *Other Options* (figura [1.13\)](#page-20-0) riassume invece parametri di natura differente: il primo valore modificabile è quello relativo alle perdite a rotore bloccato *per.loss* che, insieme alla temperatura di progetto dell'avvolgimento, permette di calcolare la corrente nominale della macchina *geo.i0* e stimare la resistenza di fase in base alle caratteristiche geometriche dell'avvolgimento stesso; a partire dal modello termico della macchina viene inoltre stimata la temperatura dell'avvolgimento rispetto a quella impostata per la carcassa.

<span id="page-20-0"></span>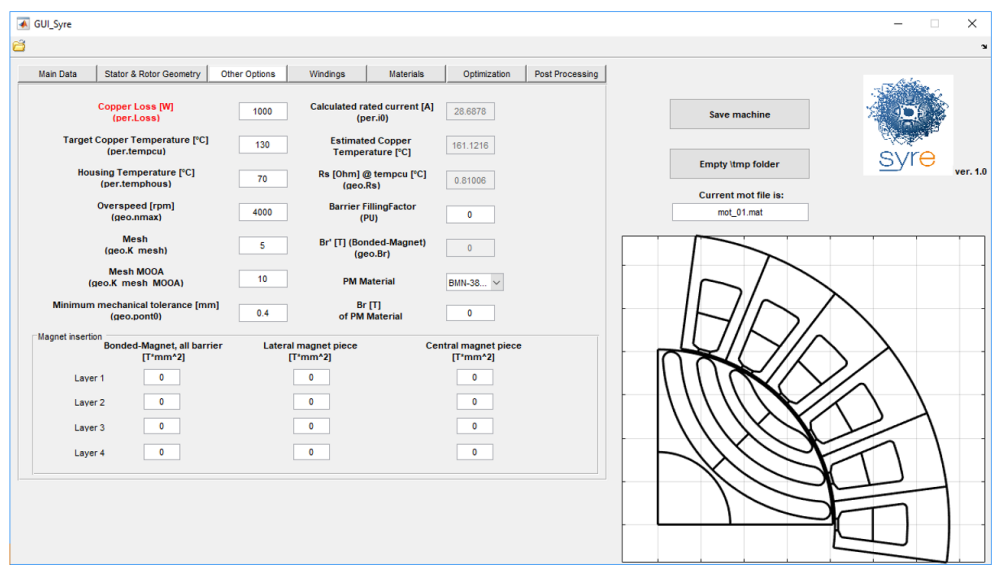

*Figura 1.13: GUI: finestra Other Options*

La velocità massima attesa della macchina risulta necessaria per il dimensionamento dei ponticelli radiali delle barriere, i quali hanno funzione unicamente strutturale: in relazione alla tolleranza meccanica di realizzabilità del lamierino (parametro di mimina tolleranza meccanica *geo.pont0*), lo spessore dei ponticelli è in prima approssimazione proporzionale allo sforzo centrifugo in condizioni stazionarie a cui è sottoposta la macchina durante la rotazione; la condizione di massima sollecitazione si verifica pertanto quando la macchina lavora nel limite estremo superiore del range di velocità.

Sono inoltre modificabili sempre da questa schermata i parametri relativi alla mesh utilizzata in FEMM per l'analisi agli elementi finiti: è infatti possibile impostare una griglia di punti a densità più o meno elevata in maniera indipendente per le operazioni di ottimizzazione (parametro *geo.K\_mesh\_MOOA*) e di post-processing ( *geo.K\_mesh*).

Nella parte inferiore della finestra compare invece la sezione relativa al dimensionamento dei magneti all'interno delle barriere di flusso (fino ad un massimo di 4): è possibile infatti selezionare la tipologia di magnete da utilizzare e, in base al valore di induzione residua del materiale inserito, il software restituirà le dimensioni delle sezioni dei magneti per ciascuna posizione all'interno della barriera.

Nella schermata *Windings* (figura [1.14\)](#page-21-0) vengono riportati i dati principali per la realizzazione dell'avvolgimento statorico, in primis il numero di spire in serie per fase *geo.Ns* ed i fattori di riempimento delle cave e di raccorciamento, rispettivamente indicati con *geo.Kcu* e *geo.Kracc*; selezionando inoltre il numero di cave da simulare *geo.Qs*, nella parte inferiore della finestra viene

visualizzato lo schema di avvolgimento della macchina all'interno di una tabella di dimensioni *2* × *geo.Kracc*: la riga superiore corrisponde allo strato esterno del layer, mentre la prima colonna corrisponde alla prima cava, il cui asse di simmetria coincide con l'asse orizzontale della rappresentazione grafica.

I valori dello schema d'avvolgimento vengono calcolati da una versione modificata del software open source *Koil* eseguibile in Matlab denominata "koil\_syre" : essa si occupa di verificare la fattibilità dell'avvolgimento e genera l'output corretto ogni qualvolta vengano modificati i dati precedenti; un esempio di matrice ottenuta come schema dell'avvolgimento statorico della macchina è riportata in figura [1.14,](#page-21-0) ottenuta a partire da *geo.q* = 2 numero di cave polo/fase e *geo.Kracc* = 1 come fattore di accorciamento del passo di cava.

Koil progetta automaticamente l'avvolgimento a partire dalla conoscenza del numero di coppie polari e delle cave/polo/fase. Nel caso di default, è sufficiente modellizzare 6 cave per polo per determinare il comportamento complessivo del motore (data la periodicità); eventualmente possono essere rappresentate porzioni più grandi del prototipo di macchina agendo sul numero di slots per la simulazione.

Esiste anche la possibilità di progettare avvolgimenti a bobina di dente, i quali presentano numero di cave/polo/fase non intero: ciò è possibile selezionando l'opzione *Side by side slot layer position*.

<span id="page-21-0"></span>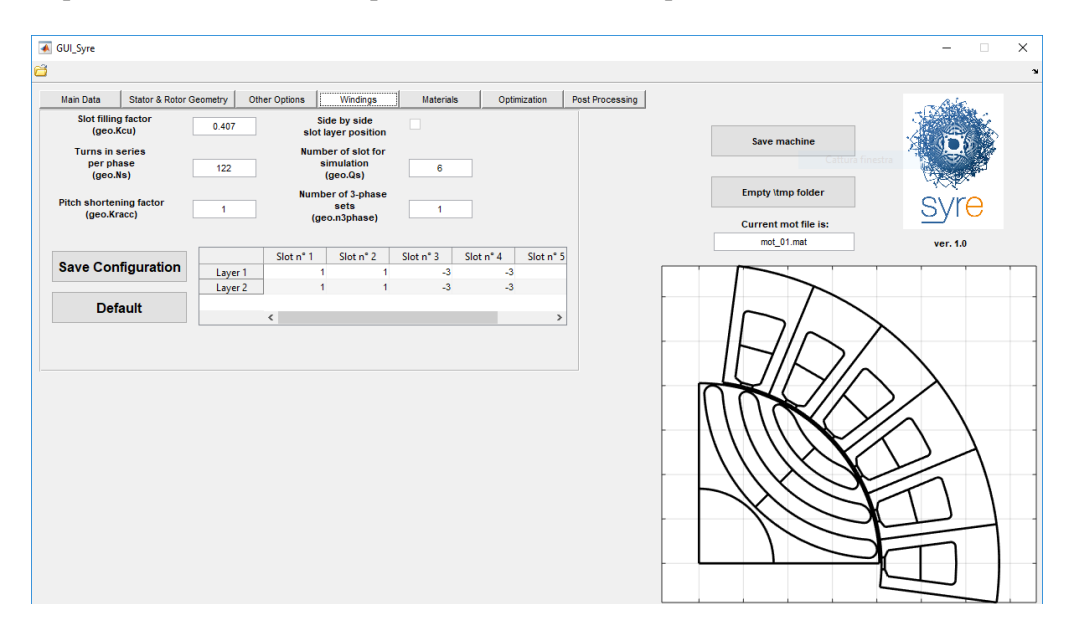

*Figura 1.14: GUI: finestra Windings*

All'interno della finestra *Materials* (figura [1.15\)](#page-22-0) è possibile assegnare i materiali da utilizzare per le singole regioni che definiscono la macchina: nella parte superiore si può infatti selezionare il ferro di rotore, statore e dell'albero, il tipo di rame da assegnare all'avvolgimento statorico e le proprietà delle barriere di flusso; nella parte bassa è invece presente un riquadro che interagisce con le icone sottostanti, nello specifico cliccando sulla famiglia dei materiali di interesse verrà visualizzata al suo interno una lista completa delle alternative possibili (magneti, ferro o conduttori), inoltre attraverso il bottone *View prop* sarà possibile visualizzare le proprietà relative all'opzione selezionata.

La modifica dei materiali presenti nella libreria è possibile solo esternamente alla GUI, andando

ad editare manualmente i file associati nella cartella *Material library* presente all'interno della directory di *SyR-e*.

Le successive due schermate di *SyR-e* permettono di accedere alle funzionalità più importanti del software e maggiormente utilizzate: dalla finestra *Optimization* (figura [1.16\)](#page-23-0) è infatti possibile avviare un processo di ottimizzazione multi-obiettivo a partire dai parametri geometrici di input impostati a priori, una volta che la macchina è stata accuratamente salvata.

<span id="page-22-0"></span>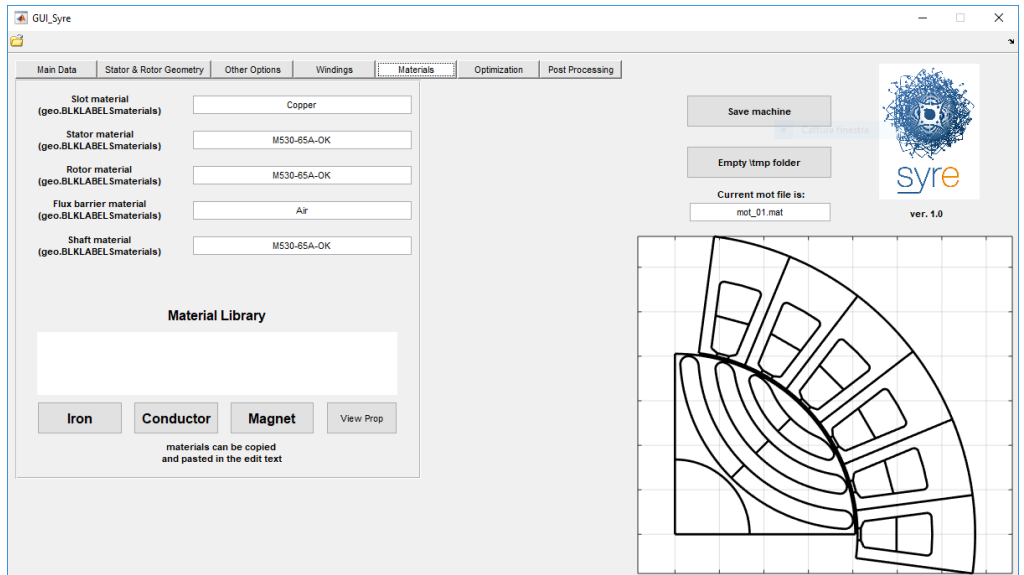

*Figura 1.15: GUI: finestra Materials*

Nel software è stato implementato un processo di ottimizzazione in due stadi: dapprima viene eseguito un algoritmo di ottimizzazione evolutivo multi-obiettivo (*MOEA*) di tipo euristico, basato sul concetto di *evoluzione differenziale* (DE), il quale identifica le soluzioni migliori tra quelle generate in maniera stocastica, al fine di determinare il *fronte di Pareto* relativo alle funzioni obiettivo selezionate.

Successivamente, al termine delle generazioni di evoluzione del processo, i fronti di Pareto ricavati vengono nuovamente esaminati con maggiore precisione per determinare la caratteristica finale dell'intero processo di ottimizzazione, a cui appartengono le soluzioni migliori (minimi globali). Nella seguente schermata è possibile modificare tre tipologie di parametri:

- i parametri dell'ottimizzazione possono essere impostati nella parte sinistra della schermata, infatti è possibile scegliere il numero di generazioni del processo evolutivo e la dimensione della popolazione per la singola generazione; inoltre si può impostare l'angolo di rotazione massimo ed il numero di posizioni rotoriche da simulare in maniera indipendente per i due stadi del processo di ottimizzazione. La corrente da utilizzare invece può essere modificata nella parte destra della finestra in per unit rispetto a quella nominale, in modo tale da poter simulare anche una eventuale condizione di sovraccarico della macchina;
- le variabili geometriche da ottimizzare sono invece riportate nella sezione centrale: in base al tipo di macchina scelta precedentemente, è possibile accedere ai parametri disponibili selezionando il checkbox ed impostando il range di variabilità delle grandezze di input nel

box corrispondente; possono essere selezionati numerosi parametri geometrici, quali la dimensione e la posizione delle barriere di flusso, il raggio e la dimensione del traferro ed i parametri geometrici di cava, mentre in ultimo è presente il campo relativo a *γ*, fase del vettore corrente calcolato rispetto all'asse *d* di minima riluttanza secondo la convenzione degli assi *SyR*;

• le tre funzioni obiettivo del processo di ottimizzazione disponibili, selezionabili alla destra dei box dei parametri: è possibile infatti impostare il valore minimo di coppia accettato, il massimo valore del ripple picco-picco di coppia ammesso o la quantità massima di rame consentita in termini di massa all'interno della macchina.

I risultati appaiono a video al termine del processo di ottimizzazione e salvati all'interno della cartella *results*, nella quale vengono memorizzati automaticamente il grafico del Fronte di Pareto finale, gli andamenti delle funzioni obiettivo e quelli dei parametri di input scelti per l'ottimizzazione, quest'ultimi ordinati secondo un valore di coppia descrescente. Oltre ai grafici riepilogativi dei risultati ottenuti, in tale cartella vengono anche salvate le migliori macchine ricavate, riportando per ciascuna di esse una coppia di file, rispettivamente con estensione *.mat* e *.fem*: il primo contiene la struttura di dati relativa alla macchina ricavata, il secondo invece consente di esportare la struttura geometrica in ambiente *FEMM*.

<span id="page-23-0"></span>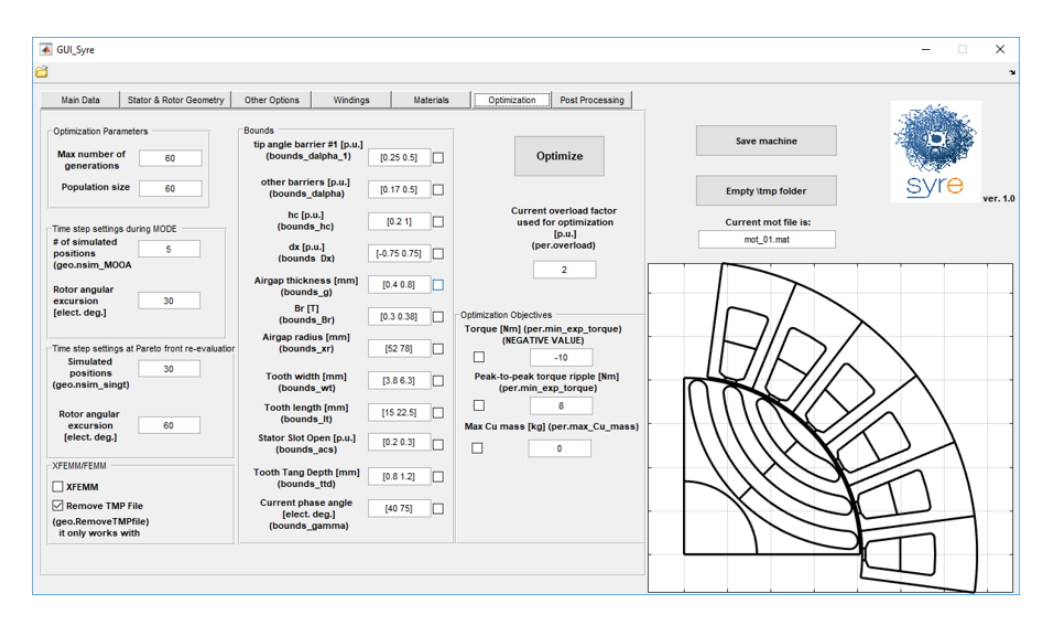

*Figura 1.16: GUI: finestra Optimization*

A titolo di esempio, in figura [1.17](#page-24-0) si riportano i grafici dei risultati più significativi che vengono plottati quando il processo di ottimizzazione risulta terminato, eseguito su di un modello del prototipo di macchina che verrà descritta nei capitoli successivi, impostando il numero di generazioni e la dimensione della popolazione pari a 20 e come parametri di input *alpha*, *hc*, *dx*, *γ* e *VanglePM*, variabile che andremo a definire per descrivere la nuova geometria rotorica introdotta in tale elaborato.

Come funzioni obiettivo sono state scelte la minima coppia erogata dalla macchina ed il massimo valore di ripple picco-picco di coppia. Dagli esempi di risultati proposti si può vedere come

alcune macchine ricavate presentano delle soluzioni penalizzate in rispetto dei vincoli imposti dalle funzioni obiettivo nel processo di ottimizzazione.

<span id="page-24-0"></span>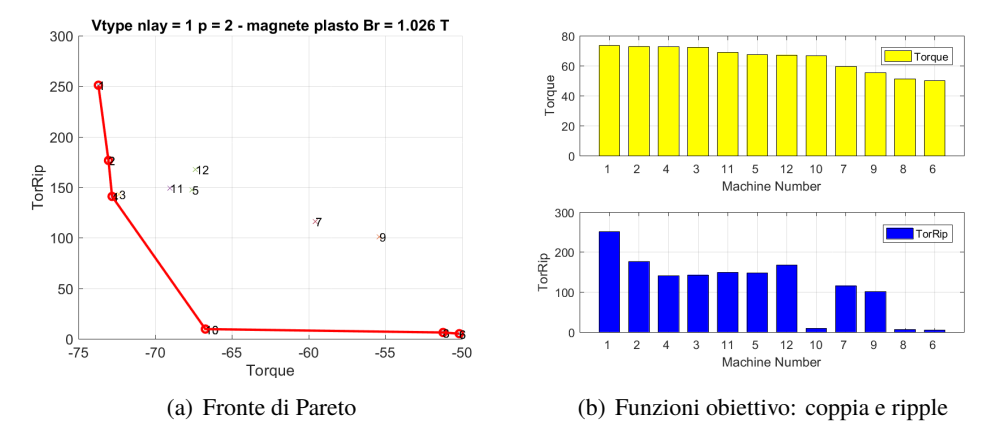

*Figura 1.17: Esempio risultati del processo di ottimizzazione*

Rimane infine da descrivere la schermata relativa alla funzionalità di *Post Processing* (figura [1.18\)](#page-24-1), la quale permette di avviare un'analisi strutturale agli elementi finiti su di una macchina precedentemente salvata come progetto, al fine di ricavarne il comportamento delle grandezze elettriche, magnetiche o meccaniche.

Questo strumento consente infatti di simulare il funzionamento del prototipo in diverse condizioni di alimentazione fissando l'ampiezza e fase della corrente statorica in cui si vuole andare a lavorare e ricavare l'andamento di diverse grandezze utili, in particolare la coppia, il ripple di coppia ed il flusso concatenato sugli assi rotanti d e q.

<span id="page-24-1"></span>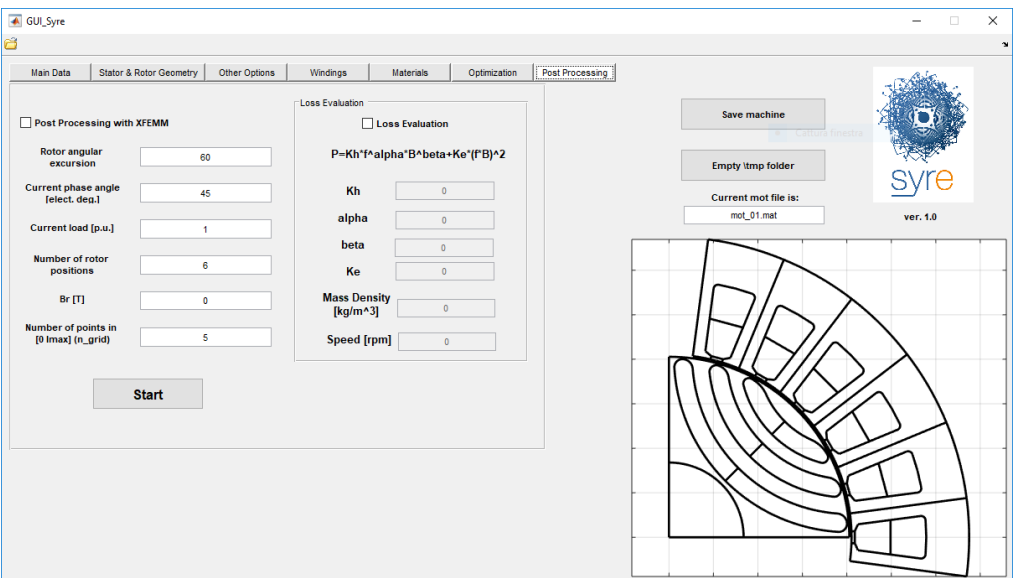

*Figura 1.18: GUI: finestra Post Processing*

E' anche in grado di ricavare la mappa magnetica della macchina, ossia l'andamento dei flussi d e q, coppia e ripple di coppia in funzione delle due correnti *I<sup>d</sup>* e *Iq*. In figura [1.19](#page-25-0) viene riportata la procedura logica da seguire per operare un'analisi di funzionamento della macchina per un singolo punto di lavoro, ottenendo i risultati descritti precedentemente.

Nella parte sinistra della finestra, oltre ad alcune impostazioni già incontrate nella sezione relativa all'ottimizzazione, vi è la possibilità di accedere a tre differenti tipologie di analisi tramite il valore assunto dal parametro *Current phase angle*: inserendo un'unica coppia di valori viene eseguita l'analisi del singolo punto di lavoro, la quale permette di ottenere gli andamenti (figura [1.20\)](#page-25-1) in funzione della posizione angolare di coppia, fattore di potenza (*IPF*) e dei flussi concatenati nel riferimento rotante; inserendo invece più valori di corrente *γ* viene avviata l'analisi contemporanea di più punti di lavoro, con risultati simili al caso precedente.

<span id="page-25-0"></span>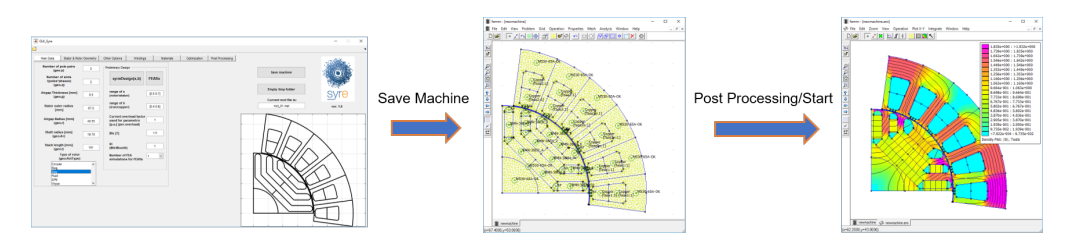

*Figura 1.19: Processo di salvataggio e simulazione della macchina*

<span id="page-25-1"></span>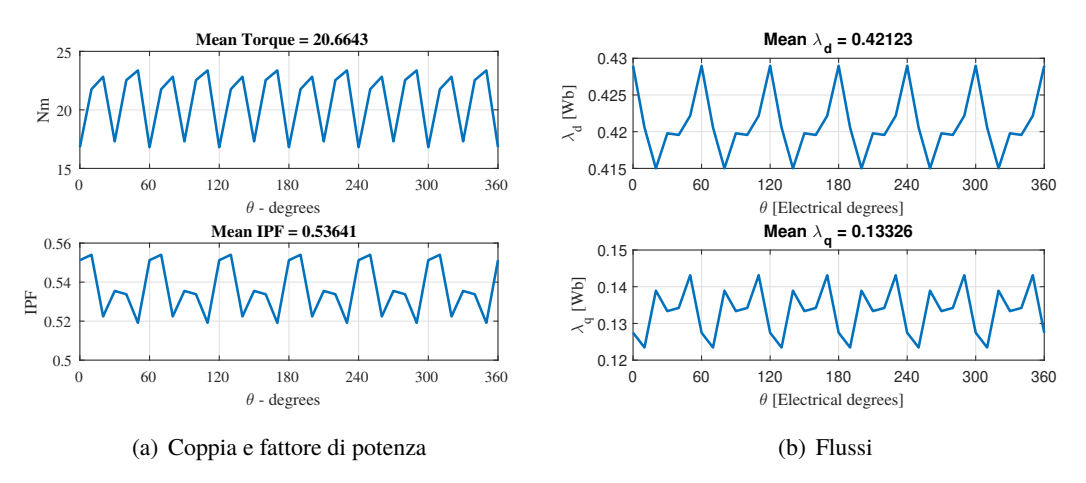

*Figura 1.20: Esempio risultati post-processing singolo punto di lavoro*

Nella parte destra della schermata invece è possibile modificare i parametri utili alla valutazione delle perdite nel ferro sulla base della formula approssimata  $P_{loss}=k_hf^\alpha B^\beta+k_e\,(fB)^2.$ In alternativa, attribuendo alla fase della corrente il valore convenzionale di *1000*, si può procedere alla caratterizzazione elettromagnetica e meccanica della macchina, ossia a ricavare la cosiddetta *mappatura*: il software infatti restituisce una serie di curve 3D relative alle funzioni obiettivo e caratteristiche magnetiche (*mappe di flusso*) ottenute parametrizzate in base ai valori assunti dalle componenti di corrente sugli assi rotanti (d,q), i cui dati possono essere rielaborati per ottenere dati più specifici, come le curve di magnetizzazione o i luoghi notevoli in ambito controllistico come *Maximum Torque Per Ampere* (MTPA) oppure *Maximum Torque Per Voltage* (MTPV). Un esempio dei risultati ottenuti da questa seconda tipologia di elaborazione, sempre relativa alla macchina caricata di default *mot\_01*, è riportato in figura [1.21.](#page-26-1)

<span id="page-26-1"></span>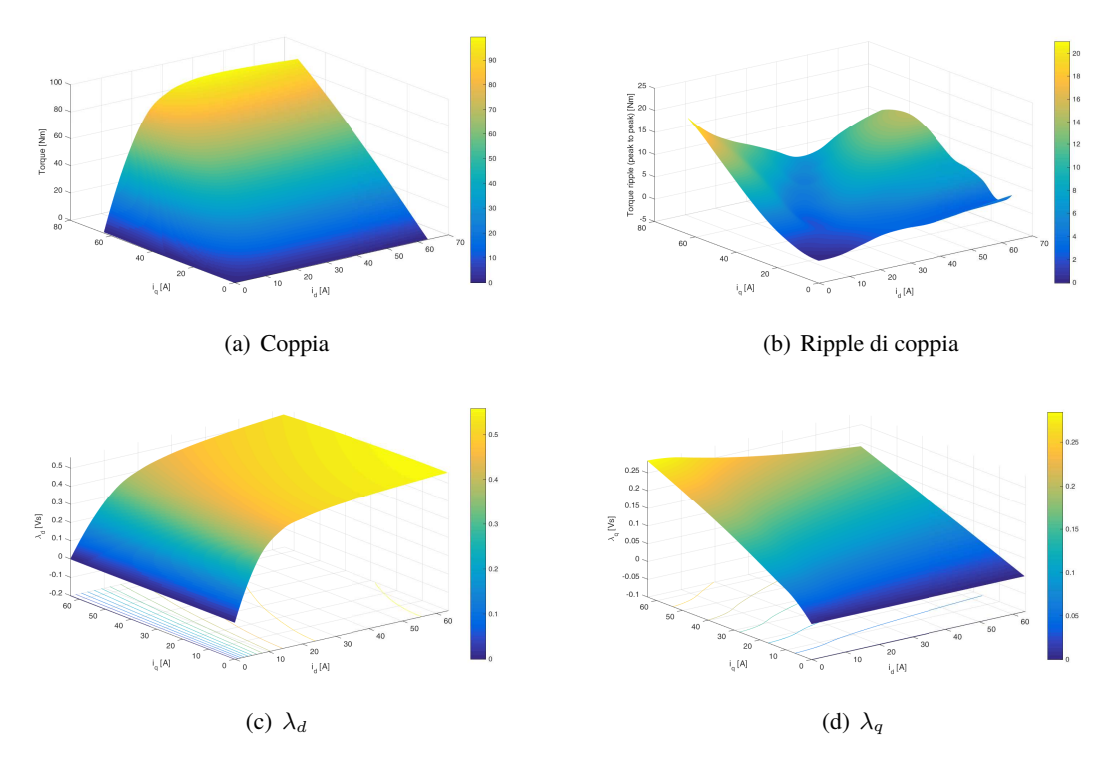

*Figura 1.21: Esempio risultati post processing mappatura*

Ricapitolando, le caratteristiche chiave di *SyR-e* risultano pertanto essere la capacità progettare e modelizzare le macchine sincrone in modo molto veloce ed esaustivo, oltre alla possibilità di effettuare delle simulazioni agli elementi finiti (FEA) ed elaborazioni sulla struttura tramite uno scambio di dati continuo con *FEMM*.

Inoltre, tale applicativo mette a disposizione altrettante funzionalità importanti non trattate direttamente in tale elaborato, quali:

- possbilità di dimensionare la macchina *SyR* sulla base della funzione "syrmDesign"
- stimare la temperatura dell'avvolgimento, le perdite nel rame e il dimensionamento dei ponticelli radiali per stress centrifugo;
- possibilità di esportare i modelli delle macchine verso ambienti CAD in formato *.dxf* (AutoCAD, Infolytica);
- ottimizzazione del progetto basata su un'analisi *MODE* multi-obiettivo;
- inclusione di script per la manipolazione offline dei risultati FEA.

#### <span id="page-26-0"></span>**1.4 Obiettivi e risultati attesi**

Dopo aver presentato gli aspetti fondamentali del tool di progettazione oggetto di questa tesi, è possibile addentrarsi nella descrizione delle problematiche affrontate: il lavoro svolto infatti

fornisce al progetto due importanti contributi, per ognuno dei quali è stato dedicato un capitolo specifico.

Il capitolo successivo verrà dedicato a spiegare passo per passo come è stata costruita e realizzata questa nuova geometria rotorica denominata *V-Type* e come essa sia stata integrata all'interno del progetto in modo da essere selezionabile tra le possibili configurazioni rotoriche disponibili nella GUI in modo da poter effettuare anche su di essa tutte le elaborazioni disponibili. L'inserimento di tale tipologia di rotore permette infatti di poter simulare e modelizzare le macchine sincrone a magneti permanenti interni per le quali inserimento di questi ultimi all'interno delle barriere di flusso non è destinato al rifasamento della macchina ma a fornire un contributo alla generazione della coppia erogata.

Per prima cosa occorre definire i punti caratteristici chiave di definizione della barriera *V-Type* relativi a metà polo della macchina, operazione che ha reso necessario creare una funzione dedicata per tale configurazione nela quale, partendo dai punti che definiscono il raccordo sul ponticello tangenziale, siamo andati a ricavare quelli che costituiscono la sagoma della barriera verso il ponticello radiale (sempre se esso sia previsto nella struttura).

La funzione destinata a tale scopo, pertanto, è stata suddivisa in diverse fasi ben distinte, inoltre per i punti caratteristici più critici della struttura sono stati previsti dei controlli di verifica sulla fattibilità della geometria in modo tale che essa possa essere realizzata fisicamente senza criticità costruttive: si sono infatti stabiliti a priori dei vincoli geometrici da rispettare sul posizionamento della barriera di flusso all'interno del rotore legati alle tolleranze meccaniche di lavorazione dei lamierini.

Per definire al meglio tale configurazione è stato necessario introdurre una nuova variabile geometrica che descrivesse l'inclinazione della semi-barriera rispetto alla retta di metà polo, aggiungendo così alla struttura un nuovo grado di libertà su cui agire.

Una volta ricavati tutti i punti caratteristici e fatte tutte le verifiche di fattibilità del caso, si può passare alla realizzazione della sagoma vera e propria della barriera, stabilendo per ciascuna coppia di punti il tratto rettilineo o curvilineo che li deve unire a seconda dei casi.

A questo punto, sarà possibile visualizzare un'anteprima del polo di macchina con geometria rotorica *V-Type* nella finestra in basso a destra presente nella schermata principale della GUI. Affinchè l'algoritmo creato per il calcolo delle coordinate dei punti caratteristici e definizione dei tratti sia sufficientemente robusto è stato necessario, prima di procedere, effettuare delle analisi sulla struttura con diverse combinazioni dei parametri di input in modo da evidenziare quelle più critiche e prevedere per esse una soluzione di compromesso accettabile.

Il terzo capitolo invece è stato dedicato ad implementare le funzionalità del software *SyR-e* riguardanti il processo di ottimizzazione in modo tale da includere a pieno la nuova geometria rotorica *V-Type* in questa funzionalità. Per far ciò è stato necessario introdurre il nuovo parametro geometrico introdotto nel capitolo precedente come possibile variabile di input selezionabile nell'ottimizzazione, dopodichè sono state effettuate varie simulazioni ponendo come funzioni obiettivo la coppia erogata dalla macchina e il ripple picco-picco di coppia, variandone di volta in volta i limiti massimi e minimi consentiti come criterio di accettazione delle soluzioni.

E' stata proprio dall'analisi di queste prime simulazioni che si è arrivati alla necessità di dover definire una nuova funzione obiettivo per il processo di ottimizzazione rivolta esclusivamente a questa tipologia di macchine sincrone a magneti permanenti interni (IPM), con lo scopo di ottenere dei risultati significativi con tale geometria.

In questa parte dell'elaborato verrà spiegato nel dettaglio l'evoluzione dei criteri utilizzati per l'ottimizzazione di tali macchine in base ai risultati ottenuti dalle simulazioni precedenti e le motivazioni che hanno portato all'introduzione delle nuova funzione obiettivo *MassPM*, rappresentativa della massa di magnete presente all'interno della barriera di flusso.

### <span id="page-30-0"></span>**Capitolo 2**

## **Geometria rotorica V-Type**

#### <span id="page-30-1"></span>**2.1 Introduzione**

Come già anticipato nella parte introduttiva, la prima parte dell'elaborato è dedicata allo studio delle modalità di realizzazione della geometria rotorica *V-Type* e di come essa sia stata integrata all'interno dell'interfaccia grafica di *SyR-e* tra le possibili configurazioni rotoriche selezionabili. Pertanto, tale capitolo è stato strutturato in modo tale da mostrare passo per passo come è stato possibile costruire tale geometria per la barriera di flusso rotorica, riportando i contenuti degli script e delle function modificati o appositamente creati rispetto alla versione *rev.312* di partenza di *SyR-e*.

A tal scopo, per facilitarne la comprensione, verrà riportato un flow-chart riassuntivo dei passaggi fondamentali da compiere per implementare al meglio tale configurazione rotorica, al fine di analizzare la logica seguita per la costruzione e i criteri di controllo adottati sulla struttura.

Nella parte finale viene inoltre mostrato come modificare l'interfaccia grafica per inserire la nuova geometria rotorica tra le possibili configurazioni selezionabili e integrare nel progetto tutti i parametri caratteristici che sono necessari per la sua descrizione geometrica, in modo da evidenziare tutti i gradi di libertà a disposizione.

#### <span id="page-30-2"></span>**2.2 Sviluppo della geometria rotorica**

Per la costruzione della nuova geometria rotorica è stata fornita come modello di riferimento la sezione di un lamierino rotorico appartenente ad un motore elettrico destinato al settore della trazione automobilistica, in particolare al sistema ibrido di una *Toyota PRIUS* risalente all'anno 2010.

In figura [2.1](#page-31-0) viene riportata la rappresentazione di un polo di tale di struttura: questa geometria rotorica si differenzia dalle altre configurazioni al momento a disposizione per la particolare forma a "V" attribuita alla barriera di flusso, all'interno della quale è possibile distinguere in modo evidente la regione rettangolare destinata all'inserimento dei magneti.

Siccome essa fa riferimento a delle applicazioni pratiche reali, per una prima rappresentazione a livello grafico della struttura sono state effettuate alcune semplificazioni sulla geometria della barriera di flusso. In particolare le approssimazioni riguarderanno:

- i due lati della barriera di flusso sono stati assunti come tratti rettilinei, in questo modo si viene a creare una certa similutidine geometrica con altre geometrie già modellizzate, quali *Circular* o *ISeg*.
- <span id="page-31-0"></span>• la parte superiore della barriera verso i ponticelli al traferro (tangenziali) per semplicità viene rappresentata con due archi di circonferenza, opportunamente raccordati con il lato interno ed esterno della barriera stessa.

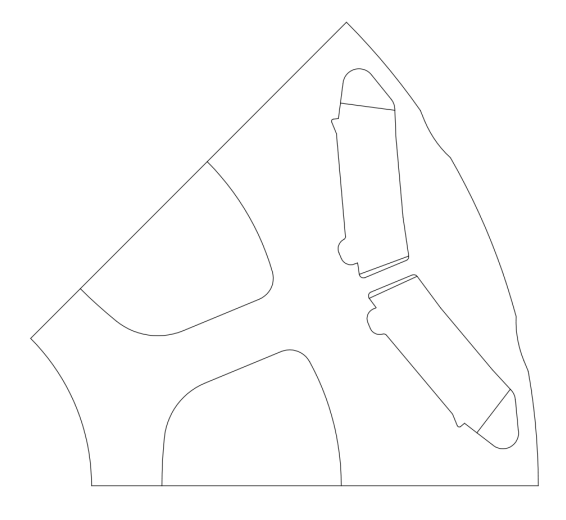

*Figura 2.1: Geometria di riferimento Toyota Prius*

<span id="page-31-1"></span>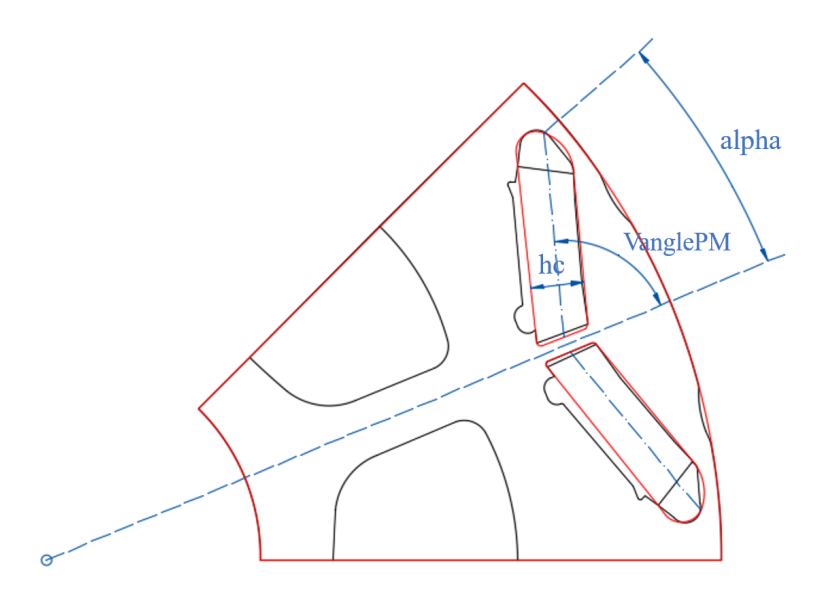

*Figura 2.2: Geometria rotorica approssimata e definizione di VanglePM*

Pertanto, la geometria rotorica che andremo a modellizzare sarà molto simile a quella riportata in figura [2.2](#page-31-1) evidenziata in rosso. La descrizione di questa nuova forma della barriera di flusso ha reso necessario definire un nuovo parametro geometrico denominato *VanglePM* oltre a quelli già descritti nella parte introduttiva.

**VanglePM** rappresenta l'inclinazione angolare dell'asse della semibarriera di flusso calcolata rispetto alla semiampiezza del polo (retta tratteggiata in blu); tale variabile è stata memorizzata all'interno della struct *geo*.

Per tale configurazione occorre inoltre fare una precisazione importante sulla definizione di *hc* data inizialmente: tale parametro infatti rappresenta lo spessore della barriera in senso perpendicolare ai lati della barriera stessa, in questo modo si avrà una correlazione importante con la sezione rettangolare del magnete presente all'interno della struttura.

Fatte le opportune approssimazioni e considerazioni sulla nuova geometria rotorica, passiamo adesso ad illustrare come sono stati definiti e calcolati i punti caratteristici che caratterizzano la barriera di flusso, in modo tale da poter rappresentare tale struttura all'interno di un sistema di riferimento cartesiano bidimensionale.

#### <span id="page-32-0"></span>**2.2.1 Identificazione dei punti caratteristici**

Per ogni configurazione rotorica presente all'interno del progetto è stata creata una *function* dedicata alla definizione dei punti caratteristici fondamentali nela costruzione a livello grafico della struttura. L'unione di questi punti con opportuni tratti rettilinei o archi di curva permette di delineare l'intera struttura rotorica tramite un semplice plot.

Tale funzione è stata denominata nodes\_rotor\_Vtype, la quale richiede come input per la propria esecuzione due strutture di dati: *geo*, che contiene i valori iniziali delle variabili geometriche per definire la macchina di partenza caricata, e *mat*, che invece assegna le proprietà ai materiali utilizzati per la costruzione della macchina.

Prima di analizzare passo per passo le righe di codice che compongono tale funzione, riportiamo qui di seguito due grafici riassuntivi dei punti caratteristici ricavati dall'esecuzione del codice con la loro rispettiva denominazione.

<span id="page-32-1"></span>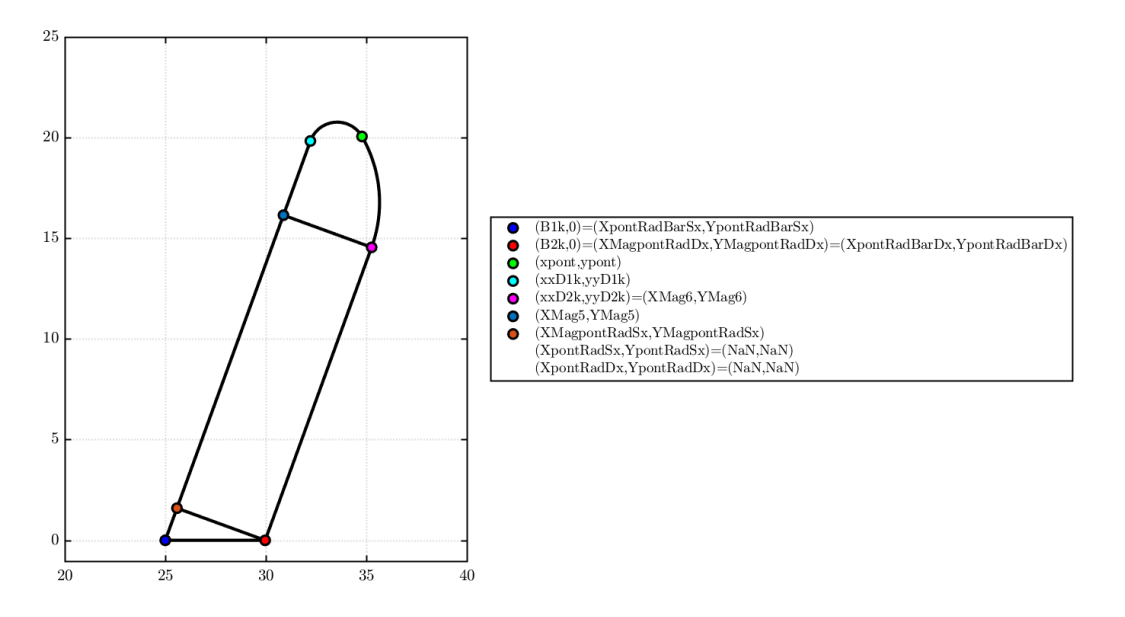

*Figura 2.3: Definizione punti caratteristici barriera di flusso senza ponticello radiale*

<span id="page-33-0"></span>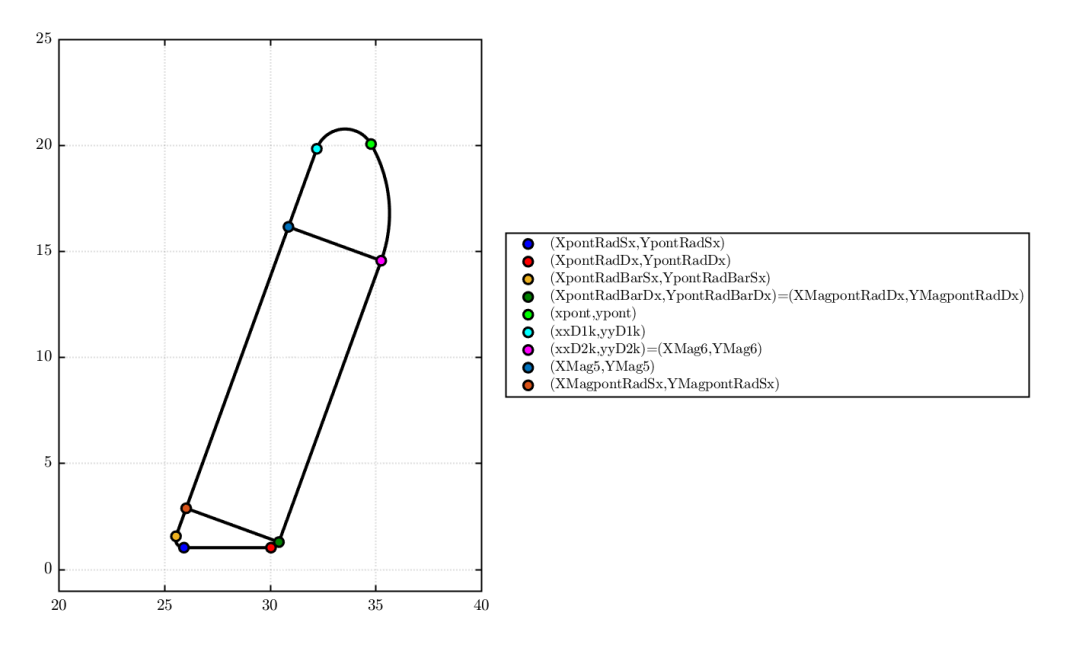

*Figura 2.4: Definizione punti caratteristici barriera di flusso con ponticello radiale*

Per comprendere al meglio la loro funzionalità nella definizione della geometria completa della barriera di flusso vengono anche rappresentati i tratti rettilinei e gli archi che congiungono i vari punti; a tal scopo ci sarà una funzione dedicata, la quale verrà descritta opportunamente nei paragrafi successivi.

E' possibile notare come siano state distinte fin da subito due casistiche: la prima senza ponticello radiale (figura [2.3\)](#page-32-1), la seconda con l'inserimento di esso nella struttura rotorica (figura [2.4\)](#page-33-0), entrambe ricavate impostando un angolo di inclinazione della barriera *VanglePM* pari a 70° e una estensione angolare unitaria *alpha* di 0,67.

Qui di seguito viene analizzata nel dettaglio la function nodes\_rotor\_Vtype, suddividendo in più parti le righe di codice introdotte in base alla loro funzionalità per una maggiore comprensione. **PRIMA PARTE**

```
1 function [geo,mat,temp]=nodes_rotor_Vtype(geo,mat)
 \overline{2}3 %% Inizializzazione dei dati in ingresso
 4 angle=geo.VanglePM; % Inclinazione barriera [rad]
 5 r = geo.r; % Raggio del rotore al traferro
 6 R = geo.R; % Raggio esterno totale<br>
\frac{7}{7} lt = geo.lt: % Lungbezza denti
   lt = \text{gen}.lt: % Lunghezza denti
 8
 9 x0 = geo.x0; % Centro fittizio
10 rshaft = geo.Ar; % Raggio albero
11 Ar=geo.Ar;
12 \text{ } 1 = \text{gen.}1: % Lunghezza pacco lamierini
13 g = geo.g; % Spessore traferro
14 pont0 = geo.pont0; % Spessore ponticelli al traferro (minima tolleranza meccanica di lavorazione)
15
16 p = geo.p; % Paja poli17 nlay = geo.nlay; % Number of layers
18
19 dalpha = geo.dalpha; % Angoli dalpha
```

```
20 pont=geo.pont; % Spessore ponticello radiale
21 hc_pu = geo.hc_pu;
22 dx=geo.dx;
23
24 rac{\cdot}{{\cdot}i} racc_pont = qeo.racc_pont: % racc_pont=1*pont0 <- per i ponticelli radiali.
25
26 nmax = geo.nmax; % Velocità max (rpm) per la valutazione della sollecitazione centrifuga piu ...
        gravosa (vedi ponticelli radiali)
27 hfe_min=qeo.hfe_min; % Spessore minimo del ferro per garantire passaggio delle linee di ...
        flusso guida
28 sigma_max = mat.Rotor.sigma_max; % Snervamento materiale [MPa]
29 rhoFE = mat.Rotor.kgm3; % Densità del ferro di rotore [kg/m3]
30 rhoPM = mat.LayerMag.kgm3; % Densità magneti [kg/m3]
31
32 % Valutazione alpha (nlay=1)
33 alpha= dalpha; %angolo di riferimento posizione asse barriera
34
35 % Inizializzazione punti caratteristici della barriera - parte superiore barriera (ragiono su ...
         mezzo layer)
36 XcRibTraf1=zeros(1,1); %punti riguardanti archi di raccordo verso ponticelli tangenziali
37 XcRibTraf2=zeros(1,1);
38 YcRibTraf1=zeros(1,1);
39 YcRibTraf2=zeros(1,1);
40 xxD1k=zeros(1,1);
41 yyD1k=zeros(1,1);
42 xxD2k=zeros(1,1);
43 yyD2k=zeros(1,1);
44
45 xTraf1=zeros(1,1);
46 yTraf1=zeros(1,1);
47 xTraf2=zeros(1,1);
48 yTraf2=zeros(1,1);
49
50 % Inizializzazione punti caratteristici della barriera - parte inferiore barriera verso asse d ...
        (ragiono su mezzo layer)
51 Bx0=zeros(1,1);
52
53 % Inizializzazione punti individuazione area magnete (se questo e presente)
54 XMag5=zeros(1,1); %punti tratto superiore magnete (verso ponticello tangenziale)
55 YMag5=zeros(1,1);
56 XMag6=zeros(1,1);
57 YMag6=zeros(1,1);
58
59 XMagpontRadSx=zeros(1,1); %punti tratto inferiore magnete (verso ponticello radiale)
60 YMagpontRadSx=zeros(1,1);
61 XMagpontRadDx=zeros(1,1);
62 YMagpontRadDx=zeros(1,1);
```
In questa prima parte si va ad inizializzare le variabili utilizzate all'interno della function, i cui valori possono essere letti come input direttamente dalla interfaccia grafica tramite la function data0.m o oppure dal file dati *.mat* relativo alla macchina caricata nel progetto.

Siccome alcune variabili sono state definite successivamente con l'evoluzione di *SyR-e* e quindi non presenti nei file *.mat* delle macchine di partenza, per garantire la compatibilità con le versioni precedenti è stata creata la function back\_compatibility.m, la quale permette di inizializzare delle nuove variabili non presenti nella struttura di dati iniziale della macchina.

Una precisazione importante da fare per la comprensione dell'algoritmo utilizzato è che in tale function vengono calcolate le coordinate dei punti geometrici necessari per la definizione della semibarriera di flusso, in quanto la regione rotorica che viene presa in considerazione per tale studio è quella di metà polo della macchina.

L'altra parte infatti risulterà essere perfettamente simmetrica a quella precedentemente definita, basterà quindi ribaltarla rispetto all'asse di simmetria dell'arco polare stesso. Di questo aspetto ce ne occuperemo nei paragrafi successivi.

#### **SECONDA PARTE**

```
63 %% DISEGNO DELLA BARRIERA E PONTICELLI RADIALI E TANGENZIALI
64 %Nota:caso V-Type considero SINGOLA barriera (non è possibile modificare nlay da GUI)
65 %Definizione punto estremo della barriera
66 \times 0 = r/cos(bi/2/p):
67 beta = 180/pi * calc_apertura_cerchio(pi/180*alpha, r, x0);
68 rbeta = (x0 - r * cos(alpha * pi/180))./(cos(beta*pi/180));
69 [xpont,ypont] = calc_intersezione_cerchi(r-pont0, rbeta, x0);
70
71 %% Impostazione inclinazione barriere V-type in base al parametro "angle" definito nella GUI
72 %Calcolo punto (Bx0,0) appartenente all'asse della barriera ed all'asse d in base all'angolo ...
         di inclinazione angle
73 %Escursione massima inclinazione barriera
74 angle_limit_max=89*pi/180; %definizione angolo limite di inclinazione barriera [rad]
75 angle_FEMM=85*pi/180; %angolo massimo inclinazione barriera per definire regione triangolare ...
         d'aria sottostante e permettere mesh in FEMM
76 angle_limit_min=pi/2/p; %inclinazione minima barriera per garantire spider costante
77 %Verifica massima escursione inclinazione barriera
78 if angle > angle_limit_max
79 angle=89*pi/180; %setto angolo limite a 89°<br>80 disp('#1 Case not allowed may angle set at
        disp('#1 Case not allowed, max_angle set at 89°')
81 end
82 %Verifica escursione minima inclinazione barriera
83 if angle < angle_limit_min %Escursione minima di angle (condizione di parallelismo lato ...
         barriera con lato che delimita regione di metà polo)
84 angle=angle_limit_min:
85 disp ('#1 Minimum angle is set to guarantee constant spider')
86 end
87
88 Bx0=xpont-(ypont/tan(angle));
```
Nella seconda parte si comincia a delineare la geometria della barriera di flusso: per prima cosa viene calcolato il punto estremo della barriera verso il ponticello tangenziale rispetto alla ipotetica circonferenza al traferro, in base all'apertura angolare impostata dal parametro geometrico *alpha*. L'impostazione utilizzata è del tutto identica a quella in uso per la geometria *Circular*, pertanto per comprendere nel dettaglio la logica di costruzione seguita si deve fare riferimento al file guida denominato *added dx in circ geometry.ppt* contenuto all'interno della cartella *Readme* del progetto base di partenza; la nuova metodologia riportata permette infatti di tenere conto anche del parametro *dx* nella progettazione della parte estrema della semi-barriera.

Dopodiché, ricavate le coordinate di questo primo punto estremo denominato *(xpont,ypont)*, si passa all'impostazione della inclinazione della semi-barriera *V-Type* in base al parametro "angle" definito precedentemente: possiamo notare come su di esso siano state applicate alcuni vincoli sui valori che può assumere, in modo tale da poter impostare un campo di variabilità ben preciso per tale variabile geometrica. Vengono perciò definiti:

**angle\_limit\_max** rappresenta la massima inclinazione della barriera, la quale corrisponde ad avere un profilo praticamente "piatto" rispetto alla semiampiezza del polo (coincidente con asse d in figura [2.5](#page-36-0) secondo convenzione assi *SPM*), configurazione interessante per molte applicazioni pratiche.
**angle limit min** indica invece la minima inclinazione ammissibile per la barriera oltre la quale non ha più senso scendere, in quanto la geometria rotorica risultante non avrebbe alcun senso fisico in fase di realizzazione della struttura; tale limite minimo infatti mi garantisce di avere un'area minima costante di ferro lungo tutta la estensione della barriera, ossia di arrivare come condizione critica ad una situazione di parallelismo tra i lati della barriera ed il tratto che delimita la regione di metà polo.

<span id="page-36-0"></span>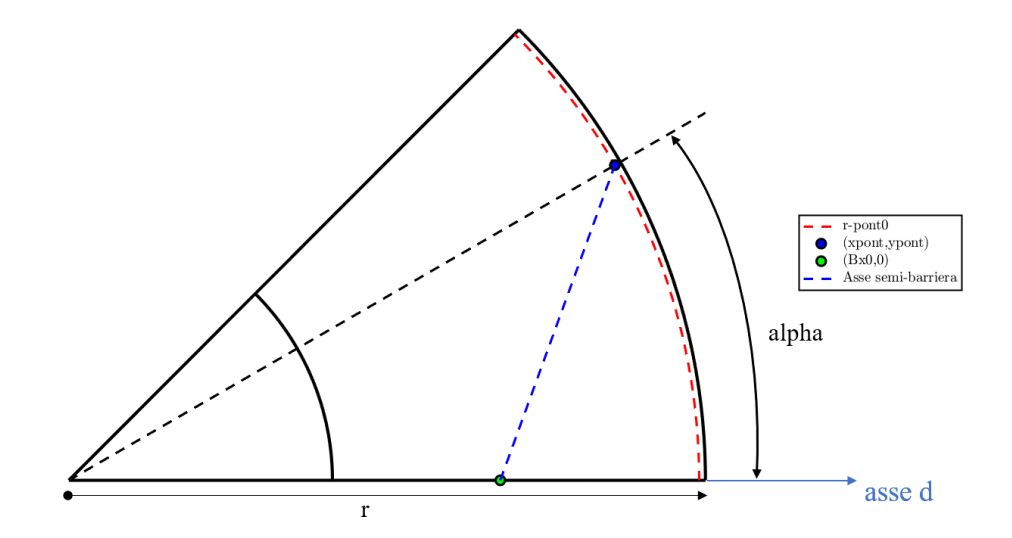

*Figura 2.5: Definizione punto estremo ed inclinazione barriera*

Per comprendere al meglio il significato geometrico dei punti caratteristici appena ricavati si fa riferimento alla figura [2.5:](#page-36-0) oltre al punto estremo della barriera *(xpont,ypont)* tale impostazione permette di ricavare il punto di intersezione tra l'asse della semibarriera e la retta che esprime la semiampiezza del polo (coincidente con l'asse d per la convenzione degli assi *SPM* utilizzata), le cui coordinate rispetto al sistema di riferimento 2D vengono denominate *(Bx0,0)*.

Un aspetto importante da segnalare è che il campo di variabilità del nuovo parametro di controllo *angle* (meglio conosciuto come *VanglePM* dal label posto nell'interfaccia grafica di *SyR-e*) è stato stabilito all'interno della funzione nodes\_rotor\_Vtype, mentre per *alpha* i limiti imposti a priori sono stati inseriti in GUI\_Syre.m nella funzione di callback correlata a tale parametro.

Tali campi di esistenza definiti per le variabili geometriche sono infatti indispensabili per garantire un senso fisico e la realizzazione pratica della struttura geometrica rotorica, in particolare della barriera di flusso. Riassumendo, le escursioni ammesse per *alpha* e *VanglePM* risultano essere le seguenti:

$$
alpha[p.u.] = [0,25;0,95]
$$
\n
$$
(2.1a)
$$

$$
VanglePM[radianti] = \left[\frac{\pi}{2geo.p}; 89\frac{\pi}{180}\right]
$$
\n(2.1b)

## **TERZA PARTE**

```
89 %% Determinazione dello spider e controlli sulla fattibilità della geometria di barriera
90 % (quanto contenuto dentro function calcHcCheckGeoControlwDx - INIZIO -)
Q<sub>1</sub>92 % Spazio di rotore disponibile per l'inserimento della barriera
93 % Spessori minimi da garantire di ferro (definiti su asse d)
                            %spessore limite ferro rispetto all'albero
95 limit_spider=hfe_min; %spessore limite ferro spider
96 limit_rotor=2*pont0; %spessore limite ferro su raggio rotore
97
98 la = r - Ar - limit_shaft - limit_rotor; % spazio disponibile lungo asse d
QQ100 % Calcolo di max hc e min hc in funzione del parametro alpha
101 hc_half_min = la/16; %fisso uno altezza minima per metà barriera (1/8 dello spazio disponibile ...
         per metà barriera)
102
103 % Fisso dei punti limite su asse d (asse di barriera)
104 Bsh=Ar+limit_shaft;
105 %Brot=r-pont0-limit_rotor;
106 Brot=r-limit_rotor;
107
108 m_polebound=tan(pi/2/p);
109 a1=m_polebound; %a1*x+b1*y+c1=0 retta che delimita confine limite barriera verso albero
110 b1=-1:
111 c1=-m_polebound*limit_spider;
112
113 a2=0; %a2*x+b2*y+c2=0 retta orizzontale passante per punto estremo barriera
114 b2=1;
115 c2=-ypont;
116 [xBSpider,yBSpider]=intersezione_tra_rette(a1,b1,c1,a2,b2,c2);
117 %Distanza a disposizione rispetto a limit_spider
118 dSpider=calc_distanza_punti_altern(xpont,ypont,xBSpider,yBSpider);
119
120 %Distanza a disposizione rispetto a limit_shaft
121 dShaft=calc_distanza_punti_altern(Bsh,0,Bx0,0);
122
123 xBRot=Brot; %coordinate punto su vincolo limit_rotor avente stessa ordinata del punto estremo
124 yBRot=ypont;
125 %Distanza a disposizione rispetto al limite estremo raggio rotore ("lunetta")
126 dRotor=calc_distanza_punti_altern(xpont,ypont,xBRot,yBRot);
127
128 hc_half_max1=min(dSpider,dShaft);
129 hc_half_max=min(hc_half_max1,dRotor); %altezza massima barriera (minima distanza su asse d ...
          consentita)
130 if hc_half_max < hc_half_min %per casi estremi occorre limitare il valore a quello minimo hc_half_max=hc_half_min;
        131 hc_half_max=hc_half_min;
132 disp('#2 hc is set to minimum value')
133 end
134
135 hc = hc-pu * hc-half-max * 2;
136
137 %Check controllo valore di hc richiesto da GUI rientrante nei limiti min e max previsti
138 if hc<2*hc_half_min<br>139 hc=2*hc_half_min
        hc=2*hc_half_min;
140 end
141 if hc>2*hc_half_max
142 hc=2*hc_half_max;
143 end
144
145 %% Determinazione punti della barriera su asse d nella fase preliminare
146 B1k=Bx0-hc/2;
147 B2k=Bx0+hc/2;
```
In questa terza parte si definisce l'area di rotore disponibile per l'inserimento della semi-barriera su metà polo al fine di calcolare lo spessore massimo *hc* che può occupare la barriera. Tale parametro viene definito sulla semi-ampiezza del polo (asse d) e deve rispettare alcuni vincoli geometrici per permettere la realizzazione fisica del lamierino rotorico con tale configurazione.

Nella figura [2.6](#page-38-0) vengono infatti evidenziati in colori differenti le regioni rotoriche limite nelle quali non deve essere permesso l'inserimento della barriera rotorica per motivi costruttivi legati alla realizzazione pratica della struttura. Analizziamole separatamente tali regioni critiche:

- **limit\_shaft** : regione che mi garantisce uno spessore minimo di ferro tra il lato interno della barriera ed il raggio dell'albero motore in prossimità dell'asse di semiampiezza del polo (colore blu).
- **limit** spider : area che mi permettere di assicurare uno spider minimo costante lungo tutta l'estensione assiale della barriera (colore rosso).
- **limit\_rotor** : spessore limite di ferro tra il lato esterno della barriera ed il raggio esterno del rotore (al traferro), anch'esso definito sulla semi-ampiezza dell'arco polare di macchina (colore verde).

Tali vincoli geometrici sono stati impostati con lo scopo di garantire uno spessore minimo di ferro in particolari regioni del lamierino rotorico, essendoci delle tolleranze meccaniche di lavorazione da rispettare.

<span id="page-38-0"></span>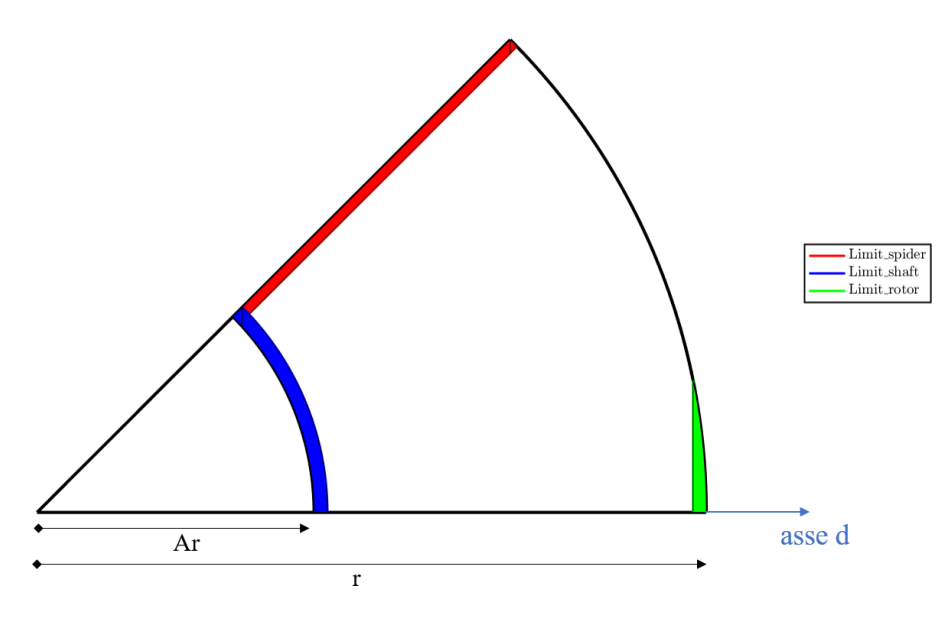

*Figura 2.6: Vincoli da rispettare per la costruzione della barriera rotorica*

Per ricavare lo spessore massimo applicabile a metà barriera si calcolano le distanze tra l'asse di simmetria della semi-barriera stessa rispetto alle rette o curve che delimitano tali regioni rotoriche critiche, tra di esse si va a scegliere quella con valore minimo, in questo modo sono sicuro che la barriera di flusso non andrà ad intesercare nessuna delle aree limite.

Con questa semplice impostazione viene perciò definito lo spessore massimo consentito per la barriera *hc\_half\_max*, di conseguenza deve essere anche previsto uno spessore minimo raggiungibile *hc\_half\_min*, il quale viene fissato in base allo spazio disponibile sull'asse d per metà barriera. Il valore di *hc* impostato tramite l'interfaccia grafica deve essere perciò compreso nel range di variabilità consentito, altrimenti viene forzato ai valori estremi precedentemente definiti. Di conseguenza si determinano altri due punti caratteristici della barriera sull'asse d, rispettivamente di coordinate *(B1k,0)* e *(B2k,0)*.

# **QUARTA PARTE**

```
148 % Inizio dei vari controlli sulla posizione della barriera
149 %% CHECK#1: garantire spider minimo (limit_spider)
150 m=tan(angle):
151 m_orto=-1/m;
152 a1=m; %a1*x+b1*y+c1=0 retta parallela asse barriera passante per B1ktemp
153 b1=-1;
154 c1=-m*B1k;
155 a2=m_orto; %a2*x+b2*y+c2=0 retta perpendicolare asse barriera passante per (xpont,ypont)
156 b2=-1;
157 c2=ypont-m_orto*xpont;
158 [x_temp1,y_temp1]=intersezione_tra_rette(a1,b1,c1,a2,b2,c2); %il check del punto va fatto ...
           sulla perpendicolare all'asse della barriera, non sul punto appartenente al cerchio di ...
           raggio r-pont0
159 m_polebound=tan(pi/2/p);
160 a3=m_polebound; %a3*x+b3*y+c3=0 retta che delimita confine regione polo (polebound)
161 b3=-1;
162 c3=0;
163 [x_temp2,y_temp2]=intersezione_tra_rette(a2,b2,c2,a3,b3,c3);
164 d=calc_distanza_punti_altern(x_temp1,y_temp1,x_temp2,y_temp2); %check spider minimo presente è ...
          eseguito su perpendicolare all'asse della barriera stessa
165
166 %Controllo che lato interno della barriera non esca dal confine del polo (alpha molto grandi)
167 [m1,q1]=retta_abc2mq(a3,b3,c3);
168 y_check=m1*x_temp1+q1; %criterio di verifica basato sulla differenza delle ordinate
169 if y_check < y_temp1<br>170 disp \binom{1}{2} disp \binom{2}{2} aver exit
170 disp ('Layer exit to polebound')<br>171 Blk=Blk+d+limit_spider; %spostam
         B1k=B1k+d+limit_spider; %spostamento lato interno barriera verso destra
172 hc=(Bx0-B1k)*2; %calcolo del nuovo spessore barriera<br>173 hc min=2*hc half min:
173 hc_min=2*hc_half_min;<br>174 if hc < hc_min
         if hc < hc-min
175 disp('#3 hc is less than hc_min to respect minimum spider')
176 end
177 else if d < limit_spider<br>178 \frac{25}{7} \frac{25}{7} aso in cui late
178 %Caso in cui lato interno barriera è all'interno della zona di spider minimo<br>179 Blk=Blk+(limit spider-d): %correzione posizione di Blk su asse d
              B1k=B1k+(limit_spider-d); %correzione posizione di B1k su asse d
180 disp('#3 spider is too thin') %messaggio di warning
181 hc=(Bx0-B1k)*2; %aggiornamento parametro hc (correggo la geometria per garantire ...
                   spider minimo)
182 hc_min=2*hc_half_min;<br>183 if hc < hc min % messa
              if hc < hc_min %messaggio di warning
184 disp('#3 hc is less than hc_min to respect minimum spider')<br>185 end
          end<br>end
186
187 end
188
189 %% CHECK#2: garantire minimo spessore ferro su raggio del rotore (limit_rotor)
190 if B2k > Brot %controllo preliminare su B2k
191 disp('#4 limit_rotor not respect, B2k correct');
192 B2k=Brot; %correzione su B2k (lato destro "sfora" il limite su asse d)<br>193 bc=(B2k-Bx0)*2: %aggiornamento parametro bc
         hc=(B2k-Bx0)*2; %aggiornamento parametro hc
194 end
195 m2=m; %controllo di quanto lato destro barriera "sfora" in limit_rotor
196 q2=-m*B2k;
197 [xcheck1,ycheck1] = intersezione_retta_circonferenza(0,0,r-pont0,m2,q2);
```

```
198 xcheck2=r-limit_rotor;
199 ycheck2=ycheck1;
200 ycheck3=ycheck1;
201 xcheck3=sqrt(r^2-ycheck3^2);
202 d23=calc_distanza_punti_altern(xcheck2,ycheck2,xcheck3,ycheck3);
203 d13=calc_distanza_punti_altern(xcheck1,ycheck1,xcheck3,ycheck3);
204 if d13 < d23 && xcheck1>xcheck2<br>205 disp('#4 layer exit from the
          dist('#4 layer exit from the rotor');
206 d=d23-d13; %fattore correttivo posizione B2k<br>207 B2k=B2k-d:
207 B2k=B2k-d;<br>208 hc=(B2k-Bx)
208 hc=(B2k-Bx0)*2; %aggiornamento parametro hc<br>209 hc_min=2*hc_half_min;
209 hc_min=2*hc_half_min;<br>210 if hc < hc_min % messa
          if hc < hc_min %messaggio di warning
211 disp('#4 hc is less than hc_min to respect limit_rotor')
212 end
213 end
214
215 % (quanto contenuto dentro function calcHcCheckGeoControlwDx - FINE -)
216 %% CHECK#3: Intersezione barriera interna con albero motore (limit_shaft)
217 % Criterio che uso: cambio la inclinazione della barriera ma mantengo il valore di hc costante
218 if (B1k<Bsh)
219 B1k=Bsh; %calcolo del B1k limite
220 B2k=B1k+hc; %mantengo parametro hc voluto, non lo modifico<br>221 Bx0=(B1k+B2k)/2; %calcola il nuovo Bx0 limite
          Bx0=(B1k+B2k)/2: %calcola il nuovo Bx0 limite
222 angle_min=atan((ypont/(xpont-Bx0))); %calcolo angle_min che rispetti il nuovo B1k<br>223 disp(f'#5 laver barrier cross the shaft, the minimum angle allowed is: '...
          disp('#5 layer barrier cross the shaft, the minimum angle allowed is:num2str(angle_min*180/pi)])
224 angle=angle_min; %saturo angle ad angle_min (limite inferiore)
225 end
226
227 %Salvataggio parametri che non sono piú modificabili nei check successivi
228 geo.VanglePM=angle; % parametro inclinazione barriera<br>229 geo.hc=hc: % parametro spessore della barriera
```
geo.hc=hc; % parametro spessore della barriera

Da questo punto in poi della function vengono effettuati tutti i vari controlli (i cosiddetti "check" ,numerati in ordine di esecuzione) sulla posizione della barriera di flusso all'interno del rotore. Si necessita di queste ulteriori verifiche sulla geometria in quanto la macchina caricata di default, una volta inizializzata e creata un'anteprima grafica sulla GUI, può essere soggetta a delle modifiche da parte dell'operatore agendo sui parametri geometrici di controllo della barriera, le quali possono portare con opportune combinzioni alla violazione dei vincoli visti nella parte precedente. Essi vengono suddivisi in tre parti principali:

• **CHECK#1**: controllo per garantire lo spider minimo costante lungo tutta la estensione assiale della semi-barriera, qualora si andasse a sforare in tale regione o addirittura il lato interno della barriera si trovasse al di là dei confini propri di assegnazione del polo (*polebound*). In tal caso l'algoritmo ricalcola lo spessore massimo della barriera consentito ed effettua la correzione.

Sul *Command Window* di *Matlab* vengono mostrati dei messaggi di avvertimento sulla base della casistica in cui si sta lavorando; queste situazioni si verificano per particolari combinazioni dei parametri geometrici di controllo della barriera, ossia per valori di *alpha* e *VanglePM* alti, in prossimità dei loro limiti superiori di variabilità.

E' possibile riscontrare delle condizioni critiche in cui non viene più garantito il rispetto dello spessore minimo della barriera, infatti il valore di *hc* corretto scende al di sotto del valore minimo consentito *hc\_min*, pertanto l'algoritmo di controllo si comporta nel seguente modo: la correzione viene accettata mostrando un messaggio di warning opportuno ma con la consapevolezza che tale configurazione durante il processo di ottimizzazione della macchina verrà sicuramente scartata. Vedremo nel capitolo successivo le motivazioni di questa affermazione.

Nel rispetto del vincolo sullo spider minimo, l'unico modo possibile per realizzare tali geometrie critiche al momento è quello di andare ad agire sullo spessore della barriera riducendolo sempre di più per garantirne la costruzione, accettando le conseguenze che tale correzione comporta. L'alternativa possibile per non arrivare ad avere degli spessori al di sotto del valore limite è quella di ridurre ulteriormente il valore massimo di *alpha* consentito a cui posso andare a lavorare, restringendo di conseguenza il suo campo di variabilità.

- **CHECK#2**: mi assicura uno spessore minimo di ferro tra il lato esterno della barriera ed il raggio rotorico al traferro nell'intorno dell'asse d di riferimento. Qualora tale condizione venisse violata, come nel caso precedente viene effettuata una correzione sul valore di *hc* applicabile alla struttura, in tal modo il layer della barriera non "sforerà" nella regione limite. Questo tipo di controllo diventa fondamentale nei casi in cui si imposta una valore di *alpha* piccolo e diventa critico quando viene anche fissata una inclinazione della barriera molto alta, in tal modo la barriera assume un profilo piatto. Anche qui ci saranno delle casistiche estreme in cui lo spessore della barriera sarà inferiore al valore minimo limite, le quali verranno gestite nello stesso modo del CHECK#1.
- **CHECK#3**: imposta uno spessore minimo di ferro nel lamierino rotorico lungo l'asse d tra il lato interno della barriera ed il raggio dell'albero motore. Se tale condizione non venisse rispettata, il criterio di correzione usato sarebbe differente dai casi precedenti: se prima si agiva limitando lo spessore della barriera, in tale caso il controllo interviene variando l'inclinazione della barriera in modo da mantenere *hc* costante.

Viene perciò calcolato l'angolo di inclinazione minimo *angle\_min* da applicare alla struttura in modo da soddisfare il vincolo in questione.

E' possibile pertanto definire un'ordine di importanza decrescente dei parametri di controllo geometrici valida per i *check* appena descritti, la quale può essere riassunta per i **CHECK#1** e **CHECK#2** in questo modo:

$$
alpha \Longrightarrow VanglePM \Longrightarrow hc \Longrightarrow dx \tag{2.2}
$$

Per quanto riguarda il **CHECK#3**, la logica seguita è diversa:

$$
alpha \Longrightarrow hc \Longrightarrow VanglePM \Longrightarrow dx \tag{2.3}
$$

Il criterio prevede che i parametri geometrici di controllo vengono modificati all'interno dei vari *check* seguendo l'ordine stabilito, partendo dall'ultimo (minore importanza) fino ad arrivare al livello necessario per il rispetto dei vincoli impostati.

Il parametro *alpha* quindi non viene mai corretto (al massimo viene limitato al suo valore massimo), *VanglePM* solo in casi particolari (rispetto del *limit\_shaft*, ossia quando la barriera va ad impattare sull'albero motore) mentre di solito si ricorre alla modifica dello spessore della barriera, ossia viene effettuato un aggiornamento del valore di *hc* calcolato ad hoc per permettere la fattibilità della geometria.

Per concludere, questa quarta parte termina con il salvataggio dei valori assunti dai parametri

geometrici utilizzati nei vari check come strumento di correzione e controllo della posizione della barriera, ovvero si fa riferimento alla variabile che descrive lo spessore della barriera *hc* e quella di definizione dell'inclinazione della barriera *angle*, le quali non saranno più modificabili nei check successivi.

#### **QUINTA PARTE**

```
230 %% Controllo e correzione della geometria con il grado di libertà dx
231 dx_old=dx; %salvo il parametro dx introdotto da GUI
232233 %% CHECK#4_Dx Controllo e correzione del dx massimo che posso applicare per evitare l'uscita ...
           della barriera dalla regione del polo (polebound)
234 if dx <math>\theta</math> % avoid the exit of the barrier from the pole with dx<br>235 Blktemp=B1k+dx*hc/2;235 B1ktemp=B1k+dx*hc/2;<br>236 m=tan(angle):
236 m=tan(angle);<br>237 m orto=-1/m:
          m_orto=-1/m;
238 al=m; %al*x+b1*y+cl=0 retta parallela asse barriera passante per B1ktemp<br>239 bl=-1:
239 b1=-1;<br>240 c1=-m*
240 c1=-m*B1ktemp;<br>241 a2=m_orto: %a2
241 a2=m_orto; %a2*x+b2*y+c2=0 retta perpendicolare asse barriera passante per (xpont,ypont)<br>242 b2=-1
242 b2=-1;<br>243 c2=ypo
243 c2=ypont-m_orto*xpont;<br>244 [x temp1.v temp1l=inte
          [x_t, temp1, y_t, temp1]=intersezione_tra_rette(a1,b1,c1,a2,b2,c2);245 % il check del punto va fatto sulla perpendicolare all'asse della barriera
246<br>247247 m_check=tan(pi/2/p);<br>248 a3=m_check; %a3* x+b3a3=m_check; %a3*x+b3*y+c3=0 retta parallela asse barriera ma distante geo.hfemin/2 da ...
                polebound (retta che delimita regione di metà polo)
249 b3=-1;<br>250 c3=-m
250 c3=-m_check*(limit_spider);<br>251 [ml.all=retta_abc2ma(a3.b3.
          [m1,q1]=retta_abc2mq(a3,b3,c3);
252 y_check=m1*x_temp1+q1;
253
          if y_temp1 > y_check %controllo su ordinata rispetto alla retta limite distante hfe_min/2 ...
                da polebound
255 [x_temp2,y_temp2]=intersezione_tra_rette(a3,b3,c3,a2,b2,c2); %punto su perpendicolare ...
                     asse barriera ma appartenente a retta limite barriera interna
256 d=calc_distanza_punti_altern(x_temp1,y_temp1,x_temp2,y_temp2);
257 dx1=d*2/hc;<br>258 dx2=abs(dx
258 dx2=abs(dx_old)-dx1;<br>259 dx=-abs(dx2):259 dx=-abs(dx2);<br>260 disp('#6Dx indisp('#6Dx inner dx modified for prevent exit of the barrier from pole bound')
261 end
262 end
263
264 %% CHECK#5_Dx Controllo uscita barriera da rotore con parametro dx
265 if dx>0
266 B2ktemp=B2k+dx*hc/2;<br>267 if (r-B2ktemp)<limit
267 if (r-B2ktemp)<limit_rotor<br>268 dx=((Brot-B2k)*2)/hc:
dx = ((Brot-B2k)*2)/hc; %correzione del dx per non violare vincolo limit_rotor<br>269 disp('#7Dx dx modified to prevent exit laver from the rotor')
               disp('#7Dx dx modified to prevent exit layer from the rotor')
270 end
271 end
272
273 %% CHECK#6_Dx Controllo intersezione barriera con albero motore con parametro dx
274 if dx<0<br>275 B1k
275 B1ktemp=B1k+dx*hc/2;<br>276 if B1ktemp < Bsh
          if B1ktemp < Bsh
277 dx=((Bsh-Blk)*2)/hc; %correzione dx per non violare vincolo limit_shaft<br>278 disp('#8Dx dx modified to prevent cross the shaft to layer')
               disp('#8Dx dx modified to prevent cross the shaft to layer')
279 end
280 end
```

```
281
282 %% CHECK#7_Dx Controllo per prevenire uscita asse barriera dalla barriera stessa
283 if dx>0
284 B1ktemp=B1k+dx*hc/2;<br>285 if (Bx0-B1ktemp)<aeo
         285 if (Bx0-B1ktemp)<geo.pont0 %garantire distanza minima interna asse-lato barriera
286 B1ktemp=Bx0-geo.pont0;
287 dx1=(B1ktemp-B1k)*2/hc;<br>
dx=abs(dx1)dx = abs(dx1);
289 disp('#9Dx dx modified to prevent exit of the axis from the barrier')<br>290 end
290
291 elseif dx<0
292 B2ktemp=B2k+dx*hc/2;<br>293 if (B2ktemp-Bx0)<qeo
         if (B2ktemp-Bx0)<qeo.pont0 %garantire distanza minima interna asse-lato barriera
294 B2ktemp=Bx0+geo.pont0;<br>295 dx2=(B2k-B2ktemp)*2/hc
295 dx2=(B2k-B2ktemp)*2/hc;<br>296 dx=-abs(dx2);dx=-abs(dx2):
297 disp('#10Dx dx modified to prevent exit of the axis from the barrier')<br>298 end
298
299 end
300
301 %Aggiornamento parametro dx
302 geo.dx=dx;
303
304 %Ri-definizione di B1k e B2k in funzione di dx
305 B1k = B1k+dx.*hc/2;
306 B2k = B2k+dx.*hc/2;307
308 %% Calcolo dei punti caratteristici archi di raccordo barriera verso ponticelli tangenziali
309 % Intersezione circonferenza limite-rette che compongono le barriere
310 m2=tan(angle):
311 q2=-m2.*B2k;
312 q1=-m2.*B1k;
313 [xTraf2,yTraf2] = intersezione_retta_circonferenza(0,0,r-pont0,m2,q2);
314 [xTraf1,yTraf1] = intersezione_retta_circonferenza(0,0,r-pont0,m2,q1);
315
316 %Arco di raccordo sinistro
317 [xt,yt,xc,yc,rc]=tg_cir(B1k,0,xTraf1,yTraf1,xpont,ypont);
318 xxD1k=xt;
319 yyD1k=yt;
320 XcRibTraf1=xc;
321 YcRibTraf1=yc;
322
323 %Arco di raccodo destro (punto di raccordo potrebbe avere ordinata negativa e va limitata a ...
          valore nullo)
324 [xt,vt.xc.vc.rc]=tq_cir(B2k.0.xTraf2.vTraf2.xpont.vpont);
325 yt_old=yt; %memorizzo ordinata punto di tangenza barriera esterna (servirà per il check ...
          successivo sulla barriera esterna)
326
327 %% CHECK#8:caso particolare in cui ordinata punto di tangenza yt<0 negativa, barriera esterna ...
          composta da solo parte raccordata
328 if yt<0 %yt<0 tratto rettilineo barriera esterna non esiste già piú (ho solo parte raccordata ...
          per la barriera esterna, alpha molto piccoli)
329 [xt,vt] = intersezione_retta_circonferenza(xc,vc,rc,0,0);
330 B2k = xt; %correzione punto B2k per barriera esterna (punto appartente ad asse d)
331 end
332
333 %Punti caratteristici arco di raccordo destro
334 xxD2k=xt;
335 yyD2k=yt;
336 XcRibTraf2=xc;<br>337 YcRibTraf2=vc:
     337 YcRibTraf2=yc;
338 RcRibTraf2=rc;
```
In questa quinta parte vengono ripetuti i controlli sulla geometria della barriera di flusso effettuati

in precedenza, ma questa volta riferiti all'utilizzo di un parametro geometrico particolare, ossia *dx*: come enunciato dalla parte introduttiva, esso rappresenta la traslazione della barriera intorno al proprio asse lungo l'asse d (secondo convenzione *SPM*) e, pertanto, la sua variazione può comportare la violazione dei limiti geometrici riportati in figura [2.6.](#page-38-0)

Il criterio utilizzato per la correzione (se necessario) è quello di limitare il valore massimo di *dx* applicabile alla struttura, il quale a seconda della posizione assunta dalla barriera potrà avere un valore positivo o negativo. Qui di seguito viene riportata una breve descrizione dei check effettuati:

- **CHECK#4** Dx: controllo e correzione del *dx* massimo applicabile per evitare l'uscita della barriera dalla regione del polo (polebound) e il rispetto dello spider minimo costante. Il metodo utilizzato si basa sul confronto delle ordinate assunte dai punti estremi del lato interno barriera rispetto alla retta limite di confine del polo, in questo modo è possibile capire la posizione della barriera e calcolare di conseguenza il fattore correttivo da applicare al parametro *dx*.
- **CHECK#5\_Dx**: garantisce che la barriera, in particolare il suo lato esterno, non esca al di fuori della sezione del lamierino rotorico con l'applicazione di un valore di *dx* positivo o che non sfori nella regione critica definita da *limit\_rotor*.
- **CHECK#6** Dx: assicura che il lato interno della barriera non vada ad intersecarsi con l'albero motore mediante l'inserimento di un valore di *dx* negativo, pertanto tale parametro viene limitato rispettando il vincolo sull'albero dettato da *limit\_shaft*.
- **CHECK#7** Dx: controllo aggiuntivo che mi permette di prevenire l'uscita dell'asse dalla barriera stessa rispetto alla sua posizione standard con *dx* nullo, in questo modo riesco a definire una geometria che abbia senso fisico in relazione alla definizione stessa del parametro *dx*, infatti esso viene considerato come una variabile unitaria rapportata a metà dello spessore *hc* della barriera.

La logica di verifica sulla costruzione della geometria rotorica prevede infatti di ripetere gli stessi controlli effettuati nella quarta parte ma questa volta adattandoli per tenere conto dell'inserimento del grado di libertà *dx* e delle conseguenze che esso comporta sulla conformazione della barriera. Tali criteri di verifica sulla geometria vengono identificati come **CHECK#4\_Dx**, **CHECK#5\_Dx**, **CHECK#6\_Dx** e **CHECK#7\_Dx**, terminati i quali è possibile andare ad aggiornare le coordinate dei punti caratteristici della barriera appartenenti all'asse d: stiamo parlando di *B1k* e *B2k*, i quali rimarranno fissi e non più modificabili, se non per un caso particolare di geometria per la quale è stato previsto un check apposito (vedi *CHECK#8* successivo).

Definito pertanto il valore di *dx* applicabile nel rispetto dei vincoli geometrici sulla posizione della barriera e salvato nel campo apposito della struttura *geo*, la fase successiva prevede il calcolo dei punti caratteristici per la definizione degli archi di raccordo della barriera verso il ponticello tangenziale in base ai parametri geometrici stabiliti nei passaggi precedenti.

Un particolare controllo deve essere predisposto per la rappresentazione dell'arco di raccordo sinistro (**CHECK#8**) in quanto, in casi limite della struttura caratterizzati da *alpha* molto piccoli, il lato esterno della barriera può essere composto solo dalla parte raccordata, determinando perciò delle ordinate negative per i punti di tangenza tra lato barriera e circonferenza di raccordo.

Siccome tale condizione non è permessa in quanto priva di significato fisico, occorre perciò effettuare una correzione sulle coordinate che può assumere il punto di tangenza limitando l'ordinata

al valore nullo, in modo da giacere sull'asse d. Di conseguenza anche le coordinate del punto *(B2k,0)* andranno modificate, in quanto coincideranno con quelle del punto di tangenza appena definito.

# **SESTA PARTE**

```
339 %% Valutazione ponticelli radiali: (criterio usato simile al caso Seg) - rev.Gallo 07/05/2018
340 % Nota: considero anche la massa appesa dei magneti da rev.327 (Gallo)
341 % Calcolo spessore ponticello radiale, distinguendo caso inserimento manuale o automatico in ...
         base alla velocità di rotazione
342 Afe=zeros(1,1);
343 tmp_bary=zeros(1,2);
344
345 rTemp=abs((x0-xpont)+1j*ypont);
346
347 % Calcolo area Ferro
348 [xrot_traf,yrot_traf]=calc_intersezione_cerchi(r, rTemp, x0);
349 Dx=(r-xrot_traf(1))/5; %per avere almeno 5 divisioni;
350 xcir_plot=[r:-Dx:r*cos(pi/2/p)];
351 ycir_plot=sqrt(r^2-xcir_plot.^2);
352 VectCir=find(xcir_plot>=xrot_traf(1));
353 x_ext_rot=xcir_plot(VectCir);
354 y_ext_rot=ycir_plot(VectCir);
355
356 X=[B2k, xxD2k,xpont,fliplr(x_ext_rot)];
357 Y=[0,yyD2k,ypont,fliplr(y_ext_rot)];
358 Afe=polyarea(X,Y); %area del poligono identificato dai punti di X e Y<br>359 tmp barv=centroid(X'.Y'): %centro di massa serie di punti
    359 tmp_bary=centroid(X',Y'); %centro di massa serie di punti
360 clear X Y;
361
362 rG=tmp_bary(1); % baricentro della regione di ferro sorretta dal ponticello a I
363
364 M_Fe = 2*Afe*l * 1e-9 * rhoFE ; % massa ferro appeso al ponticello
365
366 %Calcolo area magnete (barriera a "V")
367 X_Ibarr=[xxD1k xxD2k B2k B1k];
368 Y_Ibarr=[yyD1k yyD2k 0 0];
369
370 areaV=2*polyarea(X_Ibarr,Y_Ibarr); % area della barriera a V in cui inserire i magneti ...
          (escludo i due semicerchi all'estremità della barriera e gli eventuali ponticelli)
371 A_PM=areaV;
372 M_PM=A_PM*rhoPM*1e-9*2*l; % massa magnete appesa al ponticello
373
374 %Calcolo spessore ponticelli radiali (tengo conto area ferro+area magnete)
375 F_centrifuga = (M_Fe+M_PM) .* rG/1000 * (max * pi/30)^2;
376
377 if geo.radial_ribs_eval == 0<br>378 pont = F_centrifuga/(sign
378 pont = F_centrifuga/(sigma_max * l); % mm<br>379 else
    else
380 pont = geo.pont;<br>381 end
381
382
383 if (pont < pont0) % non disegno i ponticelli radiali il cui spessore è minore della tolleranza ...
          di lavorazione
384 pont=0;
385 end
386
387 %% CHECK#9:ponticello radiale inserito e yt>0 ancora positivo, barriera esterna composta da ...
          solo parte raccordata
388 %Caso particolare yt>0 risulta ancora positivo ma è al di sotto dello spessore del ponticello ...
         radiale pont/2
389 if pont ~= 0
390 y00=pont/2;
```

```
391 if yt<y00 %correzione ordinata punto di tangenza al valore di y00<br>392 [xt,yt] = intersezione_retta_circonferenza(xc,yc,rc,0,y00);
          [xt,yt] = intersezione_retta_circonferenza(xc,yc,rc,0,y00);393
394 end
395
396 %Punti caratteristici definitivi arco di raccordo destro
     xxD2k=xt;
398 yyD2k=yt;
399 XcRibTraf2=xc;
400 YcRibTraf2=yc;
401 RcRibTraf2=rc;
\frac{402}{403}403 %% Valutazione raccordi barriera ponticello radiale
404 calc ribs rad:
```
Conclusi i controlli sulla posizione della barriera di flusso all'interno della sezione rotorica, questa sesta parte è dedicata alla valutazione dello spessore dei ponticelli radiali applicabili alla struttura. Il criterio utilizzato è del tutto identico a quello in uso nella geometria *SEG* già presente nel progetto base di *SyR-e*, ma con una parte aggiuntiva: oltre a calcolare la massa di ferro "appesa" al ponticello, si considera anche il contributo dovuto alla presenza dei magneti all'interno della barriera, per cui viene ricavata l'area occupata in modo approssimativo (escludo i due semicerchi all'estremità della barriera e l'eventuale presenza del ponticello radiale) e la massa che ne deriva, tenendo conto della lunghezza del pacco di lamierini della macchina.

Sommando i due contributi, possiamo determinare lo sforzo centrifugo prodotto ad una determinata velocità di rotazione nominale *nmax* e di conseguenza calcolare lo spessore del ponticello radiale da applicare per sopportare tale tiro centrifugo.

Occorre fare una precisazione su questo aspetto: l'inserimento del ponticello radiale nella configurazione rotorica può avvenire in modo *automatico* tramite la procedura di calcolo appena descritta in funzione della velocità di rotazione della macchina o *manualmente* da parte dell'operatore tramite l'interfaccia grafica di *SyR-e*; per decidere quale impostazione utilizzare è stata creata una apposita variabile di *flag* denominata *radial\_ribs\_eval*, il cui valore è modificabile direttamente dalla *GUI* nella finestra *Other Options*.

In realtà i criteri di dimensionamento costruttivi imporrebbero anche di effettuare delle correzioni sullo spessore dei ponticelli al traferro in funzione della velocità di rotazione sempre per evitare i problemi meccanici derivanti dallo sforzo centrifugo eccessivo, aspetto però che è stato trascurato in tale lavoro di tesi considerando uno spessore costante in base alle sole tolleranze meccaniche di lavorazione.

Una volta definito il valore dello spessore del ponticello radiale *pont* ed inserito nella struttura (sia in modo manuale che automatico), occorre effettuare un controllo del tutto identico a quello realizzato nel CHECK#8 ma che tenga conto dell'inserimento del ponticello radiale *pont/2* nella struttura: il risultato finale sarà la correzione dell'ordinata del punto di tangenza tra la retta che delinea il lato esterno della barriera e l'arco di circonferenza di descrizione del raccordo destro (**CHECK#9**).

Per effettuare invece la valutazione dei raccordi della barriera sul ponticello radiale si fa riferimento ad una function apposita denominata *calc\_ribs\_rad*, la quale verrà descritta nel dettaglio nel sottocapitolo seguente dedicato.

## **SETTIMA PARTE**

```
405 %% Determining Magnet Area
406 YcBan = (yyD2k+yyD1k)/2;
407 XcBan = (xxD2k+xxD1k)/2;
408<br>409 Bar_fillfac=geo.BarFillFac;
                                           %barrier filling factor for real magnet
410
411 %Disegno area MP- lato superiore rettangolo (verso ponticello tangenziale)
412 if yyD1k <= yyD2k %devo capire quale punto è piú basso per tracciare la retta perpendicolare ...
           al lato barriera per non interferire con uno dei due archi di raccordo
413 X5=xxD1k;
414 Y5=yyD1k;<br>415 m=tan(ang
415 m = \tan(\text{angle});<br>416 m = \arctan(-1/m):
          m_orto=-1/m:
417 al = m_{\text{0}} r t o;<br>418 bl = -1;b1=-1;419 c1 = -m_0 r t_0 * X5 + Y5;<br>420 a2 = m:
          a2 = m;421 b2=-1;
422 c2=-m*B2k;<br>423 [X6,Y6]=ir
423 [X6, Y6] =intersezione_tra_rette(a1,b1,c1,a2,b2,c2);<br>424 S_{ccas1} critici (vvD2k molto simile a vvD1k operando
           %casi critici (yyD2k molto simile a yyD1k operando con il dx), devo fare un' ulteriore ...
                check al criterio precedente
425 %Check definizione lato magnete superiore<br>426 decheck=calc distanza punti altern(B2k.0.)
          426 d_check=calc_distanza_punti_altern(B2k,0,xxD2k,yyD2k);
427 d=calc_distanza_punti_altern(B2k,0,X6,Y6);
428 if d>d_check
429 X6=xxD2k;<br>430 Y6=yyD2k;
430 Y6=yyD2k;<br>431 al=m_orto
                a1 = m orto;
432 b1=-1;<br>433 c1=-m
433 c1=-m_orto*X6+Y6;<br>434 a2=m:
                a2 = m;435 b2=-1;<br>436 c2=-m*
436 c2=-m*B1k(k);<br>437 c2=-m*B1k(k);
437 [X5,Y5]=intersezione_tra_rette(a1,b1,c1,a2,b2,c2);<br>438 end
438 end<br>439 else
439 else
440 X6=xxD2k;<br>441 Y6=yyD2k;
          Y6=yyD2k;
442 m=tan(angle);
443 m_orto=-1/m;
444 a1=m_orto;
445 b1=-1;<br>446 c1=-m
446 c1=-m_orto*X6+Y6;<br>447 a2=m;
447 a2=m;<br>448 b2=-1
448 b2=-1;<br>449 c2=-m*
449 c2=-m*B1k;<br>450 [X5, Y5]=in
           [X5,Y5]=intersezione_tra_rette(a1,b1,c1,a2,b2,c2);
451 %casi critici (yyD1k molto simile a yyD2k operando con il dx),devo fare un' ulteriore ...
                check al criterio precedente
452 %Check definizione lato magnete superiore<br>453 d_check=calc_distanza_punti_altern(Blk.0.)
453 d_check=calc_distanza_punti_altern(B1k,0,xxD1k,yyD1k);<br>454 d=calc_distanza_punti_altern(B1k,0,X5,Y5);
454 d=calc_distanza_punti_altern(B1k,0,X5,Y5);<br>455 if d>d check
455 if d>d_check<br>456 X5=xxD1k
456 X5=xxD1k;<br>457 Y5=vvD1k:
               Y5=yyD1k;
458 a1=m_orto;
459 b1=-1;
460 c1=-m_orto*X5+Y5;<br>461 a2=m;
461 a2=m;<br>462 b2=-1
               b2 = -1;
```
463 **c2=-m\*B2k;**<br>464 **IX6.Y61=in**  $464$  [X6,Y6]=intersezione\_tra\_rette(a1,b1,c1,a2,b2,c2);<br> $465$  if Y6<0 II Y6<hnont %ulteriore verifica sulla fatt if Y6<0 || Y6<hpont %ulteriore verifica sulla fattibilità area magnete rettangolare 466 X6=NaN; %non disegno nulla perché l'area rettangolare non puó essere definita<br>467 Y6=NaN: 467 **Y6=NaN;**<br>468 **end** 468 end<br>469 end end<br>end  $470$ 471 %Salvataggio dei punti calcolati all'interno del vettore apposito 473 XMag5=X5; 474 YMag5=Y5; 475 XMag6=X6; 476 YMag6=Y6; 477 478 %Per la geometria V-Type non prevedo alcuna divisione del PM in due parti (vedi caso ... Circular), considero una regione unica sfruttando la massima area rettangolare possibile ... all'interno della barriera 479 if (pont==0) 480 X8=XpontRadBarDx; %punto su barriera lato esterno<br>481 Y8=YpontRadBarDx; Y8=YpontRadBarDx; 482 **m=tan(angle);**<br>483 **m\_orto=-1/m;** 483 **m\_orto=-1/m;**<br>484 **a1=m\_orto**; a1=m\_orto; 485 **b1=-1;**<br>486 **c1=-m** 486 **c1=-m\_orto\*X8+Y8;**<br>487 **a2=m**:  $a2=m$ 488 **b2=-1;**<br>489 **c2=-m\*** 489 **c2=-m\*B1k;**<br>490 **fx7 Y71=in**  $[X7, Y7]$ =intersezione\_tra\_rette(a1,b1,c1,a2,b2,c2); 491 492 %Calcolo atezza magnete da inserire in barriera (anticipo il calcolo per definire in modo ... corretto i punti X7,Y7,X8,Y8) 493 **L\_check=sqrt((X6-X8)^2+(Y6-Y8)^2);** %altezza magnete (se definibile)<br>494 **if angle > angle FFMM && 1 check > 0** % ato inferiore area magnete n if angle > angle\_FEMM && l\_check >  $0$  %lato inferiore area magnete non deve essere ... definito, AreaPM è definita 495 %AreaPM esiste, lato inferiore area magnete non deve essere disegnato 496  $X7=B1k$ ; %regione triangolare di aria verso ponticello radiale non definibile 497  $Y7=0$ ; 497 **Y7=0;**<br>498 **X8=B2**  $X8 = B2k;$ 499 **Y8=0;**<br>500 **disp** disp('Warning: Area Magnet is not rectangular') 501 end 502<br>503 503 if l\_check ==0 %AreaPM non esiste, anche lato superiore area magnete non deve essere disegnato<br>504 **XMagnete in a superiore disegnatore di** aria verso ponticello radiale non definibile 504 **XMag5=B1k;** %regione triangolare di aria verso ponticello radiale non definibile<br>505 **YMag5=0;** 505 **YMag5=0;**<br>506 **XMag6=B2** XMag6=B2k: 507 **YMag6=0;**<br>508 **X7=B1k:** 508 X7=B1k; %regione triangolare di aria verso ponticello radiale non definibile<br>509 Y7=0:  $YZ = 0$ 510 **X8=B2k;**<br>511 **Y8=0:**  $Y8=0$ : 512 disp('Warning: Area Magnet is not defined, only air inside barrier') 513 end 514 515 elseif YpontRadBarSx >= YpontRadBarDx %parto a tracciare la perpendicolare dal punto piú basso ... del raccordo con il lato barriera 516 X8=XpontRadBarDx; 517 Y8=YpontRadBarDx;<br>518 m=tan(angle): 518  $m=tan(angle);$ <br>519  $m = tan(angle).$ 519 m\_orto=-1/m;<br>520 al=m\_orto; a1=m\_orto;

```
521 b1=-1;<br>522 c1=-m
522 c1=-m_orto*X8+Y8;<br>523 a2=m:
              a2 = m:
524 b2=-1;<br>525 c2=-m*
525 c2=-m*B1k;<br>526 IX7 Y71=in
              [X7, Y7] =intersezione_tra_rette(a1,b1,c1,a2,b2,c2);
527 else
             X7 = XpontRadBarSx;
529 Y7=YpontRadBarSx;<br>530 al=m orto:
530 a1=m_orto;<br>531 b1=-1:
             b1=-1:
532 c1=-m_orto*X7+Y7;<br>533 a2=m;
             a2 = m:
534 b2=-1;
535 c2=-m*B2k;<br>536 IX8.Y81=in
              [X8, Y8] =intersezione_tra_rette(a1,b1,c1,a2,b2,c2);
537 end
538
539 %Salvataggio dei punti calcolati all'interno del vettore apposito
540 XMagpontRadSx=X7;
541 YMagpontRadSx=Y7;
542 XMagpontRadDx=X8;
543 YMagpontRadDx=Y8;
```
Una volta definita la geometria completa della barriera di flusso, si passa all'individuazione dell'area interna destinata a contenere il magnete permanente, o meglio, ai punti caratteristici che la delineano, al fine di poter fare le opportune valutazioni. Per tale geometria rotorica di tipo *V-Type* si vuole definire sempre un'area rettangolare per il magnete, in quanto tale sezione viene messa a disposizione dalla maggior parte dei produttori e non richiede lavorazioni particolari.

Tale imposizione va inoltre a rafforzare la definizione del parametro *hc* data inizialmente: esso infatti rappresenta non solo lo spessore della barriera di flusso ma anche la larghezza del magnete presente all'interno della struttura.

L'algoritmo utilizzato è suddiviso in due fasi ben distinte per individuare i vari tratti rettilinei che delimitano l'area del magnete:

**1° fase:** individuazione del lato superiore che delimita l'area del magnete (verso ponticello tangenziale), per la quale in primis occorre capire quale tra i punti caratteristici della geometria *(xxD1k,yyD1k)* e *(xxD2k,yyD2k)* ha l'ordinata più piccola perchè, partendo da questo aspetto, è possibile tracciare la retta perpendicolare al lato della barriera stessa fino ad intersecarsi con il versante opposto.

Questo criterio comporta la suddivisione in due casistiche, all'interno delle quali occorre però fare un'ulteriore controllo sulla validità della geometria qualora venisse applicata una traslazione della barriera tramite il parametro *dx*, infatti potrebbe essere necessario effettuare una correzione nel modo di procedere descritto in precedenza.

Potrebbe anche accadere, che per configurazioni particolari della barriera caratterizzate da *alpha* molto piccoli, tale segmento non possa essere disegnato, visto che non è possibile individuare un tratto rettilineo in uno dei due lati che compongono la barriera stessa, pertanto i due punti estremi non possono essere individuati (in particolare quando ci sono dei ponticelli radiali molto ben marcati). Si tratta di casi limite, i quali di solito vengono scartati a priori come soluzioni ottimali per il processo di ottimizzazione della geometria. Questo mi permette di individuare le coordinate dei primi due punti che individuano l'area

rettangolare, denominati *(XMag5,YMag5)* e *(XMag6,YMag6)*.

**2° fase:** definizione del lato inferiore che caratterizza l'area rettangolare (verso ponticello radiale); la prima distinzione viene fatta in base alla presenza o meno del ponticello radiale nella struttura, dopodichè l'algoritmo di calcolo si basa sempre sull'imposizione di una retta perpendicolare ai lati della barriera stessa per individuare le coordinate dei punti di intersezione.

Nel caso in cui il ponticello radiale non è previsto nella struttura, occorre fissare un nuovo parametro chiamato *angle\_FEMM*, il quale definisce l'inclinazione massima della barriera per cui ha senso disegnare il lato inferiore dell'area rettangolare del magnete.

L'imposizione di questo limite è derivante dalle considerazioni ricavate dalle varie analisi agli elementi finiti effettuate in *FEMM* sulle macchine salvate, nelle quali si è evidenziata la problematica di non riuscire ad effettuare la creazione completa della mesh sulla geometria rotorica, in quanto la regione triangolare di aria formatasi al di sotto della sezione rettangolare del magnete all'interno della barriera non è definibile perchè ritenuta troppo piccola per le impostazioni standard della mesh in uso.

Questa condizione è generata da una combinazione particolare dei parametri di controllo caratterizzata da un'inclinazione *VanglePM* alta tendente al profilo piatto per la quale la regione triangolare di aria sottostante quella della magnete risulta di sezione molto ridotta, quasi non visibile ad occhio nudo.

Pertanto, se si verifica tale condizione ed è presente un tratto rettilineo a disposizione per i lati della barriera, è possibile definire un'area destinata all'inserimento del magnete ma, come risulta evidente, essa non sarà perfettamente rettangolare, in quanto anche la regione triangolare entrerà a far parte di essa, per cui sarà necessario creare dei magneti con forme apposite da inserire (la correzione comunque sarà minima).

Questa condizione verrà segnalata con un messaggio di avvertimento sul *command window*, proprio per mettere in evidenza tale approssimazione fatta.

Qualora non fosse possibile avere a disposizione un tratto rettilineo sui lati della barriera, l'area del magnete non deve essere definita, di conseguenza la barriera di flusso sarà composta interamente da aria, rendendo non più valida la impostazione iniziale di macchina *IPM*.

Il valore di *angle\_FEMM* impostato è stato riportato nella seconda parte della function *nodes\_rotor\_Vtype.m* insieme ai due valori di escursione massima e minima ammissibili per l'inclinazione della semibarriera; un'alternativa efficace alla definizione di questo parametro potrebbe essere quella di modificare le proprietà della mesh di *FEMM* ed infittirla, in questo modo non si porrebbe più il problema dell'approssimazione che si va a fare sulla geometria. Riassumendo, le condizioni necessarie per la definizione di un'area perfettamente rettangolare sono due: l'impostazione di una inclinazione della barriera che si trovi al di sotto della soglia dettata da *angle FEMM* e che in entrambi i lati della barriera sia presente un tratto rettilineo, indispensabile per la definizione della sezione rettangolare o, comunque, approssimabile con essa.

Se invece il ponticello radiale è presente la situazione si semplifica di molto, in quanto la regione sottostante l'area del magnete all'interno della barriera è sempre definibile dalla mesh di *FEMM* essendo praticamente costante come sezione al variare dei parametri di controllo, perciò occorre solo determinare quale tra i due punti dei lati della barriera appartenenti agli archi di raccordo verso il ponticello radiale abbia l'ordinata più bassa, in modo da disegnare il lato inferiore dell'area del magnete con la stessa logica seguita per il tratto superiore.

La presenza di questo ponticello radiale evita tale criticità, in quanto il raccordo previsto fa sì che venga definita un'area di aria abbastanza estesa per le impostazioni standard della mesh di *FEMM*; la correzione sulla geometria che andremo a fare riguarderà solo i casi senza ponticello radiale e con degli angoli di inclinazione della semibarriera superiori ad *angle\_FEMM*, il problema infatti non è correlato al fatto di avere un *alpha* impostato piccolo, in quanto se lo vado ad aumentare la criticità persiste perché il triangolino di aria definito è sempre uguale e troppo piccolo.

In questo modo ricavo gli ultimi due punti che mi permettono di definire l'area destinata all'inserimento del magnete permanente, opportunamente salvati nelle variabili chiamate *(XMagpontRadSx,YMagpontRadSx)* e *(XMagpontRadDx,YMagpontRadDx)*. L'uso di queste terminologie deriva da quelle utilizzate per le configurazioni rotoriche *ISeg* e *Seg* nella definizione dei punti fondamentali di tali geometrie.

Per comprendere al meglio il significato geometrico dei punti caratteristici ricavati per la definizione dell'area del magnete si fa riferimento sempre alle figure [2.3](#page-32-0) e [2.4.](#page-33-0)

# **OTTAVA PARTE**

```
544 %% Determinazione dei differenti segmenti magnete,punto centrale (baricentro geometrico) e ...
         direzione di magnetizzazione vettore induzione residua Br
545 %Inizializzazione variabili necessarie ad identificare le varie aree all'interno della barriera
546 xmag=[];
547 ymag=[];
548 xair=[];
549 yair=[];
550 Br = [];
551 xc=[];
552 yc=[];
553 xmagair=[];
554 ymagair=[];
555
556 %Determinazione punto medio area magnete rettangolare (se tale regione esiste)
557 %Calcolo area magnete rettangolare (per capire se è definibile o no)
558 b=sqrt((XMagpontRadSx-XMagpontRadDx)^2+(YMagpontRadSx-YMagpontRadDx)^2); %base area magnete
559 l=sqrt((XMag6-XMagpontRadDx)^2+(YMag6-YMagpontRadDx)); %altezza area magnete (da lato esterno);
560 Area_PM=b*l; %area del magnete
561
562 if (angle > angle_FEMM & pont==0) %porzione di aria triangolare non definibile, area magnete ...
         non sarà rettangolare
563
564 if Area_PM > 0 %calcolo punto medio solo se Area_PM rettangolare è definibile
            565 XmiddleMag_sx=(XMag5+XpontRadBarSx)/2; %punto(su lato sx)retta passante per centro magnete
566 YmiddleMag_sx=(YMag5+YpontRadBarSx)/2;
567<br>568
568 m=tan(angle);<br>569 m orto=-1/m:
569 m_orto=-1/m;<br>570 al=m_orto;
            al=m_orto;
571 b1=-1;
572 c1=-m_orto*XmiddleMag_sx+YmiddleMag_sx;<br>573 a2=m:
            a2 = m:
574 b2=-1;
575 c2=-m*B2k;<br>576 IXmiddleMa
             576 [XmiddleMag_dx,YmiddleMag_dx]=intersezione_tra_rette(a1,b1,c1,a2,b2,c2);
577 else
             578 XmiddleMag_sx=NaN; %punto(su lato sx)retta passante per centro magnete
579 YmiddleMag_sx=NaN;
580 XmiddleMag_dx=NaN; %punto(su lato dx)retta passante per centro magnete
```

```
581 YmiddleMag_dx=NaN;<br>582 end
582
583
584 else<br>585
          \frac{1}{2} Area PM > 0 %calcolo area passante per punto medio solo se area PM è positiva
586
587 XmiddleMag_sx=(XMag5+XMagpontRadSx)/2; %punto(su lato sx)retta passante per centro magnete<br>588 YmiddleMag sx=(YMag5+YMagpontRadSx)/2:
              588 YmiddleMag_sx=(YMag5+YMagpontRadSx)/2;
589 XmiddleMag_dx=(XMagpontRadDx+XMag6)/2; %punto(su lato dx)retta passante per centro magnete<br>590 YmiddleMag_dx=(YMagpontRadDx+YMag6)/2:
590 YmiddleMag_dx=(YMagpontRadDx+YMag6)/2;<br>591 else %punto medio area rettangolare del ma
          else %punto medio area rettangolare del magnete non definibile
592 XmiddleMag_sx=NaN;<br>593 YmiddleMag_sx=NaN;
593 YmiddleMag_sx=NaN;<br>594 YmiddleMag_dx-NaN;
594 XmiddleMag_dx=NaN;<br>595 YmiddleMag_dx=NaN;
          YmiddleMag_dx=NaN;<br>end
596
597 end
598
     if (sum(geo.BarFillFac)==0)
600 xmedBar2=(xpont+XMag5+XMag6)/3; %definizione punto medio porzione estrema barriera (parte ...
               raccordata verso ponticello tangenziale)
601 ymedBar2=(ypont+YMag5+YMag6)/3;
602 xair=[xair,xmedBar2];<br>603 vair=[vair.vmedBar2]:
          yair=[yair,ymedBar2];
604 xmag=[xmag, cosd(\theta)];<br>605 ymaq=[ymaq,sind(\theta)]:
605 ymag=[ymag,sind(0)];<br>606 Rr = [Br mat LaverMa
          Br = [Br mat.LayerMag.Br];
607
608 else
609 if Area_PM >0
610 % magnetization direction BarfillFac~=0<br>611 61.b1.c1l=retta_per_2pti(XmiddleMaq_sx)
              [a1,b1,c1]=retta_per_2pti(XmiddleMag_sx,YmiddleMag_sx,XmiddleMag_dx,YmiddleMaq_dx);
612 [a2,b2,c2]=retta_per_2pti(Bx0,0,XcBan,YcBan);
613
614 [xPM,yPM]=intersezione_tra_rette(a1,b1,c1,a2,b2,c2); %punto centrale posizione magnete
615
              angle_PM=atand(-a1/b1): %direzione vettore induzione residua magnete (orientamento ...
                    vettore Br uscente da rotore, non ancora ruotato come da impostazione SPM)
617<br>618
              618 %Definizione punti medi e proprietà porzioni di barriera
619 xmedBar1=xPM; %punto medio area magnete PM<br>620 xmedBar1=vPM:
              ymedBar1=yPM;
621
622 if strcmp (mat.LayerMag.MatName,'Bonded-Magnet') || strcmp(mat.LayerMag.MatName,'Air')
623
624 xair=[xair,xmedBar1]; %vettore punti medi aree di aria o magnete fittizio 625 yair=[yair,ymedBar1];
                   yair=[yair,ymedBar1];
626
627 Br = [Br mat.LayerMag.Br]; %valore di induzione residua dell'aria
628<br>629
                   629 xmagair=[xmagair,cosd(0)]; %orientamento vettore di induzione residua magnete ...
                         fittizio o aria
630 ymagair=[ymagair,sind(0)];
631
              else
633
634 xc=[xc,xmedBar1]; %aggiornamento vettore punti medi porzioni barriere di magnete<br>635 yc=[yc,ymedBar1];
                   yc=[yc,ymedBar1];
636
637 Br = [Br mat.LayerMag.Br]; %valore di induzione residua da assegnare alla porzione ...
                        di magnete
638
```
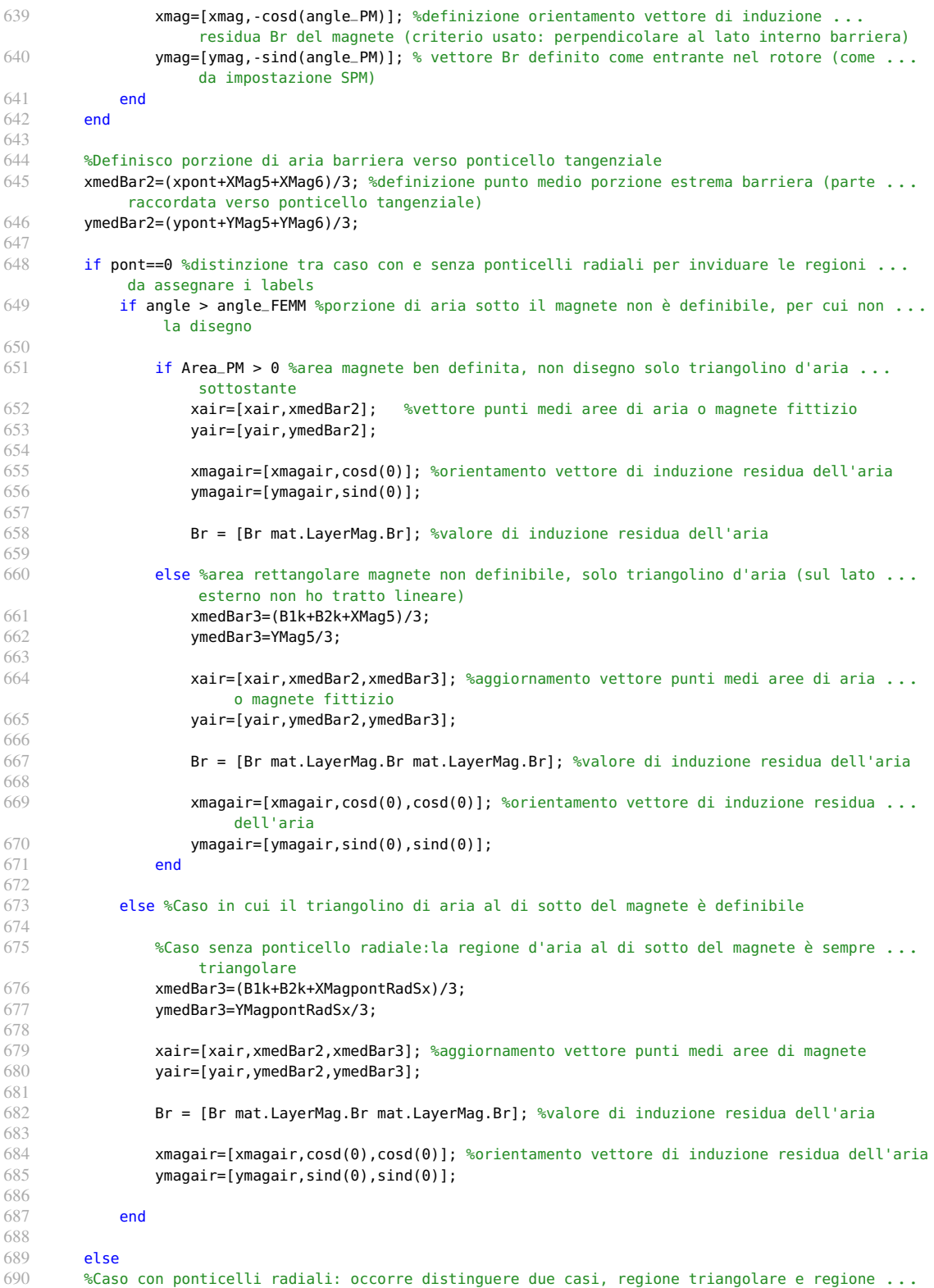

approssimabile come rettangolare

```
691 if yt_old<0 || (yt_old>0 && yt_old<hpont) %regione di aria sottostante è triangolare
692 xmedBar3=(x_temp1+XMagpontRadSx+xxD2k)/3;<br>693 xmedBar3=(x_temp1+YMagpontRadSx+xvD2k)/3;
              ymedBar3=(y_temp1+YMagpontRadSx+yyD2k)/3;
694 else
695 XmiddleAir2_sx=(XMagpontRadSx+x_temp1)/2;
                  696 YmiddleAir2_sx=(YMagpontRadSx+y_temp1)/2;
697<br>698
                  698 XmiddleAir2_dx=(XMagpontRadDx+x_temp2)/2;
699 YmiddleAir2_dx=(YMagpontRadDx+y_temp2)/2;
700
                  [a1,b1,c1]=retta_per_2pti(XmiddleAir2_sx,YmiddleAir2_sx,XmiddleAir2_dx,YmiddleAir2_dx);
702 [a2,b2,c2]=retta_per_2pti(Bx0,0,XcBan,YcBan);
703
                  [xmedBar3,ymedBar3]=intersezione_tra_rette(a1,b1,c1,a2,b2,c2);
705 end
706
707 xair=[xair,xmedBar2,xmedBar3];<br>708 vair=[vair.ymedBar2.ymedBar3];
708 yair=[yair,ymedBar2,ymedBar3];<br>709 xmaqair=[xmaqair.cosd(0).cosd(
              xmagair=[xmagair,cosd(0),cosd(0)];
710 ymagair=[ymagair,sind(0),sind(0)];<br>711 Br = [Br mat.LayerMaq.Br mat.Layer
              Br = [Br mat.LayerMag.Br mat.LayerMag.Br];
712 end
713 end
714
715 if sum(geo.BarFillFac)==0<br>716 mat.LaverMag.Br = \text{Im}amat.LayerMag.Br = [mat.LayerMag.Br mat.LayerMag.Br]; % replicates Br for correct block ...
               assignation
717 else<br>718 s
718 % ho 2 segmenti per ogni mezzo layer
719 BrTemp=[];<br>720 for ii=1:1
720 for ii=1:length(mat.LayerMag.Br)<br>721 BrTemp=[BrTemp,mat.LayerMag.
              721 BrTemp=[BrTemp,mat.LayerMag.Br(ii) mat.LayerMag.Br(ii)];
722 end<br>723 mat
         mat.LayerMag.Br = BrTemp;
724 end
725
726 %% Salvataggio dei punti che individuano le varie aree all'interno della barriera (aria o ...
          magnete commerciale precedentemente scelto)
727 temp.xc=xc;
728 temp.yc=yc;
729 temp.xmag=xmag;
730 temp.ymag=ymag;
731 temp.zmag=zeros(1,length(xmag));
732
733 temp.xair = xair:
734 temp.yair = yair;
735 temp.xmagair= xmagair;
736 temp.ymagair= ymagair;
737
738 %% Salvataggio dei parametri finali e punti caratteristici geometrici:
739 geo.pont = pont;
740 geo.hc=hc;
741 geo.VanglePM=angle;
742 geo.B1k=B1k;
743 geo.B2k=B2k;
744 geo.Bx0=Bx0;
745
746 temp.B1k=B1k;
747 temp.B2k=B2k;
748 temp.Bx0=Bx0;
749 temp.xpont=xpont;
750 temp.ypont=ypont;
751 temp.xxD1k=xxD1k;
```

```
752 temp.yyD1k=yyD1k;
753 temp.xxD2k=xxD2k;
754 temp.yyD2k=yyD2k;
755 temp.XcRibTraf1=XcRibTraf1;
756 temp.YcRibTraf1=YcRibTraf1;
757 temp.XcRibTraf2=XcRibTraf2;
758 temp.YcRibTraf2=YcRibTraf2;
759 temp.RcRibTraf2=RcRibTraf2;
760
761 %% Points for radial ribs
762 temp.XpontRadDx=XpontRadDx;
763 temp.YpontRadDx=YpontRadDx;
764 temp.XpontRadSx=XpontRadSx;
765 temp.YpontRadSx=YpontRadSx;
766 temp.XpontRadBarDx=XpontRadBarDx;
767 temp.XpontRadBarSx=XpontRadBarSx;
768 temp.YpontRadBarDx=YpontRadBarDx;
769 temp.YpontRadBarSx=YpontRadBarSx;
770
771 %% Centro e raccordi ponticelli radiali
772 temp.XcRaccpontRadSx=XcRaccpontRadSx;
773 temp.YcRaccpontRadSx=YcRaccpontRadSx;
774 temp.RcRaccpontRadSx=RcRaccpontRadSx;
775 temp.XcRaccpontRadDx=XcRaccpontRadDx;
776 temp.YcRaccpontRadDx=YcRaccpontRadDx;
777 temp.RcRaccpontRadDx=RcRaccpontRadDx;
778
779 %% Points for magnet segmentation (BarFillFact~=0)
780 temp.XMag5=XMag5;
781 temp.YMag5=YMag5;
782 temp.XMag6=XMag6;
783 temp.YMag6=YMag6;
784
785 temp.XMagpontRadSx=XMagpontRadSx;
786 temp.YMagpontRadSx=YMagpontRadSx;
787 temp.XMagpontRadDx=XMagpontRadDx;
788 temp.YMagpontRadDx=YMagpontRadDx;
789
790 %% Center points of the PM segments
791 if (sum(geo.BarFillFac)~=0 && Area_PM >0)
792 temp.xPM = xPM;<br>793 temp.vPM = vPM:
         temp.yPM = yPM;794 end
795
     796 end
```
In questa ottava parte viene effettuata l'ultima operazione per completare la descrizione della nuova geometria rotorica *V-Type*: essa consiste nella determinazione delle varie regioni che compongono la parte interna della barriera di flusso per le varie casistiche di configurazione possibile, in modo tale da associare ad ogni area le proprietà dei materiali derivanti.

La prima azione che si deve compiere è quella di andare a calcolare l'area destinata all'inserimento del magnete *Area\_PM* avendo a disposizione le coordinate dei punti caratteristici che la compongono (ricavati come visto nella parte precedente), in questo modo riesco a distinguere i casi in cui essa è definibile o meno.

Per definire le proprietà di ciascuna regione occorre pertanto calcolare le coordinate del punto medio dell'area in questione (baricentro geometrico) e definire la direzione e verso del vettore di induzione magnetica passante per essa, collocando il tutto all'interno di vettori appositi inizializzati in precedenza.

Le variabili utilizzate per identificare le varie aree all'interno della barriera sono:

- **xair[]** e **yair[]** strutture nelle quali vengono salvate rispettivamente l'ascissa e l'ordinata del punto medio delle aree destinate a contenere aria.
- **xmagair[]** e **ymagair[]** contiene le coordinate necessarie per identificare come sono orientate le linee di flusso nelle regioni d'aria. Di solito queste componenti sono fisse e la direzione coincide con quella dell'asse d (secondo convenzione degli assi *SPM*).
- **xc[]** e **yc[]** vettori in cui memorizzo le coordinate dei punti medi delle varie porzioni di magnete presenti nella barriera.
- **Br[]** valori di induzione residua di magnetizzazione che vado ad assegnare ad ogni porzione di magnete presente.
- **xmag[]** e **ymag[]** nelle quali definisco le coordinate per l'orientamento del vettore di induzione residua del magnete stesso. Il criterio usato fa sì che esso debba essere stabilito perpendicolare al lato interno della barriera come direzione, invece per quanto riguarda l'impostazione del verso corretto si deve fare riferimento al sottocapitolo dedicato nel quale verrà spiegato nel dettaglio la convenzione di segno adottata.

Tali vettori di dati saranno indispensabili per l'individuazione delle varie aree che costituiscono il lamierino rotorico, compito che viene svolto dalla function defineBlockCenters.m per la creazione della matrice *BarCenter[]*, struttura nella quale ad ogni riga sono riportate le proprietà identificative di ciascuna delle regioni evidenziate nel rotore. Questo aspetto verrà approfondito nel sottoparagrafo ad esso dedicato.

L'algoritmo di individuazione delle varie regioni è realizzato mediante una struttura condizionale multipla con lo scopo di prevedere tutte le casistiche possibili che si possono verificare variando i valori attribuiti ai parametri di controllo geometrici.

Nella prima fase del processo si determinano i punti medi dei vari lati che definiscono l'area del magnete al fine di poter definire delle rette passanti per essi ed al tempo stesso parallele ai lati della barriera stessa. La loro intersezione infatti permette di ricavare le coordinate del baricentro geometrico di tale sezione rettangolare del magnete.

Definito ciò, possiamo passare a caratterizzare le varie regioni d'aria nella parte inferiore e superiore della barriera, tenendo conto della possibilità o meno di inserimento del ponticello radiale nella struttura. La sua presenza infatti influisce sulla forma che possono assumere le varie regioni interne alla barriera.

Per quanto riguarda la definizione della parte raccordata della barriera verso il ponticello tangenziale, al fine di descrivere tale porzione di aria occorre fare un'approssimazione sull'area considerata: essa infatti viene assunta come triangolare, in questo modo semplifico il calcolo delle coordinate del baricentro geometrico.

A questo punto, definiti tutti i vettori descritti precedentemente, la function nodes\_rotor\_Vtype termina con il salvataggio dei valori delle variabili calcolate nel processo all'interno delle strutture di dati *geo* e *temp*, in questo modo sono disponibili come input per le function successive utilizzate per la costruzione dell'anteprima grafica sulla GUI della macchina in fase di progettazione.

Nelle pagine seguenti viene riportato un diagramma di flusso riassuntivo di tale funzione appena descritta, in questo modo vengono indicate le operazioni principali da effettuare per la costruzione della geometria rotorica *V-Type*.

E' possibile notare come alcuni blocchi di elaborazione siano stati volontariamente evidenziati in rosso, in quanto sarebbe indispensabile per ciascuno di essi creare a sua volta un flowchart riassuntivo al fine di comprendere nel dettaglio tutti i passaggi logici effettuati al suo interno; questa rappresentazione infatti si limita a riportare i blocchi delle principali operazioni svolte, per entrare nel merito ed approfondire i singoli aspetti occorre infatti analizzare le varie funzioni richiamate passo per passo e l'ordine con cui esse vengono eseguite.

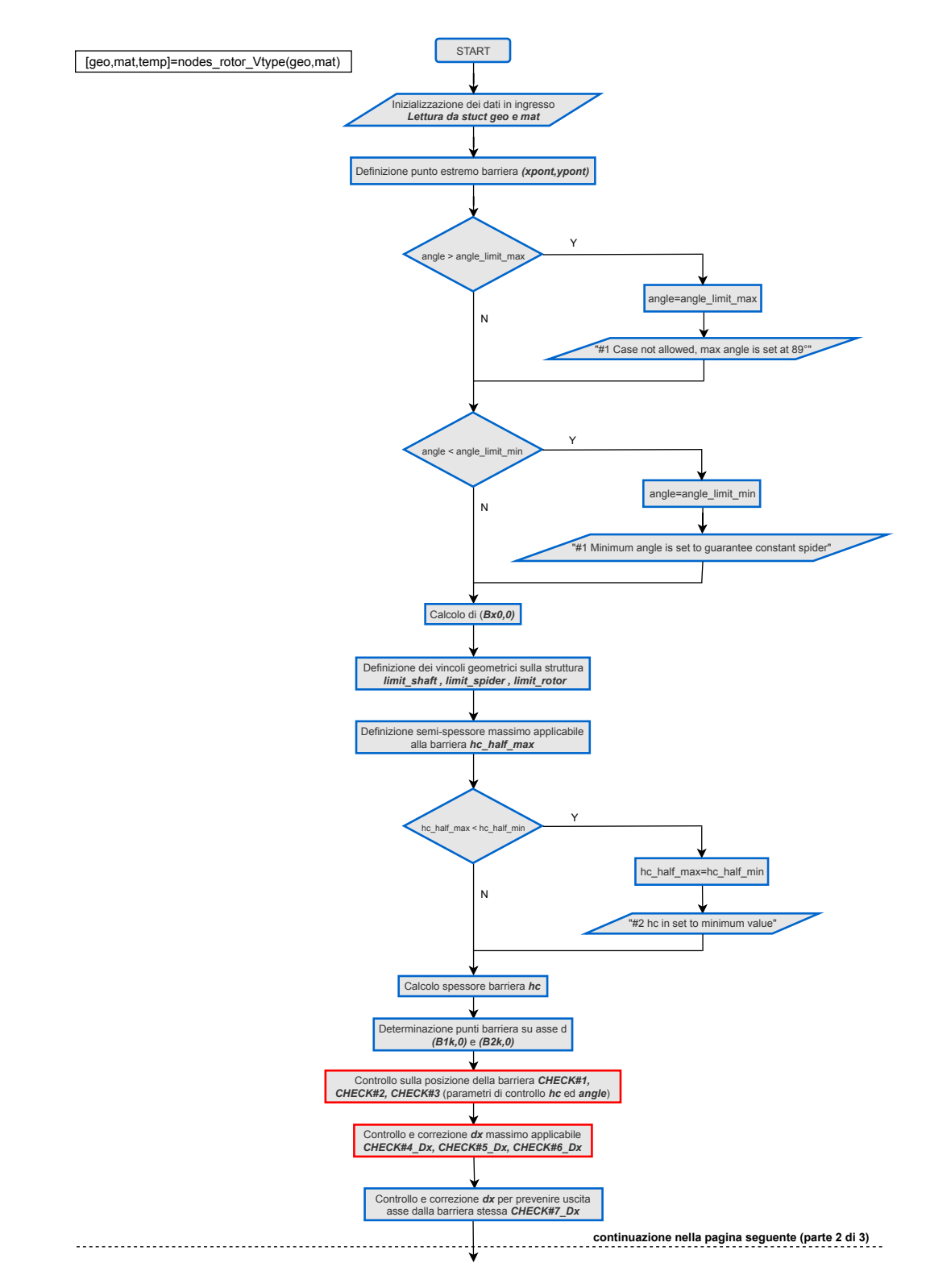

*Figura 2.7: Diagramma di flusso funzione nodes\_rotor\_Vtype - parte 1*

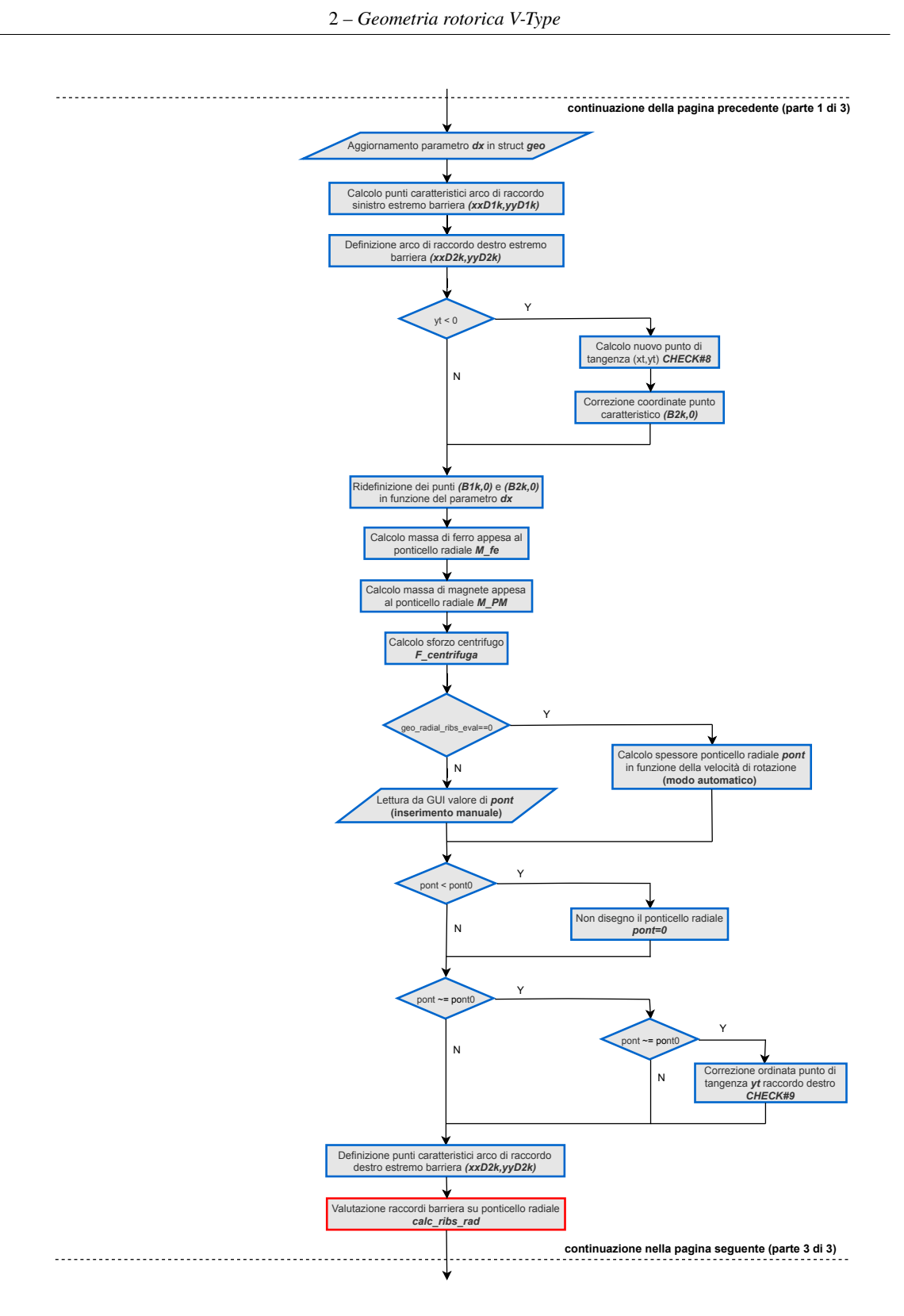

*Figura 2.8: Diagramma di flusso funzione nodes\_rotor\_Vtype - parte 2*

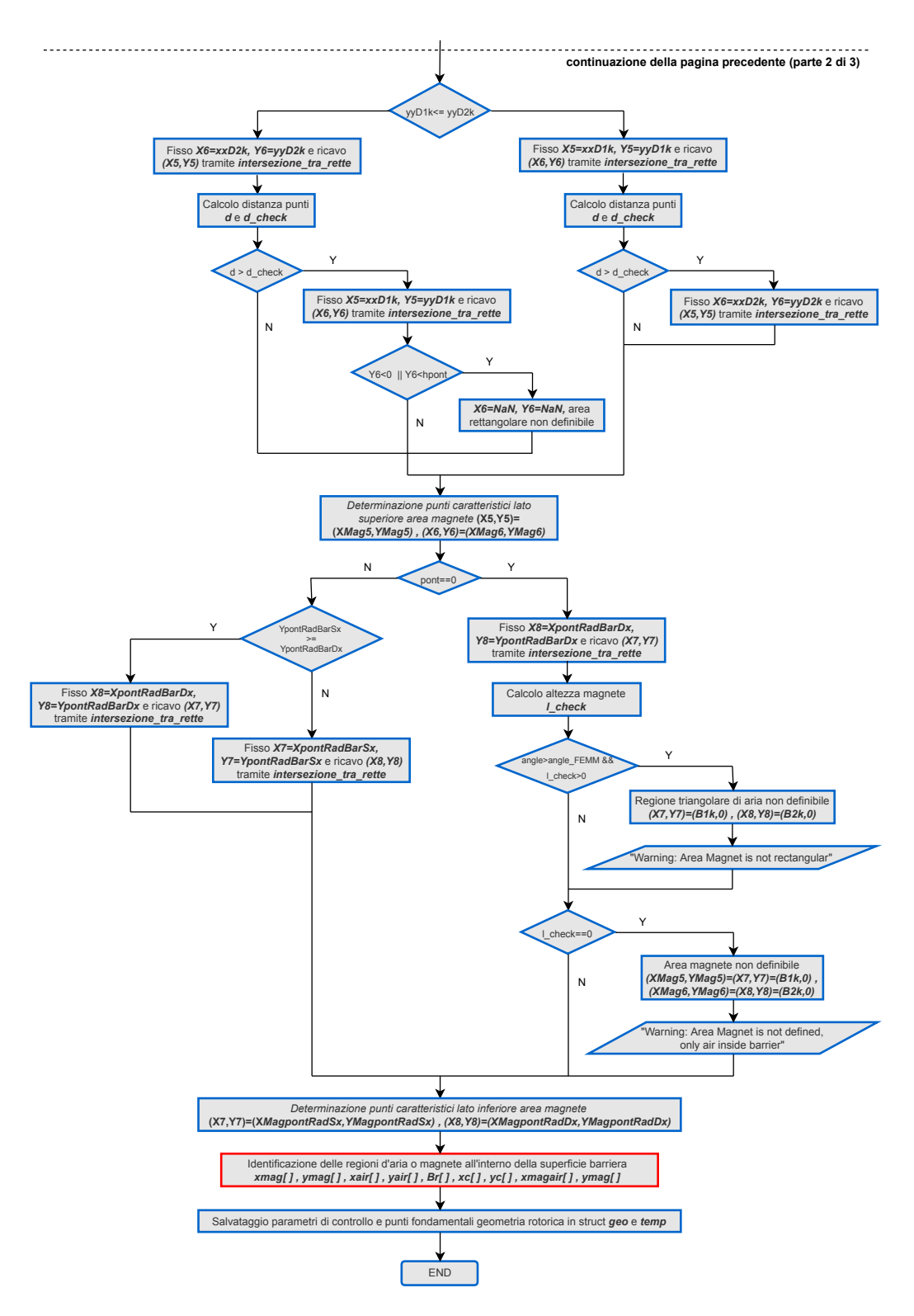

*Figura 2.9: Diagramma di flusso funzione nodes\_rotor\_Vtype - parte 3*

# **2.2.2 Valutazione dei raccordi barriera sul ponticello radiale**

Identificati i punti caratteristici per la definizione della geometria rotorica, passiamo adesso a descrivere lo script creato per la valutazione dei raccordi della barriera di flusso verso il ponticello radiale denominato calc\_ribs\_rad.m.

Esso è stato strutturato in modo tale da prevedere una casistica particolare per ciascuna delle configurazioni rotoriche selezionabili dalla GUI, pertanto è stato necessario introdurne una nuova dedicata alla struttura *V-Type*.

Qui di seguito viene riportata la parte di codice implementata per tale caso specifico:

```
switch geo.RotType
2 case 'Vtype' % rev. Gallo 07/05/2018
             3 % NOTA: Ho anticipato il calcolo spessore ponticello radiale in funzione della ...
                   velocità di rotazione (modo automatico) in "nodes_rotor_Vtype". Il calcolo è ...
                   stato rivisto per tenere conto della massa dei magneti per calcolare la massa ...
                   appesa ai ponticelli
\frac{4}{5}5 %Inizializzazione delle variabili
6 XpontRadBarSx = zeros(1,1);<br>7 Y YontRadBarSx = zeros(1,1);
             YpontRadBarSx =zeros(1.1);
8 XpontRadBarDx = zeros(1,1);9 YpontRadBarDx = zeros(1,1);
10 XpontRadDx = zeros(1,1);
11 YpontRadDx = zeros(1,1);12 \text{XpontRadS} = \text{zeros}(1,1);<br>13 \text{YpontRadS} = \text{zeros}(1,1);= zeros(1,1):
14 XcRaccpontRadSx=zeros(1,1);<br>15 YcRaccpontRadSx=zeros(1,1);
             YcRaccpontRadSx=zeros(1,1);
16 RcRaccpontRadSx=zeros(1,1);
17 XcRaccpontRadDx=zeros(1.1);
18 YcRaccpontRadDx=zeros(1,1);
19 RcRaccpontRadDx=zeros(1,1);
\frac{20}{21}21 %%% DISEGNO PONTICELLI %%%<br>22 for jj=1:nlay
22 for jj=1:nlay<br>23 m=tan(ang)
                  m=tan(angle);
24 %Definisco il raccordo ponticelli radiali mediante racc_pont
25 %formule trigonometriche necessarie:
26 cos_sottr=cos(pi/2)*cos(angle)+sin(pi/2)*sin(angle); %cos(alpha-beta)<br>27 sin_sottr=sin(pi/2)*cos(angle)-cos(pi/2)*sin(angle); %sin(alpha-beta)
                  sin_sottr=sin(pi/2)*cos(angle)-cos(pi/2)*sin(angle); %sin(alpha-beta)
28
29 hpont=pont/2; %semi-altezza ponticello radiale (metà polo)<br>30 al=-m;
                  a1 = -m;31 b1=1;
32 c1=m*B1k;<br>33 a2=0:
                 a2 = 0:
34 b2=1;
35 c2=-hpont;<br>36 fx templ.v
36 [x_t = [x_t + \text{temp1}, y_t + \text{temp1}]] = \text{intersection} = \text{total} \cdot \text{ratio} \cdot \text{c1}, \text{a2}, \text{b2}, \text{c2};<br>37 x10 = x_t + \text{temp1} + \text{rac\_port/cos\_sortr}; %devo definirlo cosi per av
                  37 x10=x_temp1+racc_pont/cos_sottr; %devo definirlo cosi per avere condizione di ...
                       tangenza con retta lato barriera
38 y10=y_temp1;
39 a1=-m;<br>40 b1=1
                  h1 = 1:
41 c1=m*B2k;<br>42 fx temp2.
42 [x_ttemp2, y_ttemp2] = interestione_tra_rette(a1,b1,c1,a2,b2,c2);<br>43 x11=x_ttemp2, raccnont/cos-sottr: %devo definition cosi per av43 x11=x_temp2-racc_pont/cos_sottr; %devo definirlo cosi per avere condizione di ...
                        tangenza con retta lato barriera
44 y11=y_temp2;
45
46 %Definisco arco di raccordo ponticelli radiali barriera di flusso
```
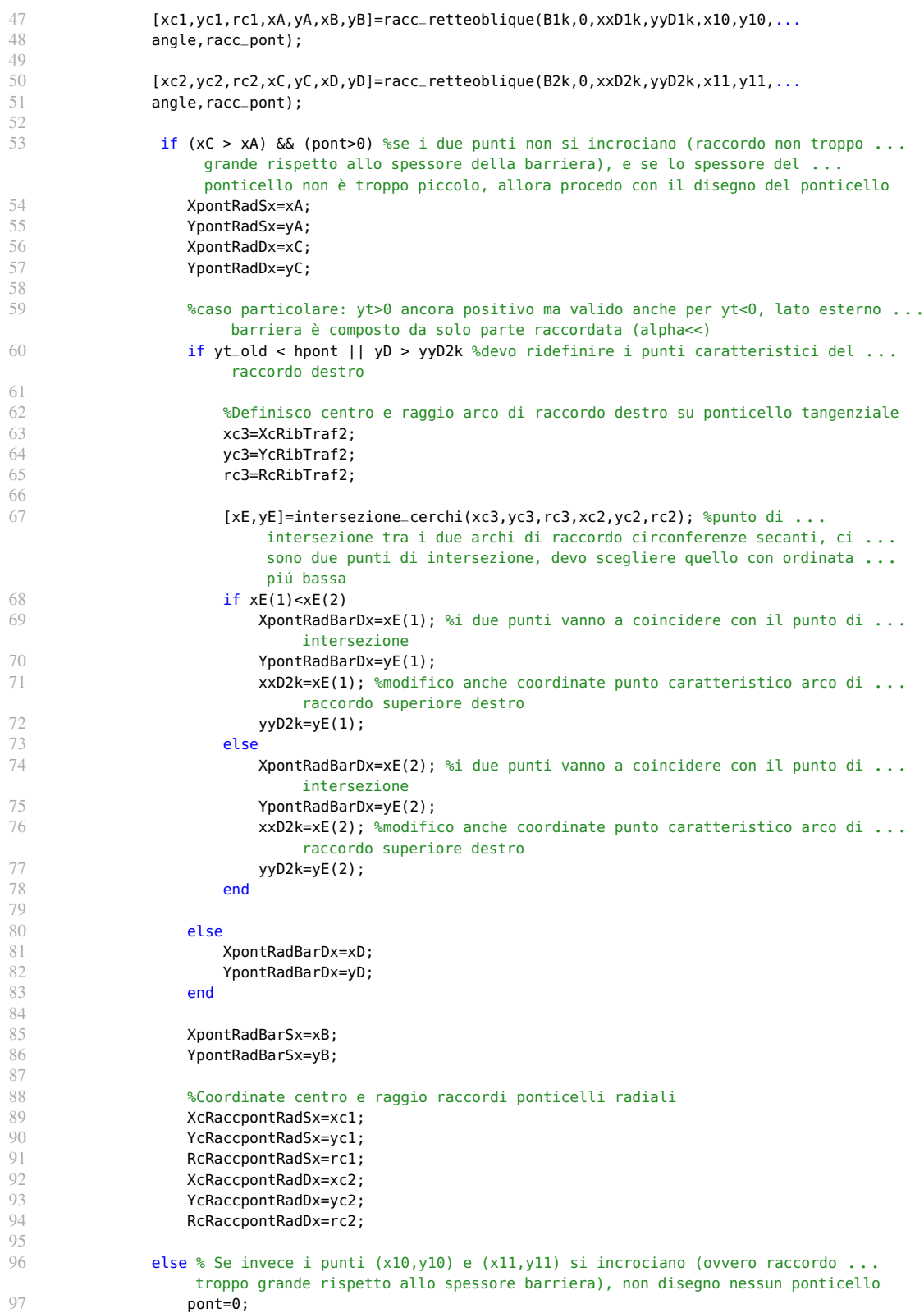

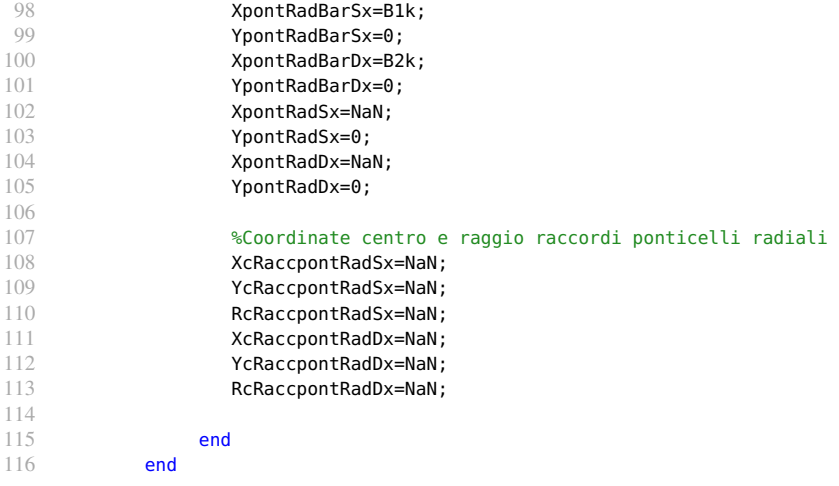

A differenza delle altre casistiche, il calcolo dello spessore del ponticello radiale *pont* in funzione della velocità di rotazione *nmax* è stato anticipato nella funzione nodes\_rotor\_Vtype, in quanto tale parametro era indispensabile per effettuare alcuni controlli sul corretto posizionamento della barriera all'interno del lamierino rotorico.

L'algoritmo inoltre è stato rivisto per tenere conto anche del contributo dei magneti nel calcolo della massa appesa ai ponticelli, in modo tale da rendere il calcolo della forza centrifuga applicata più preciso e veritiero.

La presenza del ponticello radiale porta infatti all'inserimento di materiale rotorico ferromagnetico nell'intorno dell'asse di metà polo (asse d) per rafforzare la struttura nel caso di sforzi centrifughi eccessivi, in questo modo si vengono a creare due sezioni di barriera distinte e perfettamente simmetriche tra di loro nel polo della macchina.

Nella pratica, per realizzare una configurazione rotorica del genere, la parte inferiore della barriera di flusso che si affaccia sul ponticello radiale non può essere costruita con degli spigoli vivi, ma occorre realizzare dei raccordi opportuni in funzione delle tolleranze meccaniche di lavorazione del materiale utilizzato.

Anche in questo caso, per la definizione dei raccordi sulla barriera, l'algoritmo fa riferimento alla regione di metà polo della macchina, l'altra parte sarà del tutto simmetrica e facilmente ricostruibile.

Passiamo adesso ad analizzare come vengono disegnati questi raccordi sul ponticello radiale:

- il primo step consiste nel limitare l'estensione assiale della semi-barriera in base allo spessore del ponticello radiale definito per metà polo *hpont*, in questo modo possiamo ricavare le coordinate dei punti appartenenti ai lati della barriera aventi come ordinate *hpont*, denominati rispettivamente *(x\_temp1,y\_temp1)* e *(x\_temp2,y\_temp2)*.
- dopodiché, definito a priori il raggio di raccordo applicabile *racc\_pont*, si passa a calcolare le ascisse dei punti estremi che andranno a descrivere gli archi di raccordo destro e sinistro della struttura: il modo di procedere per entrambi i lati è lo stesso ma non così immediato, in quanto è necessario soddisfare la condizione di tangenza con il tratto rettilineo che descrive il lato della barriera.

Occore infatti fare alcune considerazioni geometriche a riguardo prima di procedere con il

calcolo, terminate le quali possiamo determinare i punti di partenza *(x10,y10)* e *(x11,y11)*, entrambi di ordinata pari a *hpont*.

• a questo punto, per definire il raccordo tra due rette oblique che formano tra di loro un angolo pari a *angle* e con un arco di circonferenza di raggio *racc\_pont* noto, è stata implementata una funzione ad hoc chiamata racc\_retteoblique: tracciando le due rette parallele a quelle assegnate ad una distanza pari da soddisfare la condizione di tangenza con il lato barriera, la loro intersezione permette di ricavare il centro dell'arco di circonferenza di raccordo; la curva di raccordo sarà costituita dall'arco con raggio *racc\_pont* e centro *(xc1,yc1)* o *(xc2,yc2)* a seconda del caso, mentre i punti di raccordo *(xA,yA)*, *(xB,yB)* o *(xC,yC)*, *(xD,yD)* si troveranno sulle perpendicolari alle rette date condotte a partire dal centro corrispondente.

Per evidenziare nel dettaglio tutte le operazioni necessarie, viene riportato qui di seguito il contenuto della function racc\_retteoblique.m creata:

```
1 %Function "racc_retteoblique" raccordo tra due rette che formano un angolo qualsiasi, con un ...
        raggio di circonferenza racc_pont dato
2 %INPUT:x1,y1,x2,y2, coordinate punti appartenenti alla retta lato barriera,punto P ...
        appartenente alla retta stessa ma traslata per avere raggio di raccordo voluto e ...
        condizione di tangenza ed infine r_racc, raggio raccordo arco di circonferenza
 3 %OUTPUT:xc,yc, coordinate centro circonferenza di raccordo e A(xA,yA), B(xB,yB) punti raccordo ...
        con le rette date a partire dal centro C
 4
5 function [xc,yc,rc,xA,yA,xB,yB]=rac racc_retteoblique(x1,y1,x2,y2,xP,yP,apgle,r6 rc=r_racc; %raggio del raccordo fissato
7 [a,b,c]=retta_per_2pti(x1,y1,x2,y2); %retta lato barriera di flusso
8 [mt,qt]=retta_abc2mq(a,b,c);
9 %Definisco due rette parallele a quelle di partenza ma traslate di rc e ricavo il centro della ...
        circonferenza di raccordo
10 xc=(mt*xP+rc)/mt; %coordinate centro arco di circonferenza di raccordo
11 yc=yP+rc;
12 %Trovo i punti di raccordo A e B a partire dal centro C, tracciando le perpendicolari alla ...
        rette date condotte a partire da C
13 xA=xP+((rc/sin(angle))*cos(angle));
14 yA=yP;
15
16 mt_orto=-1/mt; %coeff.angolare perpendicolare
17 xB=(yc-mt_orto*xc-qt)/(mt-mt_orto);
18 yB=mt*xB+qt;
19
20 end
```
Lo script calc\_ribs\_rad.m si conclude con una sequenza di controlli sulla geometria legati alla realizzazione dei raccordi della barriera per fronteggiare alcuni casi limite che si possono verificare in fase di progettazione: la costruzione della struttura diventa critica quando viene definito un raggio di raccordo *racc\_pont* troppo grande rispetto allo spessore *hc* della barriera, a quel punto il ponticello radiale non deve essere disegnato, in quanto i punti di raccordo degli archi appena descritti tenderebbero ad incrociarsi tra di loro.

Qualora questa condizione non si verificasse, esiste un altro caso limite da affrontare quando il parametro *alpha* risulta piccolo: se il lato destro della barriera con l'inserimento del ponticello radiale é composto solo dalla parte raccordata, occorre ridefinire il punto che rappresenta il raccordo destro sul lato della barriera, a quel punto cade la condizione di tangenza con il tratto rettilineo (non essendo presente) e ci si limita a calcolare l'intersezione tra i due archi di circonferenza secanti. Per comprendere al meglio il significato geometrico dei punti ricavati si fa riferimento alla <span id="page-65-0"></span>figura [2.10](#page-65-0) nella quale viene riportato un ingrandimento della barriera di flusso nella regione dove essa si affaccia sul ponticello radiale, in modo tale da mettere ben in evidenza i raccordi costruiti; la rappresentazione fa riferimento a metà polo della macchina, a cavallo dell'asse d.

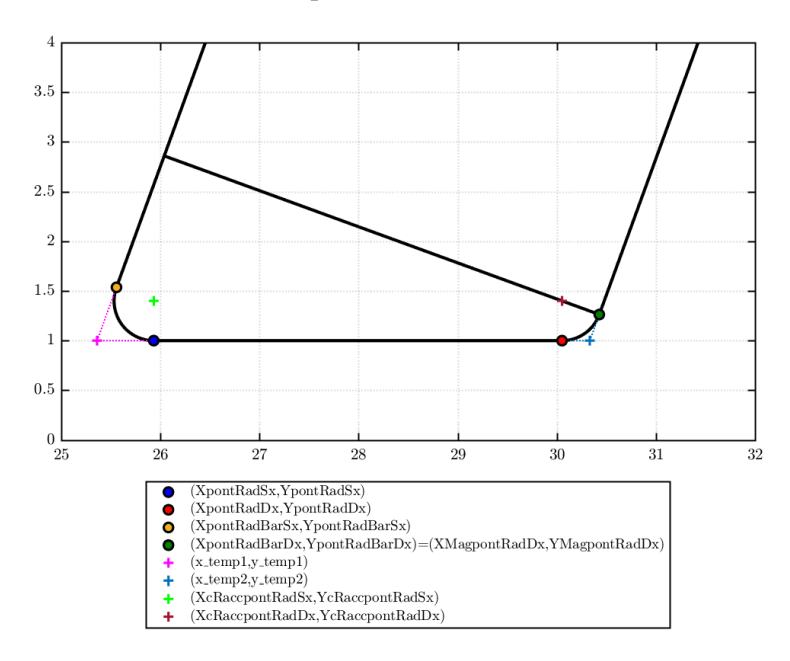

*Figura 2.10: Descrizione punti caratteristici raccordi su ponticello radiale*

#### **2.2.3 Costruzione della matrice rotorica** *rotor[]*

Per disegnare l'anteprima della macchina progettata nella finestra di interfaccia grafica di *SyR-e*, occorre ordinare i vari punti caratteristici ricavati in alcune matrici secondo un criterio logico ben definito.

Per quanto riguarda la costruzione del rotore tale matrice viene denominata *rotor[]* e creata nello script ROTmatr.m: esso permette non solo di disegnare le rette e gli archi che compongono la configurazione rotorica ma anche di assegnare i materiali e le proprietà alle varie aree individuate nella function nodes rotor Vtype descritta precedentemente.

Per prima cosa si va ad analizzare lo script ROTmatr.m nella sua parte iniziale, in modo tale da comprendere al meglio come viene strutturato tale algoritmo e quali altre funzioni vengono richiamate al suo interno.

```
1 function [rotor,BLKLABELSrot,geo,mat] = ROTmatr(geo,fem,mat)
2
3 % Rotor construction.
4 % rotor: one row per FEMM line or arc
5 % BLKLABELSrot.xy: center points of FEMM blocks<br>6 % BLKLABELSrot.boundary: one row per FEMM bounday cone
                                 one row per FEMM bounday condition
7 % BLKLABELSrot.BarName: names of flux barrier blocks
 8
9 Ar = geo.Ar:
10 r = geo.r;11 ps = geo.ps;
12 p = geo.p;
13 lm = geo.lm;
```

```
14 geo.delta_FBS=0; % no pole deformation
15 flagCirc=0; % if 1, use the old circular geometry, without dx
16 fem = dimMesh(geo,'singt');
17 matFBS=mat;
18 geoFBS=geo;
19 if ~strcmp(geo.RotType,'SPM')
20 mat.LayerMag.Br = mat.LayerMag.Br.*ones(1,geo.nlay); % replicate Br in case it is scalar
21 end
22 %% 1) Find the design points (nodes_rotor_xxx)
23 switch geo.RotType<br>24 Case 'Circular
        case 'Circular'
25 % build nodes, lines and arcs for half a pole<br>26 if (flagCirc) % select 0 if you want to use if
             if (flagCirc) % select 0 if you want to use the new circular geometry, 1 if you want ...
                  use the old circular. Old circular not updated
27 [geo,mat,temp] = nodes_rotor_Circ(geo,mat);<br>28 disp('Old circular is selected')
                 disp('Old circular is selected')
29 else<br>30
                  [geo, mat, temp] = nodes\_rotor_Circ_dx(qeo, mat);31 end
32 case 'ISeg<br>33 % buil
             33 % build nodes, lines and arcs for half a pole
34 [geo,mat,temp] = nodes_rotor_ISeg(geo,mat);
35 case 'Seg<br>36 % bui
             36 % build nodes, lines and arcs for half a pole
37 [geo, mat, temp] = nodes\_rotor\_Seg(geo, mat);<br>38 case 'Fluid'\begin{array}{ccc}\n 38 & \text{case 'Fluid'} \\
 39 & \text{while } \\
 \end{array}39 % build nodes, lines and arcs for half a pole
40 [geo, mat, temp] = nodes\_rotor\_Fluid(geo, mat);<br>41 case 'SPM'41 case 'SPM'
42 % build nodes, lines and arcs for half a pole
43 [geo, mat, temp] = nodes\_rotor\_SPM(geo, mat);<br>44 case 'Vtype'case 'Vtype'
45 % build nodes, lines and arcs for half a pole
46 [geo,mat,temp] = nodes_rotor_Vtype(geo,mat);
47 end
48
49 %% 2) if no FBS, build rotor matrix, find BLKLABELS and BarNames
50 if geo.th_FBS==0<br>51 switch geo.Ro
51 switch geo.RotType<br>52 case 'Circular
             case 'Circular
53 if flagCirc<br>54 contract rotor=b
54 rotor=build_matrix_Circ(temp,geo);<br>55 else
                 55 else
56 rotor=build_matrix_Circ_dx(temp,geo);<br>57 and
                 end
58 case 'ISeg'<br>59 rotor=k
59 rotor=build_matrix_ISeg(temp,geo);<br>60 case 'Seg'
             60 case 'Seg'
61 rotor=build_matrix_Seg(temp,geo);
62 case 'Fluid<br>63 case the control
                 63 rotor=build_matrix_Fluid(temp,geo);
64 case 'SPM<br>65 case of contract
                65 rotor=build_matrix_SPM(temp,geo);
66 case 'Vtype'
67 rotor=build_matrix_Vtype(temp,geo);
        end
69 % replicate the half pole
70 rotor = finishRotorMatrix(rotor,geo);<br>71 % find the centers of all blocks
         % find the centers of all blocks
72 BarCenter = defineBlockCenters(temp,fem,geo);
```
Tale funzione viene eseguita per tutte le configurazioni rotoriche selezionabili dalla GUI, in quanto il processo logico da seguire per disegnare la macchina è sempre lo stesso: definiti i punti caratteristici della struttura rotorica tramite la function denominata generalmente nodes\_rotor\_xxx.m, si passa a costruire la matrice *rotor[]* mediante build\_matrix\_xxx.m, dopodiché per l'assegnazione dei materiali alle regioni rotoriche identificate in precedenza si definisce *BarCenter[]* eseguendo a sua volta la funzione defineBlockCenters.m.

Quest'ultima operazione, come vedremo in seguito, sarà indispensabile nella rappresentazione della macchina in ambiente *FEMM* per effettuare le successive simulazioni agli elementi finiti. Possiamo riassumere l'ordine delle function richiamate nello schema di figura [2.11:](#page-67-0)

<span id="page-67-0"></span>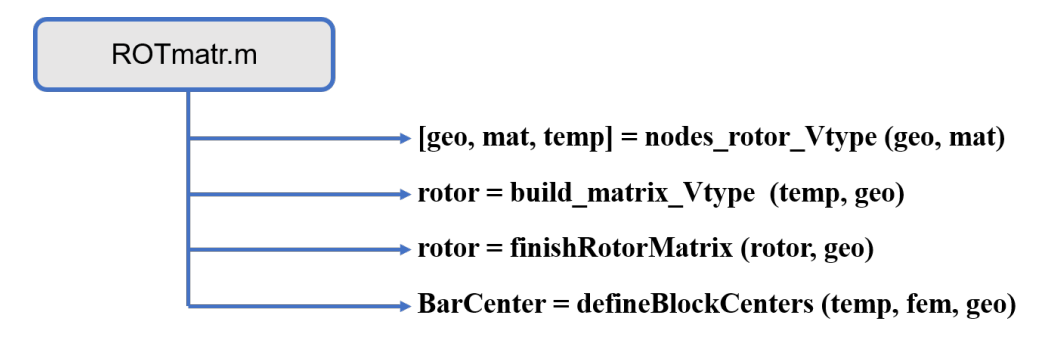

*Figura 2.11: Funzioni richiamate in* **ROTmatr.m**

Per permettere di disegnare gli archi di raccordo ed i tratti rettilinei che formano la sagoma della barriera di flusso, le coordinate dei punti caratteristici vanno collocate secondo un preciso criterio in una apposita matrice di dati chiamata *rotor[]*, la quale viene creata dalla function build\_matrix\_Vtype riportata qui di seguito.

```
function rotore = build_matrix_Vtype(temp,geo)
 2
3 \times 0 =qeo.x0;
 4
5 B1k=temp.B1k;
6 B2k=temp.B2k;
7 xpont=temp.xpont;
8 ypont=temp.ypont;
9 xxD1k=temp.xxD1k;
10 yyD1k=temp.yyD1k;
11 xxD2k=temp.xxD2k;
12 yyD2k=temp.yyD2k;
13 XcRibTraf1=temp.XcRibTraf1;
14 YcRibTraf1=temp.YcRibTraf1;
15 XcRibTraf2=temp.XcRibTraf2;
16 YcRibTraf2=temp.YcRibTraf2;
17
18 XpontRadSx=temp.XpontRadSx;
19 YpontRadSx=temp.YpontRadSx;
20 XpontRadDx=temp.XpontRadDx;
21 YpontRadDx=temp.YpontRadDx;
22 XpontRadBarDx=temp.XpontRadBarDx;
23 YpontRadBarDx=temp.YpontRadBarDx;
24 XpontRadBarSx=temp.XpontRadBarSx;
25 YpontRadBarSx=temp.YpontRadBarSx;
26
27 %Punti caratteristici aggiuntivi per geometria V-Type - rev.Gallo
28 XcRaccpontRadSx=temp.XcRaccpontRadSx; %raggio raccordi su ponticello radiale
29 YcRaccpontRadSx=temp.YcRaccpontRadSx;
30 XcRaccpontRadDx=temp.XcRaccpontRadDx;
```

```
31 YcRaccpontRadDx=temp.YcRaccpontRadDx;
32
33 Xmag5sx=temp.XMag5; % lato superiore area rettangolare magnete
34 Ymag5sx=temp.YMag5;
35 Xmag6dx=temp.XMag6;
36 Ymag6dx=temp.YMag6;
37<br>38
    38 XMagpontRadSx=temp.XMagpontRadSx; %lato inferiore area rettangolare magnete
39 YMagpontRadSx=temp.YMagpontRadSx;<br>40 XMagpontRadDx=temp.XMagpontRadDx:
40 XMagpontRadDx=temp.XMagpontRadDx;<br>41 YMagpontRadDx=temp.YMagpontRadDx;
    YMagpontRadDx=temp.YMagpontRadDx;
\frac{42}{43}43 %%%%%%%%%%%%%%%%%%%%%%%%%%%%%%%%%%%%%%%%%%%%%%
44 if (geo.BarFillFac==0)
45 rotore=[];
46
47 for ii=1:geo.nlay
48
             if (YpontRadSx(ii)~=0) % ponticello radiale
50 rotore=[rotore;<br>51 XpontRadSx(
51 XpontRadSx(ii),YpontRadSx(ii),XpontRadDx(ii),YpontRadDx(ii),NaN,NaN,0;<br>52 XcRaccpontRadSx(ii) YcRaccpontRadSx(ii) XpontRadSx(ii) YpontRadSx(ii)
52 XcRaccpontRadSx(ii),YcRaccpontRadSx(ii),XpontRadSx(ii),YpontRadSx(ii),...<br>53 XpontRadBarSx(ii),YpontRadBarSx(ii),-1;
53 XpontRadBarSx(ii),YpontRadBarSx(ii),-1;<br>54 XcRaccpontRadDx(ii),YcRaccpontRadDx(ii)
                      54 XcRaccpontRadDx(ii),YcRaccpontRadDx(ii),XpontRadDx(ii),YpontRadDx(ii),...
55 XpontRadBarDx(ii),YpontRadBarDx(ii),1];
56 else<br>57
                  rotore=[rotore;
58 XpontRadBarSx(ii), YpontRadBarSx(ii), XpontRadBarDx(ii), YpontRadBarDx(ii), ...
                            NaN, NaN, 0];
59 end
60 % archi al traferro<br>61 contore=1 rotore:
             rotore=[ rotore:
62 XcRibTraf1(ii) YcRibTraf1(ii) xpont(ii) ypont(ii) xxD1k(ii) yyD1k(ii) 1;
63 XcRibTraf2(ii) YcRibTraf2(ii) xxD2k(ii) yyD2k(ii) xpont(ii) ypont(ii) 1];
64 % rette laterali barriere
65 rotore=[rotore;<br>66 xxD1k(ii).
                  xxD1k(ii), yyD1k(ii), XpontRadBarSx(ii), YpontRadBarSx(ii),NaN,NaN,0;
67 xxD2k(ii), yyD2k(ii), XpontRadBarDx(ii), YpontRadBarDx(ii),NaN,NaN,0];
68
             if (YpontRadSx(ii)==0) % bisettrice polo in barriera
70 rotore=[rotore;<br>71 xxD1k(ii) v
71 xxD1k(ii) yyD1k(ii) xxD1k(ii) yyD1k(ii) NaN NaN 0];<br>72 end
             end
73 end<br>74 %%%%%%
74 %%%%%%%%%%%%%%%%%%%%%%%%%%%%%%%%%%%%%%%%%%%%%%
    else
76
         rotore=[]:
78
         for ii=1:geo.nlay
80
81 if (YpontRadSx(ii)~=0) % ponticello radiale<br>82 rotore=frotore:
                  rotore=[rotore:
83 XpontRadSx(ii),YpontRadSx(ii),XpontRadDx(ii),YpontRadDx(ii),NaN,NaN,0;<br>84 XcRaccpontRadSx(ii),YcRaccpontRadSx(ii),XpontRadSx(ii),YpontRadSx(ii),
84 XcRaccpontRadSx(ii),YcRaccpontRadSx(ii),XpontRadSx(ii),YpontRadSx(ii),...<br>85 XpontRadBarSx(ii),YpontRadBarSx(ii),-1;
                      85 XpontRadBarSx(ii),YpontRadBarSx(ii),-1;
86 XcRaccpontRadDx(ii),YcRaccpontRadDx(ii),XpontRadDx(ii),YpontRadDx(ii),...<br>87 XpontRadBarDx(ii),YpontRadBarDx(ii),1];
87 XpontRadBarDx(ii),YpontRadBarDx(ii),1];<br>88 else
             88 else
89 rotore=[rotore;<br>90 XpontRadBar
                      90 XpontRadBarSx(ii), YpontRadBarSx(ii), XpontRadBarDx(ii), YpontRadBarDx(ii), ...
                            NaN, NaN, 0];
91 end
```

```
92 % archi al traferro<br>93 contore=Irotore:
93 rotore=[rotore;<br>94 XcRibTraf1(
                 XcRibTraf1(ii) YcRibTraf1(ii) xpont(ii) ypont(ii) xxD1k(ii) yyD1k(ii) 1;
95 XcRibTraf2(ii) YcRibTraf2(ii) xxD2k(ii) yyD2k(ii) xpont(ii) ypont(ii) 1];
96
97 %rette laterali barriere
98 rotore=[rotore;<br>\frac{98}{99} rotore=[rotore;
                 xxD1k(ii), yyD1k(ii), XpontRadBarSx(ii), YpontRadBarSx(ii),NaN,NaN,0;
100 xxD2k(ii), yyD2k(ii), XpontRadBarDx(ii), YpontRadBarDx(ii),NaN,NaN,0];<br>101 sertte area rettangolare magnete
             %rette area rettangolare magnete
102 rotore=[rotore;
103 Xmag5sx(ii), Ymag5sx(ii), Xmag6dx(ii), Ymag6dx(ii), NaN, NaN, 0;
104 XMagpontRadSx(ii), YMagpontRadSx(ii), XMagpontRadDx(ii), YMagpontRadDx(ii), NaN, ...
                      NaN, 0];
105 end
106 end
```
E' possibile notare che nella costruzione della matrice vengono distinte fin da subito due casistiche in base alla volontà o meno di inserire del magnete all'interno della barriera di flusso rotorica, condizione dettata dal valore assunto dalla variabile flag *geo.BarrFillFac* (*Barrier Filling Factor*). In realtà, la nuova tipologia di macchina *IPM* che si vuole progettare necessita sempre della presenza di magneti permanenti nella struttura rotorica per essere definita tale, ma è stata comunque lasciata la possibilità di non inserirli come per la geometria *Circular*, qualora si volessero prendere in considerazione solo gli effetti dovuti alla anisotropia della macchina con tale forma particolare di barriera di flusso (*V-Type*).

La distinzione ulteriore all'interno dei singoli casi si basa sulla presenza o meno del ponticello radiale, la quale viene valutata analizzando l'ordinata del punto *(XpontRadSx,YpontRadSx)*: se essa assume un valore diverso da zero vuol dire che è presente, altrimenti la struttura ne è priva. La matrice *rotor* [] viene strutturata nel seguente modo: ad ogni riga corrisponde un particolare tratto della barriera, al cui interno vengono riportate le coordinate dei due punti estremi, dopodiché le restanti determinano la tipologia del tratto da disegnare, infatti:

- se la riga si conclude con i seguenti valori *[NaN,NaN,0]* vuol dire che verrà tracciata una retta.
- invece se nelle prime due colonne si inseriscono le coordinate del centro dell'arco di una circonferenza il tratto in questione sarà un arco di raccordo, per il quale si dovrà specificare anche il verso di percorrenza (orario o antiorario) impostando i valori +1 o -1.

# **2.2.4 Assegnazione delle proprietà alla regioni rotoriche**

L'ultima operazione che rimane da effettare è quella di assegnare le proprietà alle varie aree identificate all'interno della barriera nella funzione nodes\_rotor\_Vtype eseguita a monte. Le caratteristiche da impostare sono la codifica del materiale utilizzato in ciascuna regione e la direzione del vettore di magnetizzazione nel mezzo in questione.

Per svolgere tale compito è stata creata la funzione defineBlockCenters.m, nella quale è stata prevista una casistica dedicata alla configurazione *V-Type*. Qui di seguito vengono riportate le righe di codice eseguite per tale caso particolare:

<sup>1</sup> function BarCenter = defineBlockCenters(temp,fem,geo) 2

<sup>3</sup> % coordinates of center points of all FEMM blocks,

```
4 % where block labels will be eventually placed
 5 res=fem.res;
 6 ps = geo.ps;
   p = geo.p;8 Ar = geo.Ar;
9 nlay = geo.nlay;
10 phi = qeo.php; % angle range of permanent magnet
11 if strcmp(geo.RotType,'SPM')
12 seg = geo.dx; % number of segments of magnet for SPM
13 end
14
15 % Material codes: refer to BLKLABELS.materials positions
16 codMatFe = 5;
17 codMatBar = 6:
18 codMatShaft = 7;
19 codMatPM = 6;20 codMatAir = 1;21
22 switch geo.RotType
\frac{23}{24}24 case 'Vtype' % definzione proprietà regioni barriera - rev.Gallo 20/03/2018<br>25 \times c = temp.xc:
25 xc = temp.xc;<br>26 yc = temp.yc;
             yc = temp.yc;27
28 % Barriers: magnetization direction<br>29 xmag=temp.xmag: vmag=temp.vmag: zma
             29 xmag=temp.xmag; ymag=temp.ymag; zmag=temp.zmag;
30
31 xc = temp.xc;<br>32 vc = temp.vc:
             vc = temp.yc;
33 xair = temp.xair;
34 yair = temp.yair;<br>35 xmagair= temp.xma
             xmagair= temp.xmagair;
36 ymagair= temp.ymagair;
37<br>38if isempty(xc) %devo distinguere il caso in cui c'è magnete o no
39
                  40 xair=[xair';xair']; yair=[yair';-yair'];
41 xmagair=[xmagair';xmagair']; ymagair=[ymagair';-ymagair'];
42 BarCenter=[ xair,yair,codMatAir*ones(length(xair),1),res*ones(length(xair),1),<br>43 1*ones(length(xair),1),zeros(length(xair),1),zeros(length(xair),1),
43 1∗ones(length(xair),1),zeros(length(xair),1),zeros(length(xair),1),<br>44 zeros(length(xair) 1)1·
44 zeros(length(xair),1)];<br>45 magdir=atan2(vmagair.xmagair)
                  magdir=atan2(ymagair,xmagair);
46 else
47 xc=[xc';xc']; yc=[yc';-yc'];<br>
48 xair=[yair':yair']; yair=[ya
                  48 xair=[xair';xair']; yair=[yair';-yair'];
49 xmag=[xmag';xmag']; ymag=[ymag';-ymag']; zmag=[zmag';zmag'];
50 xmagair=[xmagair';xmagair']; ymagair=[ymagair';-ymagair'];
51 BarCenter=[xc,yc,codMatBar*ones(length(xc),1),res*ones(length(xc),1),<br>52 1*ones(length(xc) 1) xmag ymag zmag:
52 1*ones(length(xc),1), xmag,ymag,zmag;<br>53 xair.vair.codMatAir*ones(length(xair)
53 xair,yair,codMatAir*ones(length(xair),1),res*ones(length(xair),1),
54 1*ones(length(xair),1),zeros(length(xair),1),zeros(length(xair),1),<br>55 zeros(length(xair).1)]:
55 \text{zeros}(\text{length}(xair),1)];<br>56 \text{mandir}=\text{atan2}(y \text{maq}.x \text{maq}):56 magdir=atan2(ymag,xmag);<br>57 magdir=Imagdir:atan2(yma
57 magdir=[magdir;atan2(ymagair,xmagair)];<br>58 end
             end
59
60 % Replicate poles ps-1 times<br>61 Temp=[1; kk=1;
61 Temp=[]; kk=1;<br>62 if not(isemnty
             if not(isempty(BarCenter))
63 while kk<=ps-1<br>64 [xtemp.vte
64 [xtemp, ytemp]=rot\_point(BarCenter(:,1),BarCenter(:,2),kk*180/p*pi/180);<br>65 magdir tmn=magdir+(kk*ni/n-ens)+(cos((kk-1)*ni)+1)/2*ni
65 magdir_tmp=magdir+(kk*pi/p-eps)+(cos((kk-1)*pi)+1)/2*pi;
                      Temp=[Temp;xtemp,ytemp,BarCenter(:,3),BarCenter(:,4),BarCenter(:,5),
```

```
67 cos(magdir_tmp),sin(magdir_tmp),BarCenter(:,8)];<br>68 kk=kk+1:
                    kk=kk+1;69 end
70 BarCenter=[BarCenter;Temp];<br>71 Clear Temp xtemp vtemp:
71 clear Temp xtemp ytemp;<br>72 end
            end
73
            74 % rotor iron
75 XBan1sx=geo.B1k;<br>76 RotBaricentro=[m
            76 RotBaricentro=[mean([Ar,XBan1sx(nlay)]),0,codMatFe,res,1,NaN,NaN,NaN];
77
78 % shaft<br>79 ShaftRa
            ShaftBaricentro=[mean([0,Ar]),0,codMatShaft,res,1,NaN,NaN,NaN];
8081 BarCenter=[BarCenter;RotBaricentro;ShaftBaricentro];
```
La distinzione principale nella costruzione della matrice *BarCenter[]* si basa sulla presenza o meno dell'area destinata all'inserimento del magnete, facilmente comprensibile esaminando il contenuto dei vettori *xc* e *yc*, i quali contengono le coordinate del baricentro geometrico di tale sezione, se essa è definita.

Come per la matrice *rotor[]*, anche qui ogni riga descrive una particolare regione interna della barriera rotorica ed è strutturata nel modo seguente: per prima cosa vengono riportate le coordinate del punto medio di tale area, a seguire la codifica del materiale inserito ed infine le coordinate per impostare la direzione del vettore di induzione magnetizzante passante nel mezzo.

Per completare la descrizione delle aree individuabili a rotore, le ultime due righe della matrice contengono le proprietà del materiale con cui viene realizzato il lamierino rotorico e l'albero motore stesso.

<span id="page-71-0"></span>Il risultato finale ottenuto dall'individuazione e caratterizzazione delle varie aree che compongono l'interno della barriera di flusso è ben visibile nelle figure [2.12](#page-71-0) e [2.13,](#page-72-0) le quali riportano la rappresentazione strutturale in ambiente FEMM di metà polo del lamierino rotorico con e senza ponticello radiale.

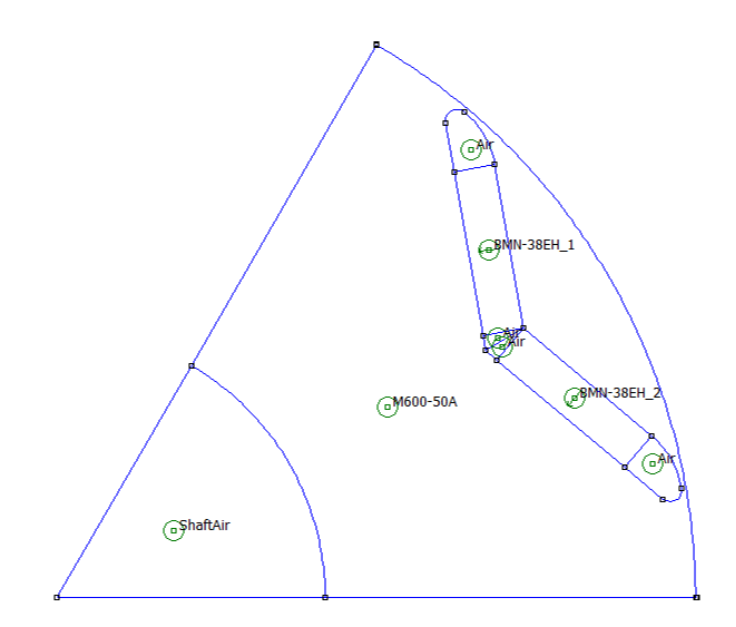

*Figura 2.12: Geometria rotorica in ambiente* **FEMM** *- senza ponticello radiale*
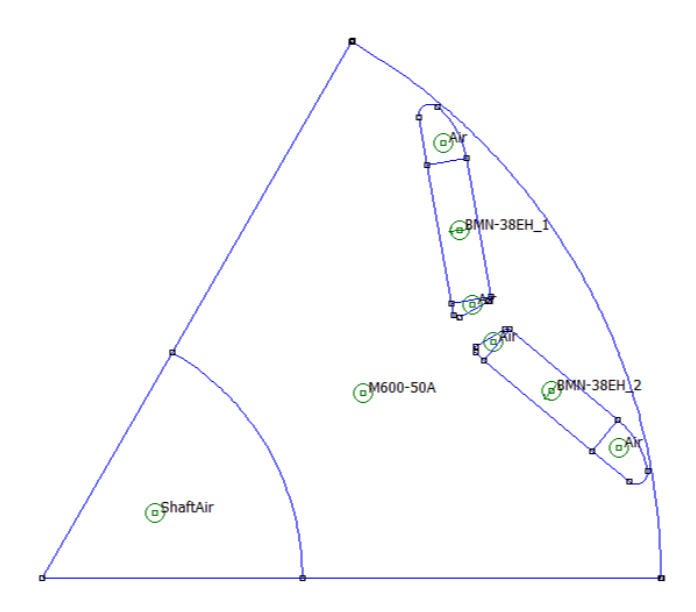

*Figura 2.13: Geometria rotorica in ambiente* **FEMM** *- con ponticello radiale*

Rimane ancora da giustificare la direzione assunta dal vettore di induzione residua *Br* all'interno della regione occupata dal magnete permanente, la quale è stata assunta entrante nel rotore; le motivazioni verranno riportate nel capitolo successivo dedicato all'impostazione della convenzione degli assi di riferimento rotanti d-q utilizzata per tale tipologia di macchina.

Attribuite le proprietà alle varie regioni che compongono il lamierino rotorico, a questo punto la costruzione della nuova geometria *V-Type* risulta essere completa, pertanto si può procedere a disegnare l'anteprima di un polo della macchina sulla GUI, operazione che risulta possibile eseguendo la funzione Plot\_Machine.m, la quale richiama al suo interno tutte le function e gli script descritti nei paragrafi precedenti.

#### **2.2.5 Modifiche da apportare alla GUI**

Per poter integrare la nuova configurazione rotorica creata nell'interfaccia grafica di *SyR-e* in modo da essere selezionabile per le successive elaborazioni geometriche tramite i parametri di controllo a disposizione, risulta necessario apportare alcune modifiche alla GUI nelle finestre di dialogo *Main Data* e *Stator & Rotor Geometry*.

La prima schermata (figura [2.14\)](#page-73-0) permette di impostare diverse caratteristiche principali della macchina, tra le quali il numero di paia poli *geo.p*, le cave/polo/fase da assegnare *geo.q*,lo spessore del traferro *geo.g*, la lunghezza assiale *geo.l* ed i raggi fondamentali della stuttura (rotorico, statorico e dell'albero motore).

La funzione principale rimane comunque quella di poter selezionare la configurazione rotorica da applicare alla macchina in fase di progettazione tramite l'apposito menù a tendina denominato *Type of Rotor* presente nella parte inferiore della finestra. Occorre inserire perciò anche la voce "Vtype"in questo elenco selezionabile.

Nella seconda schermata (figura [2.15\)](#page-73-1) sono riportati i parametri di controllo geometrici su cui è possibile agire per modificare la struttura rotorica in questione: essi rappresentano i gradi di libertà che l'operatore ha a disposizione nella fase di progettazione della macchina, infatti per ognuno di essi è possibile inserire un valore numerico nel rispetto del range di variabilità imposto per ciascun parametro.

L'imposizione di tali vincoli risulta necessario per evitare delle combinazioni di parametri critiche che porterebbero a delle configurazioni rotoriche senza alcun senso fisico ed impossibili da realizzare nella pratica; i parametri geometrici di interesse per la geometria *V-Type* saranno pertanto **alpha [p.u.]**, **hc [p.u.]**, **delta x [p.u.]** ed infine **Vtype magnet angle [deg]**, variabile introdotta per descrivere l'inclinazione della semibarriera rispetto all'asse di metà polo della macchina.

<span id="page-73-0"></span>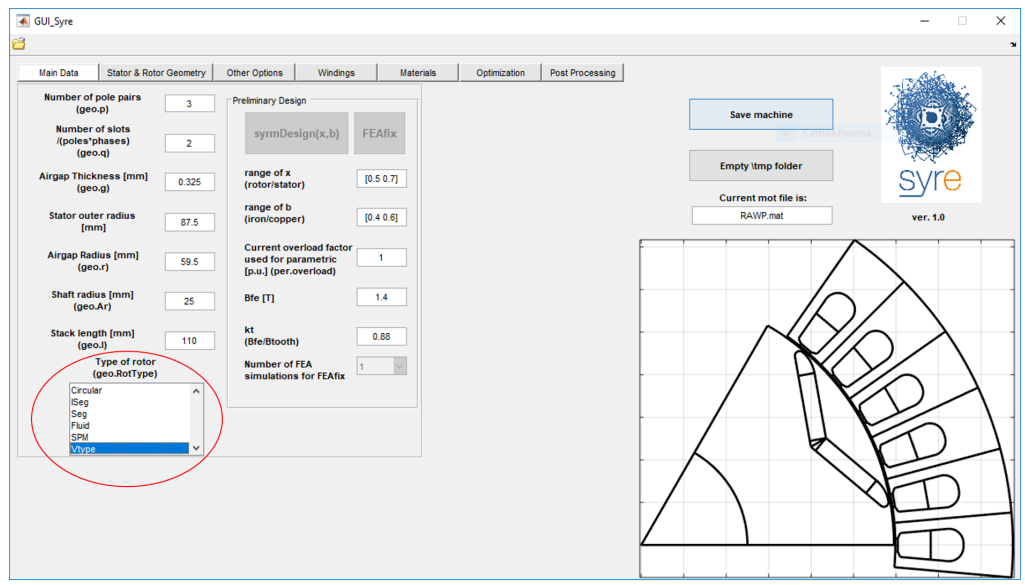

*Figura 2.14: Finestra Main Data*

<span id="page-73-1"></span>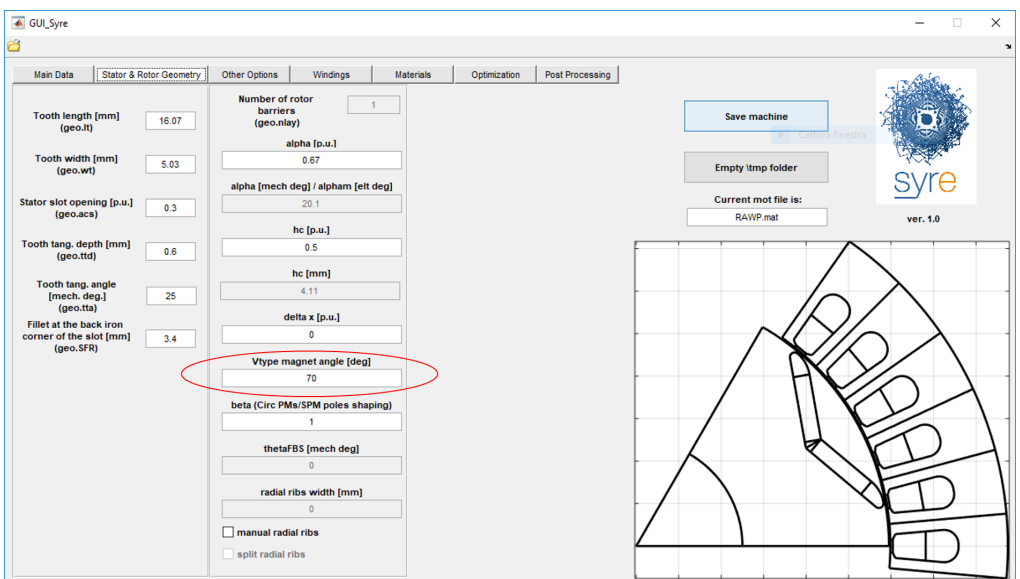

*Figura 2.15: Finestra Stator & Rotor Geometry*

La particolarità di quest'ultimo campo introdotto è che viene abilitato soltanto quando la configurazione rotorica *V-Type* è stata selezionata, azione contraria invece viene svolta per il label relativo al numero di barriere rotoriche *Number of rotor barriers*, il quale viene disabilitato ed imposto pari ad 1, avendo trattato per questa geometria solo il caso monobarriera.

Le due rappresentazioni riportate pertanto raffigurano le due schermate della GUI già aggiornate, infatti sono state evidenziate in rosso le parti aggiuntive o modificate rispetto al progetto base di partenza. Esse sono riassumibili nei seguenti punti:

- in **Main Data** è stato aggiunto all'elenco delle configurazioni rotoriche disponibili il termine *V-Type*, in modo tale che la nuova geometria fosse selezionabile;
- nella finestra **Stator & Rotor Geometry** invece è stato inserito il parametro geometrico di controllo dell'inclinazione della semibarriera *Vtype magnet angle*, in questo modo l'operatore può inserire nella cella il valore numerico desiderato da applicare alla struttura, la quale verrà ridisegnata automaticamente ad ogni modifica. Il campo rimane abilitato soltanto se la configurazione selezionata è quella *V-Type*.

Per operare queste modifiche all'interfaccia grafica di *SyR-e* occore aprire il *FIG-file* della GUI chiamato GUI\_Syre.fig nella modalità *Open in GUIDE*, a quel punto compare un editor grafico che contiene le strutture sovrapposte di tutte le finestre visibili dalla GUI, per cui basta riportare in primo piano quella di interesse e, tramite la barra degli strumenti, apportare le correzioni necessarie.

Una volta inserita la cella di memoria (meglio definita *cell array*) nella posizione opportuna, automaticamente verrà creata una function di callback associata ad essa che verrà eseguita quando l'operatore interagirà con tale campo; è possibile visualizzare e modificare il contenuto di essa cliccando con il tasto destro sull'elemento inserito e selezionare la voce "Property Inspector"dall'elenco, in questo modo possiamo raggiungere la finestra delle proprietà e da lì accedere direttamente alla funzione richiamata contenuta all'interno di GUI\_Syre.m.

Qui di seguito vengono riportate le righe di codice implementate per includere nella finestra di figura [2.15](#page-73-1) il parametro geometrico *VanglePM*:

```
5372 % Added callback buttons and Check - rev.Gallo 23/04/2018
5373 function SlopeBarrier_Callback(hObject, eventdata, handles)
5374 % Slope barrier case V-Type [deg]
5375 % hObject handle to SlopeBarrier (see GCBO)
5376 % eventdata reserved - to be defined in a future version of MATLAB
5377 % handles structure with handles and user data (see GUIDATA)
5378
5379 % Hints: get(hObject,'String') returns contents of SlopeBarrier as text
5380 % str2double(get(hObject,'String')) returns contents of SlopeBarrier as a double
5381 dataSet = handles.dataSet;
5382 angleDEG=str2double(get(hObject,'String'));
5383 dataSet.SlopeBarrBouCheck=0;
5384 set(handles.SlopeBarrBouCheck,'Value',dataSet.SlopeBarrBouCheck);
5385
5386 %Correzione valore di angle sulla GUI nel caso limite di minima di inclinazione (CHECK#2)
5387 dataSet.SlopeBarrier = angleDEG; %aggiorno valore di angle in data0
5388 [-, -, \text{geo}, -, \text{mat}] = \text{data0}(\text{dataSet});5389 [geo,~,~]=nodes_rotor_Vtype(geo,mat);
5390 angle_new=round(geo.VanglePM*180/pi,2);
5391 if angleDEG ~= angle_new
5392 disp('Correct value of min slope is fixed') %messaggio che il valore di angle è stato ...
               corretto in GUI
```

```
5393 end
5394
5395 angleDEG=geo.VanglePM*180/pi;
5396 dataSet.SlopeBarrier=angleDEG;
5397 set(hObject,'String',num2str(round(dataSet.SlopeBarrier,2)));
5398 handles.dataSet = dataSet;
5399 handles = DrawPush_Callback(hObject, eventdata, handles);
5400 guidata(hObject,handles)
5401
5402 % --- Executes during object creation, after setting all properties.
5403 function SlopeBarrier_CreateFcn(hObject, eventdata, handles)
5404 % hObject handle to SlopeBarrier (see GCBO)
5405 % eventdata reserved - to be defined in a future version of MATLAB
5406 % handles empty - handles not created until after all CreateFcns called
5407
5408 % Hint: edit controls usually have a white background on Windows.
5409 % See ISPC and COMPUTER.
5410 if ispc && isequal(get(hObject,'BackgroundColor'), get(0,'defaultUicontrolBackgroundColor'))
5411 set(hObject,'BackgroundColor','white');
5412 end
```
Lo scopo principale di queste function riportate all'interno di GUI Syre. m è quello di effettuare una lettura dei valori numerici inseriti nei vari campi della GUI ogni volta che l'operatore interagisce con essi, con lo scopo di memorizzare il loro contenuto o stato in una struttura di dati denominata *dataSet*.

Le letture degli input dalla GUI vengono successivamente salvate nelle struct specifiche *[bounds, objs, geo, per, mat]* a seconda della loro natura tramite la function data0.m; riportiamo a titolo di esempio nella pagina seguente la codifica utilizzata per il salvataggio del parametro di inclinazione della semibarriera *VanglePM* in *geo*.

```
354 % rotor
355 % Parameter for V-Type rotor geometry: slope of semi-barrier - rev.Gallo<br>356 if stremp(geo BotType 'Vtype')
          if strcmp(geo.RotType,'Vtype')
357 geo.VanglePM=dataIn.SlopeBarrier*pi/180;<br>358 else
358 else
              359 geo.VanglePM=NaN;
360 end
```
Per quanto riguarda le modifiche apportate all'elenco *Type of Rotor*, la function di callback era già presente ed è stato necessario solo effettuare alcune aggiunte e correzioni alle righe di codice note per includere nella logica le impostazioni della nuova geometria *V-Type*.

#### **2.2.6 Introduzione nuove variabili geometriche V-Type**

Come già anticipato nella parte introduttiva, l'evoluzione di *SyR-e* ha portato alla necessità di definire nuove variabili per descrivere al meglio tutti gli aspetti delle tipologie di macchine in fase di progettazione.

Siccome esse non sono presenti all'interno delle strutture di dati iniziali dei prototipi di macchina presenti nel progetto, per garantire la compatibilità con le versioni precedenti è stata creata la function back\_compatibility.m, la quale permette di inizializzare delle nuove variabili non presenti nei file dati di estensione *.mat* al fine di inglobare tutte le informazioni nelle struct specifiche di progetto *[dataSet,geo,per,mat]*.

Tale funzione viene eseguita subito dopo il caricamento dei dati della macchina di default *mot\_01.mat* ed in tal caso viene sfruttata per introdurre in *dataSet* il parametro geometrico che

descrive l'inclinazione della semi-barriera di flusso, caratteristica fondamentale per definire la configurazione rotorica *V-Type*. Qui di seguito sono riportate le righe di codice che permettono di inizializzare la variabile in questione:

```
317 %% Added parameters in dataSet for V-Type rotor geometry - rev.Gallo 17/01/2018
318 if ~isfield(dataSet,'SlopeBarrier')
319<br>320
          dataSet.SlopeBarrier=70: %inizializzazione inclinazione semi-barriera rotorica
321 dataSet.SlopeBarrBou=[10 89]; %campo di variabilità ottimizzazione<br>322 dataSet.SlopeBarrBouCheck=0; %flaq
          dataSet.SlopeBarrBouCheck=0; %flag
323
324 if Dflag<br>325 disp
              disp('rev325 - added V-Type rotor geometry')
326 end<br>327 fla
          flag = 1;328 end
```
E' possibile notare che, oltre ad aver impostato un valore iniziale per *dataSet.SlopeBarrier*, al suo interno sono state definite altre due variabili, le quali rappresentano a sua volta il campo di variabilità e lo stato del parametro (abilitato o no) durante il processo di ottimizzazione della macchina progettata, tematica che verrà trattata in modo esaustivo nel prossimo capitolo dell'elaborato.

# **2.3 Impostazione convenzione degli assi rotanti d-q**

L'ultima operazione che rimane da fare per completare la descrizione della geometria rotorica *V-Type* è quella di fornire le opportune motivazioni sulla scelta della direzione del vettore di induzione residua *Br* nel magnete permanente e l'impostazione della convenzione degli assi rotanti d-q adottata per tale tipologia di macchina a magneti interni.

Verranno inoltre stimati, tramite la funzionalità di *Post-processing*, i risultati ottenuti in termini di prestazione di coppia e flusso concatenato lungo gli assi rotanti d-q della macchina progettata per diverse condizioni di alimentazione delle fasi statoriche.

#### **2.3.1 Nozioni teoriche generali**

Le equazioni che permettono di distinguere una macchina sincrona anisotropa da quella *SPM* sono quella magnetica e di coppia, rispettivamente riportate nelle equazioni [\(2.4a\)](#page-76-0) e [\(2.4b\)](#page-76-1) scritte in funzione del sistema di riferimento ad assi rotanti d-q.

<span id="page-76-1"></span><span id="page-76-0"></span>
$$
\begin{cases}\n\bar{v}_s = R_s \bar{i}_s + \frac{d\bar{\lambda}_s}{dt} + j\omega \bar{\lambda}_s \\
\bar{\lambda}_s = \begin{vmatrix} L_d & 0 \\ 0 & L_q \end{vmatrix} \bar{i}_s + \begin{vmatrix} \lambda_m \\ 0 \end{vmatrix}\n\end{cases}
$$
\n(2.4a)

$$
T = \frac{3}{2}p\Big[ (L_d - L_q) i_d i_q + \lambda_m i_q \Big] \tag{2.4b}
$$

E' possibile evidenziare dalla seconda espressione due contributi di coppia: il primo termine dovuto alla *riluttanza* della macchina, il secondo in funzione dei magneti permanenti inseriti. Per controllare la coppia si usano le correnti *isd* e *isq* in modo coordinato, a differenza della macchina *SPM* in cui per il controllo di coppia bastava agire su *isq* e porre *isd*=0 .

Se *isd* viene lasciata a zero la coppia di riluttanza non viene sfruttata, inoltre l'unica posizione di coppia nulla è data dalla condizione *isd*=0 e *isq*=0. Quindi, non è possibile lasciare *isd* ad un valore costante come per la macchina *SPM* e regolare solo con  $i_{sa}$ , perchè con  $i_{sd}$ =costante e  $i_{sa}$ =0 ci sarebbe coppia non nulla.

Uno dei modi possibili di coordinare in modo ottimale le due correnti è usare la funzionalità delle LUT (acronimo di *Look Up Table*) che seguano la legge *MTPA*, le quali vengono costruite manipolando il modello magnetico della macchina in modo da ottenere la massima coppia in funzione della corrente di alimentazione delle fasi statoriche.

Siccome la macchina è *anisotropa*, devo distinguere due valori differenti di induttanza lungo i due assi di riferimento d-q, rispettivamente definite con i termini *L<sup>d</sup>* e *Lq*. Per quanto riguarda l'orientamento degli assi rotanti d-q, si vuole impostare per tale macchina anisotropa a magneti interni (*IPM*) la stessa convenzione utilizzata per la tipologia *SPM*.

A tal scopo, nella figura [2.16](#page-77-0) che segue si riporta la definizione degli assi rotanti d-q per entrambe le macchine sincrone precedentemente citate nel caso più semplice possibile, ossia di struttura a 2 poli.

<span id="page-77-0"></span>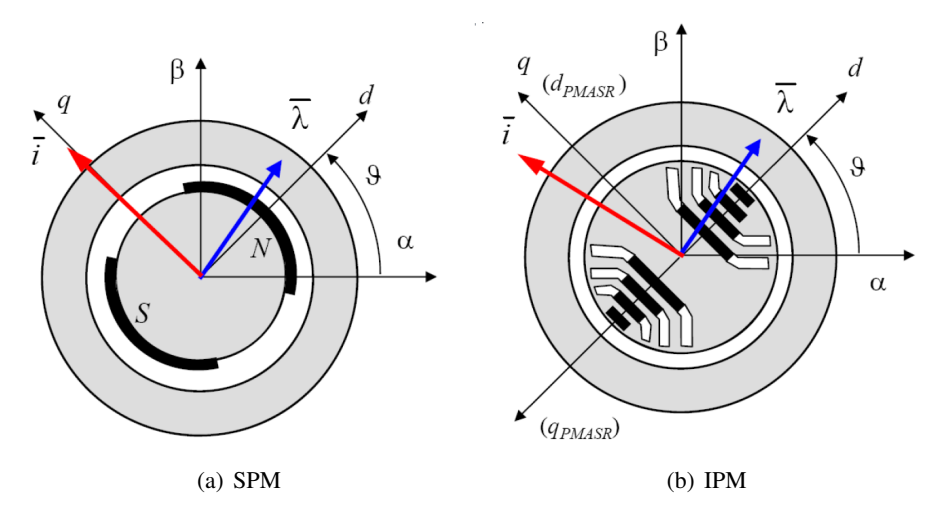

*Figura 2.16: Definizione convenzione degli assi rotanti (d,q)*

La convenzione degli assi utilizzata (impostazione SPM) definisce l'asse d come quello di minima induttanza (massima riluttanza), pertanto la salienza è del tipo *Ld*<*L<sup>q</sup>* a causa proprio dell'anisotropia geometrica del rotore.

Se la macchina fosse del tipo *PM-SyR* (*Permanent Magnet Assisted Synchronous Reluctance*) la principale differenza è che si adotterebbe la convenzione degli assi d-q del sincrono a riluttanza, dove l'asse d è quello con massima induttanza (minima rilluttanza, *Ld*>*Lq*), inoltre il flusso dei magneti sarebbe allineato sull'asse -q ed il modello magnetico risulterebbe ruotato.

In sostanza, è possibile passare da un sistema all'altro (IPM–>PMASR) semplicemente ruotando il sistema di riferimento di 90°.

Per comprendere al meglio le equazioni scritte per il modello elettromagnetico della macchina, si riportano a titolo di esempio i diagrammi vettoriali del flusso totale concatenato *λ* e corrente statorica  $i<sub>s</sub>$  riguardanti due motori *IPM* alimentati alla loro corrente nominale  $i<sub>1</sub>$  nelle rispettive condizioni di *MTPA*.

Le curve tratteggiate in figura [2.17](#page-78-0) rappresentano le traiettorie dei vettori flusso concatenato e

<span id="page-78-0"></span>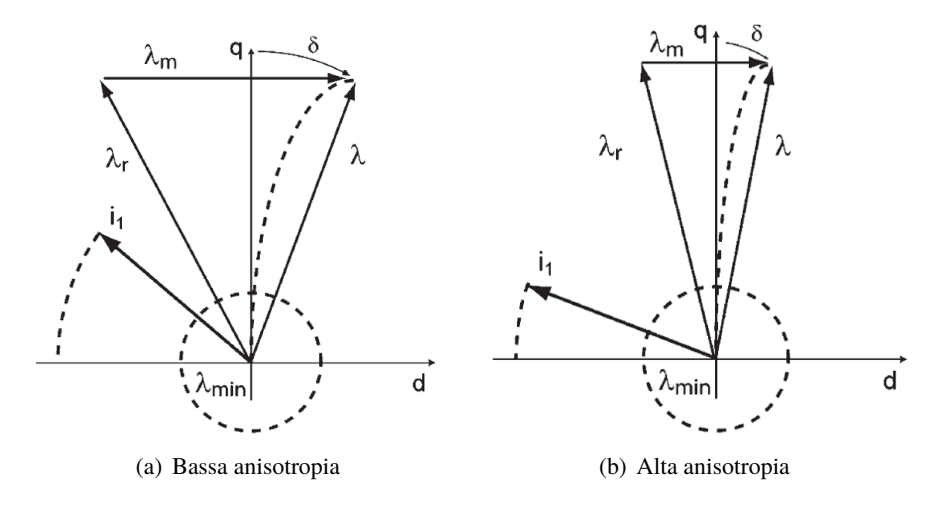

*Figura 2.17: Diagrammi vettoriali motori IPM*

corrente statorica durante il deflussaggio della macchina. Vengono distinte le casistiche con motore a bassa anisotropia *(a)* da quella ad alta anisotropia *(b)*.

Il contributo di coppia dovuto alla riluttanza della macchina si sfrutta con valori negativi di *isd*, sia da motore che da freno; il segno della coppia si inverte con la componente di corrente *isq*. Nella figura [2.18](#page-78-1) viene riportata una rappresentazione dei quadranti di funzionamento della macchina *IPM*, distinguendo il vettore corrente *idq* necessario per il funzionamento da motore o freno.

<span id="page-78-1"></span>Rappresentando i due contributi di coppia in funzione della fase della corrente *γ*, la coppia totale avrà il suo massimo per un angolo ben preciso definito *γMT P A*. Prendendo come riferimento l'asse d, nel motore brushless *γMT P A* è intorno ai 90°, mentre nel *IPM* con tanto magnete e poca riluttanza è circa 110-120°.

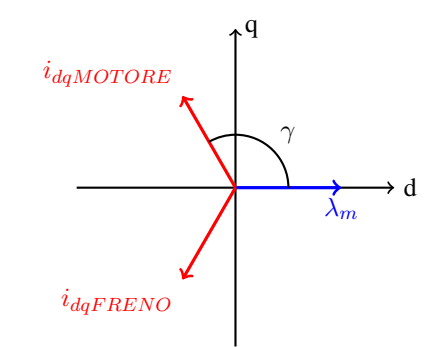

*Figura 2.18: Quadranti di funzionamento macchina IPM*

#### **2.3.2 Modifiche apportate al programma**

Definite le nozioni teoriche di riferimento, in questo paragrafo vengono mostrate le modifiche apportate al progetto per impostare la stessa convenzione degli assi rotanti d-q adottata da *SPM* anche per la macchina anisotropa a magneti interni con struttura rotorica *V-Type* appena progettata. Tale operazione infatti risulta indispensabile per disegnare in ambiente *FEMM* la macchina simulata

con il rotore nella posizione di partenza visibile dall'anteprima grafica della GUI, pertanto è stata creata una function specifica denominata draw\_motor\_in\_FEMM.m destinata a tale scopo. Per adottare la convezione *SPM* per gli assi d-q è indispensabile garantire l'uguaglianza delle seguenti impostazioni riguardanti:

- 1. la posizione dell'asse magnetico della fase 1 denominata *phase1\_offset*, misurata in gradi elettrici rispetto all'asse x di riferimento (si ipotizza di disegnare la prima cava di statore a cavallo dell'asse x), calcolata a sua volta all'interno della funzione dedicata calcKwTh0.m. Da essa dipenderà la posizione iniziale del rotore rispetto all'asse magnetico della fase 1, il quale a sua volta coincide con l'asse *α* del sistema bifase statorico, identificata dal parametro *geo.th0*.
- 2. l'orientamento del vettore di induzione residua **B<sup>r</sup>** del magnete permanente presente all'interno della barriera di flusso rotorica, il quale deve essere definito entrante nella macchina ed, in questo caso particolare, anche perpendicolare ai lati della barriera stessa. Il metodo di calcolo di tale parametro è già stato riportato in modo dettagliato durante la descrizione della function nodes\_rotor\_Vtype nel sottocapitolo precedente, più precisamente nella ottava parte riguardante la caratterizzazione delle varie regioni che compongono l'interno della barriera.

Qui di seguito viene riportata la parte di codice implementata per svolgere tale funzionalità all'interno della function draw motor in FEMM.m, la quale a sua volta è richiamata in DrawPushMachine.m per salvare il file *.fem* e *.dat* della macchina progettata nella cartella di *SyR-e*; quest'ultima operazione risulta possibile cliccando sul pulsante *Save machine* presente nella GUI in tutte le finestre di dialogo.

```
1 function [geo,mat] = draw_motor_in_FEMM(geo,eval_type,mat)
 2 % draw_motor_in_FEMM.m
 3 % builds the .fem motor model with the rotor in position zero
 4 % input: see function argument
 5 % output:
 6 \times - undated geo (individual for the machine)
 7 \text{ %} - \text{mot0}. fem (th_m = 0, i123 = [0, 0, 0])
 8
9 fem = dimMesh(geo,eval_type);
10
11 filename = 'mot0.fem';
12 % opendocument ('empty_case.fem');
13 FEMM_initialize(geo,mat);
14 mi_probdef(0,'millimeters','planar',1e-8,geo.l,15);
15
16 % calc winding factor (kavv) and rotor offset (phase1_offset)
17 [kavv, phase1_offset] = calcKwTh0(geo.tempWinTable,geo.ns*geo.p,geo.p);
18
19 % Impostazione convenzione assi dq - rev.Gallo 09/03/2018
20 % offset angle for coordinate transformations
21 if strcmp(geo.RotType,'SPM') || strcmp(geo.RotType,'Vtype')<br>22 bhasel offset = phasel offset-90:
         phase1_23 end
24
25 th_m\theta = \theta; \frac{1}{25} and \frac{1}{25} are \frac{1}{25} are \frac{1}{25} are \frac{1}{25} are \frac{1}{25} are \frac{1}{25} are \frac{1}{25} are \frac{1}{25} are \frac{1}{25} are \frac{1}{25} are \frac{1}{25} are \frac{1}{25} are \frac{1}{2526 geo.th0 = th_m0*geo.p - phase1_offset; % d- to alpha-axis offset [elt deg]
```
### **2.3.3 Risultati Post Processing**

Per verificare la corretta impostazione della convenzione degli assi rotanti d-q è necessario ricorrere alla funzionalità di *Post Processing*, la quale si occupa di analizzare il comportamento elettromagnetico e meccanico di una singola macchina in particolari punti di lavoro fissati agendo sui parametri di controllo presenti nella parte sinistra della schermata dedicata.

<span id="page-80-0"></span>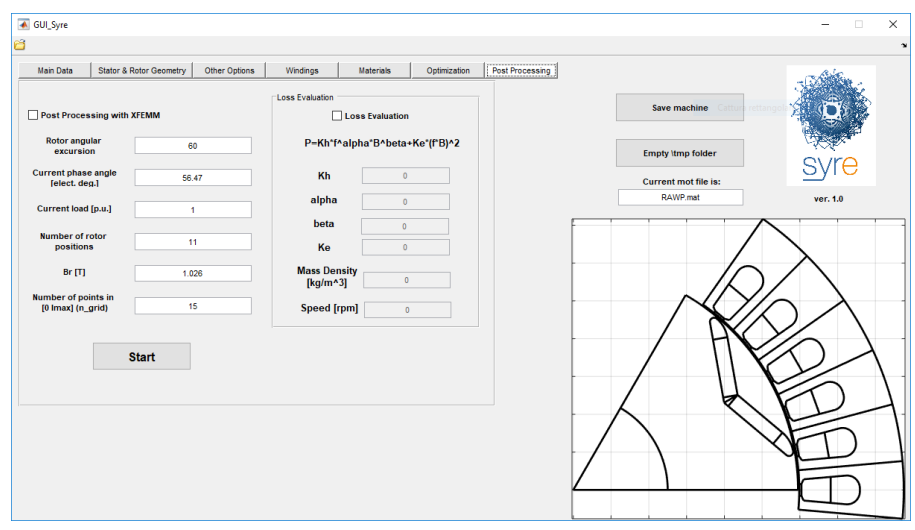

*Figura 2.19: Schermata iniziale di Post Processing*

- 1. escursione massima angolare di rotazione del rotore
- 2. la fase *γ* del vettore corrente *idq* in assi rotanti
- 3. modulo vettore corrente  $i_{dq}$  in assi rotanti, espressa in *per unit* rispetto al valore di corrente nominale
- 4. il numero di posizioni angolari del rotore da simulare
- 5. l'induzione magnetica *B<sup>r</sup>* da applicare ai magneti permanenti presenti
- 6. il numero dei valori di corrente da simulare nell'intervallo specificato

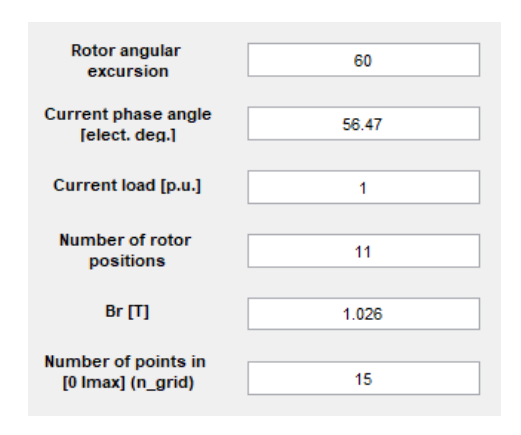

<span id="page-80-1"></span>*Figura 2.20: Post Processing: descrizione dei parametri principali*

Nella figura [2.19](#page-80-0) viene riportata la finestra di dialogo di *Post Processing* alla quale è possibile accedere tramite la barra multifunzione posta nella parte in alto della schermata, invece nella figura [2.20](#page-80-1) che segue è presente una breve descrizione dei parametri di controllo su cui è possibile agire per fissare il punto di lavoro desiderato.

Come anticipato nella parte iniziale di descrizione delle funzionalità di *SyR-e*, la funzione di *Post Processing* mette a disposizione due tipi di analisi distinte: nel caso in cui si vogliano valutare degli specifici punti di lavoro, è necessario immettere negli *edit box* dedicati i valori di corrente per cui si intende analizzare il comportamento della macchina.

Nello specifico, tale grandezza elettrica va riportata in formato polare, indicando il modulo e la fase *γ* della corrente di alimentazione delle fasi statoriche in assi rotanti d-q, con lo scopo di valutarne le caratteristiche dei flussi magnetici concatenati sugli assi rotanti e delle grandezze meccaniche, in particolare la coppia.

Per procedere invece con l'analisi magnetica della macchina, al fine di ottenere il modello completo è necessario specificare il valore massimo di corrente da simulare ed impostare un valore di *γ* convenzionalmente pari a 1000: in questo caso la macchina viene simulata sulla base di differenti combinazioni di modulo e fase, portando come risultato al termine dell'operazione le curve dei flussi e di coppia parametrizzate su una griglia di valori di corrente.

Nel nostro caso, ai fini della verifica sulla corretta impostazione degli assi d-q utilizzata, ricorreremo alla prima tipologia di analisi, variando con una certa logica il punto di lavoro della macchina.

Al fine di ottenere dei risultati significativi, nel processo di *Post Processing* è stato preso come progetto di partenza il modello della macchina denominata *RawPower* (*RAWP*), realizzata per il dipartimento a partire proprio dalle ottimizzazioni e le analisi svolte attraverso *SyR-e*.

Il prototipo è una macchina sincrona a riluttanza a 6 poli che presenta a rotore 3 barriere di flusso per polo di default, ciascuna a geometria circolare (tipologia rotorica *Circ*), e uno statore a 36 cave all'interno delle quali è collocato un avvolgimento trifase a doppio strato a passo intero.

Una volta caricata la macchina, l'operazione successiva è stata quella di selezionare la geometrica rotorica *V-Type* di nostro interesse, a questo punto il modello della macchina progettata è pronto per il processo di simulazione e può essere visualizzato dall'anteprima grafica sulla GUI riportata in figura [2.19.](#page-80-0)

L'algoritmo che viene eseguito una volta avviata l'operazione di *Post Processing* è contenuto all'interno della funzione post\_proc\_single\_motor.m, presente all'interno della cartella *mfiles*. Non sono state effettute modifiche ai parametri di controllo della geometria rotorica, pertanto le impostazioni saranno quelle di default; prima di effettuare qualsiasi simulazione di ottimizzazione o di post-processing è indispensabile salvare la macchina, in questo modo i dati di essa e le eventuali modifiche effettuate successivamente ai parametri di controllo risultano caricate nel progetto.

La verifica della corretta impostazione della convenzione degli assi d-q tramite lo strumento di *Post Processing* viene realizzata effettuando cinque particolari simulazioni, variando di volta in volta solo i parametri di controllo che agiscono sulla alimentazione delle fasi statoriche della macchina, ossia *Current load* e *Current phase angle* (o più comunemente chiamato *γ* dal diagramma vettoriale di figura [2.18\)](#page-78-1), tutti gli altri rimarranno invariati come da figura [2.20.](#page-80-1)

Descriveremo le varie casistiche nel dettaglio facendo le opportune considerazioni sui risultati ottenuti, con particolare attenzione rivolta ai valori medi dei flussi concatenati ottenuti sugli assi rotanti.

La tipologia di materiale scelto per realizzare i magneti permanenti viene denominata con la sigla

*BMN-38EH*, magnete composito determinato da una lega al neodimio, ferro e boro (*NdFeB*); tale aspetto è visibile e modificabile successivamente dalla finestra *Materials* di *SyR-e*.

<span id="page-82-0"></span>(A) **Current load=0 , Current fase angle=0°** solo contributo del magnete al flusso concatenato su asse d e q, la macchina è a vuoto (fasi statoriche scariche). Il flusso concatenato prodotto è solo dovuto al contributo del magnete permanente, il quale produce una componente di flusso positiva solo sull'asse d.

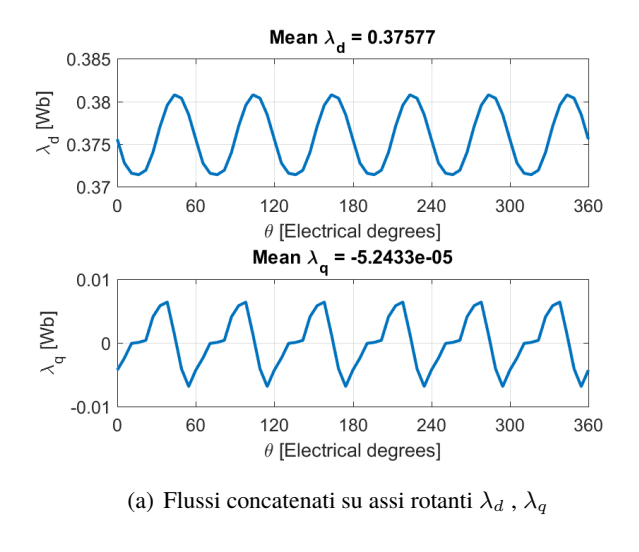

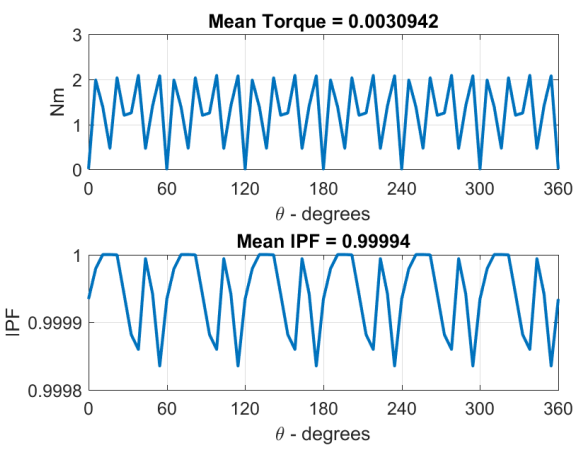

(b) Coppia e fattore di potenza *IPM*

*Figura 2.21: Post-processing: solo contributo del magnete, caso (A)*

I risultati di questa prima simulazione,, riportati in figura [2.21,](#page-82-0) permettono quindi di verificare il corretto orientamento del vettore di induzione residua *B<sup>r</sup>* del magnete e la motivazione per cui è stata impostata una direzione entrante nel rotore come per la macchina *SPM*: lo scopo era appunto quello di ottenere un flusso concatenato *λ<sup>m</sup>* dovuto ai magneti permanenti che giacesse esclusivamente sull'asse d.

Per quanto riguarda la grandezza meccanica di coppia, essa è praticamente nulla in termini

di valor medio, in quanto la macchina non risulta alimentata. Nelle simulazioni di *Post Processing* successive verranno impostate diverse condizioni di alimentazione delle fasi statoriche sugli assi rotanti d-q in modo da esaminare tutte le casistiche possibili, evidenziando in particolare quella più prestazionale in termini di risultati di coppia.

(B) **Current load=1 , Current fase angle=0°** corrente concorde con il flusso prodotto dai magneti permanenti.

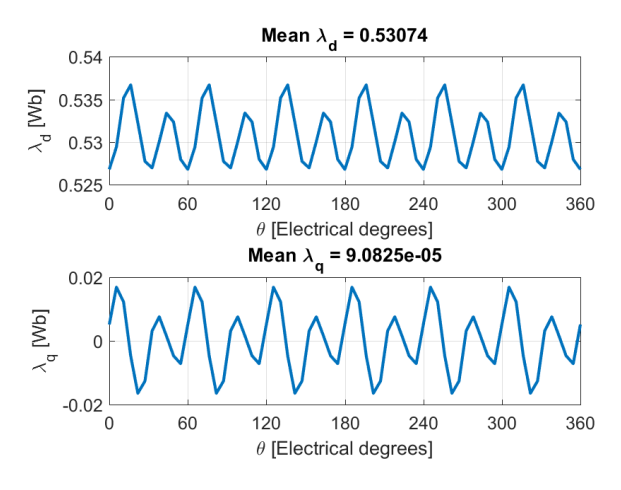

(a) Flussi concatenati su assi rotanti  $\lambda_d$ ,  $\lambda_q$ 

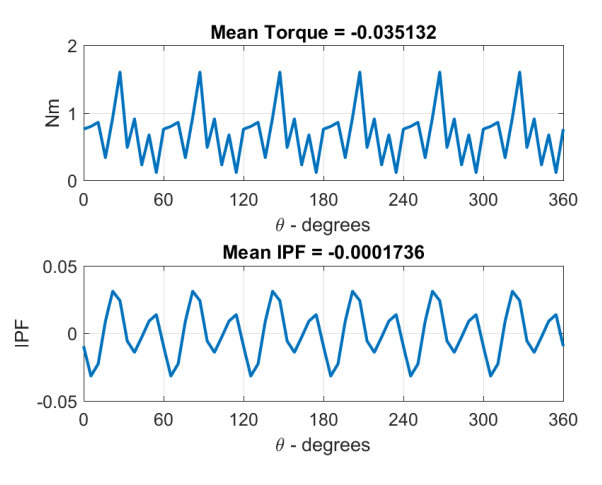

(b) Coppia e fattore di potenza *IPM*

*Figura 2.22: Post-processing: corrente*  $i_{dq}$  *concorde con*  $\lambda_m$ *, caso* (*B*)

In tal caso la macchina è alimentata alla sua corrente nominale ed il vettore *idq* è posizionato lungo l'asse d, in modo tale da produrre un contributo di flusso concatenato concorde con quello generato dai magneti (caso *(A)*). Per cui, si inietta corrente solo lungo l'asse d e vedo che la componente di flusso *λ<sup>d</sup>* aumenta rispetto al caso precedente, mentre *λ<sup>q</sup>* rimane nullo. Il contributo di coppia, come si può dedurre dalla equazione [\(2.4b\)](#page-76-1), continua a rimanere pressoché nullo.

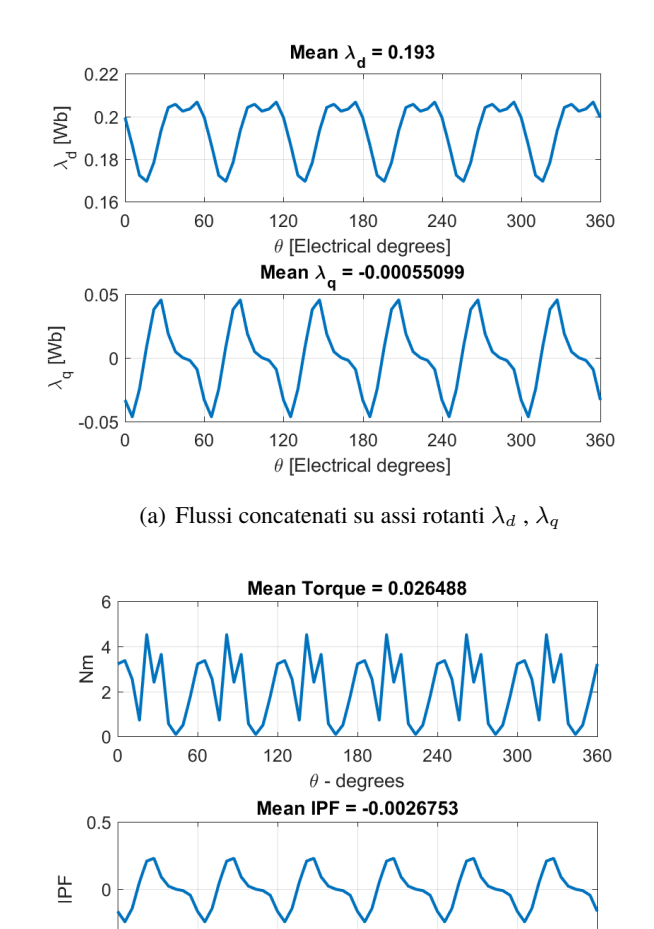

(C) **Current load=1 , Current fase angle=180°** corrente nominale con verso discorde rispetto al flusso prodotto dai magneti permanenti.

(b) Coppia e fattore di potenza *IPM Figura 2.23: Post-processing: corrente*  $i_{dq}$  *discorde con*  $\lambda_m$ , *caso* (*C*)

180

 $\theta$  - degrees

240

300

360

 $-0.5$  $\Omega$ 

60

120

Il flusso prodotto dalla corrente *idq* è in controfase rispetto a quello prodotto dai magneti, per cui la componente di flusso su asse d *λ<sup>d</sup>* si riduce rispetto al caso *(B)*, quella sull'asse q *λ<sup>q</sup>* continua a rimanere nulla, come anche la coppia erogata dalla macchina.

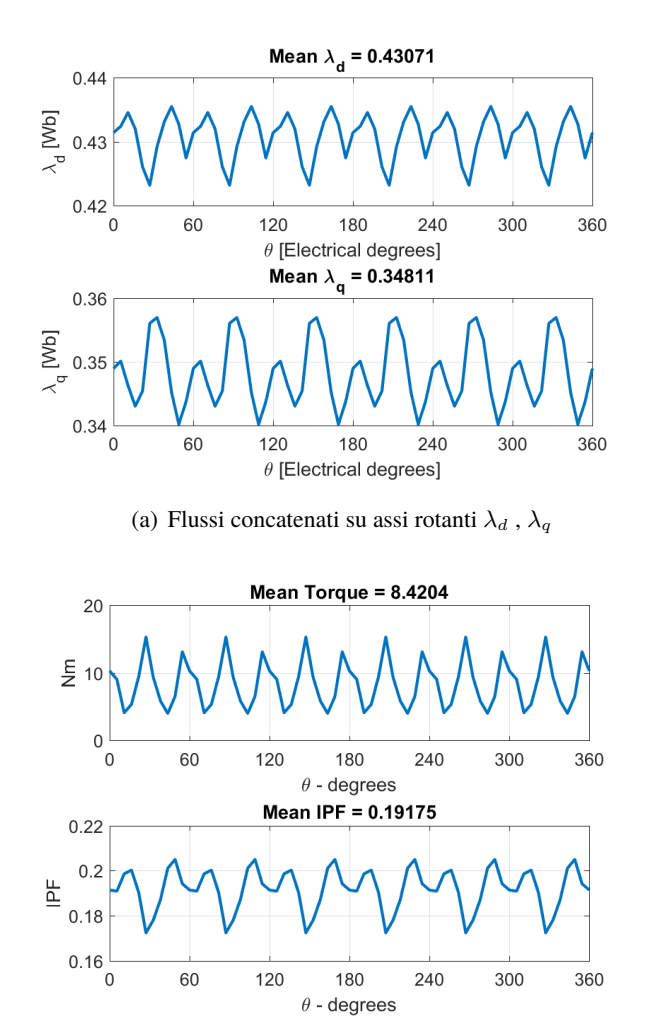

<span id="page-85-0"></span>(D) **Current load=1 , Current fase angle=50°** vettore corrente *idq* posizionato sul primo quadrante (vedi figura [2.18\)](#page-78-1).

(b) Coppia e fattore di potenza *IPM*

*Figura 2.24: Post-processing: corrente idq sul primo quadrante, caso (D)*

Il vettore corrente *idq* è posizionato nel primo quadrante, per cui ci sarà sia componente su asse d che su asse q per quanto riguarda il flusso concatenato, in particolare *λ<sup>d</sup>* avrà un valore medio compreso tra il caso *(A)* e il caso *(B)*.

In questo caso dalla figura [2.24](#page-85-0) vedo un valore medio di coppia positivo ben definito e, con tale orientamento del vettore corrente *Current phase angle* (*γ*<90°) si tende a lavorare a favore dei magneti, in quanto si predilige il contributo di coppia dovuto ad essi e non quello dovuto alla riluttanza della macchina.

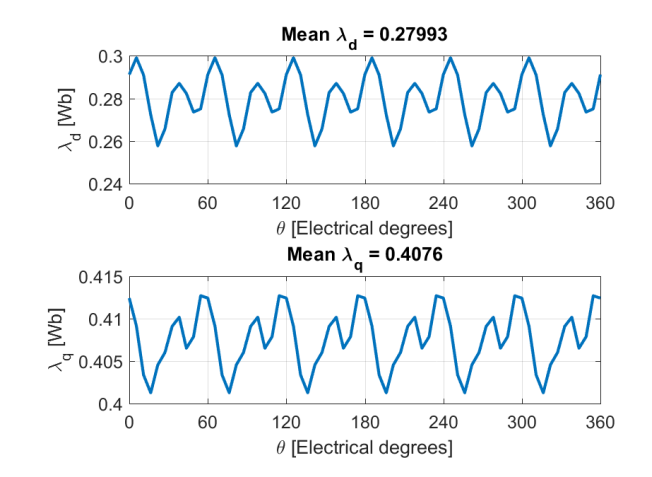

(E) **Current load=1 , Current fase angle=130°** vettore corrente *idq* posizionato sul secondo quadrante (vedi figura [2.18\)](#page-78-1).

(a) Flussi concatenati su assi rotanti  $\lambda_d$ ,  $\lambda_q$ 

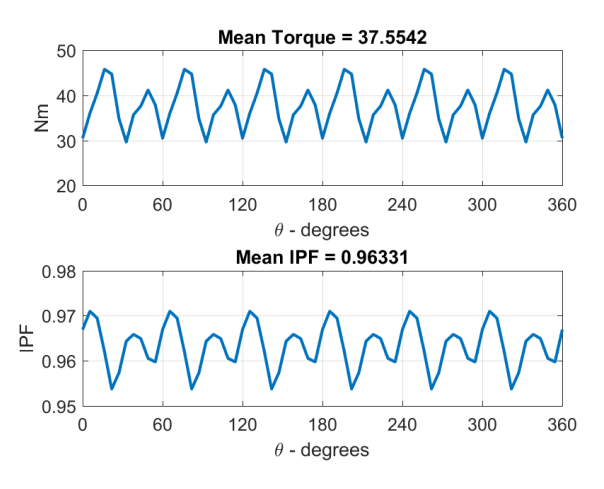

(b) Coppia e fattore di potenza *IPM*

*Figura 2.25: Post-processing: corrente idq sul secondo quadrante, caso (E)*

Il vettore corrente *idq* si trova nel secondo quadrante, criterio corretto per favorire il contributo di coppia dovuto alla riluttanza della macchina, inoltre è stato impostato un *Current phase angle* tale da poter andare a lavorare nell'intorno della curva *MTPA* (*γ*>90°) in modo da garantire coppia massima in uscita, infatti il valore ricavato risulta molto più alto del caso *(D)*. In questa ultima casistica si va quindi a lavorare contro i magneti, andando a prediligere la coppia dovuta alla struttura anisotropa rotorica della macchina (coppia di riluttanza).

Alla luce dei risultati ottenuti in termini di valor medio assunto dai flussi concatenati sugli assi d-q è possibile confermare la corretta impostazione del sistema di riferimento rotante, il quale risulta conforme con la convenzione degli assi di tipo *SPM*.

# **2.4 Conclusioni**

Terminata la fase di descrizione e sviluppo della nuova geometria rotorica *V-Type* e verificata la corretta impostazione degli assi rotanti d-q secondo la convenzione *SPM* voluta, una volta aperta l'interfaccia grafica di *SyR-e* e selezionata la geometria in questione, nella parte in basso a destra della GUI è possibile vedere un'anteprima completa del modello di un polo della macchina progettata, la quale è stata riportata in figura [2.26.](#page-87-0)

<span id="page-87-0"></span>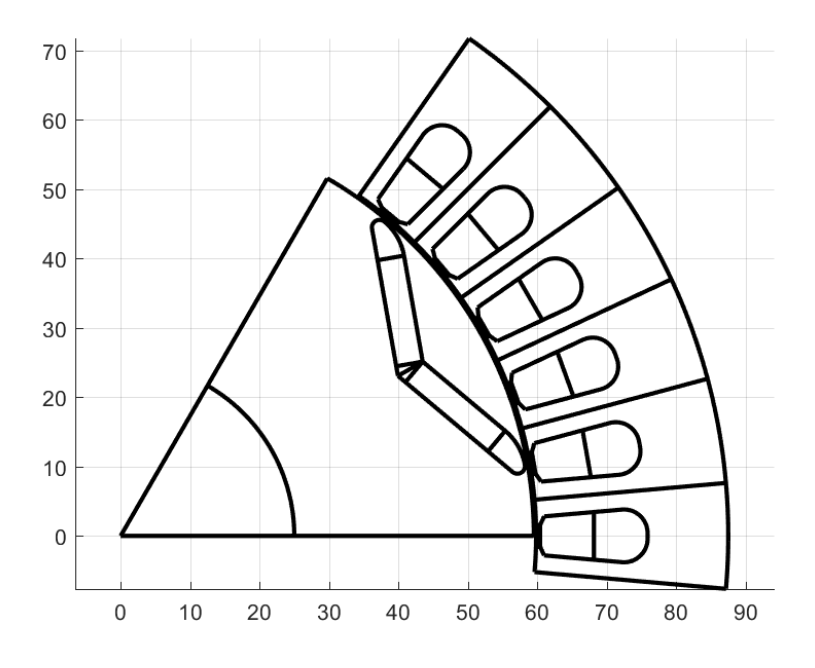

*Figura 2.26: Polo della macchina IPM V-Type - anteprima grafica GUI*

Per la realizzazione della macchina *IPM* è stato preso come progetto di partenza il modello della macchina denominata *RawPower* (*RAWP*) presente a priori nella cartella di progetto *SyR-e* alla quale è stata applicata, una volta caricata, la configurazione rotorica *V-Type*.

Non è stata effettuata alcuna modifica ai parametri di controllo della geometria rotorica, pertanto le impostazioni rimangono quelle di default di caricamento della macchina; in tale rappresentazione si ipotizza di disegnare la prima cava di statore a cavallo dell'asse x del sistema di riferimento, le restanti parti verranno raffigurate di conseguenza.

Il modello del polo della macchina progettata in ambiente *FEMM* può essere creato a seguito del salvataggio della macchina tramite il pulsante *Save machine* posto nella parte destra in alto della GUI; questa operazione infatti permette non solo di disegnare la macchina in *FEMM* ma anche di creare e salvare i file *.fem* e *.mat* della macchina progettata.

Nella figura [2.27](#page-88-0) che segue viene rappresentato il polo della macchina *IPM V-Type* in ambiente *FEMM* con il rotore posto nella posizione di partenza (definita dal parametro *geo.th0*) rispetto all'asse magnetico della fase 1.

E' possibile notare come ad ogni regione statorica e rotorica sia stato assegnato il proprio *label* che identifica le caratteristiche di ciascuna delle sezioni evidenziate, in particolare viene messo in evidenza la tipologia di materiale utilizzato.

A questo punto, il modello *FEMM* risulta completamente descritto e si può procedere con la

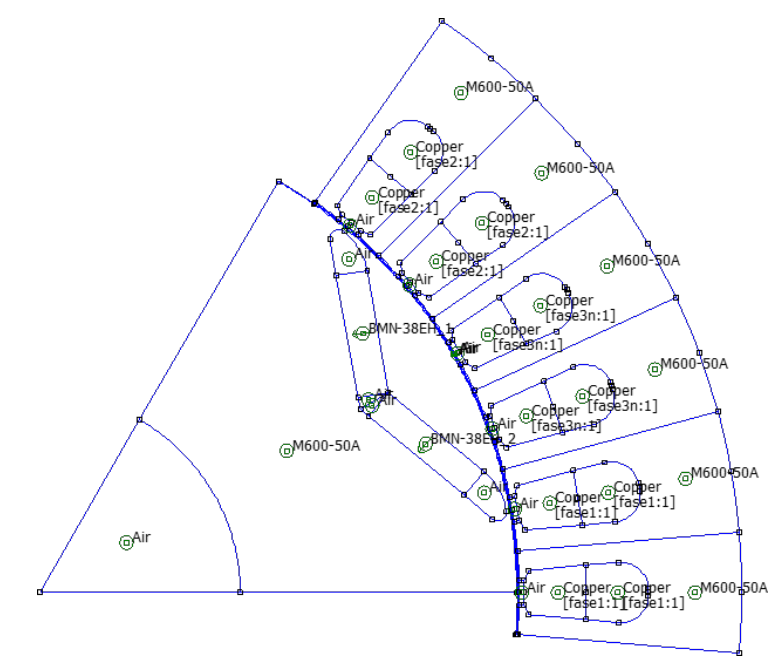

<span id="page-88-0"></span>creazione della mesh, strumento indispensabile per l'analisi agli elementi finiti della macchina in questione.

*Figura 2.27: Polo della macchina IPM V-Type - ambiente* **FEMM**

<span id="page-88-1"></span>In conclusione, per completezza descrittiva non rimane altro che riportare in figura [2.28](#page-88-1) una sezione completa del lamierino rotorico e statorico della macchina *IPM V-Type* progettata, in modo tale da avere un riferimento preciso della struttura per le successive elaborazioni.

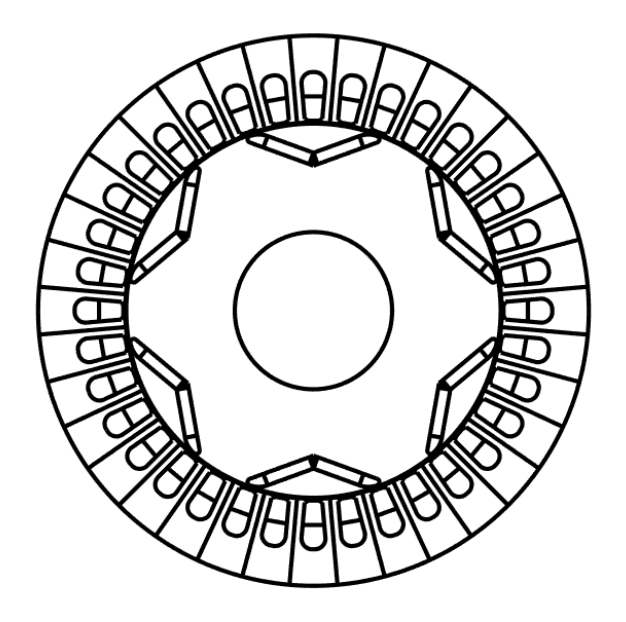

*Figura 2.28: Macchina completa* **IPM V-Type**

# **Capitolo 3**

# **Processo di ottimizzazione**

# **3.1 Introduzione**

La seconda parte dell'elaborato è stata dedicata al processo di ottimizzazione della macchina a magneti interni sulla quale è stata implementata la configurazione rotorica *V-Type* appena descritta nel capitolo precedente. Lo scopo di tali simulazioni è quello di ricavare le macchine migliori appartenenti al Fronte di Pareto sulla base delle funzioni obiettivo impostate.

Su quest'ultimo aspetto sarà necessario fare qualche ragionamento in più, valutando la necessità di poter introdurre nuovi obiettivi di ottimizzazione al fine di ottenere dei risultati significativi per la nuova geometria rotorica in uso.

Il processo ricorre ad un algoritmo genetico multi-obiettivo (*MOEA*) basato su di una evoluzione di tipo differenziale: un metodo euristico efficace per raggiungere l'ottimo globale in uno spazio continuo di ricerca delle soluzioni.

A partire dal progetto selezionato ed in base ai parametri di controllo impostati, l'algoritmo estrare in maniera casuale, all'interno dei range di variabilità specificati (i cosiddetti *bounds*) i valori delle variabili di ottimizzazione da utilizzare; successivamente si definisce la macchina all'interno di *FEMM* per analizzarne il comportamento elettromagnetico, modificando di volta in volta la posizione angolare del rotore rispetto all'asse magnetico della fase1.

Durante l'esecuzione delle varie fasi di simulazione sul command window vengono riepilogate le informazioni principali relative al processo in corso, nello specifico vengono stampate il numero della generazione che sta eseguendo l'algoritmo, la dimensione del fronte di Pareto ed il tempo di fine valutazione, mentre per quanto riguarda la singola macchina i valori delle variabili di ottimizzazione generate in modo casuale nel vettore *RQ* (in seguito verrà analizzato nello specifico) e gli eventuali messaggi di *warning* riguardanti la fattibilità della geometria, come ad esempio delle eventuali violazioni dei vincoli nella costruzione della barriera che l'algoritmo ha provveduto a correggere.

Volendo descrivere più nel dettaglio il processo di ottimizzazione, esso si compone di due fasi: la prima è quella propriamente di ricerca della soluzione di ottimo globale (funzione di minimo assoluto) il cui metodo si basa sulla generazione delle popolazioni attraverso le operazioni di *mutazione* ed *incroci* e la simulazione dei singoli elementi delle stesse per comparare i valori delle funzioni obiettivo ottenuti con i target prestabiliti.

Nella seconda parte invece viene operata una rivalutazione più accurata delle macchine apparteneneti

ai fronti di Pareto delle singole generazioni sulla base della quale avviene il salvataggio e la visualizzazione dei risultati del processo. Nello specifico viene creata all'interno della cartella *results* una directory dedicata (il nome è convenzionalmente ottenuto unendo la data e l'orario di fine del processo) contenente:

- i file con estensione *.fem* e *.mat* associati all'insieme di macchine identificate come le soluzioni migliori dell'ottimizzazione, in modo tale da poterle caricare nuovamente in *SyR-e* o *FEMM* per un'analisi più approfondita sulle geometrie ottenute;
- grafico che riporta il fronte di Pareto globale, il quale funge da riepilogo sui valori delle funzioni obiettivo ottenute per le singole macchine;
- andamenti dei parametri di controllo geometrici selezionati come variabili di ottimizzazione in funzione del numero casuale associato alle singole macchine, a sua volta ordinati secondo un valore di coppia descrescente;
- rappresentazione dei valori assunti dalle funzioni obiettivo in base alla numerazione adottata per le macchine migliori, anch'esse riportate secondo un valore di coppia decrescente.

Tramite la finestra *Optimization* della *GUI* è possibile impostare il campo di variabilità dei parametri del processo di ottimizzazione: in tal caso si è deciso di implementare le cinque variabili di maggiore interesse per la geometria rotorica in uso, ossia l'apertura angolare della singola semi-barriera ∆*α*, lo spessore della barriera di flusso *hc*, la traslazione della barriera rispetto all'asse di simmetria *dx*, l'inclinazione della semi-barriera *VanglePM* ed infine la fase *γ* del vettore corrente  $i_0$  nel riferimento rotante.

<span id="page-91-0"></span>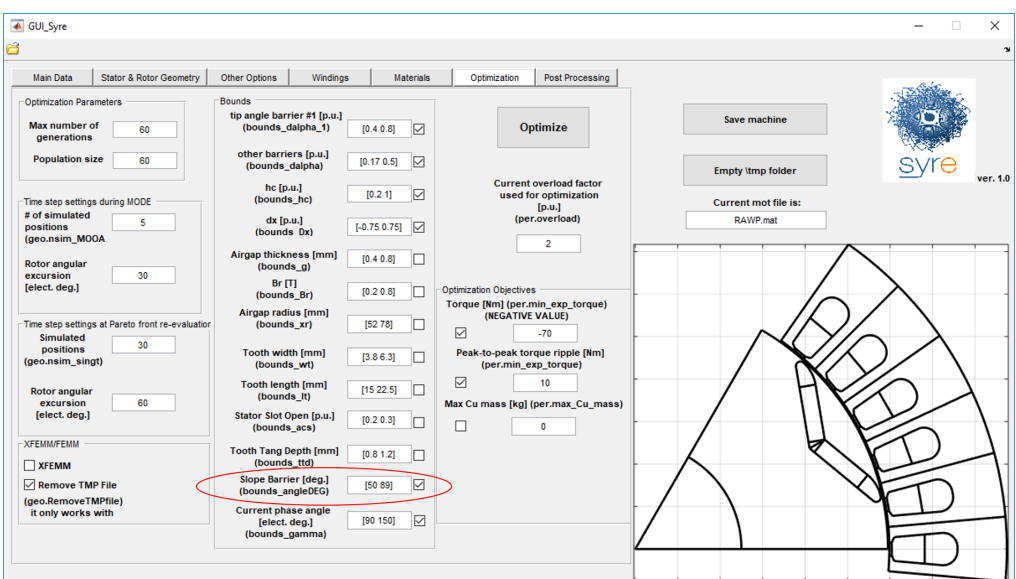

*Figura 3.1: GUI: finestra Optimization*

Rispetto alla schermata descritta nella parte introduttiva, come si può notare dalla figura [3.1](#page-91-0) nella parte centrale di definizione dei cosiddetti campi di esistenza (*Bounds*) dei parametri di controllo è stato inserito anche il campo relativo alla variabile *VanglePM* con *label* descrittivo nella parte superiore (parte evidenziata in rosso), in questo modo l'operatore può interagire con esso per fissare il limite superiore ed inferiore del range di variabilità.

L'immissione dei due valori estremi all'interno del box deve avvenire all'interno di due parentesi quadre per rispettare la sintassi prevista senza alcun carattere di divisione, inoltre per abilitare le variabili di interesse per il processo di ottimizzazione occorre inserire la spunta di conferma nell'icona di check posta sul lato destro del campo.

Nella parte sinistra della finestra invece è possibile modificare le impostazioni riguardanti l'algoritmo di ottimizzazione, non solo per la prima fase del processo (ricerca della soluzione di ottimo globale) ma anche per la seconda (rivalutazione del fronte di Pareto), in particolare il numero di generazioni ed il numero di elementi valutati per ciascuna di esse (dimensione della popolazione): più questi parametri sono elevati, tanto più il processo prenderà in considerazione un numero maggiore di individui, di conseguenza maggiori saranno le probabilità di individuare delle soluzioni migliori.

Ovviamente più ampio sarà lo spazio di ricerca maggiore sarà l'onere computazionale richiesto, con conseguente aumento dei tempi di elaborazione; una delle caratteristiche più interessanti che offre l'ambiente di calcolo di *Matlab* è sicuramente il calcolo parallelo, ossia la possibilità di eseguire delle parti di codice su più processori in contemporanea per sfruttare a pieno l'hardware a disposizione e diminuire drasticamente il tempo necessario per l'esecuzione del processi di calcolo. Il comando parfor avvia un gruppo di lavoro locale di (*parallel pool*) con tanti elementi quanti sono i core fisici del processore a disposizione, in questo modo si distribuisce l'onere computazionale tra i vari workers.

Infine, rimane ancora da descrivere la sezione destra della schermata riguardante gli obiettivi della ottimizzazione, nella quale momento è possibile scegliere tra le seguenti opzioni:

- 1. valore minimo di coppia attesa *Torque [Nm]*, da inserire sempre con valore negativo, in quanto l'algoritmo utilizzato è strutturato per la ricerca del minimo globale della funzione obiettivo.
- 2. massimo valore di ripple picco-picco di coppia ammesso *Peak-to-peak torque ripple [Nm]*.
- 3. quantità massima di rame all'interno della macchina *Max Cu mass [kg]*.

La violazione di tali vincoli imposti durante il processo di ottimizzazione porta a definire per le macchine in questione una *funzione obiettivo penalizzata*, ossia si applica ad essa un coefficiente moltiplicativo penalizzante maggiore di zero (uguale a zero se il vincolo non viene violato), in questo modo si acconsente ad una violazione temporanea del vincolo durante il processo di soluzione.

Il criterio su cui si basa il metodo è il seguente: si accetta un peggioramento provvisorio della funzione obiettivo per tale configurazione di macchina (specialmente nella prima parte del processo) in modo tale da allargare lo spazio di ricerca delle soluzioni per il futuro con la speranza di poter arrivare, passando per tale tipo di combinazione dei parametri, alla soluzione ottimale (minimo globale).

Si tratta quindi di soluzioni che non sarei mai potuto andare ad esplorare se avessi scartato a priori tale configurazione con violazione dei vincoli.

L'analisi che si intende effettuare in tale elaborato si basa su di una ottimizzazione multi-obiettivo ed avrà come obiettivo principale quello di analizzare i risultati ottenuti dal processo al fine di scegliere le cosiddette soluzioni di compromesso: tale formulazione è molto utile quando gli obiettivi impostati sono in conflitto tra di loro, pertanto occorre ricorrere ai concetti di dominanza e Frontiera di Pareto.

Lo scopo non è quello di ricercare le soluzioni ottimali per ogni singola funzione obiettivo ma di identificare quelle intermedie di compromesso come alternativa fattibile per il processo decisionale; al momento *SyR-e* mette a disposizione tre alternative di obiettivi selezionabili per l'ottimizzazione, ma potrebbe esserci anche la necessità di introdurne di nuove al fine di ottenere dei risultati soddisfacenti per la nuova configurazione rotorica introdotta.

Per concludere, occorre fare una distinzione riguardo le funzionalità *Post Processing* ed Optimization: la prima, analizzata già nel dettaglio alla fine del capitolo precedente, si occupa di analizzare il comportamento elettromagnetico e meccanico di una singola macchina, pertanto rappresenta il passaggio logicamente successivo al processo di ottimizzazione; la seconda evidenzia le soluzioni migliori ottenute attraverso una ricerca stocastica all'interno dello spazio globale delle soluzioni possibili ma non le caratterizza se non in quanto agli obiettivi fissati, in genere rappresentati dal valore di coppia e dal ripple picco-picco di coppia ottenuti e dalla combinazione delle variabili di ottimizzazione impostate.

Il *Post Processing* ha proprio la funzione di analizzare il comportamento di una singola macchina, in genere scelta tra quelle appartenenti al fronte di Pareto, in determinati punti di lavoro e permette quindi di valutarne le caratteristiche dei flussi magnetici sugli assi rotanti e delle grandezze meccaniche.

Una delle azioni consigliate prima di avviare qualunque processo di analisi, ottimizzazione o post processing che sia, è lo svuotamento della directory *tmp* nella quale vengono salvate tutte le informazioni relative alle macchine simulate, catalogate a sua volta all'interno di sottocartelle dedicate il cui nome è generato in maniera casuale; nel caso di ottimizzazioni con popolazioni molto estese il numero di individui generati può essere notevole, perciò per evitare incomprensioni con le denominazioni utilizzate e non appesantire eccessivamente la cartella di progetto si consiglia di svuotarla periodicamente.

Come riportato nella documentazione fornita con *SyR-e*, prima di iniziare qualunque processo di simulazione è necessario eseguire lo script setupPath.m, il quale ha il compito di aggiungere i percorsi delle directory utilizzate dall'applicativo all'albero delle cartelle principali presenti nell'ambiente di lavoro. Tale procedura è necessaria eseguirla solo la prima volta che si avvia il programma.

# **3.2 Definizione vettore RQ e Bounds**

Durante l'esecuzione delle varie fasi dell'ottimizzazione sulla schermata di *command window* vengono riportare le informazioni principali relative al processo in corso, in particolare per ogni singola macchina simulata vengono riportati all'interno di un vettore denominato RQ i corrispondenti valori delle variabili di ottimizzazione generati in modo casuale dall'algoritmo, in questo modo l'operatore può avere una corrispondenza visiva tra la rappresentazione in FEMM della macchina in fase di analisi ed i relativi valori dei parametri geometrici in uso.

Il vettore RQ infatti ha il compito di memorizzare al suo interno i valori assunti dalle variabili di ottimizzazione che risultano abilitate dall'utente per il processo di ottimizzazione, scegliendo appunto tra i campi a disposizione nella parte centrale delle finestra *Optimization*.

Avendo introdotto per la descrizione della configurazione rotorica *V-Type* anche il parametro geometrico di inclinazione della semi-barriera *VanglePM* con relativo *bounds* annesso (vedi figura [3.1](#page-91-0) come riferimento), esso va anche inserito tra le possibili alternative per la costruzione del vettore *RQ*.

Riportiamo qui di seguito le parti di codice che devono essere integrate nella funzione data0.m per l'acquisizione dalla GUI del campo di variabilità del parametro *VanglePM* (*bounds\_angleDEG*) e l'inserimento di essa all'interno della logica di costruzione del vettore rappresentativo *RQ*. **Prima parte**: definizione campo di variabilità del parametro *VanglePM*.

```
447 % Slope Barrier bounds V-Type rotor geometry - rev.Gallo<br>448 if stremn(geo BotType 'Vtype')
448 if strcmp(geo.RotType, 'Vtype')<br>449 bounds angleDEG = [dataIn.S
               bounds_angleDEG = [dataIn.SlopeBarrBou(1) dataIn.SlopeBarrBou(2)]; %bound slope ...
                     barrier [deg]
450 else
451 bounds_angleDEG = [0 \ 0];
452
```
**Seconda parte**: creazione della matrice *bounds* per memorizzare gli estremi del campo di esistenza delle variabili a disposizione per il processo di simulazione ed identificare tramite un semplice *flag* logico i parametri che sono stati selezionati come input per l'ottimizzazione.

```
486 %% RQ and bounds
487 \frac{1}{28} RQ: vector of the n optimization inputs<br>488 \frac{1}{28} bounds: n x 2 vector containing the bound
488 % bounds: n \times 2 vector containing the boundaries of each input 489 \text{yes\_vector = ones(geo.nlay,1)};
          ves\_vector = ones(geo.nlav.1);
490 no_vector = zeros(geo.nlay,1);<br>491 % Added case V-Type - rev.Gallo
           % Added case V-Type - rev.Gallo
492 if (strcmp(geo.RotType,'Fluid') || strcmp(geo.RotType,'Seg') || ...
                strcmp(geo.RotType,'Circular') || strcmp(geo.RotType,'Vtype'))
493 flag_dx = yes_vector*dataIn.DxBouCheck;<br>494 else
          else
495 flag_dx = no_vector*dataIn.DxBouCheck;<br>496 end
          end
497 \frac{1}{8} Re-define bounds case nlay=1 - rev.Gallo<br>498 if \alpha = 1498 if geo.nlay == 1<br>499 bounds = \lceilbounds = 1500 bounds_dalpha_1 dataIn.Dalpha1BouCheck
501 bounds_dalpha yes_vector(1)*dataIn.DalphaBouCheck<br>502 bounds_hc dataIn.hcBouCheck
                                       dataIn.hcBouCheck
503 bounds_dx flag_dx
                                       dataIn.BrBouCheck
505 bounds_g dataIn.GapBouCheck<br>506 bounds_xr dataIn.AirgapRadiu
506 bounds_xr dataIn.AirgapRadiusBouCheck<br>507 bounds_wt dataIn.ToothWidthBouCheck
                    507 bounds_wt dataIn.ToothWidthBouCheck
508 bounds_lt dataIn.ToothLengthBouCheck<br>509 bounds_acs dataIn.StatorSlotOpenBouCh
                                       dataIn.StatorSlotOpenBouCheck
510 bounds_ttd dataIn.ToothTangDepthBouCheck
511 bounds_angleDEG dataIn.SlopeBarrBouCheck<br>512 bounds_thFBS dataIn.ThetaFBSBouCheck
                                       dataIn.ThetaFBSBouCheck
513 bounds_gamma dataIn.GammaBouCheck];
```
**Terza parte**: costruzione del vettore RQ identificativo di ogni macchina generata dall'algoritmo di ottimizzazione.

```
555 % names of the variables in RQ
```

```
556 RQnames{1} = 'dalpha';
```

```
557 if geo.nlay > 1
```

```
558 for k = 2:geo.nlay<br>559 RQnames{k} = '
          RQnames{k} = 'dalpha';560 -561 kend = k;<br>562 for k = k
          for k = kend+1:kend+geo.nlav563 RQnames{k} = 'hc';
564 end<br>565 ken
          k \cdot566 for k = kend+1:kend+geo.nlay<br>567 ROnames{k} = 'dx':
567 RQnames{k} = 'dx<sup>;</sup><br>568 end
          568 end
569 kend = k;<br>570 for k = k
          for k = kend+1:kend+geo.nlay571 RQnames{k} = 'Br';
572 end
573 else
574 RQnames{2} = 'hc';<br>575 ROnames{3} = 'dx':
575 RQnames{3} = 'dx';<br>576 ROnames{4} = 'Br':
          RQnames{4} = 'Br';
577 k = 4;578 end
579 RQnames\{k+1\} = 'g'; % airgap
580 RQnames{k+2} = 'r'; % rotor radius<br>581 RQnames{k+3} = 'wt'; % tooth width
581 RQnames{k+3} = 'wt';
582 RQnames{k+4} = 'lt'; % tooth length<br>583 RQnames{k+5} = 'acs'; % stator slot
583 RQnames{k+5} = 'acs'; % stator slot opening [p.u.]<br>584 RQnames{k+6} = 'ttd'; % tooth tang depth [mm]
                                    % tooth tang depth [mm]
585 RQnames{k+7} = 'VanglePM'; % slope barrier [deg]
586 RQnames{k+8} = 'th_FBS'; % flux barrier shift [mech deg]
587 RQnames{k+9} = 'gamma'; % idq current phase angle
588
589 % eliminate unnecessary RQnames
590 RQnames = RQnames(filt_bounds);
591 geo.ROnames = ROnames:
```
Per quanto riguarda i processi di ottimizzazione che andremo ad eseguire, il vettore rappresentativo RQ sarà composto dalle seguenti variabili:

$$
RQ = \{alpha \; bca \; bc \; dx \; VanglePM \; gamma \}
$$
\n
$$
(3.1)
$$

Il parametro *gamma* è stato lasciato volontariamente in ultima posizione, essendo l'unico di natura non geometrica.

# **3.3 Macchina trifase di partenza**

Per ottenere dei risultati significativi dal processo di ottimizzazione è stata preso come modello di partenza il prototipo *RawPower*, macchina sincrona a riluttanza a 6 poli che presenta di default a rotore 3 barriere di flusso per polo, ciascuna a geometria circolare (tipologia *Circ* all'interno di *SyR-e*), ed uno statore a 36 cave all'interno delle quali è collocato un avvolgimento trifase a doppio strato a passo intero.

Al prototipo base di partenza descritto in precedenza è stata effettuata una modifica sostanziale, ossia l'applicazione della configurazione rotorica *V-Type* nel caso monobarriera, impostando una inclinazione della semi-barriera *VanglePM* pari a 70°. Nella tabella [3.1](#page-96-0) vengono riportati i dati di targa principali della macchina analizzata, mentre nella figura [3.2](#page-97-0) la sezione finale del lamierino utilizzato, dove in blu sono stati evidenziati i magneti permanenti inseriti all'interno della struttura

rotorica.

Avendo a disposizione, all'interno della cartella di *SyR-e*, i file di progetto del prototipo di macchina di partenza, è stato possibile ottenere tutte le informazioni riguardanti la geometria utilizzata, le cui caratteristiche principali sono state riassunte nella tabella [3.2.](#page-96-1)

<span id="page-96-0"></span>Per quanto riguarda invece i parametri che definiscono le prestazioni della macchina (perdite nel rame, resistenze di fase e temperature di avvolgimento) sono stati utilizzati i valori presenti di default all'interno del progetto, facilmente reperibili all'interno della finestra di dialogo *Other Options*.

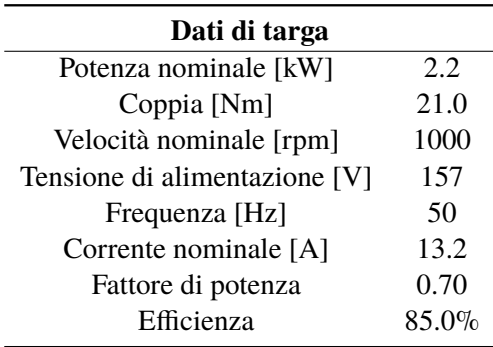

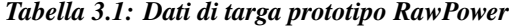

<span id="page-96-1"></span>

| <b>Dimensioni</b>                 |        |  |
|-----------------------------------|--------|--|
| Diametro esterno [mm]             | 175    |  |
| Diametro traferro [mm]            | 119.35 |  |
| Spessore traferro [mm]            | 0.325  |  |
| Diametro albero [mm]              | 50     |  |
| Lunghezza pacco attivo [mm]       | 110    |  |
| Dati principali                   |        |  |
| Paia poli                         | 3      |  |
| Numero di cave/polo/fase          | 2      |  |
| Numero di barriere per polo       | 3      |  |
| Numero di cave statore            | 36     |  |
| Numero di spire in serie per fase | 108    |  |

*Tabella 3.2: Parametri principali prototipo RawPower*

A questo punto, dopo il salvataggio della macchina all'interno della cartella di progetto, è possibile avviare il processo di ottimizzazione: affinché lo spazio di ricerca delle soluzioni venisse esplorato in maniera ampia dall'algoritmo, il numero di generazioni e la dimensioni della popolazione esaminata sono stati fissati pari a 60, mentre come obiettivi per un primo approccio si è deciso di impostare un valore minimo di coppia pari a 70 Nm ed un valore massimo di ripple picco-picco di coppia corrispondente a 10 Nm.

<span id="page-97-0"></span>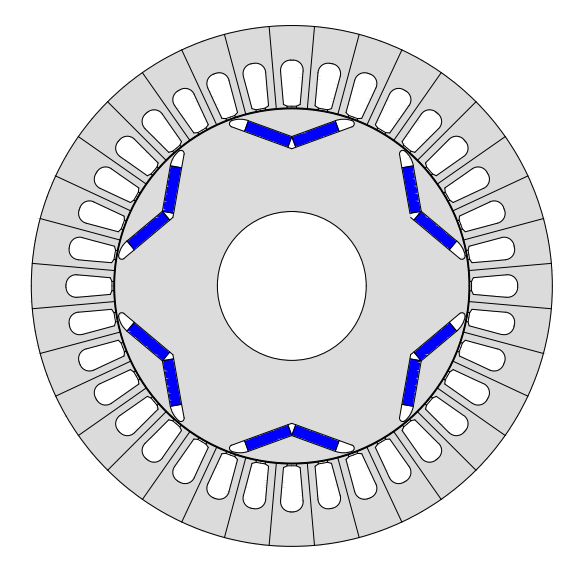

*Figura 3.2: Sezione prototipo RawPower, geometria rotorica V-Type*

# **3.4 Prima ottimizzazione: Torque vs TorqueRipple**

Il primo processo di ottimizzazione eseguito presenta le seguenti caratteristiche, riassunte nella tabella [3.3:](#page-97-1) nella prima parte vengono riportati i range di variabilità delle variabili di ottimizzazione abilitate (i cui valori scelti casualmente all'interno di tale campo formeranno il vettore *RQ* identificativo di ogni macchina simulata), mentre nella seconda parte invece gli obiettivi che si intendono raggiungere nella ricerca delle soluzioni.

<span id="page-97-1"></span>

| Variabili di ottimizzazione |                            |                       |
|-----------------------------|----------------------------|-----------------------|
| Grandezza                   | Label                      | <b>Bounds</b>         |
| Alpha [p.u.]                | tip angle barrier #1       | 0.81<br>[0.4]         |
| $hc$ [p.u.]                 | hc                         | 0.11<br>[0.2]         |
| $dx$ [p.u.]                 | dx                         | $[-0.75]$<br>$0.75$ ] |
| VanglePM [deg.]             | SlopeBarrier               | 891<br>Γ50            |
| Gamma [deg.]                | Current phase angle        | 150]<br>[90           |
| <b>Funzioni</b> obiettivo   |                            |                       |
| Torque [Nm]                 | Torque                     | $-70$                 |
| TorqueRipple [Nm]           | Peak-to-peak torque ripple | 10                    |

*Tabella 3.3: Bounds e funzioni obiettivo - T vs dT, 3000 rpm*

Per facilitare la comprensione delle denominazioni utilizzate nella finestra *Optimization* la tabella è stata suddivisa in tre colonne: nella prima è stata inserito il nome della variabile di ottimizzazione utilizzato all'interno degli script, nella seconda l'etichetta che gli è stata attribuita al campo nella sezione *Bounds* della schermata, infine nella terza i valori limite (minimo e massimo) dei range di variabilità impostati per ciascuna grandezza di input del processo di ottimizzazione.

Come ultima operazione preliminare, prima di avviare l'ottimizzazione occorre impostare la

velocità di rotazione nominale *nmax* delle macchine di cui andremo a simulare il funzionamento: in questa prima fase è stata assunta una velocità di 3000 rpm, valore ritenuto piuttosto basso rispetto agli standard di impiego. Tale parametro è facilmente impostabile tramite la finestra di dialogo *Other Options* all'interno del campo contrassegnato con il label *Overspeed [rpm]* ed è fondamentale per determinare l'inserimento o meno del ponticello radiale all'interno della struttura rotorica.

Avremo modo di approfondire questo aspetto sugli effetti geometrici dovuti all'aumento della velocità di rotazione nei successivi processi di ottimizzazione che andremo ad eseguire.

#### **3.4.1 Risultati ottenuti**

I risultati dell'ottimizzazione che andremo a prendere in considerazione sono stati salvati all'interno della cartella denominata *OUT\_20180308T163427*, pertanto riporteremo qui di seguito i grafici più significativi plottati alla fine del processo per poterne fare le opportune valutazioni. Nella figura [3.3](#page-98-0) viene riportata la valutazione della Fronte di Pareto sulla base delle due funzioni obiettivo selezionate in due rappresentazioni differenti: quella di sinistra (figura [3.3\(a\)\)](#page-98-1) riporta il plot di default eseguito al termine del processo di ottimizzazione nel quale, oltre alla frontiera di Pareto evidenziata in rosso, vengono riportate le macchine migliori tra tutte le generazioni analizzate con il rispettivo indice di macchina correlato; aspetto importante da segnalare è che il processo si basa sulla penalizzazione delle funzioni obiettivo quando persiste la violazione dei vincoli imposti, in tal caso infatti tutte le macchine riportate risultano essere penalizzate in termini di ripple picco-picco di coppia.

Nel grafico di destra (figura [3.3\(b\)\)](#page-98-2) invece gli output del processo di ottimizzazione sono stati rielaborati per togliere le eventuali penalizzazioni poste sulle funzioni obiettivo in modo tale da avere una rappresentazione del Fronte di Pareto con valori più chiari e significativi; questa operazione è stata resa possibile eseguendo una particolare funzione creata appositamente denominata UnpenalizedParetoFront.m.

<span id="page-98-1"></span><span id="page-98-0"></span>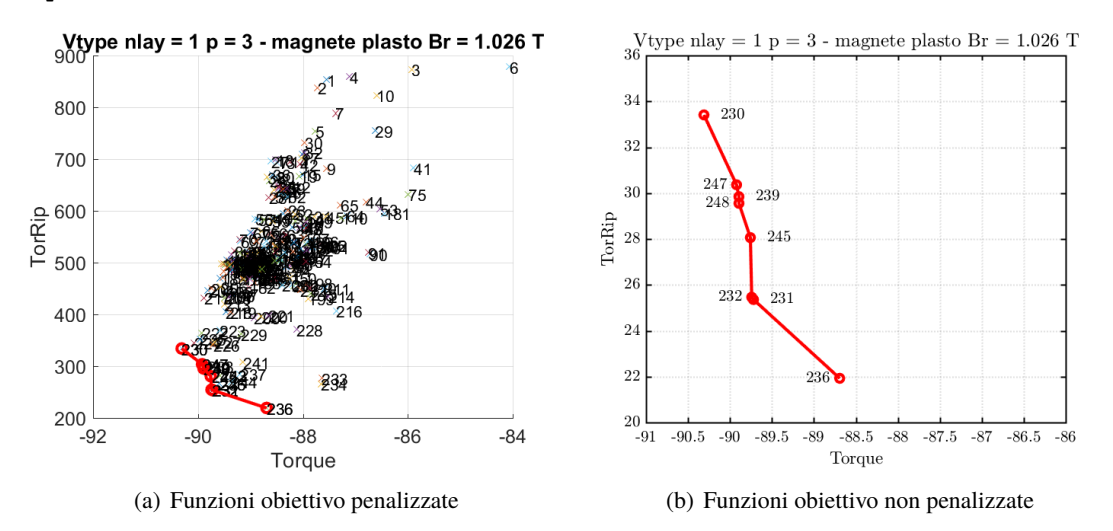

<span id="page-98-2"></span>*Figura 3.3: Fronte di Pareto - T vs dT, 3000 rpm*

Nella figura [3.4](#page-99-0) vengono riportati gli andamenti delle funzioni obiettivo *Torque* e *TorqueRipple* in funzione della numerazione associata alle macchine migliori al termine del processo di 3 – Processo di ottimizzazione

<span id="page-99-0"></span>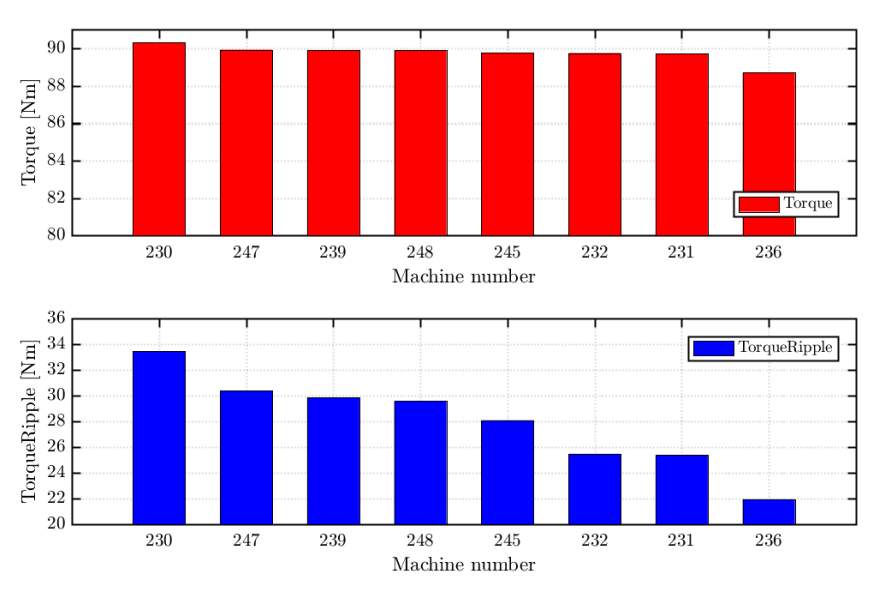

*Figura 3.4: Funzioni obiettivo non penalizzate - T vs dT, 3000 rpm*

<span id="page-99-1"></span>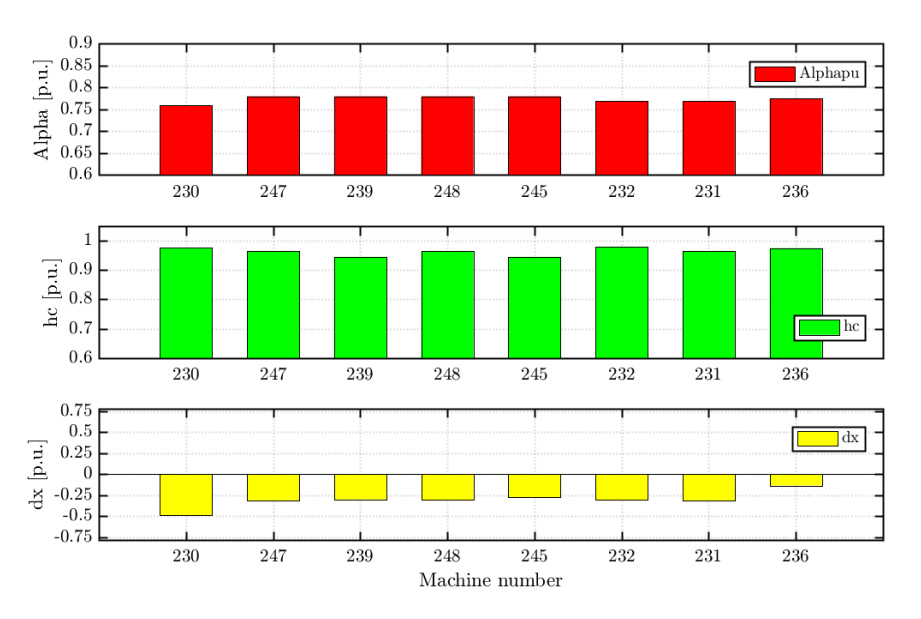

*Figura 3.5: Parametri di controllo Alpha, hc e dx - T vs dT, 3000 rpm*

ottimizzazione: tali indici sono stati ordinati secondo un valore di coppia decrescente, condizione verificabile osservando i label identificativi posti sulle macchine appartenenti al Fronte di Pareto in figura [3.3\(b\).](#page-98-2)

Dal grafico sottostante quindi possiamo evidenziare un relazione di proporzionalità diretta tra le due funzioni obiettivo: il comportamento tra il ripple picco-picco di coppia e la coppia stessa infatti è approssimabile con un andamento pressoché lineare decrescente, pertanto esse non risultano in conflitto tra di loro nel processo di ottimizzazione.

Rimane infine da descrivere gli andamenti dei parametri di controllo del processo visualizzati nelle figure [3.5](#page-99-1) e [3.6](#page-100-0) per le macchine appartenenti al Fronte di Pareto, anch'essi riportati in funzione

<span id="page-100-0"></span>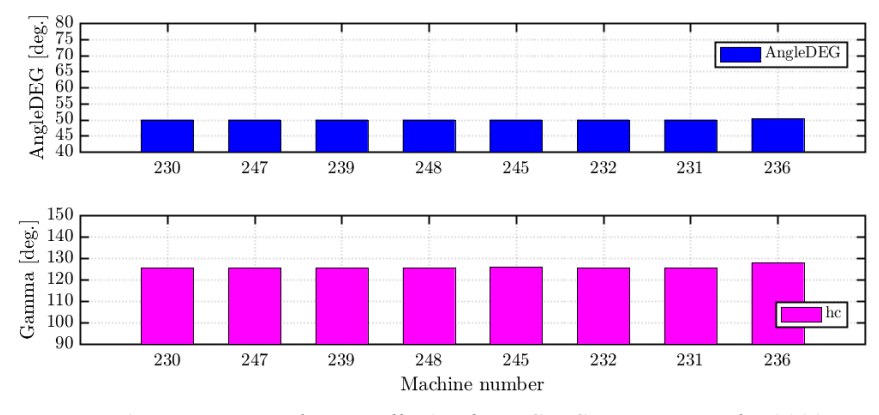

*Figura 3.6: Parametri di controllo AngleDEG e Gamma - T vs dT, 3000 rpm*

degli indici di macchina ordinati secondo un valore di coppia decrescente:

- **Alpha** : parametro pressoché costante per tutte le macchine, i cui valori sono compresi nel range ristretto [0.75 0.8].
- **hc** : variabile anch'essa costante tendente al valore unitario (limite massimo), da cui è possibile capire che tutte le macchine migliori tendono ad assumere lo spessore massimo consentito in base ai vincoli geometrici imposti sulla barriera di flusso.
- **dx** : la traslazione della barriera di flusso rispetto al proprio asse di simmetria avviene esclusivamente per valori negativi; la finalità è appunto quella di accrescere il più possibile l'area interna alla barriera in cui poter inserire del magnete e tale condizione, a parità degli altri parametri di controllo, è raggiungibile assumendo dei valori negativi di *dx*.
- **AngleDEG** : l'inclinazione assunta dalla semi-barriera è stata mantenuta costante intorno al valore minimo del range di variabilità, ossia 50°.
- **Gamma** : la fase assunta dal vettore corrente di alimentazione statorica è anch'essa praticamente fissa intorno al valore di 125° per tutte le otto macchine che compongono la frontiera di Pareto.

#### **3.4.2 Considerazioni finali**

Prendendo come riferimento la figura [3.3\(b\),](#page-98-2) passiamo ad analizzare in ambiente *FEMM* la struttura geometrica delle macchine appartenti al Fronte di Pareto, in particolare quelle ritenute più rilevanti dal punto di vista delle funzioni obiettivo ottenute, ossia quella con massima coppia coppia erogata *maxTorque* (indice numerico identificativo *mot\_230.fem* all'interno della cartella dei risultati) e con minimo ripple picco-picco di coppia *minRippleTorque* (*mot\_236.fem*).

E' possibile quindi notare dalle figure [3.7](#page-101-0) e [3.8](#page-101-1) che le macchine migliori appartenenti al Fronte di Pareto presentano tutte molto magnete all'interno della barriera di flusso indipendentemente dai valori assunti dalle funzioni obiettivo *Torque* e *TorqueRipple*.

Questo aspetto ci porta a fare la seguente considerazione: siamo partiti da un tipo di ottimizzazione che, in base alle funzioni obiettivo impostate, per soddisfare il vincolo di coppia richiede l'inserimento di molto magnete all'interno della barriera, di conseguenza tutte le macchine migliori risultano penalizzate in termini di ripple di coppia.

In questo modo si predilige il contributo di coppia dovuto ai magneti permanenti e non quello derivante dall'anisotropia della macchina, ossia si ha molta coppia dovuto al fatto che ho tanto magnete a disposizione, ma in questo modo non si sfruttano le caratteristiche strutturali rotoriche.

<span id="page-101-0"></span>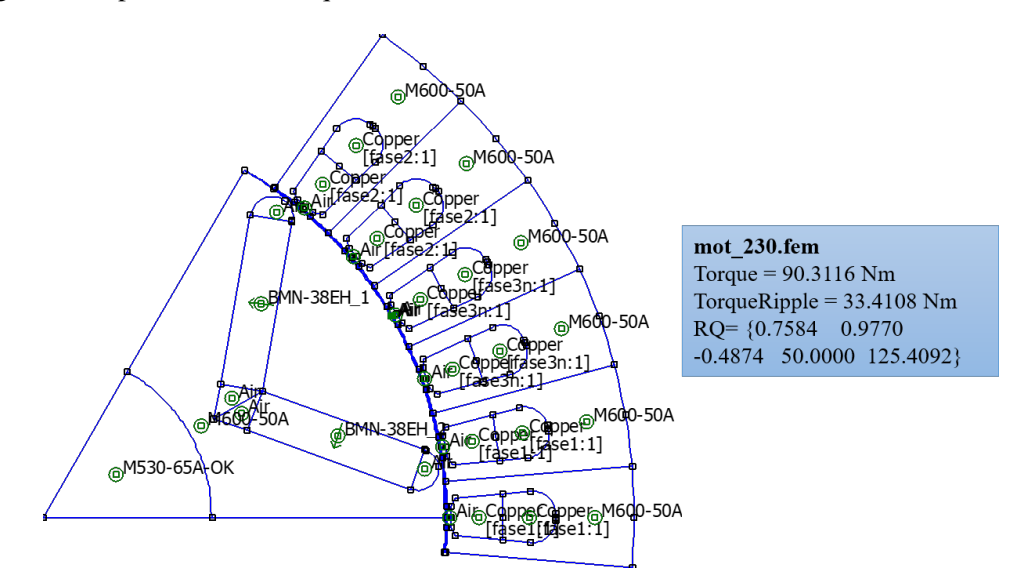

*Figura 3.7: Macchina* **maxTorque mot\_230** *in FEMM - T vs dT, 3000 rpm*

<span id="page-101-1"></span>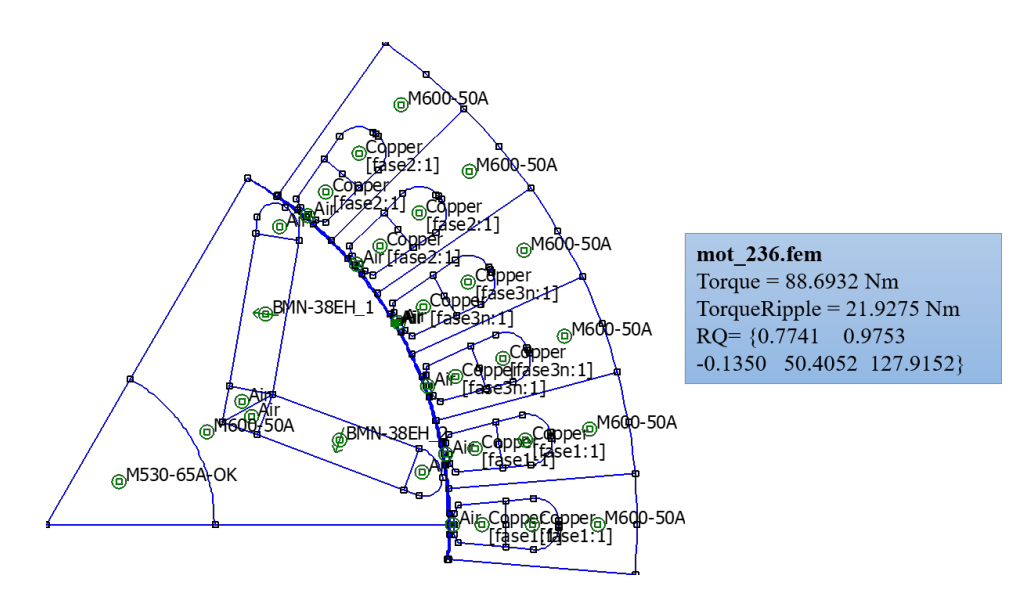

*Figura 3.8: Macchina* **minRippleTorque mot\_236** *in FEMM - T vs dT, 3000 rpm*

Siccome si vuole far prevalere la coppia di riluttanza, per ottenere dei risultati soddisfacenti occorre cambiare tipo di ottimizzazione, o meglio, introdurre delle nuove funzioni obiettivo che siano sensibili alla problematica evidenziata, ossia alla quantità eccessiva di magnete all'interno della barriera rotorica al fine di soddisfare il vincolo di coppia.

L'idea è quella appunto di introdurre come nuova funzione obiettivo la massa totale dei magneti

permanenti *MassPM* presenti nella struttura, con lo scopo di inserire un limite massimo di quantità ammessa come obiettivo del processo di ottimizzazione. Le motivazioni che portano alla scelta di questo parametro sono molteplici e riassumibili nei seguenti punti:

- 1. inserire come funzione obiettivo la massa del magnete vuol dire correlare una funzione di costo come obiettivo della ottimizzazione, in quanto il costo della macchina è proporzionale alla quantità di magnete presente: più ho magnete e maggiore sarà la spesa da sostenere.
- 2. con gli obiettivi precedenti si tendeva a privilegiare la coppia dovuta ai magneti permanenti essendoci molto magnete a disposizione, inserendo quindi la massa del magnete come obiettivo da minimizzare si dovrebbe limitare tale contributo e mettere più in evidenza la coppia dovuta alla riluttanza della macchina. Si tende quindi a favorire il funzionamento nel secondo quadrante, ossia a sfavore dei magneti.
- 3. limitare il fenomeno *U.G.O.* (*Uncontrolled Generator Operation*): macchina a riluttanza lavora in deflussaggio ad alte velocità, ma se mi trovo in una condizione del genere con un contributo dei magneti in termini di flusso totale molto preponderante, quando vado ad interrompere l'alimentazione dell'inverter (ovvero questo entra in protezione) viene a mancare la corrente smagnetizzante *iq*, dunque il flusso totale si porta pari al flusso dei magneti.

La macchina agisce come un generatore all'insorgere dell'arresto dell'inverter, di conseguenza la tensione indotta ai suoi capi, per effetto dell'inerzia meccanica che mantiene il motore in rotazione, può raggiungere valori rilevanti e generare forti sovratensioni incompatibili con il sistema.

Questa situazione di funzionamento è sicuramente da evitare limitando la quantità di magnete presente ed esaltando la anisotropia della struttura rotorica per la generazione della coppia. La progettazione di un *IPM* con un corretto funzionamento in deflussaggio e totale immunità da UGO porta ad avere bassi valori di flusso dei magneti *λ<sup>m</sup>* e rapporto di salienza alto.

Per quanto riguarda la problematica del ripple picco-picco di coppia elevato, al momento non ci si deve dare molta importanza in quanto esistono delle tecniche specifiche di costruzione della macchina per ridurlo, come ad esempio effettuare lo *skewing* della macchina.

La struttura rotorica anisotropa e la alternanza cave-denti a livello statorico fanno sì che, in base alla posizione angolare assunta dal rotore, la riluttanza magnetica vista dai magneti permanenti non sia costante. Se giro la macchina a mano, anche a motore non alimentato, è possibile notare come la macchina tenda a fermarsi nelle posizioni di minima riluttanza, generando il cosiddetto fenomeno del *cogging torque*, ossia delle coppie di puntamento.

Ci sono delle posizioni angolari privilegiate in cui il motore tende ad impuntarsi, pertanto devo introdurre coppia per superarle; ciò è dovuto alla diversa situazione locale magnetica, al variare della posizione del rotore.

Tale comportamento produce sulla macchina una ondulazione di coppia e per compensare tale effetto si può "inclinare" (skewing) lo statore in modo da mediare le situazioni locali magnetiche lungo tutta la lunghezza assiale della macchina, in questo modo vedo sempre mediamente lo stesso valore di riluttanza in ogni posizione angolare.

Dopo aver descritto nel dettaglio le motivazioni che hanno portato alla scelta della massa del magnete *MassPM* come parametro fondamentale per ottenere dei risultati soddisfacenti dall'algoritmo di ottimizzazione, vediamo come integrare questa nuova funzione obiettivo all'interno del progetto in modo tale da essere selezionabile per le successive simulazioni in programma.

# **3.5 Implementazione di** *MassPM* **in** *SyR-e*

Volendo inserire la massa del magnete come nuova funzione obiettivo selezionabile, occorre implementare una logica interna al processo che preveda il suo calcolo per tutte le macchine generate casualmente durante l'ottimizzazione; l'idea di fondo è quella di sfruttare l'interazione tra l'ambiente di calcolo *Matlab* ed il software *FEMM* (*Finite Element Method Magnetics*) per calcolare il parametro di interesse, servendosi a sua volta di una variabile intermedia proporzionale ad essa: ci stiamo riferendo al volume dei magneti *VolPM* presente nella barriera di flusso rotorica. Esiste infatti un toolbox di Matlab denominato *OctaveFEMM* che permette di effettuare delle operazioni specifiche in ambiente FEMM tramite un set di comandi scritti in Matlab, in questo modo è possibile avere una interazione ed uno scambio di dati tra le due piattaforme.

Nei sottocapitoli seguenti vedremo come integrare il calcolo del volume del magnete all'interno del processo di simulazione in emphFEMM delle macchine generate ed il salvataggio del valore assunto all'interno della struttura dedicata per le successive elaborazioni dei risultati ottenuti.

#### **3.5.1 Calcolo volume magnete in FEMM**

Tutte le macchine generate dal processo di ottimizzazione, al fine di valutare le proprie caratteristiche meccaniche ed magnetiche di maggior interesse, devono sottoporsi ad una fase di simulazione di funzionamento in ambiente FEMM: essa consiste in una analisi agli elementi finiti (FEA) della struttura per diverse posizioni assunte dal rotore in modo del tutto identico a quello che accade nella funzionalità *Post Processing* descritta già nel capitolo precedente.

La funzione principale alla base dei due studi è sempre la stessa ed è denominata post proc.m, l'unica differenza è che nel processo di ottimizzazione più macchine vengono analizzate in contemporanea per via della modalità *parallel pool* in uso al fine di limitare l'onere computazionale; al suo interno infatti vengono calcolati le caratteriste meccaniche e magnetiche di interesse delle singole macchine, ossia il flusso sull'asse d e q e la coppia media erogata.

L'uso del comando parfor permette infatti di valutare contemporaneamente più individui all'interno delle varie generazioni sfruttando i core fisici del microprocessore a disposizione; tale logica è contenuta all'interno della function evaluateF.m, una delle funzioni base che vengono eseguite per l'ottimizzazione.

Il criterio da seguire è il seguente: ogni volta che una nuova macchina viene simulata in FEMM, quando il rotore è in posizione di partenza, si deve costruire un semplice algoritmo che preveda il calcolo del volume di magnete presente nella macchina; non è necessario che venga ripetuto per ogni posizione assunta dal rotore durante la simulazione in FEMM, ma basta ricavarlo quando il rotore è nella sua posizione iniziale, prima di effettuare qualsiasi rotazione (altrimenti si otterrebbe un vettore di numeri tutti uguali, visto che il volume del magnete è sempre lo stesso).

Riportiamo qui di seguito le righe di codice introdotte in post\_proc.m per svolgere tale operazione, funzione specifica richiamata da simulate\_xdeg.m, la quale a sua volta è contenuta in FEMMfitness.m; esiste comunque una guida specifica a cui fare riferimento per i comandi utilizzati, denominata *OctaveFEMM Manual*.

```
138 % Calcolo del Volume dei magneti VolPM - rev.Gallo 14/03/2018
139 if jj==1 %viene calcolato solo alla prima simulazione (rotore in posizione di partenza)<br>140 flaqPM=0
         flagPM=0:
141 for ii=1:length(geo.BLKLABELS.rotore.xy(:,1))<br>142 if geo.BLKLABELS.rotore.xy(ii.3)== 6.%let
             if geo.BLKLABELS.rotore.xy(ii,3)== 6 %lettura codice del materiale per individuare ...
                   regioni di PM presenti nella struttura di rotore
143 \mathsf{xA}=geo.BLKLABELS.rotore.xy(ii,1);<br>144 \mathsf{YA}=geo.BIKLABFIS.rotore xv(ii,2):vA=geo.BLKLABELS.rotore.xy(ii.2):
145 [xA,yA]=rot_point(xA,yA,th_m*pi/180); %rotazione delle coordinate di random ..
                       position offset (vedi art.IEEE "FEA-based multi-objective optimization of IPM ...
                       motor design including rotor losses")
146 mo_selectblock(xA,yA);<br>147 flagPM=1.
147 flagPM=1;<br>148 end
              end
149 end<br>150 if
         if flagPM %flag per capire se area del magnete rettangolare è presente o no
151 VolPM=(2*geo.p*mo_blockintegral(10))/geo.ps; %Calcolo Volume magnete totale nel rotore [m3]
152 else
             VolPM=0:
154 end
155
156 mo_clearblock();
157 end
```
Individuate le regioni di magnete permanente presenti nella struttura rotorica, tramite le coordinate del punto medio è possibile selezionare l'intera area e procedere al calcolo dell'integrale di volume tramite l'apposito comando mo\_blockintegral(10) in Matlab.

Un aspetto importante da evidenziare è che le coordinate del punto medio, prima di essere utilizzate come input nei vari comandi, devono essere opportunamente ruotate, in quanto per migliorare il processo di ottimizzazione si prevede di definire come posizione di partenza del rotore (*rotor position offset*  $\Delta\theta_0$ ) un angolo di rotazione casuale.

Questa scelta è determinata da studi effettuati per il miglioramento dei risultati ottenuti dalle simulazioni in ambiente FEMM, in particolare per quanto riguarda una valutazione più accurata del ripple picco-picco di coppia.

Per effettuare le simulazioni di funzionamento delle varie macchine generate durante il processo di ottimizzazione il rotore viene fatto ruotare di un certo angolo, assumendo un certo numero di posizioni intermedie definite a priori; questa operazione è possibile tramite la funzione rot\_point, la quale mi ruota i punti caratteristici della geometria di macchina per simulare la rotazione del rotore.

E' fondamentale tenere conto di tale rotazione iniziale casuale perchè in base ad essa le coordinate dei punti medi di qualsiasi area rotorica cambiano rispetto al sistema di riferimento, rischiando così di selezionare regioni limitrofe a quelle di interesse o addirittura individuare dei punti non appartenenti alla geometria della barriera di flusso, specialmente se l'area adibita all'inserimento del magnete è piuttosto ridotta.

Una volta calcolato il volume del magnete *VolPM* ed eseguita la function post\_proc, l'informazione viene memorizzata nella struttura di dati SOL costruita all'interno di simulate\_xdeg nel seguente modo:

```
191 mi_saveas([pathname,'\mot_temp.fem']);<br>192 mi_analvze(1):
```

```
min analyze(1):
```

```
193 mi_loadsolution;<br>194 post_proc;
            post_proc;
```

```
195
```

```
196 SOL.th(jj) = th(jj);
```

```
197 SOL.id(jj) = id;<br>198 SOL.iq(jj) = iq;
198 SOL.iq(jj) = iq;<br>199 SOL.iq(jj) = fd;
           SOL.fd(jj) = fd; %AS200 SOL.fq(jj) = fq; %AS<br>201 SOL.T(ij) = Tblock:
           SOL.T(jj) = Thlock;202 \text{\$SOL.T(j)] = mean([T1, T2, T3]);
203 \textdegreeSOL.Tb(jj) = Tblock;
204 \text{{$SOL.F(jj)} = Frt;}205 % Added in struct VolPM - rev.Gallo<br>206 SOL.VolPM(ii)= VolPM:
           SOL.VolPM(jj)= VolPM;
```
Tale funzione ha il compito di aprire e disegnare le macchine in ambiente FEMM ed effettuare l'operazione di rotazione simulando il numero di posizioni rotoriche *nsim* stabilite dalle impostazioni. Essa sua volta è richiamata in FEMMfitness nella quale avviene il calcolo vero e proprio della massa del magnete *MassPM* ed il salvataggio nel vettore *out*, struttura destinata a contenere i risultati e caratteristiche delle simulazioni in FEMM delle macchine generate; le funzioni di costo calcolate inoltre verranno salvate all'interno della struct *cost* al fine di poterne fare una comparazione con gli obiettivi prefissati ed impostare le eventuali penalizzazioni alle soluzioni.

```
71 [SOL] = simulate_xdeg(geo,per,eval_type,pathname,filename);
72
73 out.id = mean(SOL.id);
74 out.iq = mean(SOL.iq);
75 out.fd = mean(SOL.fd);
76 out.fq = mean(SOL.fq);
77 out. T= abs(mean(SOL.T));
78 out.dT = std(SOL.T);
79 out.dTpu = std(SOL.T)/out.T;
80 out.dTpp = max(SOL.T)-min(SOL.T);
81 out.IPF = sin(atan(out.iq./out.id)-atan(out.fq./out.fd));
82 % Variabile calcolo Massa magneti rotore - rev.Gallo 20/03/2018
83 out.MassPM=mean(SOL.VolPM)*mat.LayerMag.kgm3; %[kg]
84 out.SOL = SOL;
85
86 if isfield(SOL,'F')
87 out.F=mean(SOL.F);
88 end
89
90 if \simisempty(RQ)<br>91 % Cost func
         % Cost functions
92 cost = zeros(1,length(geo.OBJnames));
93 temp1 = 1; %temp2 = 1;
94 if strcmp(geo.OBJnames{temp1},'Torque')
95 cost(temp1) = -out.T;<br>96 temp1 = temp1+196 templ = temp1+1;
97 end<br>98 if t
98 if temp1<=length(geo.OBJnames) && strcmp(geo.OBJnames{temp1}, 'TorRip')<br>99 % cost(temp1) = out.dTpu*100;
               cost(temp1) = out.dTpu*100;100 cost(temp1) = out.dTpp;
101 temp1 = temp1+1;
102 end
103 if temp1<=length(geo.OBJnames) && strcmp(geo.OBJnames{temp1},'MassCu')<br>104 cost(temp1)=calcMassCu(geo);
104 cost(temp1)=calcMassCu(geo);<br>105 temp1=temp1+1;
             temp1=temp1+1;
106 end
107 % MassPM inserito come funzione obiettivo da minimizzare - rev.Gallo 20/03/2018
108 if temp1<=length(geo.OBJnames) && strcmp(geo.OBJnames{temp1},'MassPM')
109 cost(temp1) = out.MassPM;
110 end
```
### **3.5.2 Parametri aggiuntivi e modifiche alla GUI**

Definito il criterio per il calcolo della massa del magnete, rimane ancora da integrare questa nuova funzione obiettivo tra le possibili voci selezionabili sull' interfaccia grafica di *SyR-e* e prevedere la propria logica di acquisizione dei dati come input.

<span id="page-106-0"></span>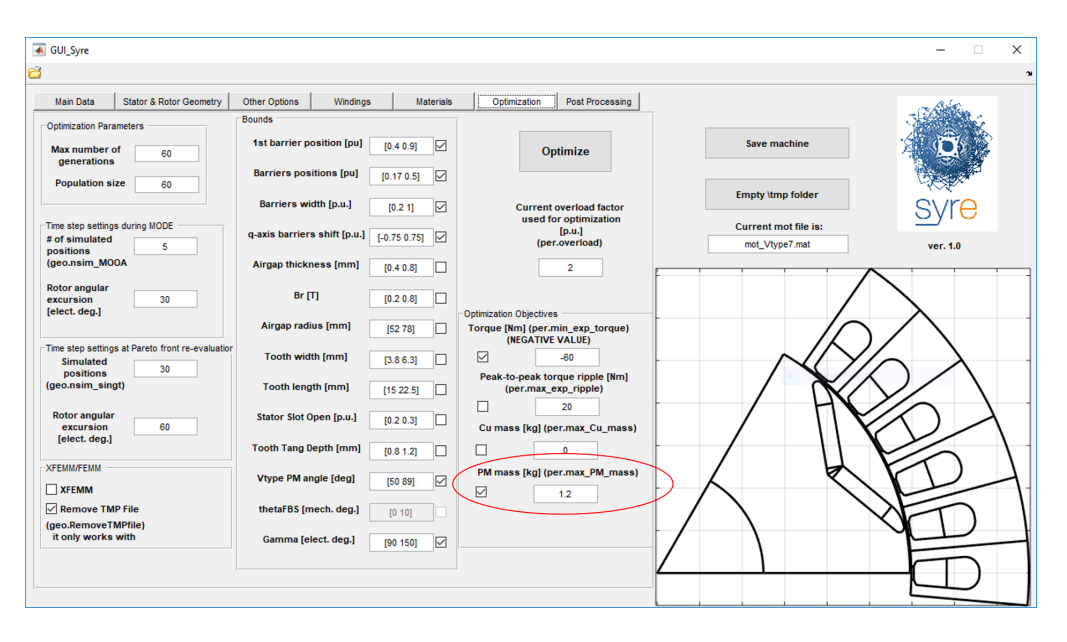

*Figura 3.9: Optimization: inserimento funzione obiettivo* **MassPM**

Nella figura [3.9](#page-106-0) vengono evidenziate in rosso le modifiche effettuate all'interno della schermata *Optimization* nella parte riguardante le funzioni obiettivo selezionabili: possiamo vedere come sono stati inseriti il campo di acquisizione del dato in input con label descrittivo correlato, a cui è stato annesso il flag logico di abilitazione; tutte queste operazioni risultano possibili come sempre entrando in modalità *Open in GUIDE* nella Matlab figure della GUI denominata GUI\_Syre.fig. L'acquisizione del dato in input dalla GUI viene conclusa con il salvataggio di esso tramite la function data0.m all'interno della struttura *per* (acronimo di *performance*), la quale contiene i valori delle funzioni obiettivo impostate e dei parametri principali rappresentativi delle prestazioni della macchina, come ad esempio le perdite Joule o la temperatura raggiunta dal rame che compone gli avvolgimenti statorici.

A tal proposito, riportiamo le righe di codice utilizzate per la costruzione e definizione del vettore *per* in data0.m:

```
279 % main performance target<br>280 per loss = dataIn Admilou
         per.Loss = dataIn.AdmiJouleLosses; \frac{1}{2} % admitted Joule loss [W]
281 per.tempcu = dataIn.TargetCopperTemp; \frac{1}{282} % Target Copper Temperature [C]
         282 % per.Vdc = dataIn.DCVoltage; % dc-link voltage [V]
283 per.overload = dataIn.CurrOverLoad; % current overload factor used for ...
              optimization (1 means Joule loss = per.Loss)
284 per.BrPP = dataIn.BrPP; % Br used for postprocessing [T]
285 per.temphous = dataIn.HousingTemp; % Housing Temperature [C]<br>286 per.tempcuest = dataIn.EstimatedCopperTemp; % Estimated Copper Temper
         286 per.tempcuest = dataIn.EstimatedCopperTemp; % Estimated Copper Temperatue [C]
287 % torque and ripple penalization
288 per.min_exp_torque = dataIn.MinExpTorque; % minimum expected torque [Nm]
```

```
289 per.max_exp_ripple = dataIn.MaxRippleTorque: % maximum expected torque ripple in pu ...
               during opimization
290 per.max_Cu_mass = dataIn.MaxCuMass; % maximum expected copper mass [kg]
291 % Penalizzazione volume magnete - rev.Gallo 15/03/2018<br>292 Permax PM mass= dataIn MaxPMMass: % massima ma
         292 per.max_PM_mass= dataIn.MaxPMMass; % massima massa totale magneti [kg]
293
294 if dataIn.LossEvaluationCheck == 1<br>295 per EvalSpeed = dataIn EvalSpee
              295 per.EvalSpeed = dataIn.EvalSpeed;
296 end
```
Per concludere, non rimane che inizializzare i parametri aggiuntivi che descrivono lo stato ed il valore assunto dalla funzione obiettivo *MassPM* in *dataSet* all'interno della funzione back\_compatibility.m: tale operazione risulta infatti indispensabile per l'esecuzione corretta di *SyR-e* in quanto tali variabili non sono presenti nella struttura dati di default, pertanto vanno caricati all'interno del progetto durante le fasi preliminari, prima della visualizzazione sul display della GUI.

```
330 %% Added parameters in dataSet for optimization V-Type rotor - rev.Gallo 20/03/2018
331 if ~isfield(dataSet,'MaxPMMass')
332 dataSet.MaxPMMass= 1.52; %Massa volume magnete macchina di riferimento (mot.236 Pareto ...
             OUT_20180308T163427)
333 dataSet.MassPMOptCheck=0;
334 if Dflag
335 disp('rev325 - added PM Mass in optimization objective')<br>336 end
336<br>337
        flaq = 1:
338 end
```
Il valore iniziale attribuito alla funzione obiettivo *MassPM* è frutto di uno studio riguardante i risultati ottenuti dai primi processi di ottimizzazione eseguiti con lo scopo di ricercare eventuali problematiche sulla definizione della geometria rotorica, avendo particolare interesse nell'analizzare i valori di massa del magnete presenti nelle macchine migliori appartenenti ai Fronti di Pareto. Esso rappresenta infatti un valore puramente indicativo della funzione di costo ottenuta per una macchina ritenuta "buona" in termini di prestazioni, ossia è stata scelta una soluzione di compromesso appartenente al Fronte di Pareto che abbia coppia elevata e ripple picco-picco ridotto. In tal caso è stata presa come riferimento la macchina *mot\_236* presente nella cartella OUT della ottimizzazione di cui abbiamo appena riportato e descritto i risultati ottenuti; essa presenta una massa del magnete pari a 1.52 kg (calcolato con l'ausilio delle funzionalità di FEMM), valore scelto come limite massimo ammissibile *Max PM Mass* per le successive simulazioni.

## **3.6 Seconda ottimizzazione: Torque vs MassPM**

La nuova funzione obiettivo *MassPM* introdotta, come già anticipato precedentemente, risulta indispensabile per ottenere dei risultati significativi dal processo di ottimizzazione in quanto tale grandezza è correlata direttamente alla funzione di costo della macchina, permettendo di conseguenza di fare delle valutazioni economiche approssimative a riguardo.

L'obiettivo è appunto quello di fissare un valore massimo di massa del magnete presente nel rotore definito dalla variabile *dataSet.MaxPMMass* con lo scopo di minimizzarlo in modo da far prediligere il contributo di coppia dovuto alla riluttanza della macchina rispetto a quello prodotto dai magneti stessi.

L'impostazione della velocità nominale *nmax* delle macchine simulate è stata assunta pari a quella
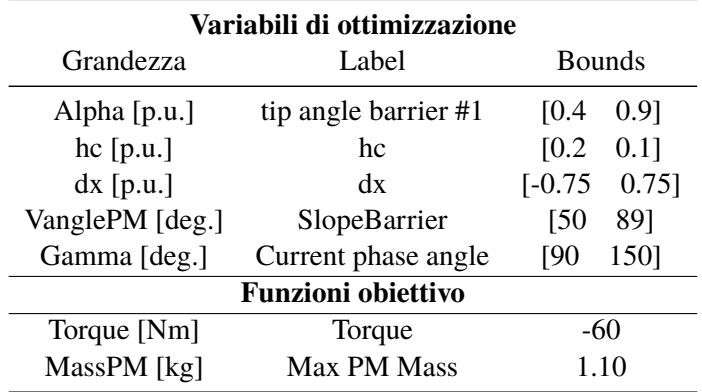

<span id="page-108-0"></span>del primo processo di ottimizzazione, ossia 3000 rpm. Nella tabella [3.4](#page-108-0) vengono riportati i campi di variabilità dei parametri di controllo utilizzati e le funzioni obiettivo selezionate.

*Tabella 3.4: Bounds e funzioni obiettivo - T vs MassPM, 3000 rpm*

E' possibile notare come il valore limite impostato per la funzione obiettivo *MassPM* è stato ulteriormente abbassato a *1.10 Kg* rispetto a quello di riferimento ricavato dalla prima tipologia di ottimizzazione, ulteriore conferma del fatto che si vuole ridurre drasticamente la quantità di magnete presente nella macchina ed esaltare la sua struttura anisotropa per la produzione della coppia.

## **3.6.1 Risultati simulazione:**  $\omega_n = 3000$  rpm

Avendo a disposizione i risultati di questo secondo processo di ottimizzazione all'interno della cartella denominata *OUT\_20180322T140850*, qui di seguito vengono riportati gli andamenti delle grandezze di interesse, ossia le funzioni obiettivo ed i parametri geometrici di controllo della struttura.

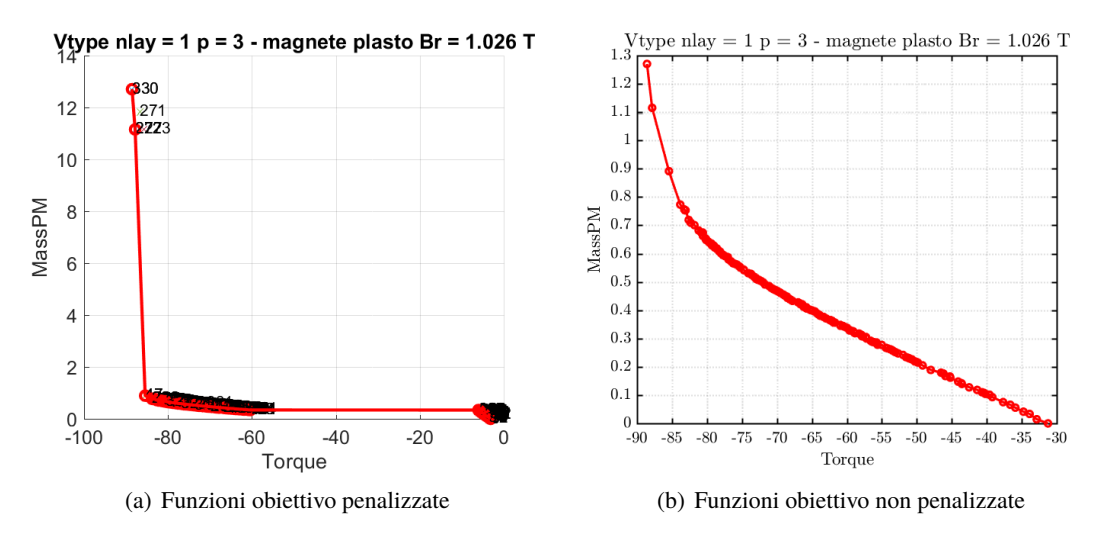

<span id="page-108-1"></span>*Figura 3.10: Fronte di Pareto - T vs MassPM, 3000 rpm*

Tali grafici sono stati ottenuti mediante una rielaborazione delle soluzioni ricavate dall'algoritmo di ottimizzazione in modo da eliminare eventuali penalizzazioni inserite ed ottenere così delle rappresentazioni grafiche più chiare e significative.

A differenza del primo processo di ottimizzazione, gli andamenti della seconda funzione obiettivo *MassPM* e dei parametri di controllo sono stati riportati in modo differente, in particolare le diversità riguardano:

• il *label* attribuito all'asse delle ascisse per tutte le rappresentazioni, in questo caso infatti ad ogni macchina non è stato associato la corrispondente numerazione all'interno della cartella *OUT* ma sono state semplicemente riportate in funzione dei corrispondenti valori di coppia ordinati in modo descrescente.

Tale scelta è stata dettata dalla quantità elevata di macchine appartenenti al Fronte di Pareto (168) rispetto alla prima ottimizzazione svolta (8), pertanto risulta complicato riportare per ciascuna di esse l'indice numerico assegnato.

Per quanto riguarda la rappresentazione grafica delle funzioni obiettivo (vedi figura [3.10\(b\)\)](#page-108-1), su di essa sono state tolte le eventuali penalizzazioni applicate alle soluzioni durante l'ottimizzazione eseguendo la funzioneUnpenalizedParetoFront.m in modo tale da avere un andamento più chiaro e continuo.

• la modalità di rappresentazione utilizzata, non più un grafico a barre ma a steli (figure [3.11](#page-109-0) e [3.12\)](#page-110-0), in questo modo posso distinguere in modo netto i dati di ciascuna macchina appartenente al Fronte di Pareto per le future comparazioni a livello strutturale. Sarà l'informazione della coppia erogata a creare una correlazione tra la macchina e l'indice ad esso assegnato per la numerazione all'interno della cartella, l'identificazione pertanto avverrà in maniera indiretta.

<span id="page-109-0"></span>Per un'analisi dettagliata dei risultati ottenuti in termini di andamento del Fronte di Pareto e dei singoli parametri di input si fa riferimento ai sottocapitoli successivi ad esso dedicati.

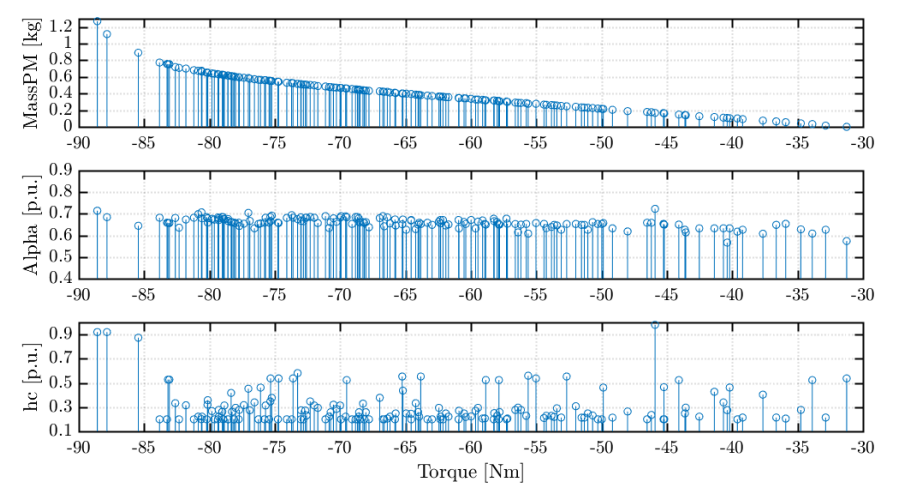

*Figura 3.11: Parametri MassPM, Alpha, hc - T vs MassPM, 3000 rpm*

<span id="page-110-0"></span>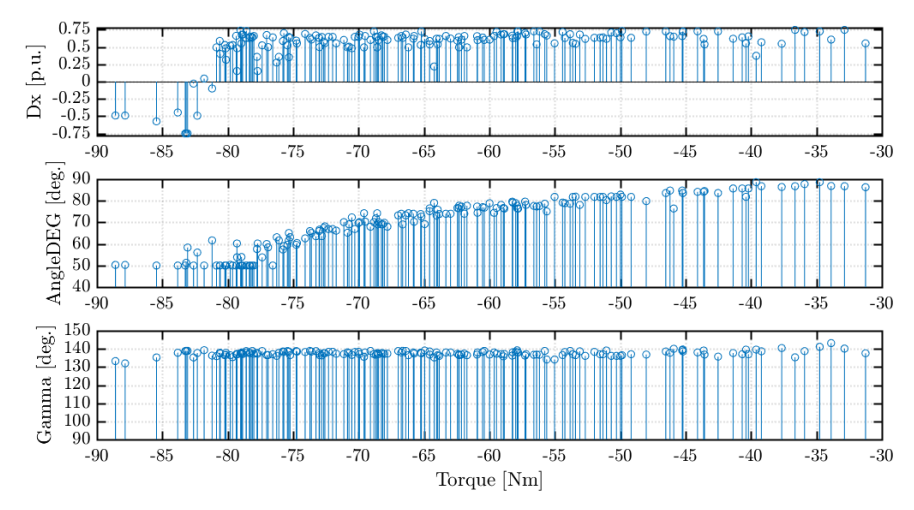

*Figura 3.12: Parametri Dx,AngleDEG e Gamma - T vs MassPM, 3000 rpm*

#### **3.6.2 Considerazioni sulle funzioni obiettivo e Fronte di Pareto**

Gli andamenti delle funzioni obiettivo non penalizzate ottenute sono riportate in figura [3.13:](#page-110-1) tramite la funzione UnpenalizedParetoFront.m sono state riordinate le soluzioni secondo un criterio di coppia decrescente, i cui dati sono stati salvati all'interno della nuova matrice denominata *front1*; i valori riportati in ascissa indicano quindi la riga i-esima all'interno della matrice *front1* nella quale trovare gli obiettivi raggiunti della macchina in questione.

<span id="page-110-1"></span>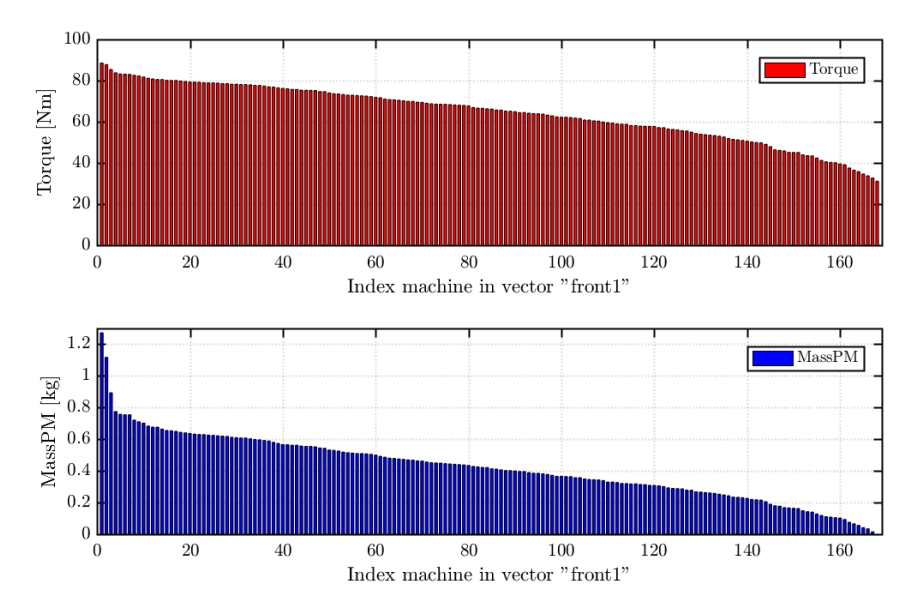

*Figura 3.13: Funzioni obiettivo non penalizzate - T vs MassPM, 3000 rpm*

In questo modo possiamo evidenziare in modo molto chiaro la correlazione tra le due funzioni obiettivo selezionate: ad una coppia decrescente corrisponde una diminuzione progressiva della quantità di magnete presente nel rotore della macchina fino ad arrivare ad un valore pressochè nullo in corrispondenza del quale non coinciderà una coppia nulla ma un valore ben definito, generato dalla sola anisotropia geometrica della macchina.

Analizziamo adesso nel dettaglio la caratteristica della Frontiera di Pareto ottenuta riportata in figura [3.10\(b\):](#page-108-1)

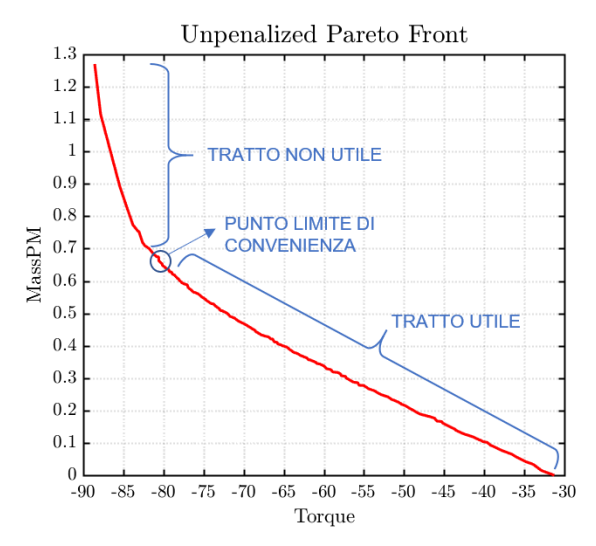

*Figura 3.14: Distinzione dei tratti Frontiera di Pareto - T vs MassPM, 3000 rpm*

Dall'analisi del Fronte di Pareto delle due funzioni obiettivo selezionate possiamo evidenziare un andamento lineare composto da due tratti (spezzate) ben distinti: la parte di destra (tratto inferiore) viene denominata *TRATTO UTILE* in quanto è presente una proporzionalità diretta tra la coppia erogata e la massa del magnete presente nel rotore, per cui risulta conveniente lavorare in questi punti della caratteristica in quanto il costo del magnete viene ricompensato in modo direttamente proporzionale dal guadagno ottenuto in termini di coppia prodotta dalla macchina.

Nel secondo tratto (parte di sinistra) invece si perde questa proporzionalità tra costo dei magneti e guadagno in coppia, per questo lo vado a definire *TRATTO NON UTILE* (o di non convenienza) della caratteristica.

E' possibile pertanto ricavare, tramite il calcolo delle derivate tra punti adiacenti appartenenti alla Frontiera di Pareto, la macchina che rappresenta il *PUNTO LIMITE di CONVENIENZA*, ossia quella soluzione limite da non oltrepassare per avere ancora un beneficio tra costo dei magneti inseriti e coppia erogata dal motore.

Tramite l'implementazione di poche righe di codice è possibile effettuare un calcolo indicativo della macchina che rappresenta il punto di convenienza per tale Fronte di Pareto:

```
1 [front1,index]=UnpenalizedParetoFront(front,per,OUT);
2 y=diff(abs(front1(:,1)));
   x=diff(front1(:,2));
4
5 der=y./x %calcolo dei rapporti incrementali tra punti successivi
6 find(der==min(der)) %posizione all'interno del vettore der con derivata quasi nulla
7 ans=
 8
\degree 13
10 front1(13,:)<br>11 ans=ans=12
13 -80.6201 0.6744 %Calcolo del punto di convenienza
```
Una volta calcolate le funzioni obiettivo non penalizzate tramite la funzione UnpenalizedParetoFront.m ed ordinate secondo un criterio di coppia decrescente, utilizzando il comando diff è possibile ricavare la differenza tra elementi successivi appartenenti ai vettori delle funzioni obiettivo e di conseguenza calcolare i relativi rapporti incrementali tra le varie coppie di punti.

In questo modo è possibile ricavare la minima derivata e risalire di conseguenza alla macchina dopo la quale avviene questo cambio asintotico di caratteristica del Fronte di Pareto, ossia quel limite superiore da non superare per continuare a lavorare nel tratto utile.

<span id="page-112-0"></span>In tal caso la macchina che rappresenta il punto di convenienza si trova nella posizione 13 della matrice *front1*, la quale corrisponde alla macchina *mot\_325* salvata nella cartella *OUT*, a cui è stata associata la lettera identificativa D.

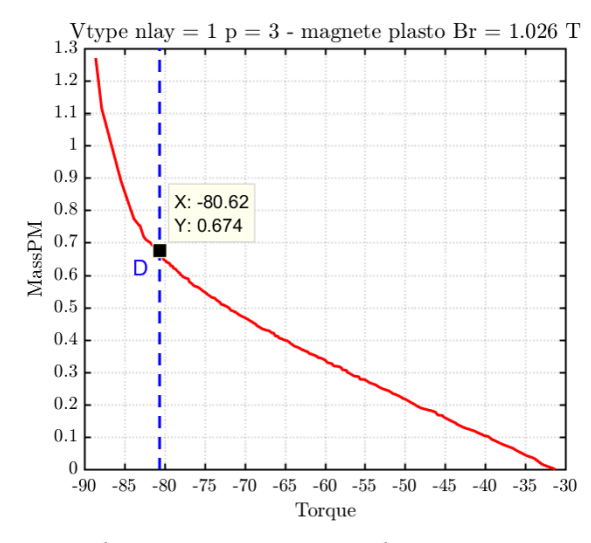

*Figura 3.15: Punto di convenienza Frontiera di Pareto - T vs MassPM, 3000 rpm*

Tale directory, creata automaticamente alla fine del processo di simulazione, contiene al suo interno tutte le soluzioni migliori ricavate dall'ottimizzatore dopo una prima valutazione di tutti i Fronti di Pareto ricavati nelle varie generazioni, pertanto devono ancora essere analizzate in modo accurato per definire il Fronte di Pareto finale, le cui macchine vengono salvate all'interno del vettore *front*; questa seconda valutazione viene fatta tramite la funzione definita FastParetoEstimation.m, la quale viene richiamata a sua volta all'interno di evalParetoFront.m.

E' possibile valutare graficamente in figura [3.15](#page-112-0) la posizione sulla caratteristica del Fronte di Pareto del punto di convergenza appena ricavato; nell'intorno di esso infatti è evidente questo cambio di pendenza tra le due spezzate che costituiscono il Fronte di Pareto finale; l'andamento globale è approssimabile a quello di una iperbole, comportamento che ci si aspettava di rivavare in base alle considerazioni finali fatte per il primo processo di ottimizzazione.

## **3.6.3 Analisi dei costi sui due tratti evidenziati**

Per comprendere al meglio questo criterio di convenienza nel lavorare sul tratto utile della caratteristica lineare a tratti, si è deciso di ricorrere ad un'analisi dei costi della macchina in termini di quantità di magnete da inserire per generare una variazione di coppia in uscita ben stabilita. Per far ciò è necessario fissare una tipologia ed un costo indicativo dei magneti utilizzati nella <span id="page-113-0"></span>macchina, per questo in tale valutazione economica abbiamo preso in considerazione un magnete composto da NbFeB sintetizzato dal prezzo indicativo di **86.55 €/Kg**.

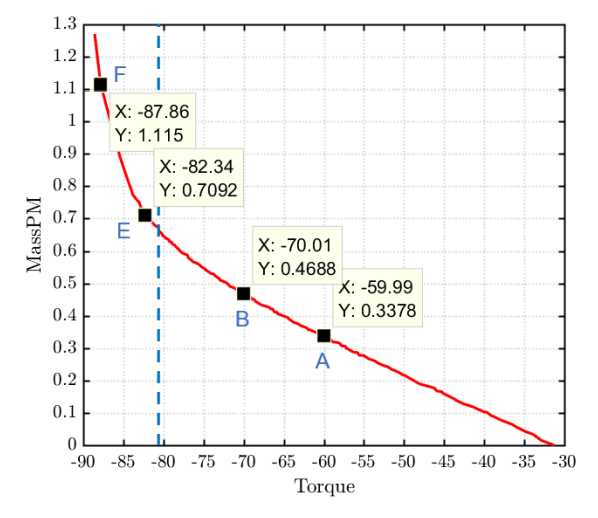

*Figura 3.16: Valutazione econimica sui due tratti - T vs MassPM, 3000 rpm*

TRATTO UTILE: prendendo in considerazione la volontà di ottenere una variazione di coppia pari a 10 Nm, ad esso corrisponderà di conseguenza un aumento della quantità di magnete presente nel rotore. Utilizzando un esempio numerico, individuiamo in figura [3.16](#page-113-0) le macchine di riferimento contraddistinte con le lettere **A (***mot\_185***)** e **B (***mot\_247***)** lungo il tratto in questione.

Calcolando le differenze di coppia e di massa del magnete in gioco tra i due punti è possibile affermare che per ogni variazione unitaria di coppia T erogata la quantità di magnete deve crescere di **13.1 g/Nm**, il che equivale in termini di costo ad una spesa di **1.132 €/Nm**.

TRATTO NON UTILE: se invece andiamo ad analizzare il tratto superiore della caratteristica del Fronte di Pareto, prendendo come riferimento le macchine denominate **E (***mot\_40***)** e **F (***mot\_272***)** a cui corrisponde una differenza di coppia di circa 5 Nm, è possibile concludere che per aumentare la coppia erogata di 1 Nm occorre inserire all'interno della barriera rotorica una quantità di magnete pari a **73.5 g/Nm**, equivalenti in termini di costo a **6.363 €/Nm**.

Dal confronto numerico dei risultati ottenuti è ben evidente la convenienza di lavorare nel primo tratto lineare della caratteristica in termini di costo della macchina rapportata al guadagno di coppia ottenuto. Da questa semplice valutazione economica ottenuta fissando una variazione di coppia prestabilita derivano le terminologie attribuite ai due tratti lineari che compongono l'andamento del Fronte di Pareto, ossia quello utile (di convenienza) e non utile (non convenienza).

# **3.6.4 Sensitività dei risultati alle variabili in input**

In questo sottocapitolo andremo ad analizzare nel dettaglio gli andamenti dei parametri geometrici di controllo sulla struttura riportati nelle figure [3.11](#page-109-0) e [3.12](#page-110-0) con lo scopo di ricavare delle correlazioni tra le seguenti caratteristiche ed i risultati ottenuti in termini di funzioni obiettivo, ricordando che in questo secondo processo risultano essere la coppia T erogata dalla macchina e la massa dei magneti *MassPM* presente nel rotore.

L'obiettivo è appunto quello di analizzare la sensitività dei risultati ottenuti in termini di funzioni

obiettivo alle variabili di input selezionate per il processo di ottimizzazione ed evidenziare, se presenti, le correlazioni matematiche di interesse.

# **PARAMETRO "***Alpha***" : ESTENSIONE ANGOLARE DELLA SEMI-BARRIERA RO-TORICA ALL'INTERNO DEL POLO**

<span id="page-114-0"></span>Riportiamo l'andamento della variabile *Alpha* in funzione della coppia erogata dalla macchina :

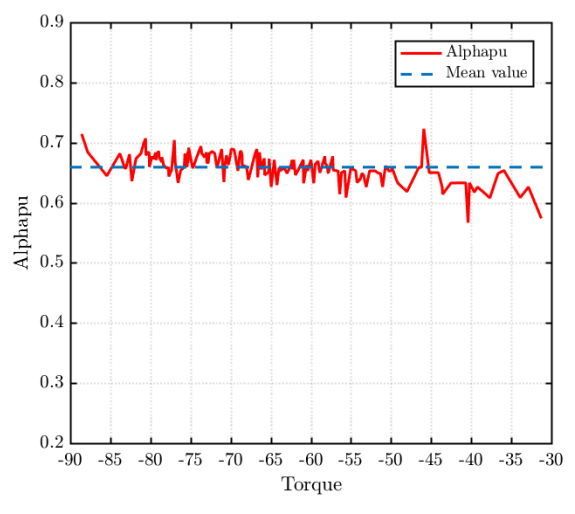

*Figura 3.17: Sensitività dei risultati ad Alpha - T vs MassPM, 3000 rpm*

E' possibile notare dalla figura [3.17](#page-114-0) come tale parametro di input presenti una certa costanza al variare della coppia, infatti le variazioni presenti non si discostano di molto dal valore medio di riferimento tratteggiato in blu. Questa è una considerazione molto forte che si va a fare in quanto le macchine migliori appartenenti al Fronte di Pareto avranno tutte un parametro *Alpha* compreso tra 0.65 - 0.70, il quale viene definito a sua volta come il valore di *Alpha* ottimale per il processo di ottimizzazione della struttura.

Proprio perchè si tratta di un'affermazione molto forte, per rimarcare la validità di questo fenomeno, è stata lanciata una ottimizzazione di verifica nella quale è stato limitato il campo di variabilità di tale parametro di input in modo tale da confrontare i risultati ottenuti.

Pertanto, il campo di esistenza di *Alpha* durante l'ottimizzazione è stato limitato al range [0.75 0.9] invece di [0.4 0.9] presente nelle simulazioni precedente. Tutte le altre impostazioni sono rimaste invariate, sia in termini di obiettivi da raggiungere che limiti di variabilità degli altri parametri di controllo. La simulazione di verifica è stata salvata con la seguente denominazione: *OUT\_20180412T142038*.

# **SIMULAZIONE DI VERIFICA SULLA COSTANZA DEL PARAMETRO** *Alpha* **NELLA OTTIMIZZAZIONE**

Effettuando un confronto tra i risultati ottenuti nelle due simulazioni in termini di andamento del Fronte di Pareto è possibile notare il seguente scostamento tra le due caratteristiche:

Nella simulazione di verifica, quindi, per ottenere gli stessi risultati in termini di coppia erogata dalla macchina devo inserire una quantità di magnete maggiore nella geometria rotorica, in quanto

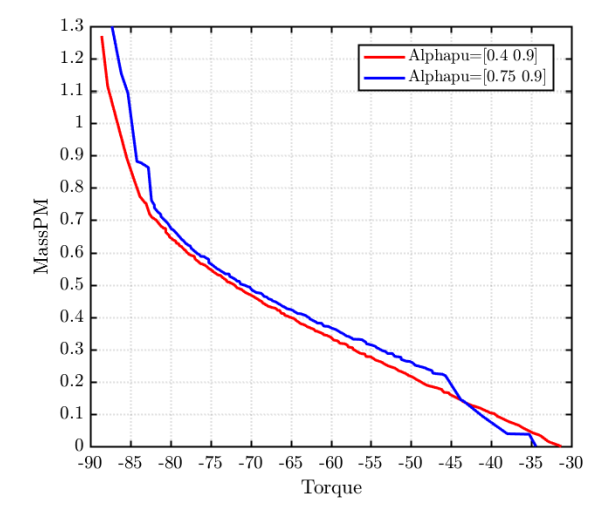

*Figura 3.18: Simulazione di verifica Alpha ottimale - T vs MassPM, 3000 rpm*

lavoro con macchine che presentano delle barriere di flusso aventi una estensione angolare (*Alpha*) maggiore di quelle precedenti, avendo limitato il range di variabilità di tale parametro di input. Per cui, a parità di magnete presente nel rotore, con le macchine migliori ricavate nella ottimizzazione di verifica otterrò una coppia sicuramente minore; questo risultato è confortante perchè conferma le considerazioni fatte precedentemente sulla costanza del parametro *Alpha* per le macchine migliori appartenenti al Fronte di Pareto finale.

# **PARAMETRO "***hc***" : SPESSORE DELLA BARRIERA**

<span id="page-115-0"></span>Riportiamo l'andamento del parametro geometrico *hc*, anch'esso espresso in per unit, in figura [3.19.](#page-115-0) Possiamo notare come esso sia fortemente variabile in funzione della coppia erogata, pertanto non ci sono correlazioni importanti da segnalare con la funzione obiettivo in questione.

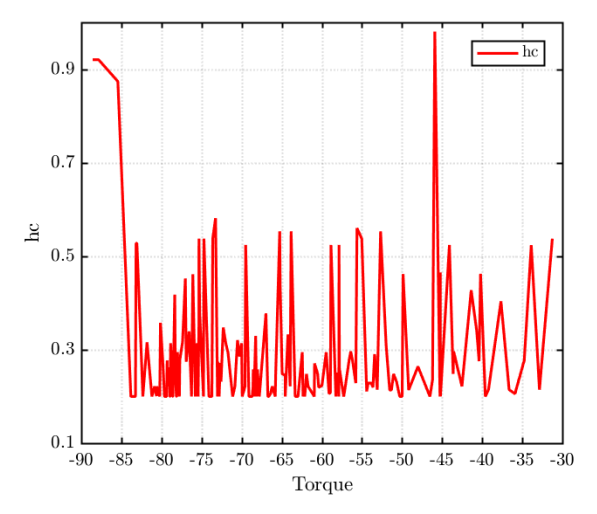

*Figura 3.19: Sensitività dei risultati a hc - T vs MassPM, 3000 rpm*

# **PARAMETRO "***Dx***" : TRASLAZIONE DELLA BARRIERA INTORNO AL PROPRIO ASSE DI SIMMETRIA**

Analizziamo in figura [3.20](#page-116-0) l'andamento del terzo parametro di input *Dx* all'interno del vettore RQ, espresso in per unit.

Come per la variabile geometrica *hc*, anche *dx* è fortemente variabile durante il processo di ottimizzazione, per cui non c'e da segnalare nessuna correlazione particolare tra la variabilità di tale parametro e le funzioni obiettivo ottenute, se non per questo brusco cambio di segno positivo-negativo della funzione nell'intorno del punto di convenienza identificato sul Fronte di Pareto. Per coppie piccole, infatti, le macchine tendono ad assumere un valore tendente all'estremo positivo visto che, come vedremo dall'analisi delle geometrie rotoriche ottenute in ambiente FEMM, tali casistiche presentano un'inclinazione della semibarriera molto alta (intorno ai 90°), invece per coppie alte, superato ormai il punto di convenienza, le soluzioni presentano delle pendenze molto più basse, di conseguenza *dx* tende ad assumere un valore negativo molto ben marcato, tendente all'estremo negativo del campo di variabilità impostato.

<span id="page-116-0"></span>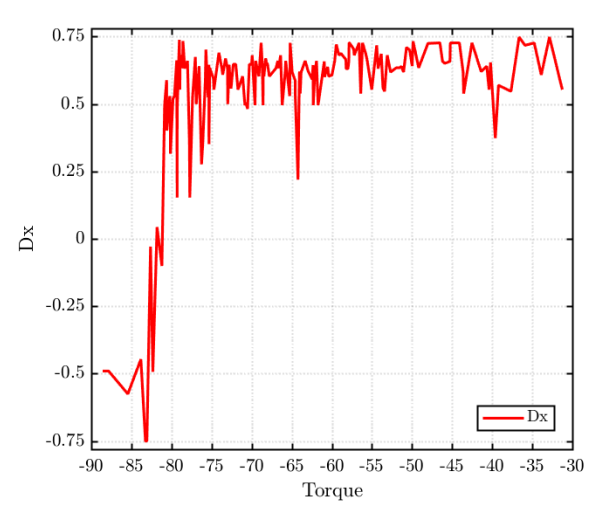

*Figura 3.20: Sensitività dei risultati a Dx - T vs MassPM, 3000 rpm*

Per comprendere al meglio le motivazioni di tale andamento occorre sovrapporlo e confrontarlo passo per passo con quello del parametro *AngleDEG* mostrato in figura [3.21:](#page-117-0) per ottenere dei valori di coppia crescenti l'algoritmo di ottimizzazione tende ad impostare dei valori di *dx* sempre più negativi per avere a disposizione più area all'interno della barriera dove inserire magnete. La motivazione di questa tendenza è dovuta al comportamento dell'inclinazione della semi-barriera, la quale nell'intorno del punto di convenienza raggiunge il limite inferiore del campo di variabilità, per cui non potendo andare oltre l'ottimizzatore ricorre ad un *dx* negativo per poter inserire una maggiore quantità di magnete nella struttura e garantire un trend di crescita ulteriore della coppia. Sovrapponendo quindi gli andamenti di *dx* ed *AngleDEG* è possibile comprendere a pieno la correlazione stretta presente tra i due parametri per ciascuna soluzione appartenente al Fronte di Pareto: il loro contributo comune garantisce a tutte le macchine migliori di poter lavorare nell'intorno dell'*Alpha* ottimale e conseguire risultati soddisfacenti.

# **PARAMETRO "***AngleDEG***" : ANGOLO DI INCLINAZIONE DELLA SEMI-BARRIERA RISPETTO ALL'ASSE DI SIMMETRIA DEL POLO STESSO**

Viene visualizzato in figura [3.21](#page-117-0) l'andamento del parametro geometrico *AngleDEG*, variabile introdotta per descrivere a pieno la nuova configurazione rotorica *V-Type*.

E' ben evidente il trend discendente di *AngleDEG* al crescere della coppia erogata dalla macchina, ossia man mano che T aumenta la barriera di flusso tende ad inclinarsi sempre di meno ed a ridurre il proprio angolo rispetto all'asse di simmetria del polo stesso, andando ad assumere una forma a "V" sempre più marcata ed evidente.

<span id="page-117-0"></span>Questo comporta che, in virtù della costanza del parametro *Alpha*, sulla barriera rotorica avremo una concentrazione di flusso sempre maggiore in riferimento alla estensione angolare della semi-barriera, in quanto l'inclinazione della barriera assunta permette di inserire una maggiore quantità di magnete nella macchina.

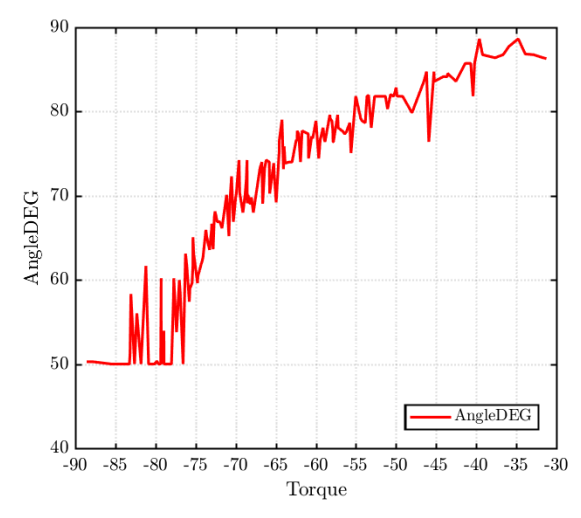

*Figura 3.21: Sensitività dei risultati ad AngleDEG - T vs MassPM, 3000 rpm*

Per confermare quanto detto in precedenza, prendiamo in considerazione due macchine appartenenti al Fronte di Pareto nel tratto utile che presentano una differenza di coppia pari a 10 Nm al fine di effettuare un confronto sulla evoluzione della geometria rotorica, avendo a disposizione le rappresentazioni strutturali in ambiente *FEMM* ed *AutoCAD* delle macchine.

Per prima cosa, andiamo ad evidenziare in figura [3.22](#page-118-0) la posizione delle macchine scelte sul Fronte di Pareto e la loro rispettiva codifica utilizzata all'interno dell'elaborato; ad ogni lettera infatti corrisponde una specifica macchina all'interno della cartella *OUT* dei risultati.

Fatto ciò, l'operazione successiva consiste nel sovrapporre in un unica rappresentazione (figura [3.23\)](#page-118-1) le geometrie rotoriche delle due macchine, avendo particolare interesse nell'analizzare l'evoluzione della forma assunta dalla barriera di flusso: per quanto riguarda la macchina B (*mot\_247*, barriera evidenziata in rosso) la coppia risulta essere minore e l'angolo di inclinazione della semi-barriera rispetto all'asse d *AngleDEG* è alto.

Man mano che si cresce in coppia la geometria della barriera di flusso tende ad evolversi come nel caso indicato in blu (macchina C, *mot\_135*), ossia l'angolo di inclinazione della semi-barriera si riduce progressivamente fino a raggiungere il limite inferiore previsto dal range di variabilità imposto da *AngleDEG*, assumendo una forma a "V" sempre più marcata, visto che la geometria <span id="page-118-0"></span>rotorica dimensionalmente si allunga mantenendo però sempre la stessa estensione angolare *Alpha*. Questo permette di avere più spazio a disposizione all'interno della barriera per inserire del magnete in eccesso ed avere di conseguenza più coppia in uscita.

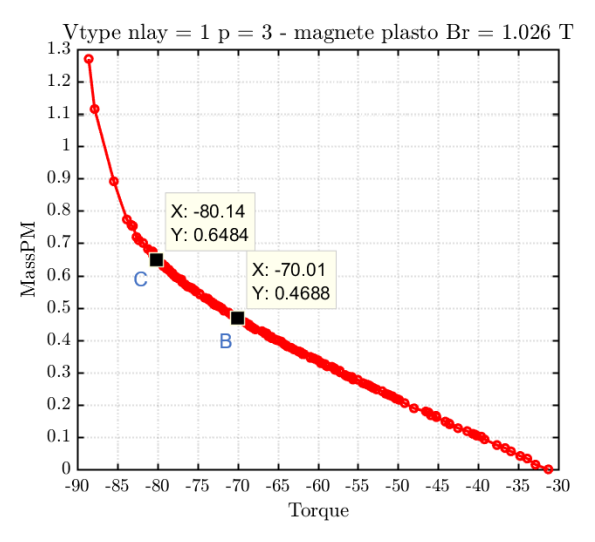

*Figura 3.22: Macchine scelte per confronto geometrie - T vs MassPM, 3000 rpm*

<span id="page-118-1"></span>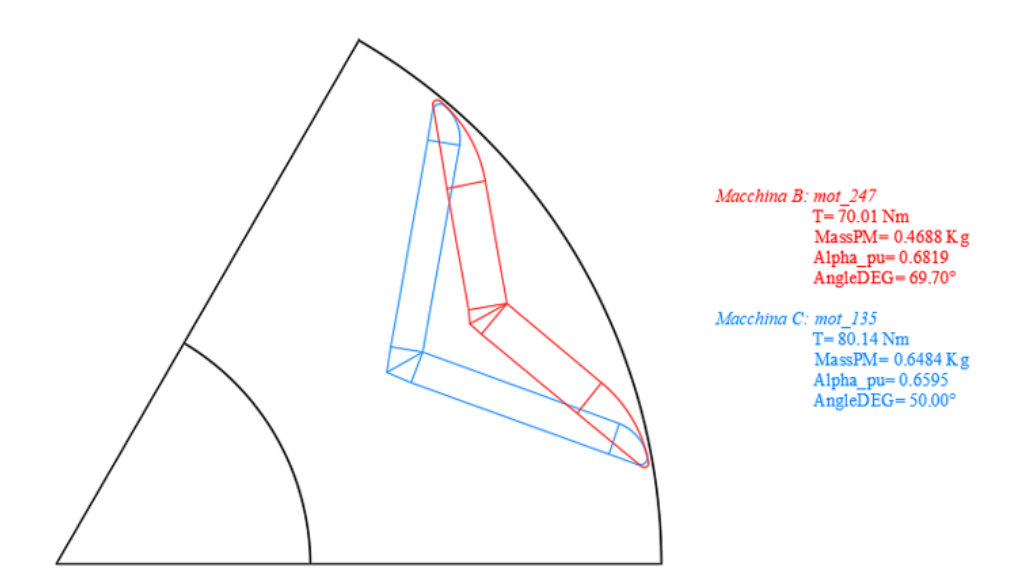

*Figura 3.23: Confronto fra geometrie nel tratto utile - T vs MassPM, 3000 rpm*

# **PARAMETRO "***Gamma***" : FASE DEL VETTORE CORRENTE DI ALIMENTAZIONE DELLE FASI STATORICHE** *isdq*

L'andamento del parametro elettrico *Gamma* in funzione della coppia erogata dalla macchina è riportato in figura [3.24:](#page-119-0) è possibile notare come si mantiene pressochè costante intorno a valori compresi tra 135°-140° gradi elettrici, quindi secondo la convenzione degli assi dq adottata (che ricordiamo essere quella adottata per la macchina *SPM*) il vettore della corrente di statore *isdq* si trova nel secondo quadrante in modo tale da sfruttare la anisotropia della macchina per generare coppia, in quanto la curva MTPA di tale tipologia di macchina passa proprio per quell'intervallo di variazione dell'angolo elettrico *Gamma*.

<span id="page-119-0"></span>Quindi, non solo il suo andamento è costante ma assume dei valori tali da far lavorare le macchine sulla curva di funzionamento MTPA in modo da sfruttare a pieno la struttura anisotropa per produrre coppia (lavoro a sfavore dei magneti). Tutte le macchine appartenenti al Fronte di Pareto hanno perciò la capacità di lavorare in deflussaggio e lavorano nelle condizioni di funzionamento migliori possibili.

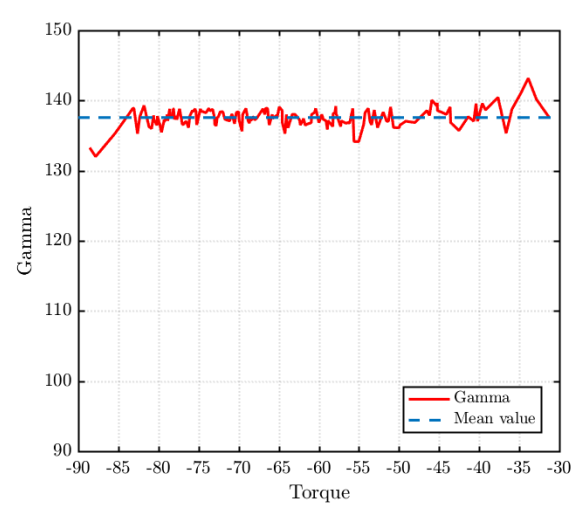

*Figura 3.24: Sensitività dei risultati a Gamma - T vs MassPM, 3000 rpm*

Durante la simulazione di verifica sulla costanza del parametro *Alpha*, un'altra considerazione importante che è emersa riguardava anche il parametro *Gamma* in questione, infatti se andiamo a confrontare gli andamenti ottenuti in figura [3.25](#page-120-0) nelle due simulazioni effettuate possiamo vedere come in quella di verifica (riportata in blu) l'andamento di *Gamma* è sempre all'incirca costante ma assume valori più bassi rispetto al caso di riferimento di cui abbiamo riportato i risultati (linea continua rossa).

Tutto questo non è altro che una diretta conseguenza del range di variabilità di *Alpha* impostato nella simulazione di verifica: siccome le geometrie rotoriche delle macchine generate saranno tutte con un'estensione angolare più alta rispetto al range ottimale di riferimento, di conseguenza è possibile inserire una quantità di magnete maggiore all'interno della barriera di flusso, in questo modo si va a favorire la coppia dovuta al contributo dei magneti stessi rispetto a quella derivante dalla anisotropia della macchina, pertanto la fase del vettore corrente di alimentazione si va ad adeguare a tale situazione andando ad assumere dei valori più vicini ai 90° elettrici, ossia a favore dei magneti.

<span id="page-120-0"></span>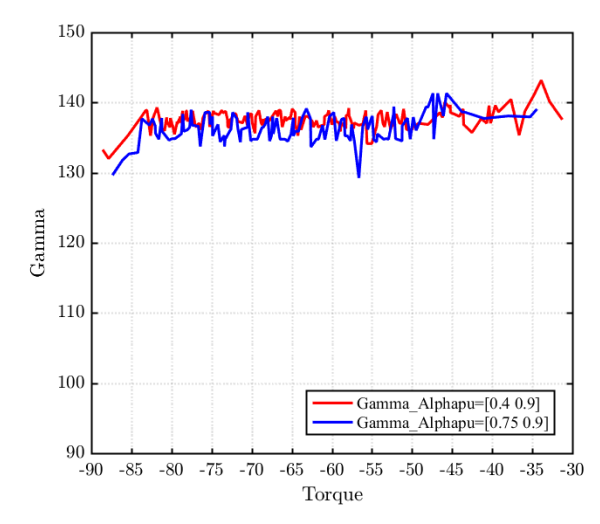

*Figura 3.25: Simulazione di verifica su Gamma - T vs MassPM, 3000 rpm*

La riduzione del valore medio di *Gamma* è comunque limitata, in quanto se da un lato si va a favorire il contributo dei magneti avendo la possibilità di inserirne di più all'interno della barriera, dall'altro il fatto di avere un'estensione angolare maggiore della barriera rispetto a quella dell'intero polo fa sì che anche la anisotropia della struttura venga aumentata, per cui due aspetti vanno in qualche modo a compensarsi tra di loro, per questo non si vede una riduzione drastica di coppia o un andamento di *Gamma* che decade nell'intorno dei 90° elettrici.

Quindi, possiamo concludere affermando che tale parametro elettrico in qualche modo rappresenta in maniera indiretta il rapporto tra la coppia dovuta al contributo dei magneti e quella derivante dalla riluttanza della macchina: in base ai valori assunti da esso possiamo capire se si sta sfruttando di più un contributo piuttosto che l'altro.

Per avere un riscontro grafico delle considerazioni fatte sulla sensitività dei risultati alle variabili di input del processo e visualizzare l'evoluzione della struttura rotorica per le macchine appartenenti al Fronte di Pareto in posizioni differenti della caratteristica occorre fare riferimento al sottocapitolo successivo.

### **3.6.5 Confronto sulle geometrie rotoriche ottenute**

Vengono riportate per un confronto a livello strutturale le geometrie ottenute in ambiente FEMM di tre macchine appartenenti al Fronte di Pareto in tre posizioni differenti della caratteristica: partiremo da B, quella rappresentativa del tratto utile (*mot\_247*), dopodiché la macchina D che individua il punto limite di convenienza sul Fronte di Pareto (*mot\_325*), infine la soluzione *mot\_272* appartenente al tratto non utile, identificata con la lettera F.

<span id="page-121-0"></span>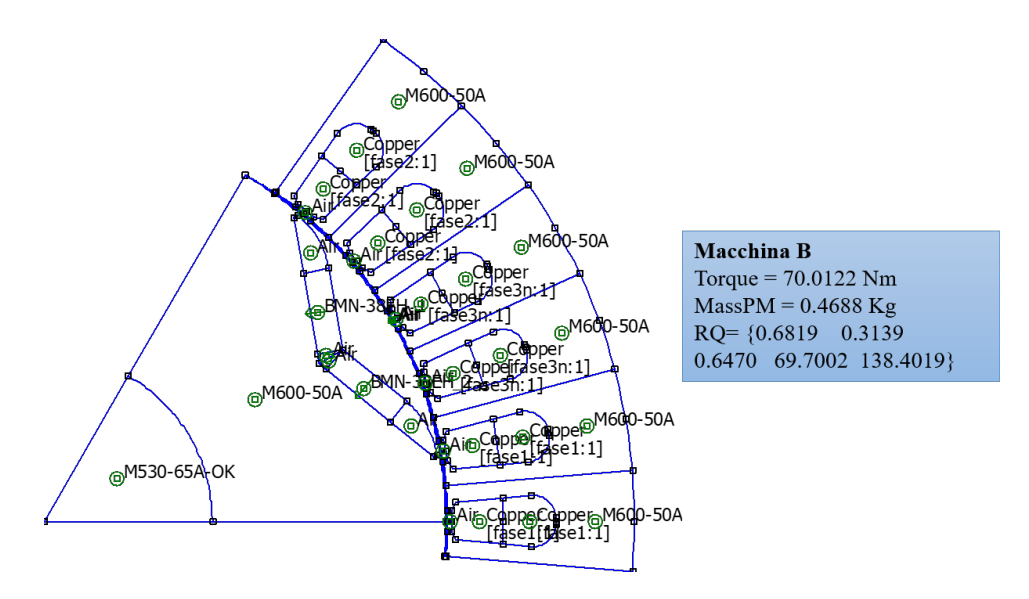

*Figura 3.26: Macchina B tratto utile - T vs MassPM, 3000 rpm*

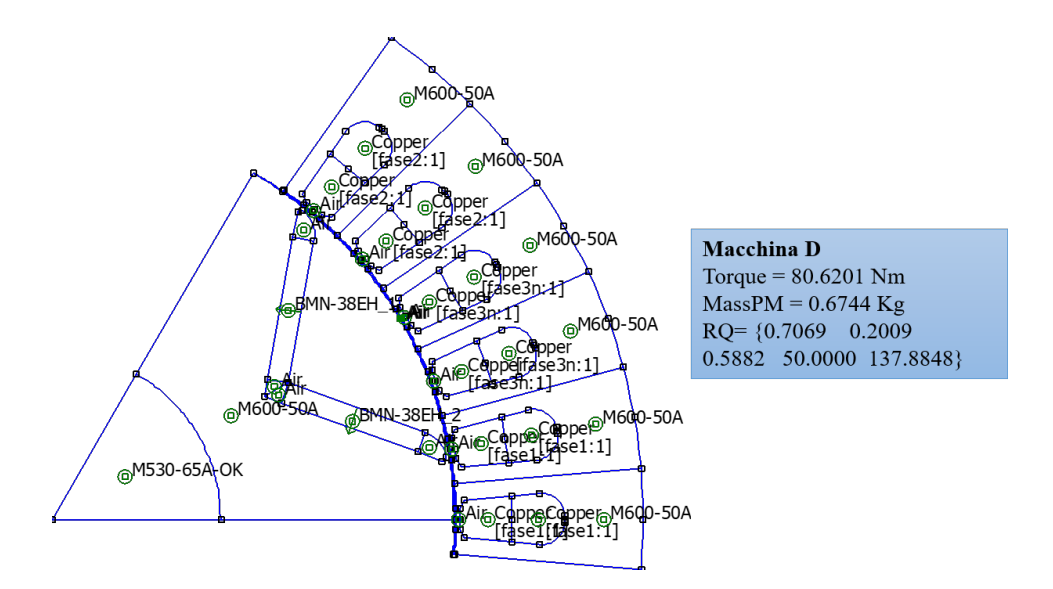

*Figura 3.27: Macchina D punto di convenienza - T vs MassPM, 3000 rpm*

Per quanto riguarda le considerazioni relative alle differenze strutturali tra le varie macchine ed alla evoluzione delle variabili geometriche di input si fa riferimento a quanto detto nel sottocapitolo

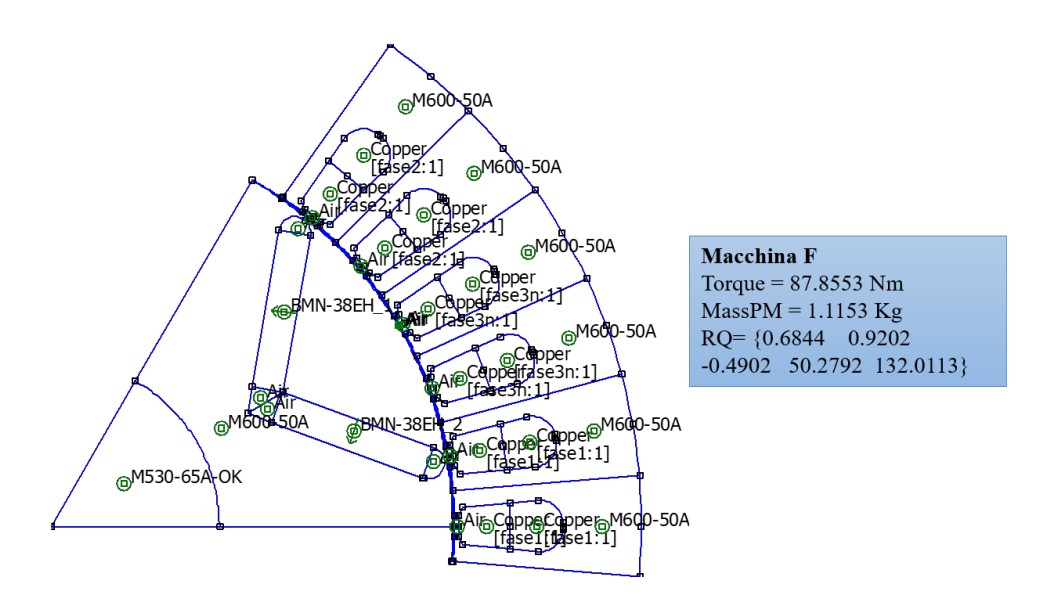

*Figura 3.28: Macchina F tratto non utile - T vs MassPM, 3000 rpm*

precedente, invece per visualizzare graficamente la posizione delle macchine all'interno della caratteristica del Fronte di Pareto si può ricorrere alla rappresentazioni di figura [3.15](#page-112-0) e [3.16.](#page-113-0)

#### **3.6.6 Risultati simulazione:** *ωn***= 15000 rpm**

Tutti i processi di ottimizzazione riportati nei sottocapitoli precedenti avevano come caratteristica principale quella di impostare come velocità nominale di rotazione *nmax* 3000 rpm, valore piuttosto basso rispetto alle applicazioni reali a cui sono destinate tale tipologie di macchine. Per avvicinarsi ad una situazione di funzionamento reale è stata prevista una terza ottimizzazione nella quale viene stabilita una velocità nominale pari a 15000 rpm, in questo modo è possibile valutare l'impatto che la variazione di tale parametro ha sui risultati del processo di ottimizzazione in termini di funzioni obiettivo ed andamenti delle variabili di input ottenuti.

Per quanto riguarda le impostazioni iniziali del processo di simulazione, *bounds* delle variabili di controllo e gli obiettivi sono rimasti gli stessi della seconda ottimizzazione, i quali sono riassunti nella tabella [3.4;](#page-108-0) come modello di macchina di partenza si fa sempre riferimento al prototipo *RawPower* (*RAWP*), a cui successivamente gli è stato attribuito una configurazione rotorica *V-Type*. I grafici raffiguranti i risultati del processo di simulazione vengono riportati con lo stesso criterio utilizzato per la seconda ottimizzazione.

In figura [3.29](#page-123-0) viene mostrato il solito confronto tra le caratteristiche del Fronte di Pareto con funzioni obiettivo penalizzate e non in modo tale da capire come ha lavorato l'algoritmo di ottimizzazione: possiamo notare come a molte macchine è stato applicato il coefficiente di penalizzazione in termini di coppia T erogata, invece non risultano soluzioni penalizzate correlate al secondo obiettivo, ossia alla quantità di massa del magnete presente nel rotore.

L'andamento del Fronte di Pareto non penalizzato è simile a quello della ottimizzazione precedente con velocità ridotta ma con una traslazione orizzontale verso destra delle soluzioni, o meglio, risultano concentrate per valori di coppia più basse.

<span id="page-123-0"></span>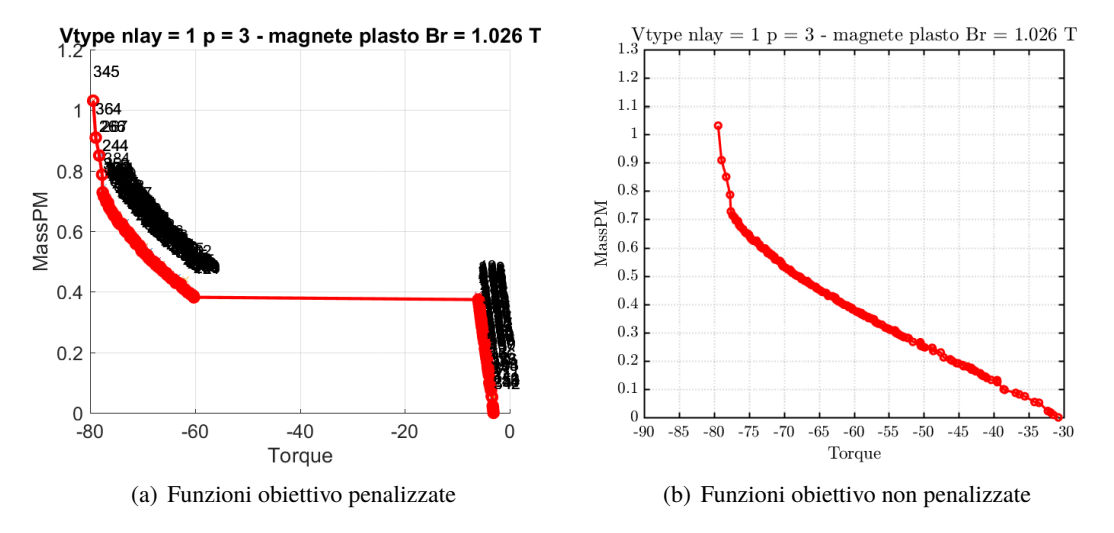

Le motivazioni di questo comportamento verrano enunciate in seguito quando verrà mostrata la struttura geometrica della macchina rappresentativa del tratto utile della caratteristica.

*Figura 3.29: Fronte di Pareto - T vs MassPM, 15000 rpm*

<span id="page-123-1"></span>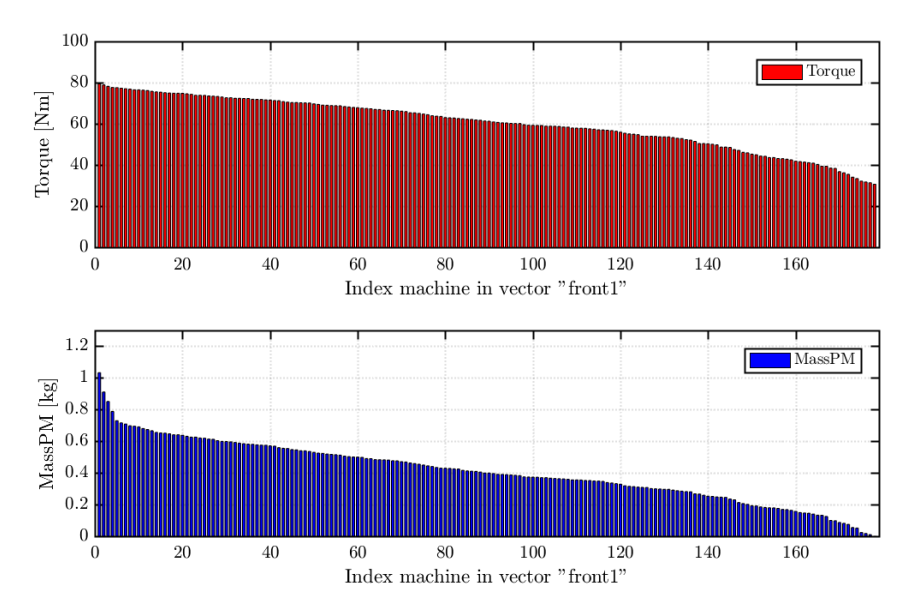

*Figura 3.30: Funzioni obiettivo non penalizzate - T vs MassPM, 15000 rpm*

Per quanto riguarda l'andamento delle funzioni obiettivo, ordinate secondo un valore di coppia decrescente in figura [3.30,](#page-123-1) non ci sono particolari cambiamenti o correlazioni da segnalare che si discostano da quanto già visto e commentato nella ottimizzazione precedente.

Le ultime rappresentazioni che rimangono da esaminare sono quelle che riguardano l'andamento del secondo obiettivo *MassPM* e delle variabili di input del processo di simulazione in funzione della coppia T erogata dalla macchina, riportate con la modalità del grafico a steli nelle figure [3.31](#page-124-0) e [3.32.](#page-124-1)

Tali rappresentazioni confermano infatti quanto già visto sull'andamento della caratterista del

<span id="page-124-0"></span>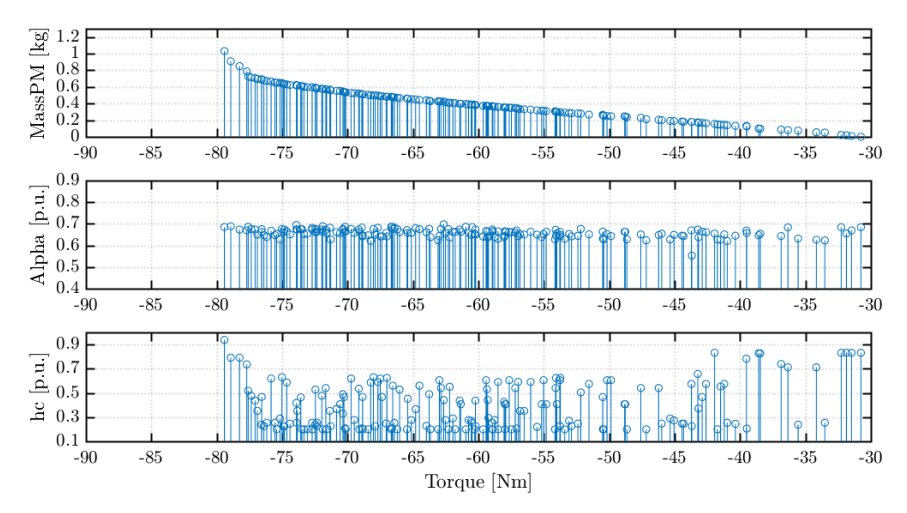

*Figura 3.31: Parametri MassPM, Alpha, hc - T vs MassPM, 15000 rpm*

<span id="page-124-1"></span>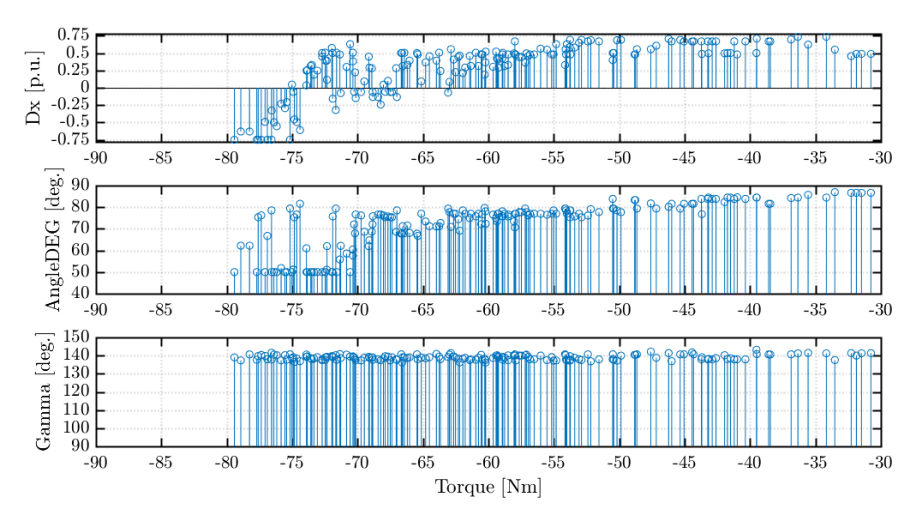

*Figura 3.32: Parametri Dx,AngleDEG e Gamma - T vs MassPM, 15000 rpm*

Fronte di Pareto non penalizzato: possiamo evidenziare una traslazione verso destra delle soluzioni sull'asse delle ascisse, le quali però mantengono lo stesso trend descritto nella ottimizzazione a bassa velocità, infatti le considerazioni che si possono fare riguardo i loro andamenti sono le stesse riportate nel sottocapitolo precedente.

Un aspetto comune importante da evidenziare sulle modalità di rappresentazione dei risultati ottenuti tra le due simulazioni a differenti velocità nominali di rotazione è l'uso delle stesse scale numeriche per entrambi gli assi di riferimento tra grafici raffiguranti l'andamento dello stesso parametro, in questo modo il confronto visivo è sicuramente più immediato ed accurato perchè sovrapponibili in un'unica rappresentazione.

A tal proposito, è possibile visualizzare in figura [3.33](#page-125-0) una sovrapposizione tra le due caratteristiche finali del Fronte di Pareto ottenute per velocità nominali di rotazione diverse in modo tale da poter confrontare i due andamenti ottenuti.

E' ben evidente come, per ottenere lo stesso valore di coppia erogata, nell'ottimizzazione ad alta

<span id="page-125-0"></span>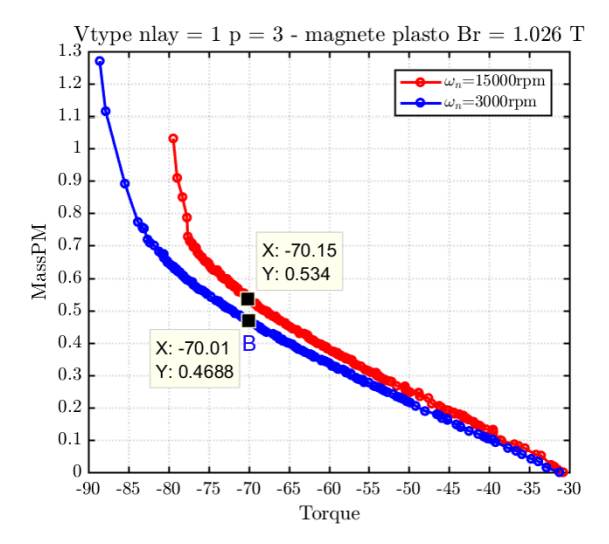

*Figura 3.33: Confronto caratteristiche Fronte di Pareto - T vs MassPM*

velocità l'algoritmo richiede una maggiore quantità di magnete presente all'interno della struttura rotorica; ruotando ad una velocità maggiore, pertanto, ottengo un peggioramento delle soluzioni appartenenti al Fronte di Pareto.

Per comprendere a pieno la motivazione di tale comportamento occorre ricorrere ad una analisi strutturale in ambiente FEMM di una macchina qualsiasi appartenente al tratto utile della curva. Prendendo come riferimento la figura [3.33,](#page-125-0) abbiamo evidenziato per ciascuna caratteristica la macchina che presenta un valore di coppia approssimabile a 70 Nm in modo tale da evidenziare le differenze presenti in termini di massa del magnete in termini numerici: per la simulazione a velocità nominale bassa (andamento in blu) la macchina in questione è identificata con la lettera B (di cui abbiamo riportato in figura [3.26](#page-121-0) la rappresentazione strutturale in ambiente FEMM), invece per l'ottimizzazione eseguita a 15000 rpm (curva rossa) la soluzione presa in considerazione è identificata all'interno della cartella OUT dedicata tramite il codice numerico *mot\_226*.

Per tale punto di lavoro l'incremento della quantità di magnete in termini di massa ad alta velocità risulta essere pari al 14%.

La rappresentazione strutturale in ambiente *FEMM* di quest'ultima macchina rappresentativa del tratto utile della caratteristica è riportata in figura [3.34](#page-126-0) ed è fondamentale per comprendere la causa di questo peggioramento delle soluzioni: per prima cosa, si può notare come la visualizzazione grafica è stata privata dei label identificativi dei vari materiali che compongono le regioni della struttura proprio per mettere bene in evidenza la presenza di un ponticello radiale, la quale suddivide la barriera di flusso in due sezioni ben distinte.

L'inserimento di questo ponticello radiale è giustificato dal fatto che si sta simulando il funzionamento di macchine che ruotano ad una velocità nominale elevata tipica delle proprie applicazioni pratiche e pertanto la struttura necessita dell'inserimento di esso per non incorrere in problemi strutturali di tipo meccanico derivanti dallo sforzo centrifugo eccessivo.

Come è già stato analizzato nel dettaglio nella prima parte dell'elaborato, è stato creato un algoritmo ad hoc per l'inserimento automatico del ponticello radiale in base alla velocita di rotazione della macchina imposta, calcolando di conseguenza lo spessore del ponticello da applicare per un corretto dimensionamento della struttura rotorica.

La presenza dei ponticelli radiali all'interno delle geometria fa sì che, a parità di volume di magnete

<span id="page-126-0"></span>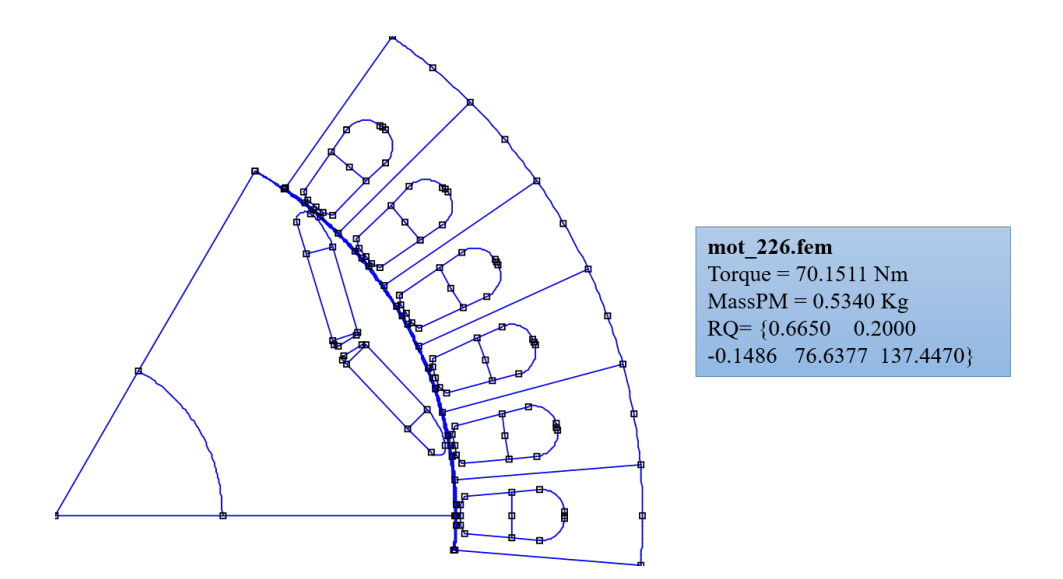

*Figura 3.34: Macchina* **mot\_226** *tratto utile - T vs MassPM, 15000 rpm*

(e quindi di massa) inserita, la coppia erogata sarà comunque minore del caso precedente a velocità ridotta perchè una parte del magnete produce flusso non per generare coppia ma per cortocircuitare il ponticello in questione.

Una parte del flusso dei magneti quindi andrà spesa per cortocircuitare il ponticello (ho più ferro nel rotore che va magnetizzato) e non sarà più dedicato alla produzione di coppia, l'effetto è proprio quello di creare un cortocircuito di flusso all'interno del ponticello in quanto esso non passerà più nel traferro della macchina ma andrà a richiudersi direttamente in modo locale.

<span id="page-126-1"></span>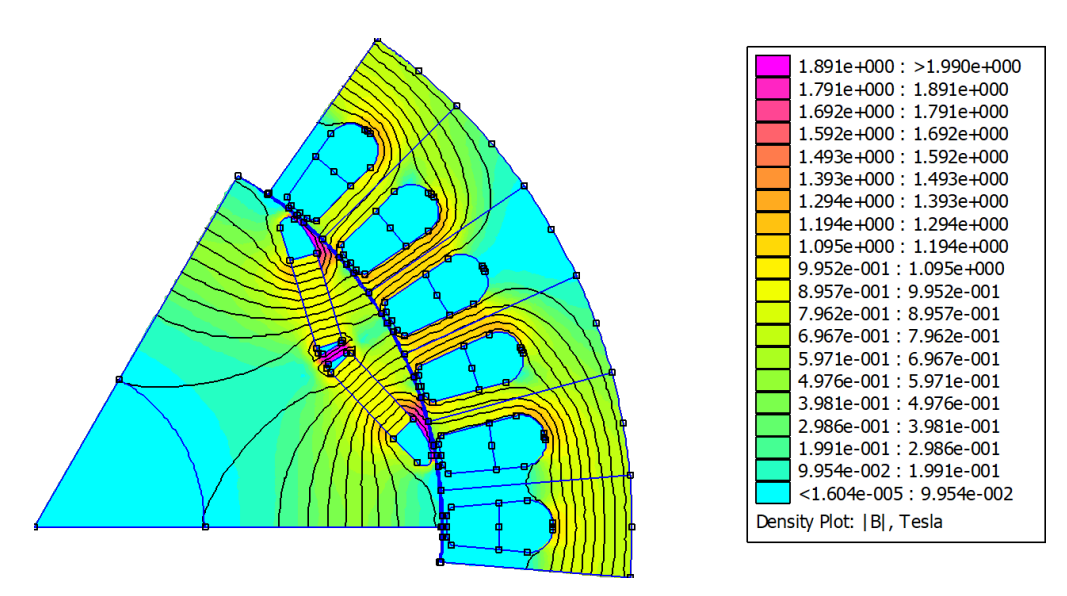

*Figura 3.35: Distribuzione linee di flusso* **mot\_226** *- T vs MassPM, 15000 rpm*

Tale fenomeno è molto ben visibile esaminando in figura [3.35](#page-126-1) la distribuzione delle linee di

flusso prodotte dal magnete inserito all'interno della barriera rotorica a macchina disalimentata: possiamo vedere come alcune linee di flusso prodotte nelle regioni di magnete confinanti con il ponticello radiale non passano più nel traferro ma tendono a richiudersi direttamente, generando il cosiddetto cortocircuito di flusso.

Le varie aree che compongono la geometria rotorica sono visualizzate con colori differenti a seconda della densità della distribuzione delle linee di flusso risultante; le regioni infatti dove vi è maggiore concentrazione sono raffigurate con colori più intensi ed interessano particolarmente le zone nell'intorno dei ponticelli radiali e tangenziali della barriera di flusso.

In conclusione, dall'analisi strutturale appena condotta è possibile quindi affermare che per le soluzioni ricavate dal processo di ottimizzazione a velocità nominale di 15000 rpm necessito quindi di avere una quantità di magnete maggiore per produrre lo stesso quantitativo di coppia proprio per compensare la presenza del ponticello radiale all'interno della struttura.

# **3.7 Mappatura delle macchine appartenenti al Fronte di Pareto**

Fatte le opportune considerazioni sui risultati ottenuti dai processi di ottimizzazione eseguiti a differenti velocità nominali di rotazione, la parte finale di tale elaborato è stata dedicata a descrivere la funzionalità di mappatura delle macchine appartenenti ai Fronti di Pareto ricavati, la quale può essere ritenuta come l'operazione conclusiva dell'analisi strutturale condotta sulla nuova configurazione *V-Type* introdotta.

Per poter mettere in evidenza tutti i comportamenti possibili, si è deciso di prendere in considerazione tre macchine appartenenti al tratto utile della caratteristica per le quali andremo ad effettuare la caratterizzazione/mappatura: esso consiste nel ricavare, tramite un processo di Post-processing studiato appositamente, il modello magnetico completo della macchina, indispensabile per poter implementare in modo efficiente la logica di controllo su di essa.

I prototipi di macchina che andremo ad analizzare fanno parte delle soluzioni ricavate dall'algoritmo di ottimizzazione eseguito impostando una velocità nominale di rotazione  $\omega_n$  pari a 3000 rpm. I risultati ottenuti verrano successivamente ri-elaborati mediante l'uso di particolari script per ottenere delle rappresentazioni grafiche più significative dei dati, in particolare verranno ricavate le curve estreme dei flussi, le traiettorie di controllo MTPA e MTPV nel piano  $is_{da}$  e  $\lambda_{da}$  ed infine le caratteristiche meccaniche nel caso di deflussaggio della macchina.

## **3.7.1 Introduzione**

Per caratterizzare le macchine dal punto di vista magnetico e meccanico è necessario lavorare all'interno della schermata *Post Processing* della GUI: già nella prima parte si è deciso di utilizzare tale funzionalità per analizzare il comportamento del prototipo della macchina in alcuni punti di lavoro ben precisi (verifica della corretta impostazione degli assi d-q secondo la convenzione SPM), qui invece si vuole passare ad un'analisi più accurata in un range di carico ben preciso in modo da valutarne il modello magnetico complessivo ed i limiti di funzionamento.

Come anticipato, per caratterizzare la macchina in un campo di funzionamento più ampio è necessario ottenere il modello magnetico completo della stessa e poi rielaborare i dati attraverso alcune funzioni esterne all'interfaccia grafica di *SyR-e*; è importante che esso sia il più accurato possibile in modo da poter prevedere le prestazioni del motore e ricavare le traiettorie di controllo con precisione.

Nella figura [3.36](#page-128-0) viene riportata la schermata di *Post Processing* in modalità *mappatura magnetica* e le relative impostazioni definite:

<span id="page-128-0"></span>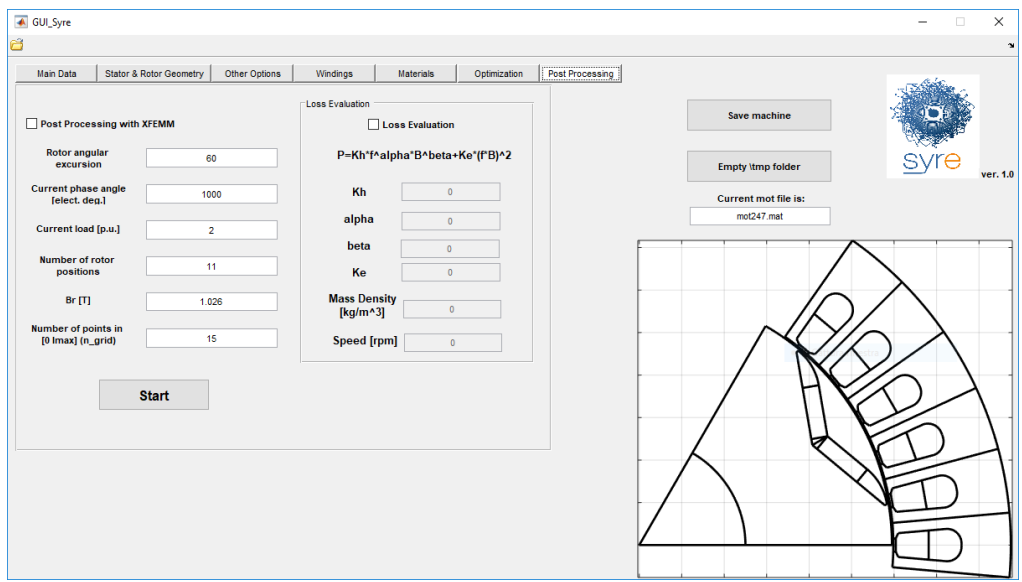

*Figura 3.36: GUI: finestra PostProcessing in modalità mappatura magnetica*

Per selezionare il processo di simulazione in questione è necessario assegnare alla fase del vettore corrente *Current phase angle* il valore convenzionale di 1000, gli altri parametri invece sono stati impostati nel seguente modo: tralasciando l'ampiezza della sezione di macchina da simulare invariata, si è inserito un valore massimo di corrente da analizzare pari a 2 volte la corrente nominale, inoltre per ottenere una buona accuratezza dei risultati il numero di posizioni angolari rotoriche da simulare è stato fissato pari a 11 (invece di 6 come all'interno dell'ottimizzatore) ed un numero di punti nel range [0 *imax*] pari a 15, parametro direttamente connesso alla densità della griglia delle coppie di valori di corrente (*id, iq*).

I risultati del processo di simulazione vengono poi salvati all'interno della struttura di dati *fdfq\_idiq\_n256.mat* sulla base della quale vengono creati i primi output grafici, ossia le caratteristiche estreme flusso-correnti ed il modello magnetico in termini di superfici di flusso e di coppia.

Queste sono le funzionalità principali che vengono svolte eseguendo il processo di *Post Processing*, ma *SyR-e* mette a disposizione ulteriori strumenti di analisi più specifici, presenti all'interno della cartella *syreManipulateMM*, per elaborare ulteriormente i dati ottenuti ed ottenere informazioni più dettagliate per quanto riguarda i punti di lavoro ottimali della macchina, in particolare quelli riguardanti la traiettoria MTPA e la caratteristica meccanica in caso di deflussaggio. Nello specifico si avranno a disposizione i seguenti script:

• C\_MMLut.m restituisce rappresentazioni diverse rigurdanti le curve di controllo ma soprattutto le tabelle dei flussi (chiamate generalmente *lookup table* o più semplicemente *LUT*) che ricoprono un ruolo fondamentale per le tecniche di controllo digitali in quanto permettono di associare, attraverso metodi di interpolazione, i valori di corrente misurati ai corrispondenti di flusso concatenato.

Le LUT vengono costruite manipolando il modello magnetico del motore e consentono di coordinare le correnti *id*,*i<sup>q</sup>* in modo da seguire la curva MTPA.

- C\_MtpaMtpvLut.m elabora i luoghi *Maximum Torque Per Ampere* e *Maximum Torque Per Voltage*, i quali rappresentano nel riferimento rotante *dq* le traiettorie del vettore corrente a cui corrisponde la massima coppia erogata dalla macchina: tali andamenti sono influenzati dai limiti massimi di tensione e corrente disponibili, legati alle caratteristiche della macchina e dell'inverter di alimentazione.
- la funzione C\_OperatingLimits.m ha lo scopo di valutare le prestazioni meccaniche della macchina in esame sulla base dei limiti di tensione e corrente massime inseriti: si ottengono, oltre agli andamenti di corrente e tensione di fase, anche quelli di coppia e potenza in uscita all'albero, tutti in funzione della velocità di rotazione della macchina.

<span id="page-129-0"></span>E' possibile inoltre fissare per quanti valori di corrente intermedi bisogna valutare le performance della macchina: in tal caso abbiamo preso in considerazione due casistiche particolari, ossia quella alla corrente nominale  $i<sub>0</sub>$  (funzionamento nominale), in questo caso pari a 17.56 A (approssimato a 18 A), ed in condizioni di sovraccarico con una corrente riconducibile a 2 volte quella nominale  $2i_0$  ( $I_{max}$ =30 A), il tutto adottando sempre una tensione di fase di picco pari a 320V.

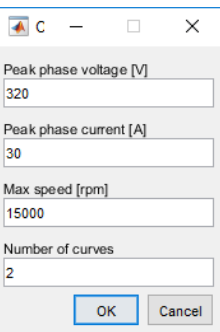

*Figura 3.37: Finestra di dialogo funzione C\_OperatingLimits.m*

Prima di eseguire tale funzione però occorre fornire ulteriori informazioni allo script per l'elaborazione dei dati, infatti è necessario interagire con una finestra di dialogo specifica per definire la tensione di fase di picco *Peak phase voltage [V]*, la corrente massima di picco *Peak phase current [A]*, la velocità massima di rotazione *Max speed [rpm]* ed il numero di casistiche intermedie da rappresentare *Number of curves*. In figura [3.37](#page-129-0) viene mostrata la schermata di interfaccia con all'interno i valori dei parametri utilizzati per tale processo di simulazione.

## **3.7.2 Risultati elaborazione dati Mappatura**

Come già anticipato nella parte introduttiva, per tale operazione di mappatura sono state scelte sulla Frontiera di Pareto tre macchine appartenenti al tratto utile ricavate dal secondo processo di ottimizzazione eseguito, ossia quello con velocità nominale bassa (3000 rpm).

Le posizioni di tali macchine sulla caratteristica non penalizzata sono identificabili in figura [3.38,](#page-130-0) identificabili all'interno dell'elaborato rispettivamente con le lettere A (*mot\_185*), B (*mot\_247*) e

# C (*mot\_135*).

<span id="page-130-0"></span>Tali soluzioni non sono state scelte a caso, ma con una logica ben precisa: C si trova nell'intorno del punto di convenienza (macchina D), di conseguenza A e B sono state ricavate scendendo lungo il tratto rettilineo della caratteristica in modo da presentare tra di loro una differenza di coppia pari a 10 Nm, pertanto quest'ultime si trovano pienamenamente nel tratto utile.

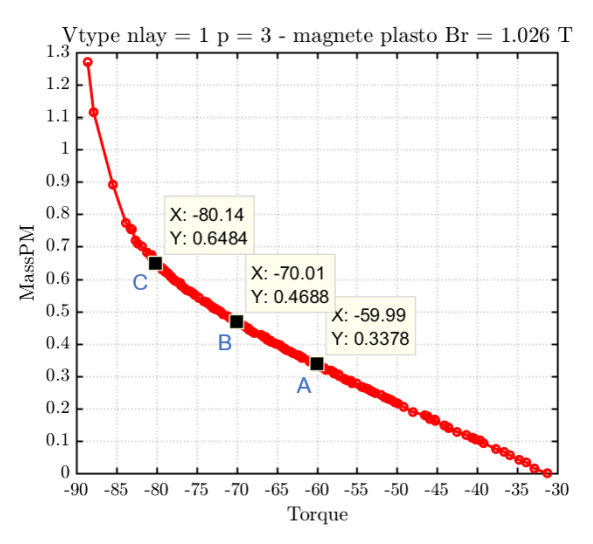

*Figura 3.38: Macchine scelte per mappatura - T vs MassPM, 3000 rpm*

Qui di seguito sono riportati per tutte e tre le macchine selezionate i grafici finali ottenuti rielaborando i risultati ricavati dal processo di simulazione di *Post Processing* settato in modalità *Mappatura magnetica*, in questo modo sarà possibile eseguire un confronto esaustivo tra di esse.

#### **MAPPATURA DELLA MACCHINA B:**

Per prima cosa, riportiamo in figura [3.39](#page-131-0) la rappresentazione strutturale in ambiente FEMM di un polo della macchina in questione, in questo modo si ha un riscontro grafico della configurazione rotorica in uso; si è deciso volontariamente di non riportare i label identificativi dei materiali che compongono le varie regioni rotoriche e statoriche, in questo modo si ha una visuale più chiara e pulita della struttura.

Tramite il primo script C\_MMLut.m è possibile ottenere le relazioni tra i flussi e le correnti, o meglio le caratteristiche estreme dei flussi in base alle tabelle  $\lambda_d(i_d,i_q)$  e  $\lambda_q(i_d,i_q)$  identificate durante la mappatura della macchina.

Tali curve sono riportate in figura [3.40](#page-131-1) e presentano due particolarità importanti: la prima riguarda il posizionamento delle caratteristiche relative alla componente di flusso *λ<sup>d</sup>* nel sistema di riferimento, le quali, a conferma della logica di controllo in assi rotanti (d,q) adottata, sono riportate nel secondo e terzo quadrante in quanto il valore di corrente su asse diretto *i<sup>d</sup>* risulta negativo, pertanto anche il flusso corrispondente lo sarà; tale comportamento deriva dal fatto che la fase del vettore corrente *idq* si trova nel secondo quadrante in modo da lavorare a sfavore dei magneti e prediligere l'anisotropia della macchina.

<span id="page-131-0"></span>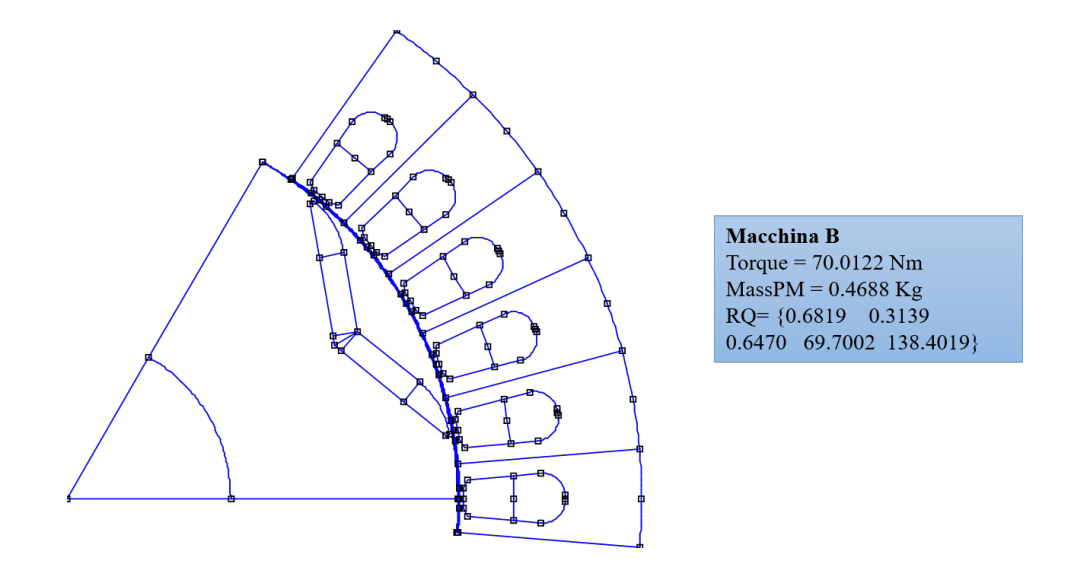

<span id="page-131-1"></span>*Figura 3.39: Struttura in ambiente FEMM macchina B - Mappatura*

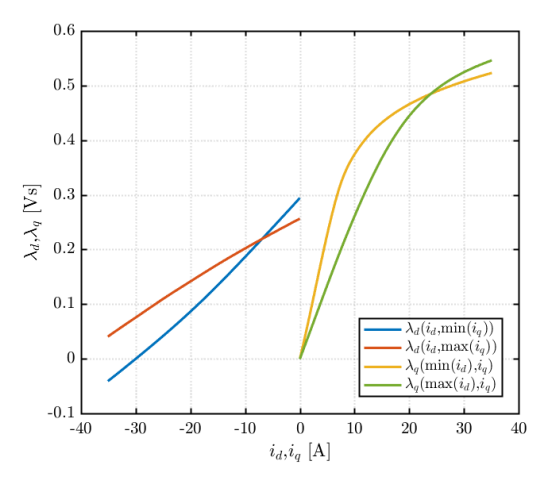

*Figura 3.40: Caratteristiche estreme flussi-correnti - macchina B*

Il secondo aspetto più importante da mostrare è il comportamento magnetico non lineare della macchina, infatti oltre al fenomeno della saturazione magnetica che fa tendere ad un asintoto il valore dei flussi al crescere della rispettiva corrente, è molto ben evidente quello della *cross saturation* (saturazione incrociata): i due assi infatti sono accoppiati tra di loro ed una componente di corrente ha un effetto smagnetizzante sulla componente di flusso opposta.

Nel primo quadrante si possono vedere le curve relative al flusso in quadratura, in assenza (andamento in verde, max $(i_d)$ =0 A) e con corrente in asse diretto massima (curva gialla, min $(i_d)$ =-35.12 A); mentre nel secondo e terzo quadrante in maniera del tutto analoga sono mostrate le relazioni tra il flusso in asse diretto *λ<sup>d</sup>* e le correnti.

Tale rappresentazione inoltre ci permette di fare una valutazione approssimativa di un altro aspetto importante per la valutazione della struttura, ossia il suo rapporto di salienza *ξ*: prendendo in considerazione gli andamenti di  $\lambda_d$  e  $\lambda_q$  non influenzati dall'effetto smagnetizzante della componente di corrente sul lato opposto (curve in blu ed in verde), possiamo abbozzare un tentativo <span id="page-132-0"></span>di calcolo delle induttanze sincrone in asse d e q nelle condizioni iniziali, ossia nei tratti lineari delle caratteristiche magnetiche; in modo approssimativo possiamo affermare che la salienza di tale macchina è pari a 3, valore piuttosto alto a discapito di una quantità di magnete che produce un flusso concatenato  $\lambda_m$  su asse d pari a 0.2943 Vs.

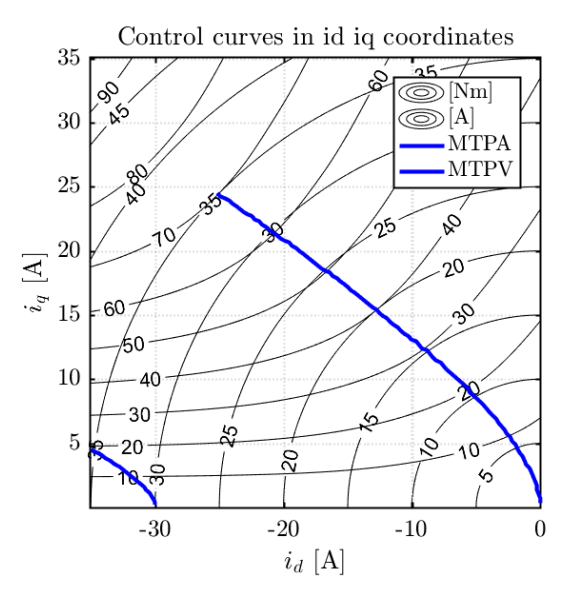

*Figura 3.41: Traiettorie di controllo nel piano*  $(i_d, i_q)$  *- macchina B* 

La seconda elaborazione invece, eseguita con lo script C\_MtpaMtpvLut.m al termine del processo di simulazione, ha permesso di ottenere, a partire dal modello magnetico completo, i luoghi caratteristici di massima coppia per ampere MTPA e massima coppia per tensione MTPV, visibili in figura [3.41:](#page-132-0) entrambe sono riportate nel secondo quadrante del piano delle correnti  $(i_d, i_q)$  a conferma del corretto funzionamento della macchina che tende ad esaltare il contributo di coppia dovuto all'anisotropia della macchina a sfavore di quello prodotto dai magneti.

Un aspetto importante da considerare è il valore assunto dalla corrente caratteristica *Ich* della macchina, in questo caso pari a 30 A: esso infatti esprime il modulo del vettore corrente *idq* da fornire sull'asse in quadratura per permettere di contrastare in maniera perfetta il flusso prodotto dal magnete *λ<sup>m</sup>* sull'asse d; in tale circostanza la corrente caratteristica coincide con il valore di corrente massima di picco impostato per la condizione di sovraccarico  $(2i_0)$  e questo produce degli effetti molto positivi sulle prestazioni del motore in caso di deflussaggio, i quali verranno analizzati nel dettaglio in seguito quando verrano riportate le caratteristiche meccaniche della macchina.

Tale script permette inoltre di plottare una seconda rappresentazione, la quale esprime la relazione tra la corrente di picco di fase *peak current* fornita ed il valore di coppia in uscita lungo la traiettoria di controllo MTPA, riportata in figura [3.42:](#page-133-0) l'andamento in blu rappresenta il valore medio ottenuto, mentre le due curve in rosso indicano il contributo di coppia derivante dal ripple picco-picco di corrente.

Due considerazioni importanti da fare su questo andamento: prendendo come riferimento la corrente massima di fase adottata in condizioni di sovraccarico (*Imax*=30 A), possiamo notare che il valore medio di coppia erogata corrispondente sia di 60 Nm (visibile anche dalle curve isocoppia in figura [3.41\)](#page-132-0) a cui è applicato un ripple picco-picco di coppia molto elevato, il quale si aggira intorno ai 35 Nm.

<span id="page-133-0"></span>Analizzando invece la situazione a macchina ferma, possiamo notare come non ci siano fenomeni di cogging torque che tendono a far impuntare la macchina in posizioni predefinite, in quanto tutte e tre le curve tendono ad un valore nullo di coppia erogata.

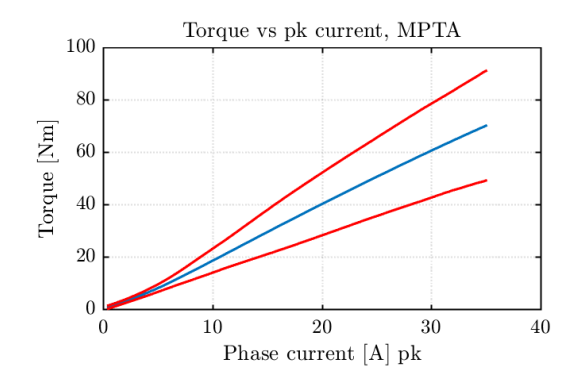

*Figura 3.42: Coppia vs corrente di picco lungo MTPA - macchina B*

Infine, attraverso la funzione C\_OperatingLimits.m sono stati ottenuti i grafici per la valutazione delle prestazioni meccaniche della macchina sulla base dei limiti di corrente e tensioni massime imposte, il tutto riportato in figura [3.43.](#page-133-1)

In tal caso la valutazione si è limitata a due valori caratteristici di corrente, infatti impostando come corrente massima di fase quella in condizioni di sovraccarico, ossia *Imax*=30 A, la seconda casistica riportata ricade all'incirca a metà di tale valore, il quale corrisponde alla corrente nominale della macchina presa in considerazione (*Imax*=18 A). La tensione di fase di picco presa in considerazione è stata posta pari a 320V, immaginando di voler alimentare la macchina con una tensione concatenata di valore efficare pari a 400 V.

<span id="page-133-1"></span>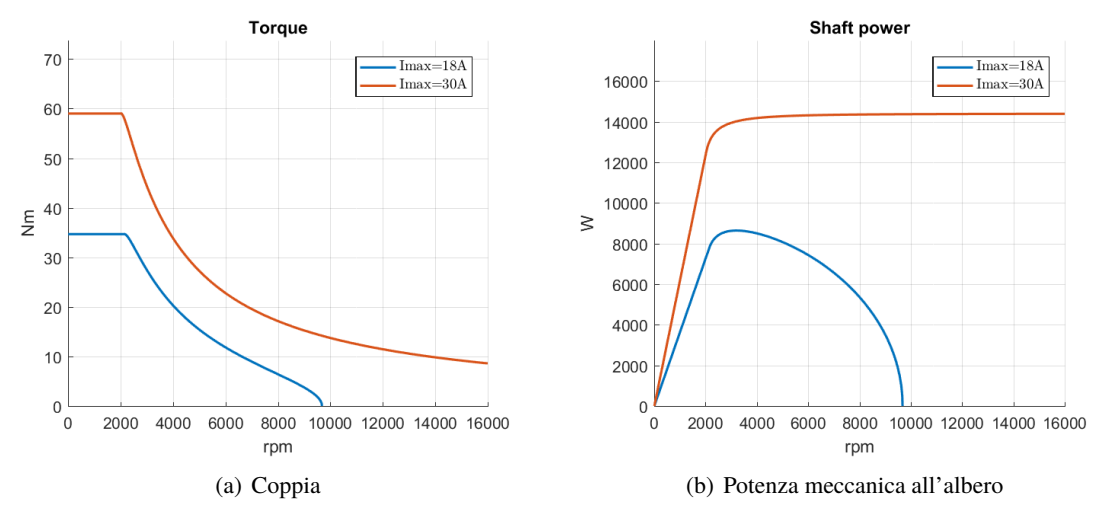

*Figura 3.43: Caratteristiche meccaniche - macchina B*

E' possibile notare come in condizioni di sovraccarico *Imax*=30A la macchina presenta un comportamento in deflussaggio molto performante, in quanto la potenza meccanica all'albero è pressoché costante per un range di velocità molto esteso.

Questo è dovuto alla condizione perfetta di deflussaggio in cui si trova a lavorare tale macchina, la quale presenta un valore di corrente di fase di picco *Imax* perfettamente uguale alla corrente caratteristica *Ich*, in questo modo durante il deflussaggio si riesce ad annullare del tutto il flusso prodotto dal magnete, ottenendo così un profilo di potenza perfettamente piatto, situazione riconducibile a quella che si può ottenere quando si deflussa un motore in corrente continua.

La caratteristica di potenza infatti tende ad un asintoto ben preciso dettato dalle caratteristiche massime di alimentazione a disposizione (*Vmax*,*Imax*), il quale è raggiungibile solo se riesco ad annullare del tutto il flusso prodotto dai magneti *λm*, e questo è possibile solo alimentando la macchina alla corrente caratteristica.

Tale prototipo pertanto rappresenta all'interno della Frontiera di Pareto la condizione limite tra le macchine che possono essere deflussate e quelle che non lo sono, identificata come la configurazione ottimale di macchina perfettamente deflussabile. Su di essa è possibile tracciare una linea verticale di confine, la quale verrà presa come riferimento per lo studio delle altre due macchine selezionate appartenenti al tratto utile della caratterisitica.

Per quanto riguarda invece i due andamenti di coppia e potenza meccanica ottenuti valutando due casistiche di alimentazione diverse, possiamo vedere come in funzionamento nominale la macchina non sia deflussabile, in quanto raggiunta la condizione di tensione massima di alimentazione *Vmax* il profilo di potenza tende a decadere velocemente. In sovraccarico, invece, la situazione cambia totalmente in quanto la macchina risulta perfettamente deflussabile, ottenendo così un andamento di potenza praticamente piatto.

Da una prima analisi si vede come la velocità base *ω<sup>b</sup>* alla corrente nominale risulta essere pari a 2143 rpm permettendo di erogare una coppia massima di 34.6 Nm prima di arrivare al deflussaggio della macchina, invece nella situazione di sovraccarico la coppia erogata aumenta fino a 60 Nm essendo la macchina maggiormente alimentata a discapito della velocità base, la quale si riduce a 2000 rpm; tale comportamento è derivato dal fatto che la macchina è sovraccaricata, pertanto il profilo di tensione cresce più rapidamente e raggiunge prima il limite massimo di tensione fornito dal sistema di alimentazione.

In condizione di deflussaggio il profilo di coppia si comporta allo stesso modo per entrambi i valori di corrente caratteristici, infatti decade in modo inversamente proporzionale alla velocità di rotazione della macchina.

#### **MAPPATURA DELLA MACCHINA C:**

Come fatto in precedenza, in primo luogo viene riportata in figura [3.44](#page-135-0) la rappresentazione strutturale in ambiente FEMM della macchina trattata: rispetto alla posizione sulla Frontiera di Pareto della macchina definita ottimale dal punto di vista del deflussaggio (*macchina B*), essa si trova nella parte sinistra della caratteristica, in corrispondenza dei valori di coppia più elevati. Vedremo durante questa analisi dei risultati ottenuti le conseguenze derivanti dal lavorare in questa parte del tratto utile.

Prendendo come riferimento i risultati ottenuti nella macchina perfettamente deflussabile di prima (*macchina B*), riportiamo in figura [3.45](#page-135-1) le curve estreme dei flussi: possiamo notare come anche in questo caso sia molto evidente il comportamento non lineare della macchina, in particolare quello relativo all'accoppiamento fra i due assi, infatti il fenomeno della *cross saturation* risulta molto più marcato di prima; l'effetto smagnetizzante che una componente di corrente ha sulla componente di flusso opposta è molto accentuato.

<span id="page-135-0"></span>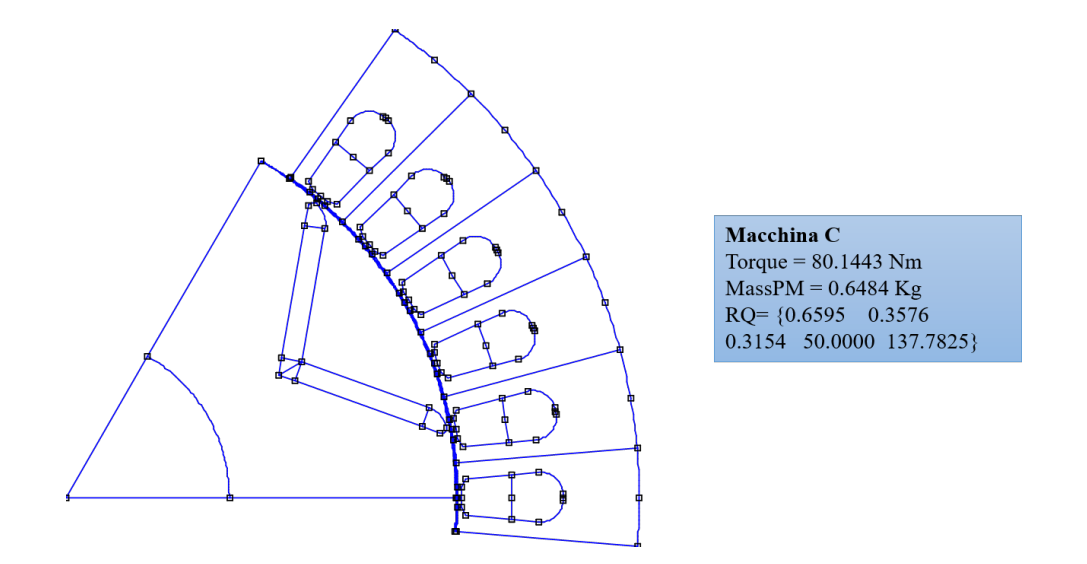

<span id="page-135-1"></span>*Figura 3.44: Struttura in ambiente FEMM macchina C - Mappatura*

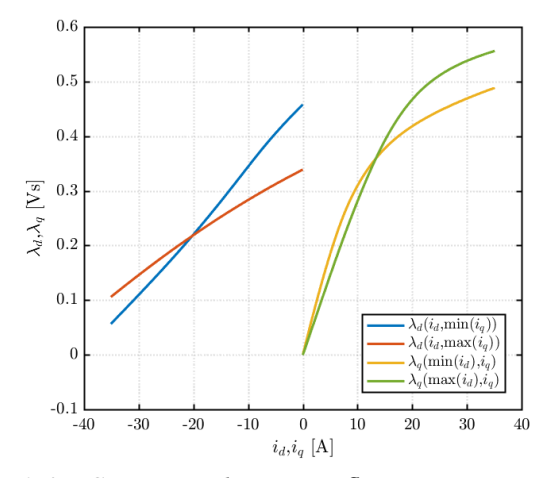

*Figura 3.45: Caratteristiche estreme flussi-correnti - macchina C*

I valori dei flussi concatenati crescono rispetto a prima a parità di componenti di corrente *i<sup>d</sup>* e *iq*, per il flusso in quadratura *λ<sup>q</sup>* questo aumento risulta lieve, mentre per il flusso in asse diretto *λ<sup>d</sup>* l'incremento è molto più evidente, dovuto al fatto che in tale struttura la quantità di magnete inserita è maggiore rispetto a prima, per cui il flusso prodotto dal magnete lungo l'asse d risulta maggiore ( $\lambda_m$ =0.458 Vs).

Per quanto riguarda la valutazione approssimativa del rapporto di salienza *ξ*, calcolando come fatto in precedenza il valore delle induttanze sincrone *Ld*<sup>0</sup> e *Lq*<sup>0</sup> nelle condizioni iniziali (linearità magnetica), il valore ricavato risulta essere pari a 2.4, a conferma del fatto che la salienza in tale macchina è più bassa ma al suo interno ho una quantità di magnete maggiore.

La seconda elaborazione, eseguita con lo script C\_MtpaMtpvLut.m all'esterno dell'interfaccia grafica di *SyR-e*, ha permesso di ottenere in figura [3.46](#page-136-0) la traiettoria *MTPA* nel piano delle correnti (*id*,*iq*) insieme alla curve di livello della coppia e corrente: il luogo dei punti caratteristici di massima coppia per ampere mantiene sempre la stessa forma, ma questa volta all'interno del

<span id="page-136-0"></span>grafico non è visibile la curva *MTPV*, in quanto il valore della corrente caratteristica *Ich* risulta superiore al valore massimo di fondoscala adottato per le componenti di corrente (*Ich*>35 A).

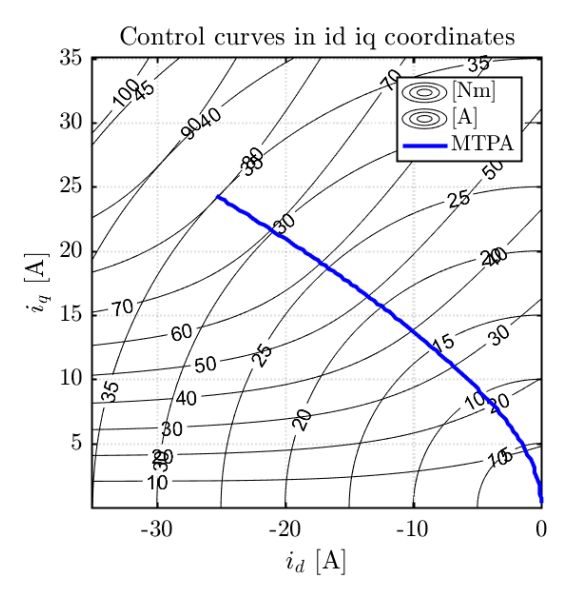

*Figura 3.46: Traiettorie di controllo nel piano*  $(i_d, i_q)$  *- macchina C* 

<span id="page-136-1"></span>Qualora si volesse stimare tale valore, facendo riferimento alla figura [3.45](#page-135-1) sulle relazioni tra flussi e correnti, prendendo in considerazione la curva del flusso concatenato su asse diretto in assenza di corrente in quadratura *λd*(*id*,0) e prolungandola verso l'asse delle ascisse, possiamo affermare che le sue coordinate esprimono il valore della corrente caratteristica della macchina; da una prima valutazione visiva, *Ich* sembra assumere un valore pari o addirittura maggiore ai 40 A. Questo aspetto avrà sicuramente delle ripercussioni sulle prestazioni meccaniche della macchina, le quali verranno analizzate brevemente in seguito.

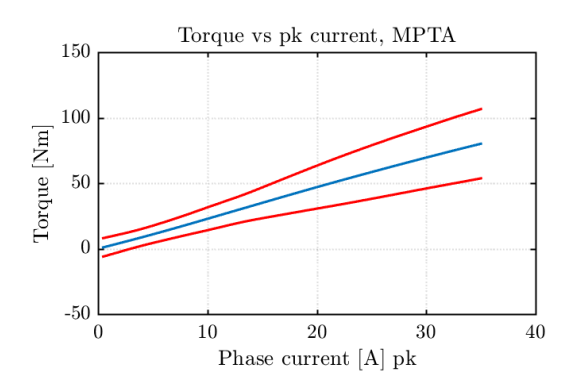

*Figura 3.47: Coppia vs corrente di picco lungo MTPA - macchina C*

Il secondo andamento ottenuto eseguendo tale script mette in evidenza la relazione tra la coppia e la corrente di fase di picco con cui viene alimentata la macchina lungo il luogo dei punti caratteristici della *MTPA*, visibile in figura [3.47:](#page-136-1) prendendo sempre in considerazione il valore di corrente massima di fase in condizioni di sovraccarico *Imax*=30 A, possiamo notare come in corrispondeza

di essa il valore medio di coppia ottenuto è aumentato a 68 Nm, questo grazie alla maggiore quantità di magnete presente nella struttura, mentre la salienza si riduce relativamente di poco rispetto al caso precedente.

Il valore medio di coppia ottenuto aumenta, a discapito del ripple picco-picco di coppia che tende anch'esso a salire, raggiungendo i 40 Nm; un altro aspetto importante da evidenziare è che a macchina ferma la macchina presenta delle coppie di puntamento, ossia tende ad impuntarsi in posizioni angolari ben definite in assenza di alimentazione.

In conclusione, non rimane che esaminare i grafici delle performance meccaniche ottenute sulla base dei limiti di corrente e tensione massime adottati, i quali risultano identici al caso precedente; in figura [3.48](#page-137-0) nella parte di sinistra sono riportate le caratteristiche di coppia, il cui valore massimo raggiunto cresce rispetto a prima in entrambe le condizioni di alimentazione, infatti alla corrente nominale raggiunge i 41 Nm, mentre in sovraccarico i 68 Nm, aspetto già visibile dalle figure precedenti.

<span id="page-137-0"></span>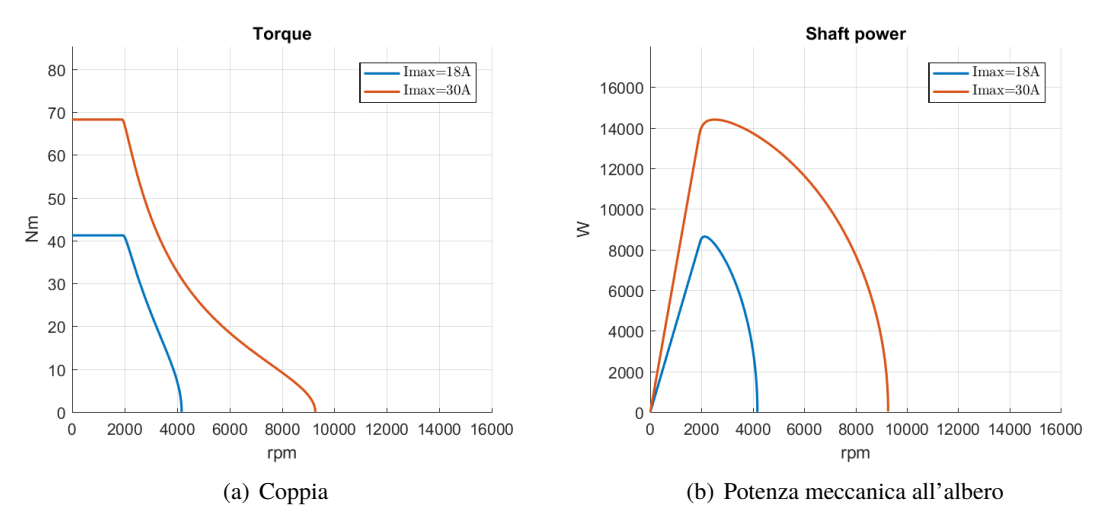

<span id="page-137-1"></span>*Figura 3.48: Caratteristiche meccaniche - macchina C*

Analizzando invece i valori assunti dalla velocità base *ωb*, possiamo notare come essa scende per entrambe le casistiche rispetto alla *macchina B*, infatti in funzionamento nominale decade a 1970 rpm, mentre in sovraccarico a 1920 rpm; questo è dovuto alla maggiore quantità di magnete presente nella struttura, il cui contributo in termini di flusso concatenato *λ<sup>m</sup>* fa aumentare più rapidamente nel primo tratto il trend della tensione di alimentazione fornita alla macchina, pertanto la retta risulta più ripida ed in questo modo si raggiunge per velocità sempre inferiori il limite massimo di tensione *Vmax* che è possibile fornire al sistema.

Le caratteristiche di potenza in funzione della velocità meccanica (figura [3.48\(b\)\)](#page-137-1) mostrano invece un comportamento diverso durante il sovraccarico della macchina: come possiamo vedere, nel primo tratto con velocità minori di quella base il profilo di potenza meccanica sale più rapidamente sempre per via del maggiore contributo dovuto ai magneti permanenti, ma nel momento in cui la macchina supera *ω<sup>b</sup>* l'andamento decade rapidamente con una parabola discendente.

Questa situazione si ripete per entrambe le condizioni di funziomento, pertanto è possibile dire che la *macchina C* non è deflussabile; tale aspetto è derivato dal valore assunto dalla corrente caratteristica, la quale in questo caso è maggiore della corrente massima di picco di fase *Imax* anche in sovraccarico (*Ich*>*Imax*), pertanto la macchina non riesce a lavorare in deflussaggio.

Per completare la trattazione, riportiamo qui di seguito un terzo caso in cui la macchina appartenente alla Frontiera di Pareto si trova nella parte destra della caratteristica rispetto alla macchina di confine ottimale in corrispondenza dei valori di coppia più bassi (vedi figura [3.38](#page-130-0) come riferimento), in questo modo possiamo offrire un quadro completo delle situazioni possibili.

# **MAPPATURA DELLA MACCHINA A:**

Per prima cosa, visualizziamo in figura [3.49](#page-138-0) la configurazione strutturale in ambiente FEMM di un polo della macchina, mentre nella rappresentazione successiva (figura [3.50\)](#page-138-1) vengono mostrate le relazioni tra flussi e correnti: il comportamento magnetico non lineare della macchina è ancora ben visibile, in particolare per quanto riguarda la *cross saturation*, anche se in misura molto ridotta rispetto ai casi precedenti.

<span id="page-138-0"></span>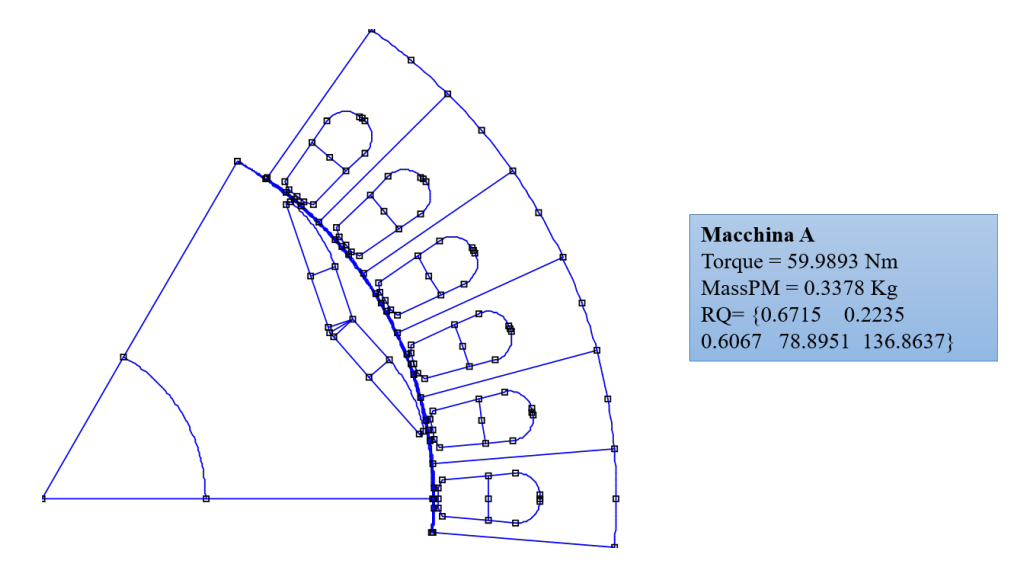

<span id="page-138-1"></span>*Figura 3.49: Struttura in ambiente FEMM macchina A - Mappatura*

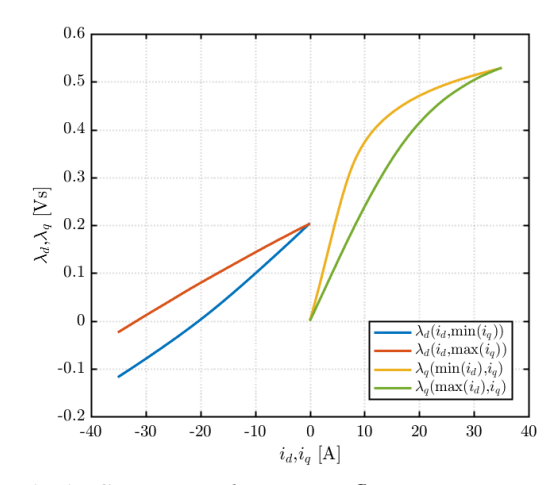

*Figura 3.50: Caratteristiche estreme flussi-correnti - macchina A*

Il rapporto da salienza *ξ* calcolato valutando il rapporto tra le induttanza sincrone sui due assi nelle condizioni iniziali risulta superiore a 3, questo ci dice che la macchina per produrre coppia sfrutta principalmente l'anisotropia della struttura, in quanto la quantità di magnete presente all'interno della barriera rotorica risulta inferiore ai due casi precedenti; essa può essere facilmente ricavata prendendo come riferimento la curva del flusso concatenato su asse d in assenza di corrente su asse q *λd*(*id*,0) (curva blu) ed intersecarla con l'asse delle ordinate (*λm*=0.2041 Vs). Valutando invece l'intersezione con l'asse delle ascisse è possibile ricavare il valore della corrente caratteristica, in questo caso pari a 20.25 A.

<span id="page-139-0"></span>Passando invece ad esaminare le traiettorie di controllo nel piano (*id*,*iq*) in figura [3.51,](#page-139-0) è possibile notare come siano presenti all'interno del grafico sia il luogo dei punti della massima coppia per ampere *MTPA* che quello di massima coppia per tensione *MTPV*, situazione garantita dal fatto che la corrente caratteristica della macchina *Ich* è minore del del valore di fondoscala utilizzato per le componenti di corrente, anzi, risulta essere addirittura minore della corrente di fase di picco durante il sovraccarico ( siamo nella condizione in cui *Ich*<*Imax* in sovraccarico).

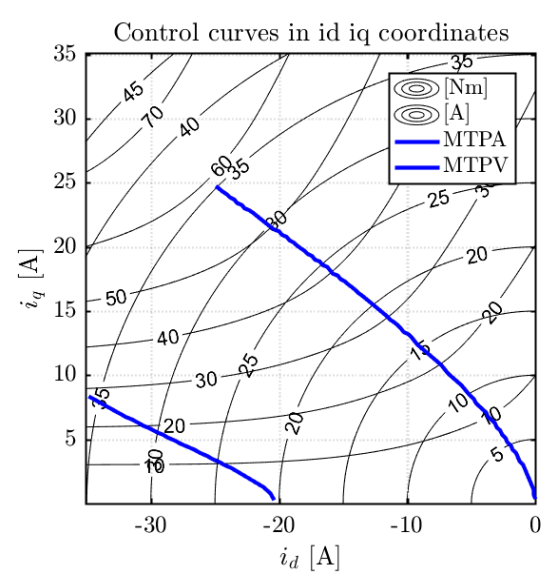

*Figura 3.51: Traiettorie di controllo nel piano* **(***id, iq***)** *- macchina A*

La forma assunta dai luoghi dei punti caratteristici è sempre la stessa, anche se in questo caso la traiettoria *MTPV* è visibile per un tratto molto più esteso del caso di *macchina B* ottimale.

Analizzando invece l'andamento della coppia in funzione della corrente di fase di picco lungo la traiettoria *MTPA* (figura [3.52\)](#page-140-0), è possibile vedere come in corrispondenza della corrente massima di fase in condizioni di sovraccarico *Ich*=30 A il valor medio di coppia erogata sia di 59 Nm, a cui è applicato un ripple picco-picco di coppia che tende a dimunuire pari a 28 Nm.

In condizione di macchina ferma, come per il caso di macchina perfettamente deflussabile, non ci sono fenomeni di coppie di puntamento che influenzano la macchina.

Il rapporto da salienza *ξ* calcolato valutando il rapporto tra le induttanza sincrone sui due assi nelle condizioni iniziali risulta superiore a 3, questo ci dice che la macchina per produrre coppia sfrutta principalmente l'anisotropia della struttura, in quanto la quantità di magnete presente all'interno della barriera rotorica risulta inferiore ai due casi precedenti; essa può essere facilmente ricavata prendendo come riferimento la curva del flusso concatenato su asse d in assenza di corrente su asse <span id="page-140-0"></span>q *λd*(*id*,0) (curva blu) ed intersecarla con l'asse delle ordinate (*λm*=0.2041 Vs). Valutando invece l'intersezione con l'asse delle ascisse è possibile ricavare il valore della corrente caratteristica, in questo caso pari a 20.25 A.

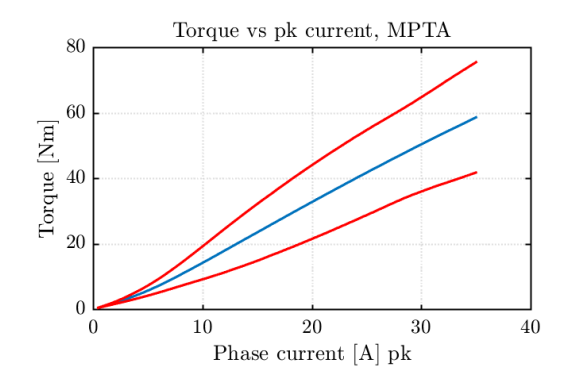

*Figura 3.52: Coppia vs corrente di picco lungo MTPA - macchina A*

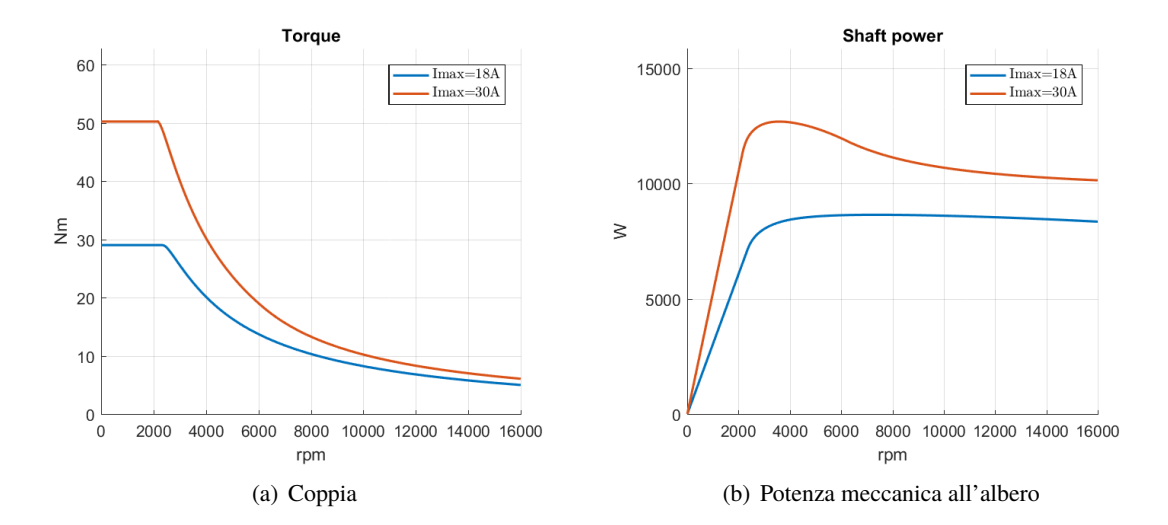

<span id="page-140-1"></span>*Figura 3.53: Caratteristiche meccaniche - macchina A*

Passando invece all'andamento della potenza meccanica all'albero (figura [3.53\(b\)\)](#page-140-1) possiamo affermare che la macchina è deflussabile una volta raggiunto il limite di massima tensione di alimentazione e presenta un comportamento ancora diverso rispetto alla *macchina B*, infatti il profilo di potenza dopo *ω<sup>b</sup>* aumenta ancora fino a raggiungere un valore di massimo, dopodichè la caratteristica comincia a decrescere fino a quando, raggiunta la curva *MTPV*, essa tende a decadere in modo asintotico fino ad arrivare allo stesso profilo di potenza piatto definito nel caso di macchina perfettamente deflussabile, ossia quello che corrisponde alle condizioni di massima alimentazione  $(V_{max}, I_{max})$ .

E' possibile riscontrare una situazione di funzionamento del genere ogni volta che la corrente caratteristica risulta minore della corrente massima di fase *Imax* fornita.

#### **3.7.3 Considerazioni finali**

Per poter fare un quadro completo della situazione, facciamo riferimento alla figura [3.54](#page-141-0) nella quale viene riportata la caratteristica della Frontiera di Pareto suddivisa in due regioni ben distinte in base al tipo di comportamento assunto dalle macchine in caso di deflussaggio:

- nella parte di sinistra possiamo trovare le soluzioni che, in base ai risultati ottenuti dalla mappatura della *macchina C* rappresentativa di tale regione, sono ritenute non deflussabili, in quanto la corrente caratteristica *Ich* è superiore alla corrente massima di fase *Imax* fornita dal sistema di alimentazione;
- nella regione di destra invece sono presenti tutte le macchine che possono essere deflussate, rappresentate nel processo di mappatura dalla *soluzione A*. Tale condizione di funzionamento è dettata dal fatto che *Ich*<*Imax*.

<span id="page-141-0"></span>La retta verticale che permette di distinguere le due aree viene tracciata in corrispondenza della soluzione appartenente al Fronte di Pareto definita critica, in quanto rappresenta il punto di confine tra le macchine deflussabili e quello che non lo sono; essa è raggiungibile soddisfando la condizione *Ich*=*Imax* e la macchina viene definita come perfettamente deflussabile, in quanto si ottiene un profilo piatto di potenza meccanica in caso di deflussaggio riconducibile a quello ottenuto per una macchina in corrente continua.

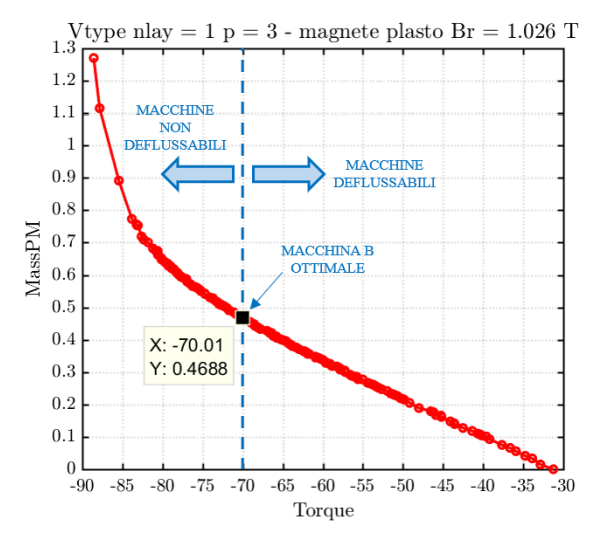

*Figura 3.54: Condizione limite per il deflussaggio della macchina - T vs MassPM*

Fino ad adesso ci siamo limitati ad esaminare le prestazioni meccaniche solo per alcune soluzioni particolari appartenenti al tratto utile della Frontiera di Pareto, ma è possibile ricostruire in una rappresentazione grafica esaustiva come variano le performance delle varie macchine durante il deflussaggio prendendo come riferimento i due parametri principali dai quali deriva la forma della caratteristica meccanica in funzione della velocità di rotazione: stiamo parlando del rapporto di salienza *ξ* e del flusso concatenato normalizzato prodotto dai magneti permanenti *λ<sup>m</sup>* inseriti nella struttura.

Sono due grandezze indipendenti tra di loro, le quali, se fatte variare all'interno di range ben predefiniti, permettono di ottenere un quadro completo delle caratteristiche meccaniche ottenibili durante il deflussaggio della macchina.

La rappresentazione grafica riassuntiva che si può ottenere è riportata in figura [3.55](#page-142-0) nella quale a ciascun punto del piano corrisponde una specifica forma della caratteristica di potenza meccanica normalizzata; la linea tratteggiata indica il comportamento ideale in caso di deflussaggio, in modo tale da avere un riferimento rispetto a quello realmente ottenuto.

Vediamo alcune considerazioni importanti che si possono fare osservando il grafico completo delle performance meccaniche possibili: nella parte sinistra del piano (prima colonna) possiamo notare un miglioramento delle prestazioni all'aumentare del rapporto di salienza in quanto la quantità di magnete presente (e quindi di *λm*) è pressochè nulla o ridotta, per cui gioca un ruolo fondamentale sulle performance solo la anisotropia della macchina.

<span id="page-142-0"></span>Siccome la corrente caratteristica non è nient'altro che la traduzione in corrente del flusso prodotto dai magneti, il flusso concatenato *λ<sup>m</sup>* sarà ridotto, la *Ich* di conseguenza assumerà valori molto bassi, permettendo cosi alle macchine in questione di essere deflussabili.

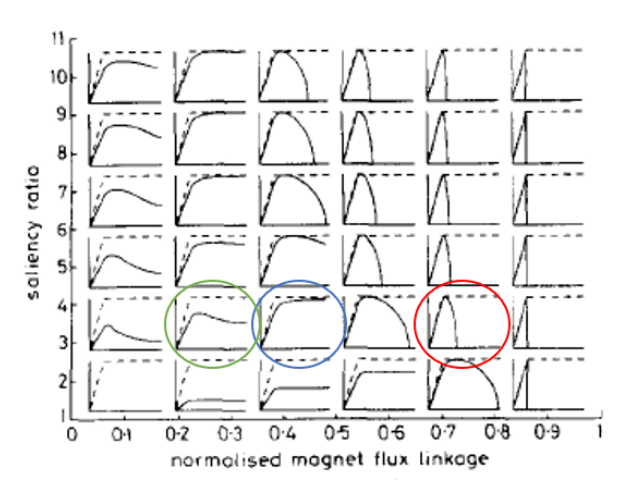

*Figura 3.55: Quadro completo delle performance in caso di deflussaggio*

Man mano che ci muoviamo verso la parte destra (il che equivale a spostarsi sulla Frontiera di Pareto verso sinistra, in corrispondenza delle coppie erogate più alte) possiamo vedere un aumento graduale della quantità di magnete presente nella struttura con delle performance meccaniche che tendono a peggiorare sempre di più, infatti tali macchine non sono più deflussabili, indipendentemente dal rapporto di salienza *ξ* che ho all'interno della struttura.

Sono state evidenziate in modo del tutto approssimativo le caratteristiche meccaniche delle macchine prese in considerazione per la mappatura, in questo modo possiamo avere un riscontro della loro posizione all'interno del quadro completo: in blu viene riportata la macchina perfettamente deflussabile, ossia il *caso B*, mentre in verde ed in rosso rispettivamente la configurazione deflussabile (*macchina A*) e quella non (*macchina C*).

Infine, osservando attentamente il cambiamento delle performance in funzione dei valori assunti dai due parametri *ξ* e *λ<sup>m</sup>* normalizzato, possiamo notare come all'interno del piano le soluzioni che presentano un funzionamento in deflussaggio eccellente sono disposte lungo una specie di parabola discendente, le quali presenteranno delle strutture molto diverse tra di loro ma che comunque mi porteranno a lavorare il più vicino possibili alle condizioni ottimali di deflussaggio.

Per comprendere al meglio questo ultimo aspetto, abbiamo riportato in figura [3.56](#page-143-0) un grafico

<span id="page-143-0"></span>riassuntivo delle situazioni possibili a cui possiamo andare incontro durante la progettazione di una macchina:

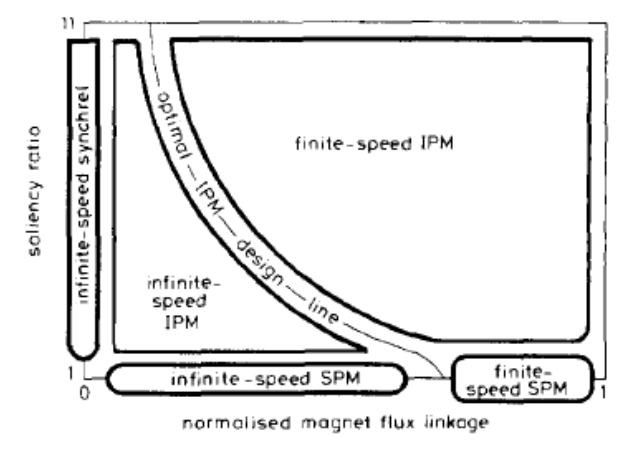

*Figura 3.56: Definizione della linea ottimale di progettazione*

Possiamo vedere come gli assi di riferimento siano gli stessi della rappresentazione precedente, ma questa volta invece di riportare le varie performance meccaniche per ciascun punto di lavoro vado a definire cinque regioni (qui vengono chiamate classi) di funzionamento ed in particolare una curva ottimale di progettazione; per cui, a seconda della tipologia di macchina presa in considerazione, questo grafico mi fornisce le linee di guida da seguire per la sua costruzione in modo da ottenere un funzionamento in deflussaggio accettabile.

In tale elaborato, avendo trattato macchine sincrone a magneti permanenti interni (*IPM*), le regioni di interesse sono sostanzialemente due: quella denominata *infinite-speed IPM* a cui appartengono tutte le macchine deflussabili, mentre *finite speed IPM* sta ad indicare quelle non deflussabili. Tale grafico è particolarmente significativo in quanto definisce in modo netto e chiaro la linea di confine su cui sono presenti tutte le macchine perfettamente deflussabili, tra cui troveremo anche il modello di *macchina B* trattato.

# **3.8 Conclusioni**

Nella prima parte dell'elaborato sono state presentate le modalità con cui si è stato affrontato il problema dell'implementazione all'interno del progetto *SyR-e* di una nuova configurazione rotorica, tutto questo a partire da un semplice modello in *AutoCAD* della sezione del lamierino rotorico con barriera a forma a "V" che si voleva ottenere.

L'implementazione dell'algoritmo per la creazione della nuova geometria rotorica definita *V-Type* è avvenuta per gradi ed ha richiesto numerose modifiche ed adattamenti man mano che alla struttura base venivano aggiunti tutti i gradi di libertà previsti per la barriera rotorica, inoltre per descriverla al meglio è stato necessario introdurre un nuovo parametro geometrico *VanglePM* che esprimesse l'inclinazione della semibarriera rispetto all'asse di riferimento rotante d.

La logica di costruzione della nuova geometria è stata creata appositamente per tale casistica, infatti stati inseriti in posizioni ben precise all'interno dell'algoritmo numerosi check di controllo sulla struttura in modo da garantire la sua fattibilità ed il rispetto dei vincoli geometrici costruttivi imposti, in particolare durante i casi limiti/estremi della struttura.
Un contributo importante per la realizzazione di una struttura robusta e che tenesse conto di tutte le casistiche possibili (visti i gradi di libertà presenti) lo hanno sicuramente dato i numerosi processi di ottimizzazione eseguiti in fase di sviluppo della geometria, i quali hanno permesso di evidenziare tutte le criticità presenti nella definizione della struttura per le quali è stato necessario operare delle correzioni ben precise all'interno dell'algoritmo.

I risultati delle ultime simulazioni effettuate sul prototipo di macchina *RAWP* a cui è stata applicata la goemetria rotorica *V-Type* sono molto simili tra di loro in termini di andamento delle variabili geometriche di controllo e caratteristica del Fronte di Pareto, per cui possiamo affermare che le soluzioni ricavate dai vari processi di ottimizzazione presentano una certà stabilità e sono piuttosto ripetitive, pertanto possiamo dire di avere raggiunto la condizione di minimo globale e non solo locale.

Questo sta a significare la robustezza e la efficacia dell'ottimizzatore, in quanto, basandosi su di un algoritmo generitico che tende ad esplorare tutte le possibili soluzioni (essendo di tipo probabilistico), si vede che i risultati ricavati sono sempre gli stessi in termini di andamento dei parametri di controllo e Fronte di Pareto ottenuto, pertanto possiamo affermare che le macchine migliori ricavate dal processo di ottimizzazione sono sempre le medesime.

Una volta ottenuto un algoritmo di costruzione della geometria affidabile ed efficace per tutte le combinazioni possibili dei parametri geometrici, la seconda parte dell'elaborato è stata dedicata interamente ad analizzare i risultati ottenuti dai numerosi processi di ottimizzazione eseguiti, evidenziando in particolare la necessità di dover cambiare le funzioni obiettivo in gioco e di introdurne di nuove per ottenere delle soluzioni soddisfacenti e significative.

Questo ragionamento intrapreso ed opportunamente motivato ha portato alla definizione della nuova variabile *MassPM*, la quale tiene conto della massa del magnete presente all'interno della struttura, in questo modo si riesce a correlare una funzione di costo come obiettivo della ottimizzazione; esiste inoltre una seconda motivazione molto forte che ha portato alla scelta di questo parametro piuttosto che un altro, ossia la volontà di privilegiare il contributo di coppia dovuto alla riluttanza della macchina, cosa che non era possibile con gli obiettivi precedenti, in quanto si tendeva a favorire la coppia dovuta ai magneti permanenti, visto che tutte le macchine migliori ricavate da questa prima ottimizzazione contenevano al loro interno grandi quantità di magnete.

Definite quindi le due funzioni obiettivo più adatte per la configurazione rotorica in uso, ossia *MassPM* (da minimizzare) e *Torque* (da massimizzare), sono stati eseguiti due diversi processi di ottimizzazione a velocità di rotazione diverse (3000 rpm e 15000 rpm), in modo tale da evidenziare l'effetto di *ω<sup>n</sup>* sui risultati ottenuti: questo ha permesso di fare delle considerazioni importanti sull'andamento delle funzioni obiettivo e del Fronte di Pareto, oltre che valutare la sensitività dei risultati alle variabili di input del processo di ottimizzazione stesso.

Tale confronto tra le due casistiche possibili di funzionamento è stato determinante per valutare l'impatto dell'inserimento del ponticello radiale nella struttura, il quale risulta strettamente necessario a velocità sostenute per garantire la robustezza e la fattibilità della geometria rotorica: la sua presenza infatti altera la carattestica della Frontiera di Pareto, la quale, se messa a confronto con quella ricavata a velocità ridotta, vedo che per ottenere lo stesso valore di coppia erogata necessito di una quantità di magnete maggiore, proprio per compensare tale presenza del ponticello all'interno della struttura.

In conclusione, l'ultima parte del'elaborato è stata dedicata a descrivere il processo di mappatura magnetica di alcune macchine appartenenti al tratto utile della Frontiera di Pareto: la selezione

non è stata casuale, ma sono state scelte con un certo criterio in modo da avere un quadro completo dei comportamenti possibili.

Oltre a ricavare il modello magnetico completo della macchina ed i luoghi caratteristici di massima coppia per ampere *MTPA* e massima coppia per tensione *MTPV*, rielaborando i dati ottenuti con opportuni script esterni all'interfaccia di *SyR-e*, è stato possibile valutare le prestazioni meccaniche di tali soluzioni rappresentative in caso di deflussaggio della macchina.

Questo ha permesso di analizzare le varie performance e ricavare graficamente una curva ottimale di progettazione delle macchine IPM per ottenere un comportamento in deflussaggio eccellente in funzione dei due parametri che influenzano la forma della caratteristica meccanica, ossia il rapporto di salienza *ξ* e il flusso concatenato prodotto dai magneti *λm*.

Possiamo dunque affermare che, in base alle soluzioni stabili ottenute dalle simulazioni di ottimizzazione effettuate sulla nuova geometria rotorica *V-Type*, lo step succesivo di tale studio condotto sarebbe dedicato alla creazione di un prototipo fisico della macchina scegliendo opportunamente tra le configurazioni geometriche migliori a disposizione ai fini dell'applicazione reale a cui è dedicata, con lo scopo di poter effettuare su di esso delle misurazioni reali in condizioni di funzionamento nominali ed in sovraccarico, in modo tale da valutarne le prestazioni reali e confrontarle con quelle ottenute durante le simulazioni in *SyR-e*.

Ovviamente l'algoritmo di costruzione della geometria rotorica creato presenta ampi margini di miglioramento e può essere adattato anche al caso multibarriera, visto che al momento è prevista la possibilità di inserire solo una singola barriera rotorica. Occorre infatti ragionare su come effettuare in modo ottimale il controllo sulla geometria nel caso di più barriere da posizionare all'interno del rotore, in quanto esse potrebbero andare a violare qualche vincolo geometrico di costruzione o addirittura sovrapporsi tra di loro, generando così una configurazione rotorica priva di senso.

## **Bibliografia**

- [1] G. Pellegrino, A. Vagati, P. Guglielmi e B. Boazzo, "Performance Comparison Between Surface-Mounted and Interior PM Motor Drives for Electric Vehicle Application", *IEEE Transactions on Industrial Electronics*, vol. 59, n. 2, pp. 803–811, feb. 2012, issn: 0278-0046. doi: [10.1109/TIE.2011.2151825](https://doi.org/10.1109/TIE.2011.2151825).
- [2] G. Pellegrino e F. Cupertino, *SyR-e User Manual*, v.1.6, mar. 2017. indirizzo: [https :](https://sourceforge.net/projects/syr-e/) [//sourceforge.net/projects/syr-e/](https://sourceforge.net/projects/syr-e/).
- [3] D. Meeker, N. Bianchi, J. Gyselinck, R. V. Sabariego, L. Alberti, G. Pellegrino e F. Cupertino, "Electrical machine analysis using free software", in *2017 IEEE Energy Conversion Congress and Exposition (ECCE)*, lug. 2017, p. 289.
- [4] G.Pellegrino, "Design of Special PM Machines using FEA with Insights on Flux Switching and PM-assisted Machine Types", in *IEEE International Electric Machines & Drives Conference*, vol. Part II: Designo of PM-assisted SyR Machines, Miami, FL, mag. 2017, p. 115.
- [5] W. Soong e T. Miller, "Field-weakening performance of brushless synchronous AC motor drives", *IEEE Power and Energy Technology Systems*, vol. 141, n. 6, pp. 330–340, nov. 1994.
- [6] D. Meeker, *Finite Element Method Magnetics: OctaveFEMM*, v .1.2, User's Manual, ott. 2015.
- [7] W. Ventura, "Progettazione di motori elettrici con software open-source", tesi di laurea mag., Politecnico di Torino, ott. 2017.
- [8] S. Ferrari, "Co-design magnetico e strutturale di motori sincroni a riluttanza con software open-source", tesi di laurea mag., Politecnico di Torino, mar. 2016.
- [9] S. Adamo, "Progettazione di motori elettrici multifase con software open-source", tesi di laurea mag., Politecnico di Torino, ott. 2017.